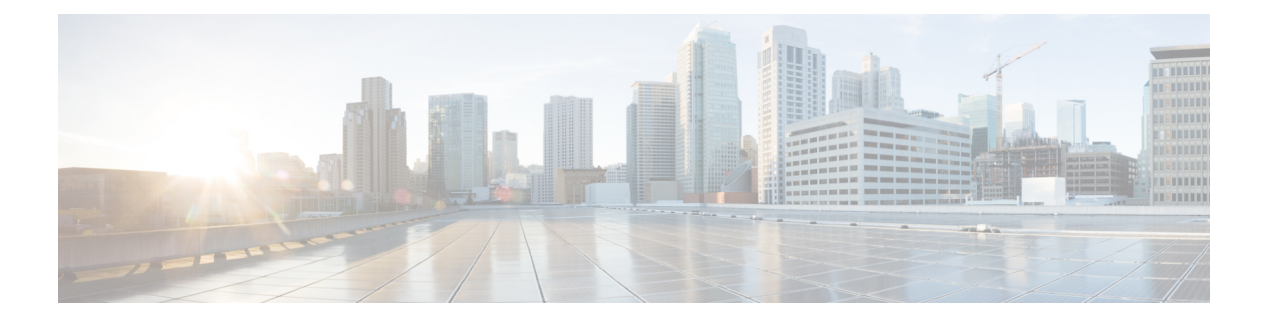

# **Security**

- aaa [accounting](#page-3-0) , on page 4
- aaa [accounting](#page-6-0) dot1x, on page 7
- aaa [accounting](#page-8-0) identity, on page 9
- aaa [authentication](#page-10-0) dot1x, on page 11
- aaa [new-model](#page-11-0) , on page 12
- [authentication](#page-13-0) host-mode , on page 14
- [authentication](#page-15-0) logging verbose , on page 16
- [authentication](#page-16-0) mac-move permit , on page 17
- [authentication](#page-18-0) priority , on page 19
- [authentication](#page-21-0) violation , on page 22
- cisp [enable](#page-23-0) , on page 24
- clear [errdisable](#page-24-0) interface vlan , on page 25
- clear mac [address-table](#page-25-0) , on page 26
- deny (MAC access-list [configuration\)](#page-27-0) , on page 28
- [device-role](#page-31-0) (IPv6 snooping) , on page 32
- [device-role](#page-32-0) (IPv6 nd inspection) , on page 33
- [device-tracking](#page-33-0) policy , on page 34
- dot1x critical (global [configuration\)](#page-35-0) , on page 36
- dot1x logging [verbose](#page-36-0) , on page 37
- [dot1x](#page-37-0) pae , on page 38
- dot1x [supplicant](#page-38-0) controlled transient , on page 39
- dot1x supplicant [force-multicast](#page-39-0) , on page 40
- dot1x test [eapol-capable](#page-40-0) , on page 41
- dot1x test [timeout](#page-41-0) , on page 42
- dot1x [timeout](#page-42-0) , on page 43
- dtls , on [page](#page-44-0) 45
- enable [password](#page-46-0) , on page 47
- [enable](#page-49-0) secret , on page 50
- epm [access-control](#page-52-0) open , on page 53
- ip access-list [role-based](#page-53-0) , on page 54
- ip [admission](#page-54-0) , on page 55
- ip [admission](#page-55-0) name , on page 56
- ip dhcp [snooping](#page-57-0) database , on page 58
- ip dhcp snooping [information](#page-59-0) option format remote-id, on page 60
- ip dhcp snooping verify [no-relay-agent-address,](#page-60-0) on page 61
- ip http [access-class,](#page-61-0) on page 62
- ip radius [source-interface,](#page-63-0) on page 64
- ip source [binding,](#page-65-0) on page 66
- ip ssh [source-interface,](#page-66-0) on page 67
- ip verify [source,](#page-67-0) on page 68
- ipv6 [access-list,](#page-68-0) on page 69
- ipv6 [snooping](#page-70-0) policy, on page 71
- key chain [macsec,](#page-71-0) on page 72
- key config-key [password-encrypt,](#page-72-0) on page 73
- limit [address-count,](#page-74-0) on page 75
- mab logging [verbose,](#page-75-0) on page 76
- mab request format [attribute](#page-76-0) 32, on page 77
- macsec [network-link,](#page-78-0) on page 79
- match (access-map [configuration\),](#page-79-0) on page 80
- mka [pre-shared-key,](#page-81-0) on page 82
- password [encryption](#page-82-0) aes, on page 83
- permit (MAC access-list [configuration\),](#page-84-0) on page 85
- protocol (IPv6 [snooping\),](#page-88-0) on page 89
- radius [server,](#page-89-0) on page 90
- security level (IPv6 [snooping\),](#page-91-0) on page 92
- [server-private](#page-92-0) (RADIUS), on page 93
- show aaa [clients,](#page-94-0) on page 95
- show aaa [command](#page-95-0) handler, on page 96
- **[show](#page-96-0) aaa local**, on page 97
- show aaa [servers,](#page-98-0) on page 99
- show aaa [sessions,](#page-99-0) on page 100
- show [authentication](#page-100-0) brief, on page 101
- show [authentication](#page-103-0) sessions, on page 104
- [show](#page-106-0) cisp, on page 107
- show [dot1x,](#page-108-0) on page 109
- [show](#page-110-0) eap pac peer, on page 111
- show ip dhcp snooping [statistics,](#page-111-0) on page 112
- show radius [server-group,](#page-114-0) on page 115
- show [tech-support](#page-116-0) acl, on page 117
- show [tech-support](#page-120-0) identity, on page 121
- show vlan [access-map,](#page-129-0) on page 130
- show vlan [filter,](#page-130-0) on page 131
- show vlan [group,](#page-131-0) on page 132
- switchport [port-security](#page-132-0) aging, on page 133
- switchport port-security [mac-address,](#page-134-0) on page 135
- switchport [port-security](#page-137-0) maximum, on page 138
- switchport [port-security](#page-139-0) violation, on page 140
- tacacs [server,](#page-141-0) on page 142
- tracking (IPv6 [snooping\),](#page-142-0) on page 143

 $\mathbf I$ 

- [trusted-port,](#page-144-0) on page 145
- [username,](#page-145-0) on page 146
- vlan [access-map,](#page-150-0) on page 151
- vlan [filter,](#page-152-0) on page 153
- vlan [group,](#page-153-0) on page 154

## <span id="page-3-0"></span>**aaa accounting**

To enable authentication, authorization, and accounting (AAA) accounting of requested services for billing or security purposes when you use RADIUS or TACACS+, use the **aaa accounting** command in global configuration mode. To disable AAA accounting, use the **no** form of this command.

**aaa accounting** {**auth-proxy** | **system** | **network** | **exec** | **connections** | **commands** *level*} {**default** | *list-name*} {**start-stop** | **stop-only** | **none**} [**broadcast**] **group** *group-name* **no aaa accounting** {**auth-proxy** | **system** | **network** | **exec** | **connections** | **commands** *level*} {**default** | *list-name*} {**start-stop** | **stop-only** | **none**} [**broadcast**] **group** *group-name*

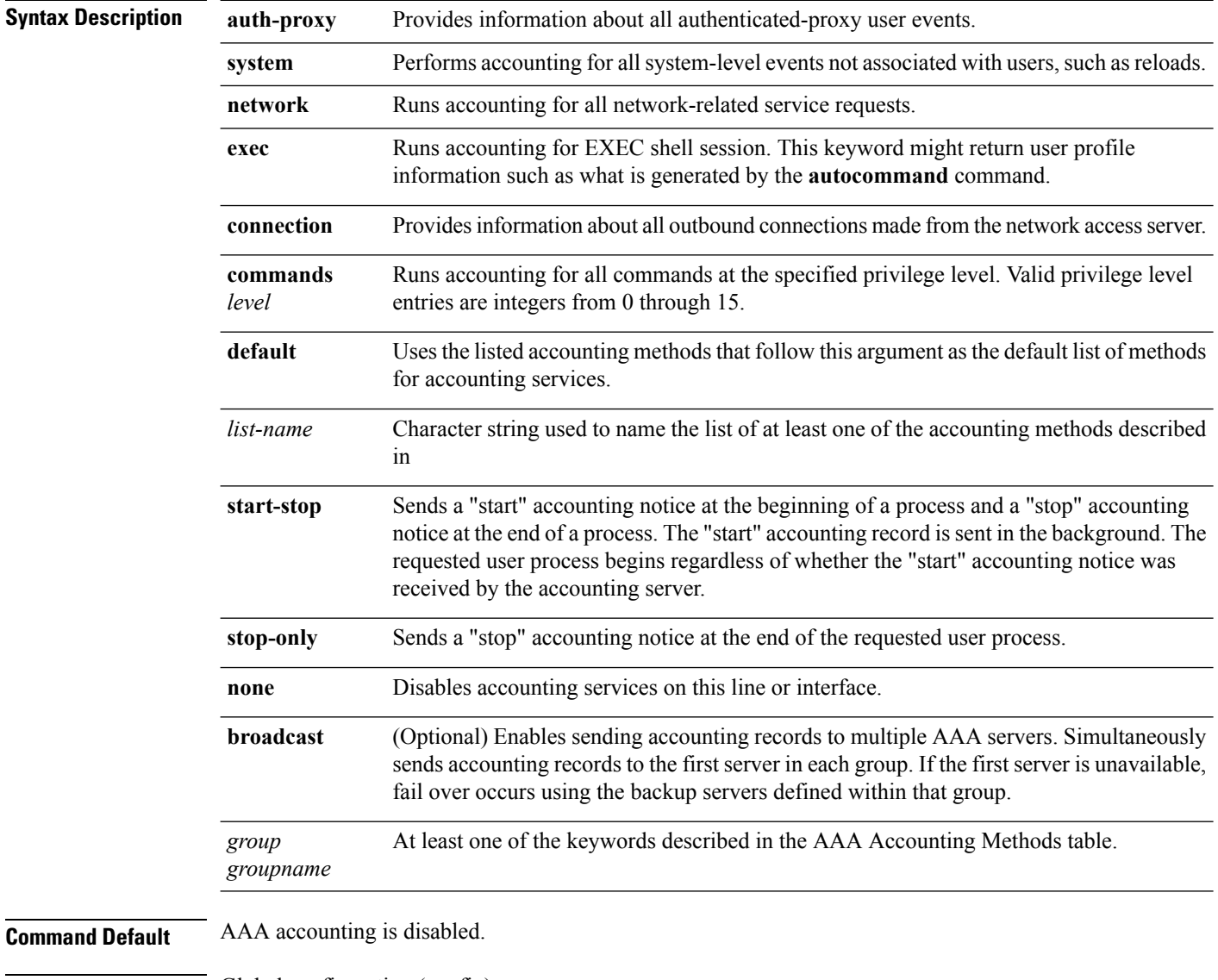

### **Command Modes** Global configuration (config)

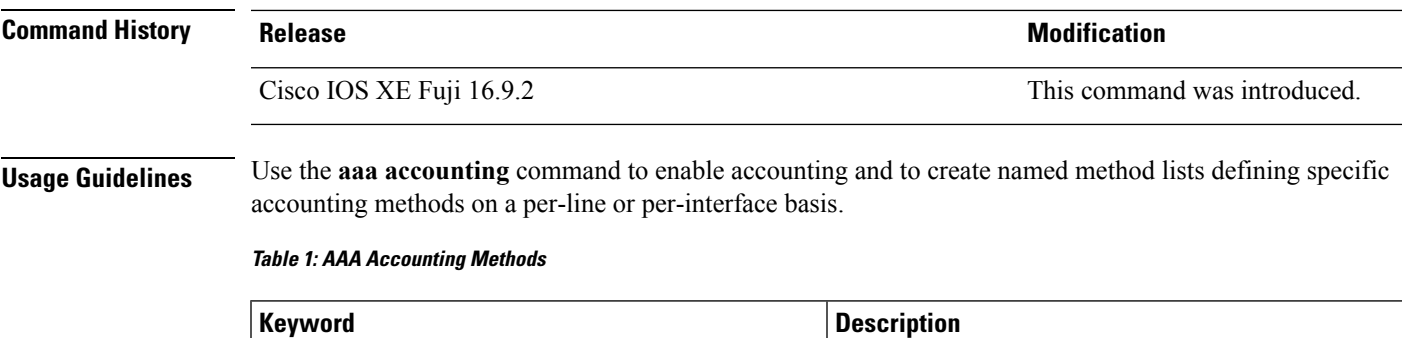

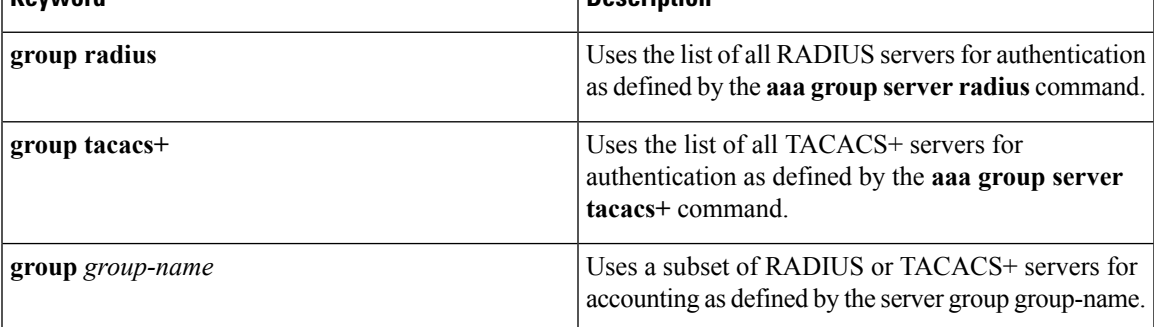

In AAA Accounting Methods table, the **group radius** and **group tacacs**+ methods refer to a set of previously defined RADIUS or TACACS+ servers. Use the **radius server** and **tacacs server** commands to configure the host servers. Use the **aaa group server radius** and **aaa group server tacacs+** commands to create a named group of servers.

Cisco IOS XE software supports the following two methods of accounting:

- RADIUS—The network access server reports user activity to the RADIUS security server in the form of accounting records. Each accounting record contains accounting attribute-value (AV) pairs and is stored on the security server.
- TACACS+—The network access server reports user activity to the TACACS+ security server in the form of accounting records. Each accounting record contains accounting attribute-value (AV) pairs and is stored on the security server.

Method lists for accounting define the way accounting will be performed. Named accounting method lists enable you to designate a particular security protocol to be used on specific lines or interfaces for particular types of accounting services. Create a list by entering the *list-name* and the *method* , where *list-name* is any character string used to name this list (excluding the names of methods, such as radius or tacacs+) and *method* identifies the methods to be tried in sequence as given.

If the **aaa accounting** command for a particular accounting type is issued without a named method list specified, the default method list is automatically applied to all interfaces or lines (where this accounting type applies) except those that have a named method list explicitly defined. (A defined method list overrides the default method list.) If no default method list is defined, then no accounting takes place.

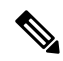

**Note**

System accounting does not use named accounting lists; you can only define the default list for system accounting.

For minimal accounting, include the **stop-only** keyword to send a stop record accounting notice at the end of the requested user process.For more accounting, you can include the **start-stop**keyword, so that RADIUS or TACACS+ sends a start accounting notice at the beginning of the requested process and a stop accounting notice at the end of the process. Accounting is stored only on the RADIUS or TACACS+ server. The none keyword disables accounting services for the specified line or interface.

When AAA accounting is activated, the network access server monitors either RADIUS accounting attributes or TACACS+ AV pairs pertinent to the connection, depending on the security method you have implemented. The network access server reports these attributes as accounting records, which are then stored in an accounting log on the security server.

**Note** This command cannot be used with TACACS or extended TACACS.

This example defines a default commands accounting method list, where accounting services are provided by a TACACS+ security server, set for privilege level 15 commands with a stop-only restriction:

```
Device> enable
Device# configure terminal
Device(config)# aaa accounting commands 15 default stop-only group TACACS+
Device(config)# exit
```
This example defines a default auth-proxy accounting method list, where accounting services are provided by a TACACS+ security server with a stop-only restriction. The **aaa accounting** commands activates authentication proxy accounting.

```
Device> enable
Device# configure terminal
Device(config)# aaa new model
Device(config)# aaa authentication login default group TACACS+
Device(config)# aaa authorization auth-proxy default group TACACS+
Device(config)# aaa accounting auth-proxy default start-stop group TACACS+
Device(config)# exit
```
To enable authentication, authorization, and accounting (AAA) accounting and to create method lists defining specific accounting methods on a per-line or per-interface basis for IEEE 802.1x sessions, use the **aaa accounting dot1x**command in global configuration mode. To disable IEEE 802.1x accounting, use the **no** form of this command.

**aaa accounting dot1x** {*name* | **default** } **start-stop** {**broadcast group** {*name* | **radius** | **tacacs+**} [**group** {*name* | **radius** | **tacacs+**} ... ] | **group** {*name* | **radius** | **tacacs+**} [**group** {*name* | **radius** | **tacacs+**}... ]} **no aaa accounting dot1x** {*name* | **default** }

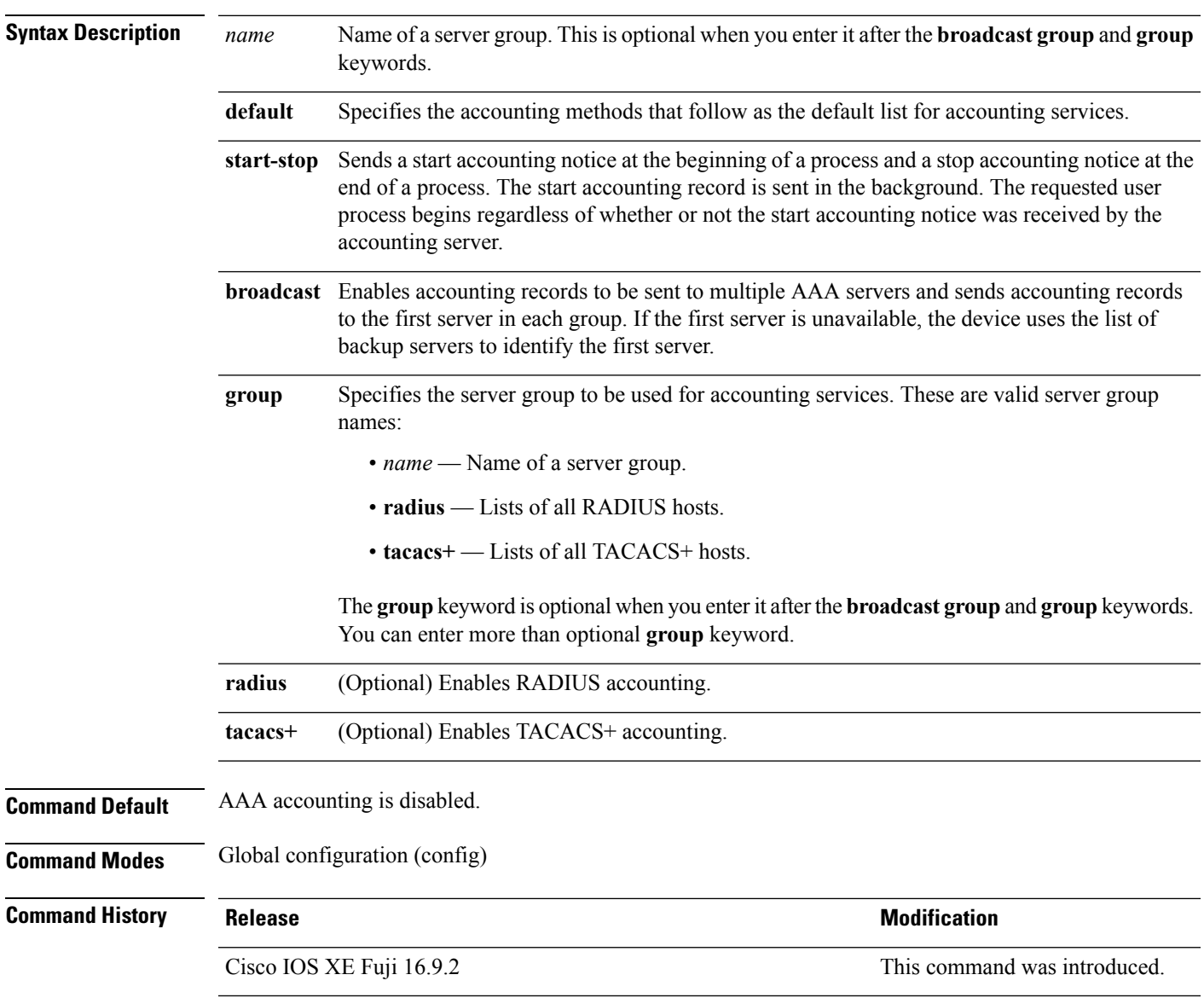

<span id="page-6-0"></span>**Security**

**7**

**Usage Guidelines** This command requires access to a RADIUS server.

We recommend that you enter the **dot1x** reauthentication interface configuration command before configuring IEEE 802.1x RADIUS accounting on an interface.

This example shows how to configure IEEE 802.1x accounting:

Device> **enable** Device# **configure terminal** Device(config)# **aaa new-model** Device(config)# **aaa accounting dot1x default start-stop group radius** Device(config)# **exit**

## <span id="page-8-0"></span>**aaa accounting identity**

To enable authentication, authorization, and accounting (AAA) accounting for IEEE 802.1x, MAC authentication bypass (MAB), and web authentication sessions, use the **aaa accounting identity** command in global configuration mode. To disable IEEE 802.1x accounting, use the **no** form of this command.

**aaa accounting identity** {*name* | **default** } **start-stop** {**broadcast group** {*name* | **radius** | **tacacs+**} [**group** {*name* | **radius** | **tacacs+**} ... ] | **group** {*name* | **radius** | **tacacs+**} [**group** {*name* | **radius** | **tacacs+**}... ]} **no aaa accounting identity** {*name* | **default** }

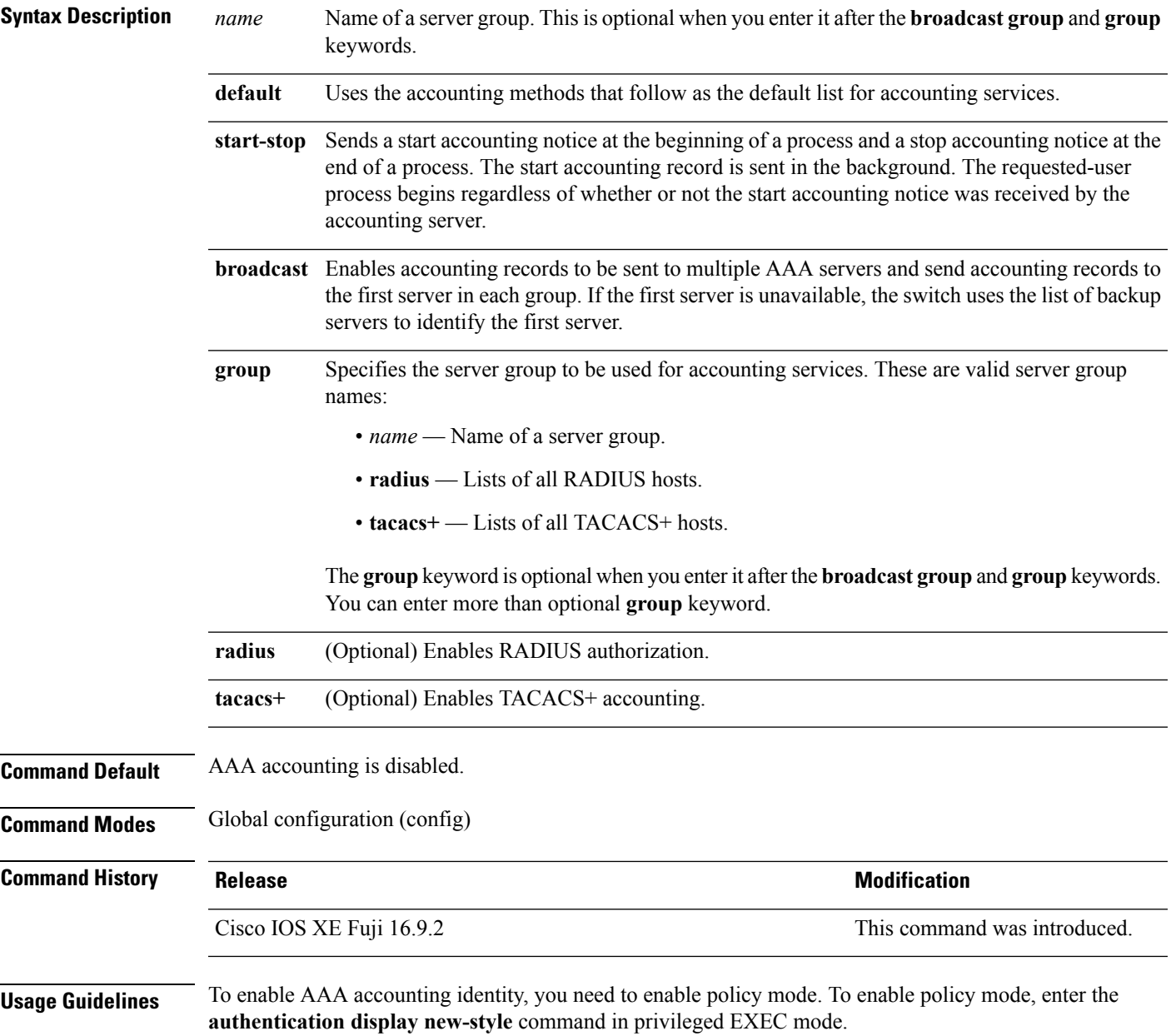

This example shows how to configure IEEE 802.1x accounting identity:

### Device# **authentication display new-style**

Please note that while you can revert to legacy style configuration at any time unless you have explicitly entered new-style configuration, the following caveats should be carefully read and understood.

- (1) If you save the config in this mode, it will be written to NVRAM in NEW-style config, and if you subsequently reload the router without reverting to legacy config and saving that, you will no longer be able to revert.
- (2) In this and legacy mode, Webauth is not IPv6-capable. It will only become IPv6-capable once you have entered newstyle config manually, or have reloaded with config saved in 'authentication display new' mode.

### Device# **configure terminal**

Device(config)# **aaa accounting identity default start-stop group radius** Device(config)# **exit**

Ш

## <span id="page-10-0"></span>**aaa authentication dot1x**

To specify the authentication, authorization, and accounting (AAA) method to use on ports complying with the IEEE 802.1x authentication, use the **aaa authentication dot1x** command in global configuration mode. To disable authentication, use the **no** form of this command.

**aaa authentication dot1x** {**default**} *method1* **no aaa authentication dot1x** {**default**} *method1*

**Syntax Description** default The default method when a user logs in. Use the listed authentication method that follows this argument. **default** Specifies the server authentication. Enter the **group radius** keywords to use the list of all RADIUS servers for authentication. Though other keywords are visible in the command-line help strings, only the **default** and **group radius** keywords are supported. **Note** *method1* **Command Default** No authentication is performed. **Command Modes** Global configuration (config) **Command History Release <b>Modification** Cisco IOS XE Fuji 16.9.2 This command was introduced. **Usage Guidelines** The **method** argument identifies the method that the authentication algorithm tries in the specified sequence to validate the password provided by the client. The only method that is IEEE 802.1x-compliant is the **group radius** method, in which the client data is validated against a RADIUS authentication server. If you specify **group radius**, you must configure the RADIUS server by entering the **radius-server host** global configuration command. Use the **show running-config** privileged EXEC command to display the configured lists of authentication methods. This example shows how to enable AAA and how to create an IEEE 802.1x-compliant authentication list. This authentication first tries to contact a RADIUS server. If this action returns an error, the user is not allowed access to the network. Device> **enable** Device# **configure terminal** Device(config)# **aaa new-model** Device(config)# **aaa authentication dot1x default group radius** Device(config)# **exit**

## <span id="page-11-0"></span>**aaa new-model**

To enable the authentication, authorization, and accounting (AAA) access control model, issue the **aaa new-model** command in global configuration mode. To disable the AAA access control model, use the **no** form of this command.

**aaa new-model no aaa new-model**

**Syntax Description** This command has no arguments or keywords.

**Command Default** AAA is not enabled.

**Command Modes** Global configuration (config)

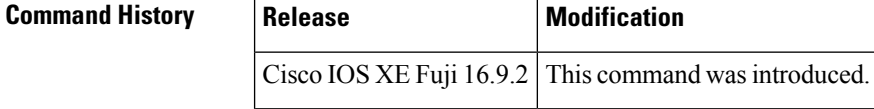

**Usage Guidelines** This command enables the AAA access control system.

If the **loginlocal** command is configured for a virtual terminal line (VTY), and the **aaanew-model** command is removed, you must reload the switch to get the default configuration or the **login** command. If the switch is not reloaded, the switch defaults to the **login local** command under the VTY.

**Note** We do not recommend removing the **aaa new-model** command.

**Examples** The following example initializes AAA:

```
Device> enable
Device# configure terminal
Device(config)# aaa new-model
Device(config)# exit
```
The following example shows a VTY configured and the **aaa new-model** command removed:

```
Device> enable
Device# configure terminal
Device(config)# aaa new-model
Device(config)# line vty 0 15
Device(config-line)# login local
Device(config-line)# exit
Device(config)# no aaa new-model
Device(config)# exit
Device# show running-config | b line vty
line vty 0 4
 login local !<=== Login local instead of "login"
line vty 5 15
login local
```
!

### **Related Commands**

 $\mathbf{l}$ 

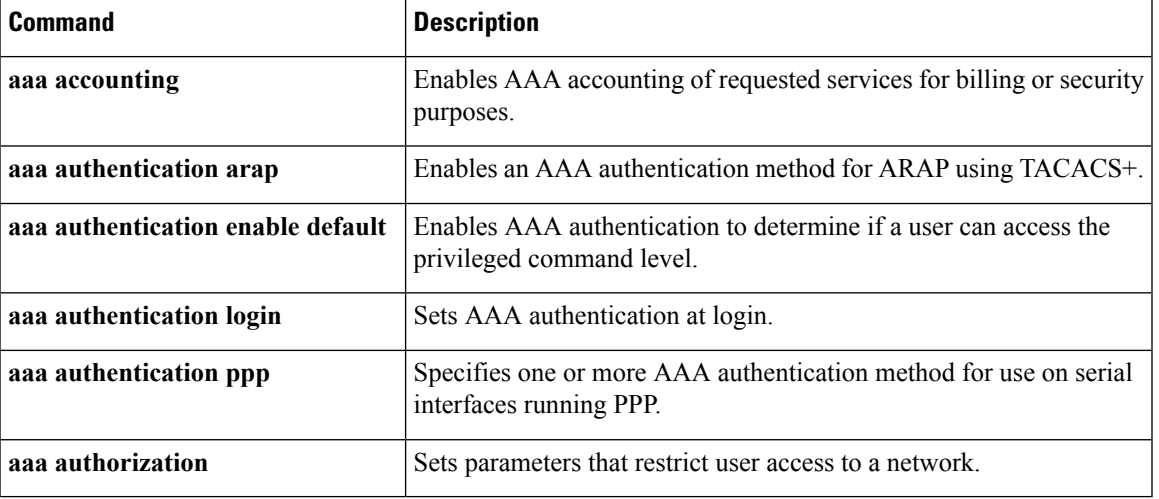

## <span id="page-13-0"></span>**authentication host-mode**

To set the authorization manager mode on a port, use the **authentication host-mode** command in interface configuration mode. To return to the default setting, use the **no** form of this command.

```
authentication host-mode {multi-auth | multi-domain | multi-host | single-host}
no authentication host-mode
```
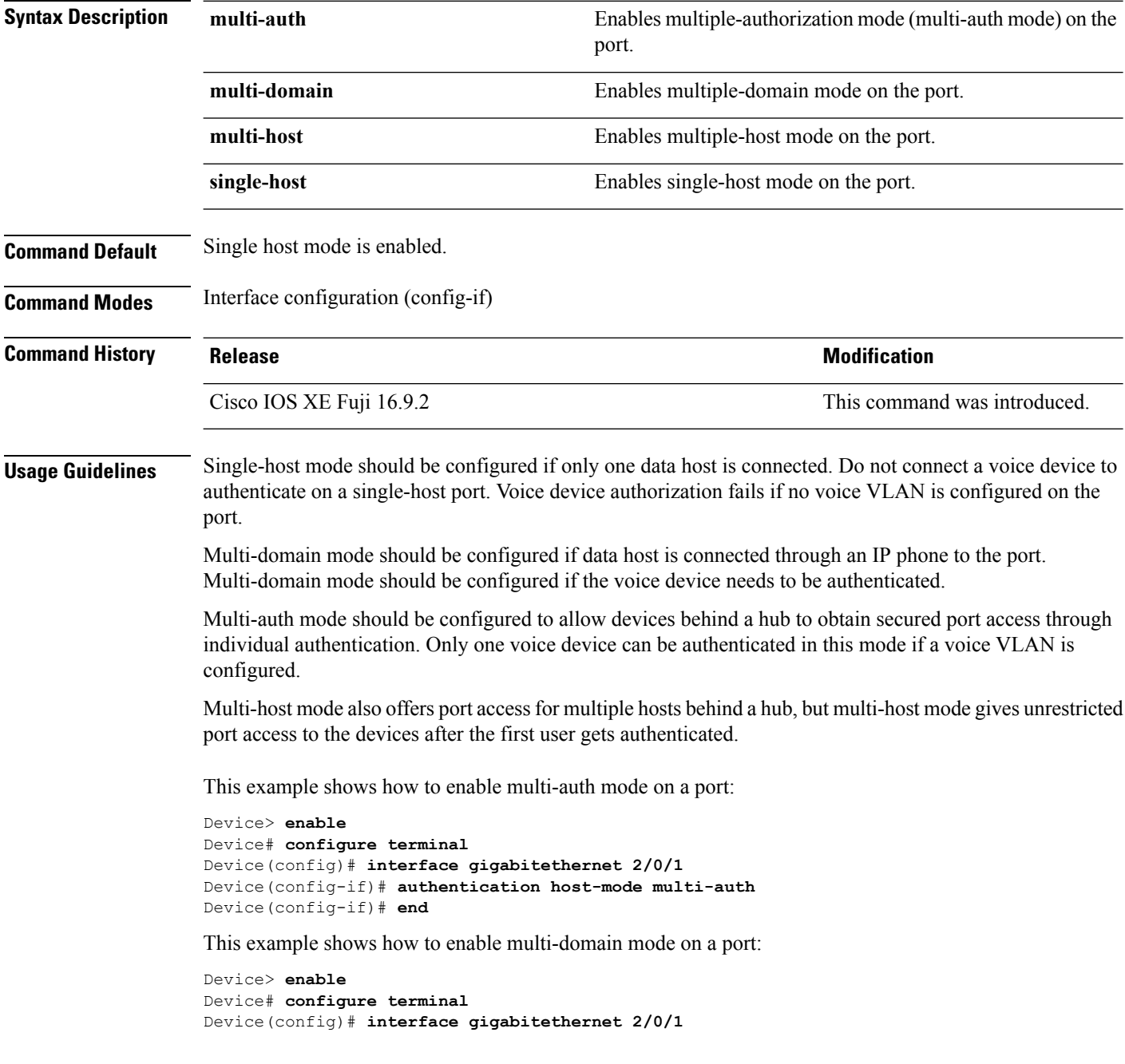

Device(config-if)# **authentication host-mode multi-domain** Device(config-if)# **end**

This example shows how to enable multi-host mode on a port:

```
Device> enable
Device# configure terminal
Device(config)# interface gigabitethernet 2/0/1
Device(config-if)# authentication host-mode multi-host
Device(config-if)# end
```
This example shows how to enable single-host mode on a port:

```
Device> enable
Device# configure terminal
Device(config)# interface gigabitethernet 2/0/1
Device(config-if)# authentication host-mode single-host
Device(config-if)# end
```
You can verify your settings by entering the **show authentication sessions interface** *interface* **details** privileged EXEC command.

## <span id="page-15-0"></span>**authentication logging verbose**

To filter detailed information from authentication system messages, use the **authentication logging verbose** command in global configuration mode on the switch stack or on a standalone switch.

**authentication logging verbose no authentication logging verbose**

**Syntax Description** This command has no arguments or keywords.

**Command Default** Detailed logging of system messages is not enabled.

**Command Modes** Global configuration (config)

**Command History Release <b>Modification** Cisco IOS XE Fuji 16.9.2 This command was introduced.

**Usage Guidelines** This command filters details, such as anticipated success, from authentication system messages. Failure messages are not filtered.

To filter verbose authentication system messages:

Device> **enable** Device# **configure terminal** Device(config)# **authentication logging verbose** Device(config)# **exit**

You can verify your settings by entering the **show running-config** privileged EXEC command.

(MAB) system messages.

## **Related Commands Command Command Command Description authentication logging verbose** Filters details from authentication system messages. **dot1x logging verbose** Filters details from 802.1x system messages. Filters details from MAC authentication bypass **mab logging verbose**

## <span id="page-16-0"></span>**authentication mac-move permit**

To enable MAC move on a device, use the **authentication mac-move permit** command in global configuration mode. To disable MAC move, use the **no** form of this command.

**authentication mac-move permit no authentication mac-move permit**

**Syntax Description** This command has no arguments or keywords.

**Command Default** MAC move is disabled.

**Command Modes** Global configuration (config)

**Command History Release Modification** Cisco IOS XE Fuji 16.9.2 This command was introduced.

**Usage Guidelines** The command enables authenticated hosts to move between any authentication-enabled ports (MAC authentication bypass [MAB], 802.1x, or Web-auth) on a device. For example, if there is a device between an authenticated host and port, and that host moves to another port, the authentication session is deleted from the first port, and the host is reauthenticated on the new port.

> If MAC move is disabled, and an authenticated host moves to another port, it is not reauthenticated, and a violation error occurs.

This example shows how to enable MAC move on a device:

Device> **enable** Device# **configure terminal** Device(config)# **authentication mac-move permit** Device(config)# **exit**

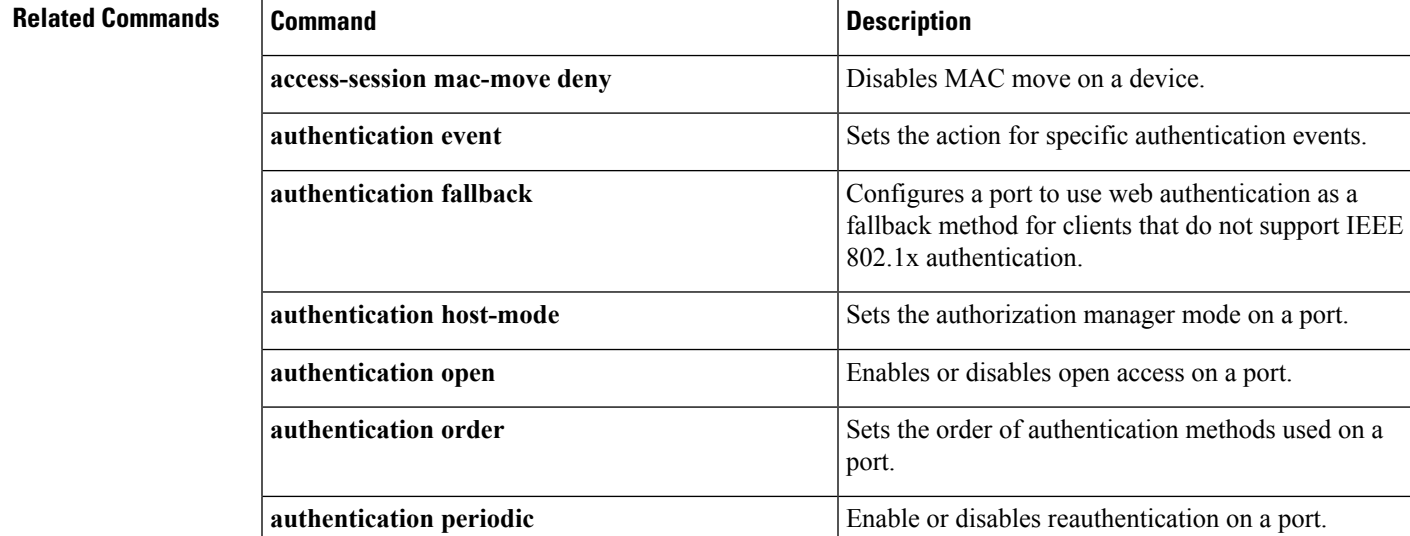

I

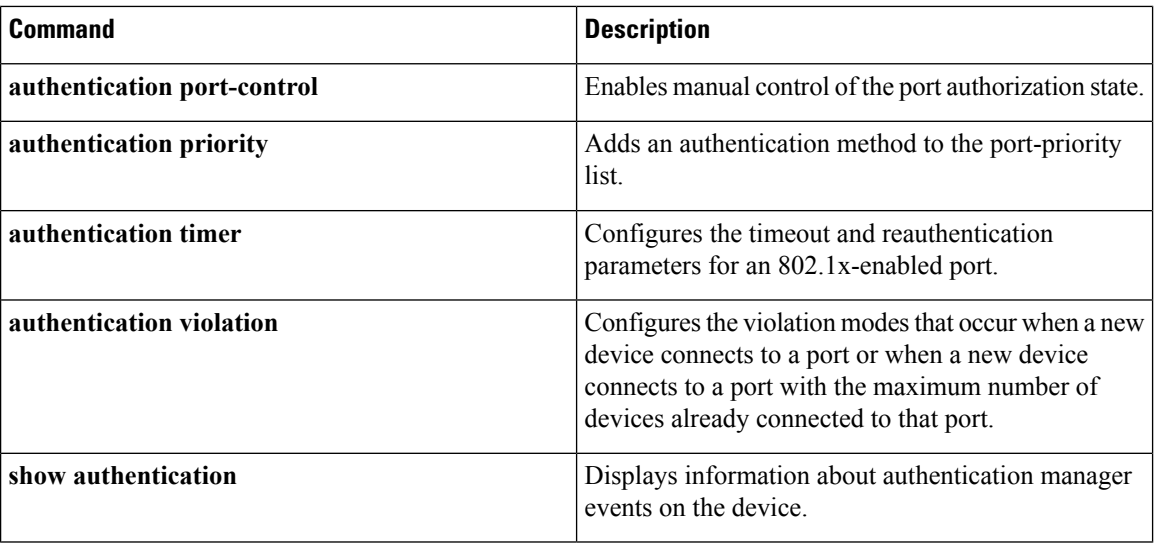

ı

## <span id="page-18-0"></span>**authentication priority**

To add an authentication method to the port-priority list, use the **authenticationpriority** command in interface configuration mode. To return to the default, use the **no** form of this command.

```
authentication priority [dot1x | mab] {webauth}
no authentication priority [dot1x | mab] {webauth}
```
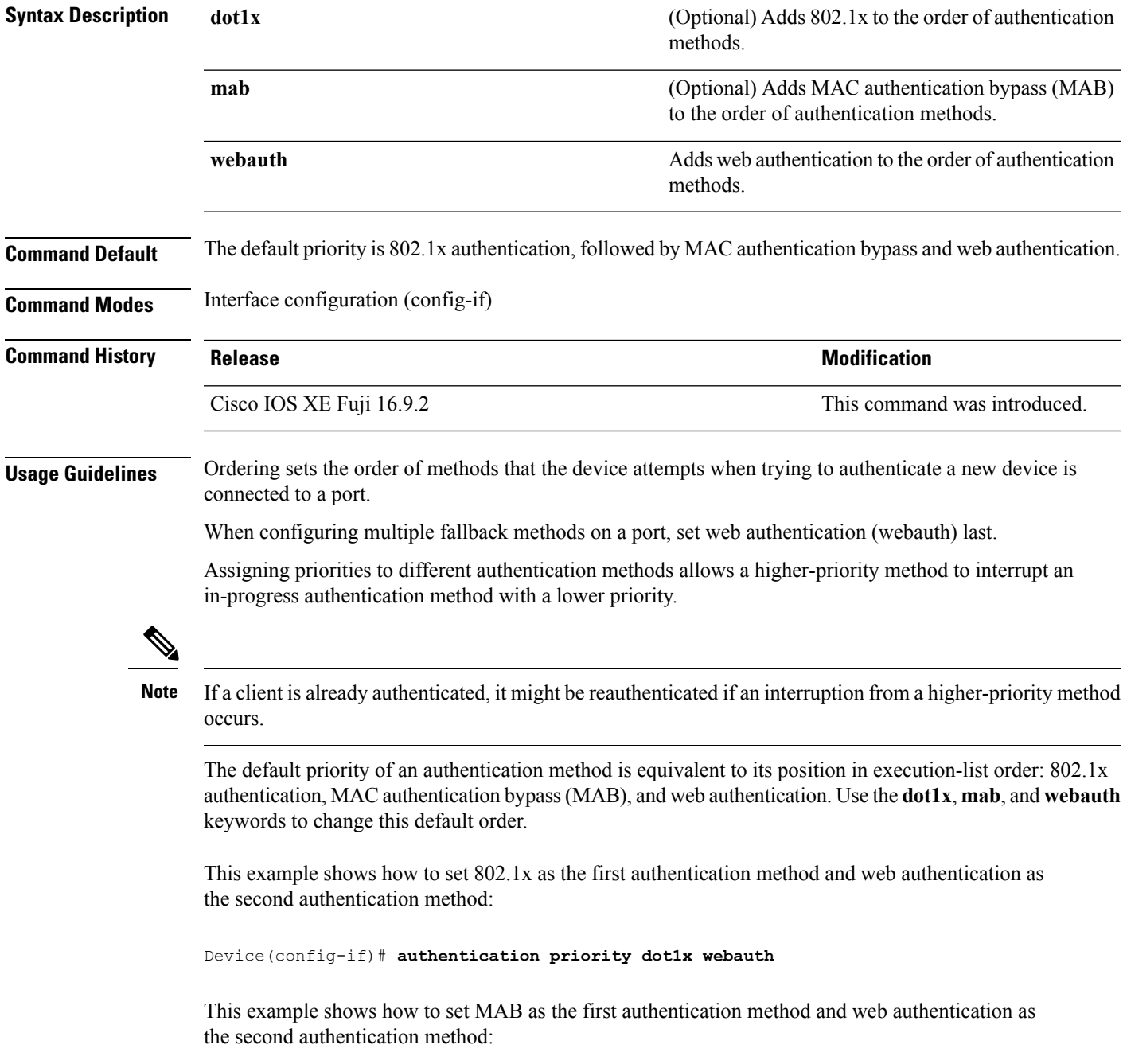

```
Device> enable
Device# configure terminal
Device(config)# interface gigabitethernet 0/1/2
Device(config-if)# authentication priority mab webauth
Device(config-if)# end
```
# **Related Commands Command Command Command Description**

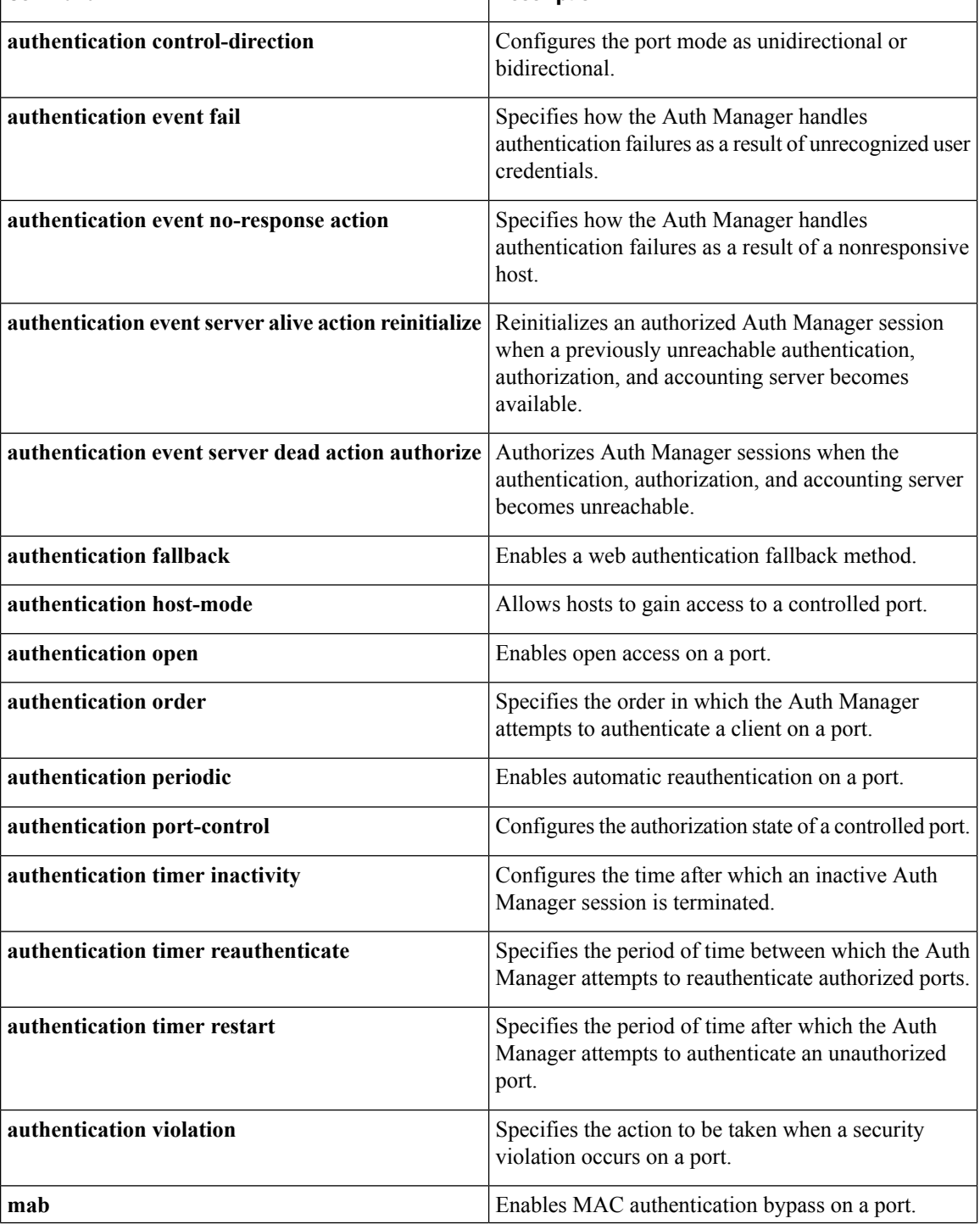

 $\mathbf l$ 

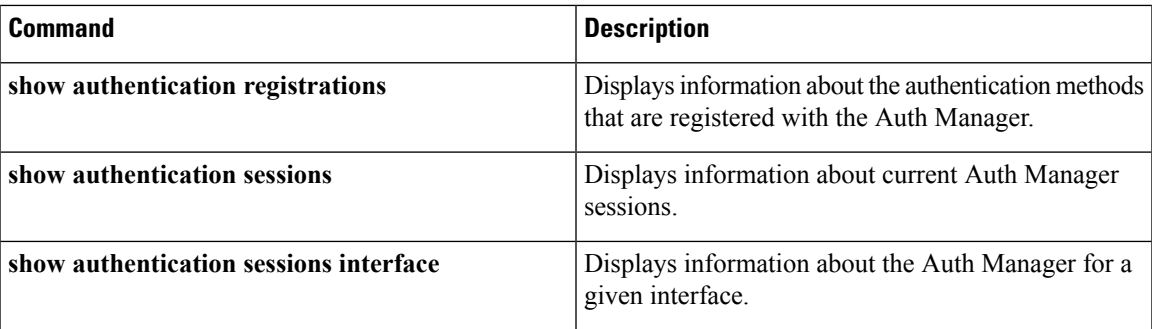

## <span id="page-21-0"></span>**authentication violation**

To configure the violation modes that occur when a new device connects to a port or when a new device connects to a port after the maximum number of devices are connected to that port, use the **authentication violation** command in interface configuration mode.

**authentication violation**{ **protect**|**replace**|**restrict**|**shutdown** } **no authentication violation**{ **protect**|**replace**|**restrict**|**shutdown** }

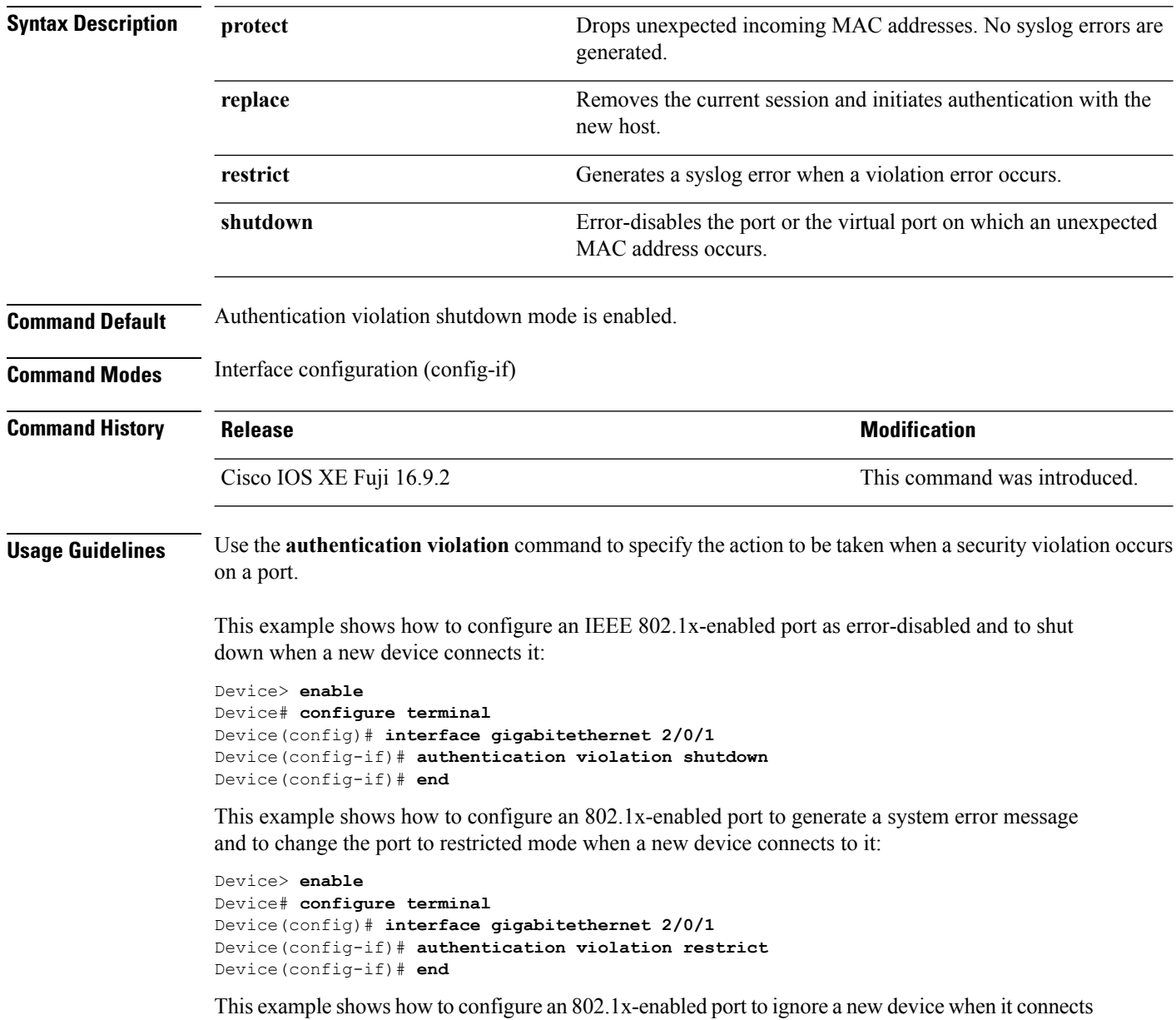

to the port:

```
Device> enable
Device# configure terminal
Device(config)# interface gigabitethernet 2/0/1
Device(config-if)# authentication violation protect
Device(config-if)# end
```
This example shows how to configure an 802.1x-enabled port to remove the current session and initiate authentication with a new device when it connects to the port:

```
Device> enable
Device# configure terminal
Device(config)# interface gigabitethernet 2/0/1
Device(config-if)# authentication violation replace
Device(config-if)# end
```
You can verify your settings by entering the **show authentication** command.

## <span id="page-23-0"></span>**cisp enable**

To enable Client Information Signaling Protocol (CISP) on a device so that it acts as an authenticator to a supplicant device and a supplicant to an authenticator device, use the **cisp enable** global configuration command.

**cisp enable no cisp enable**

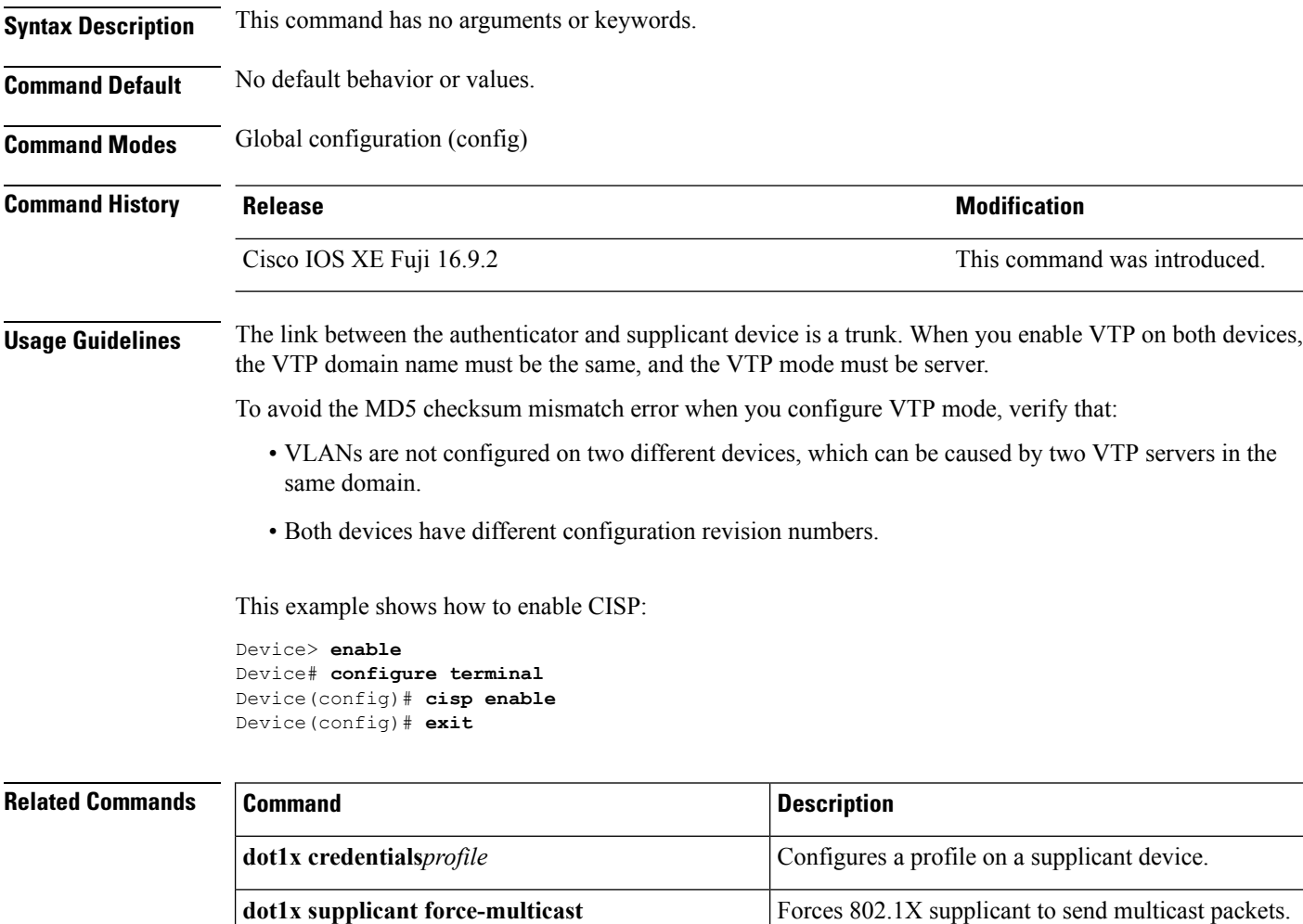

**dot1x** supplicant controlled transient **Configures** controlled access by 802.1X supplicant.

**show** cisp **cisal contract in terms** Displays CISP information for a specified interface.

## <span id="page-24-0"></span>**clear errdisable interface vlan**

To reenable a VLAN that was error-disabled, use the **clear errdisable interface** command in privileged EXEC mode.

**clear errdisable interface** *interface-id* **vlan** [*vlan-list*]

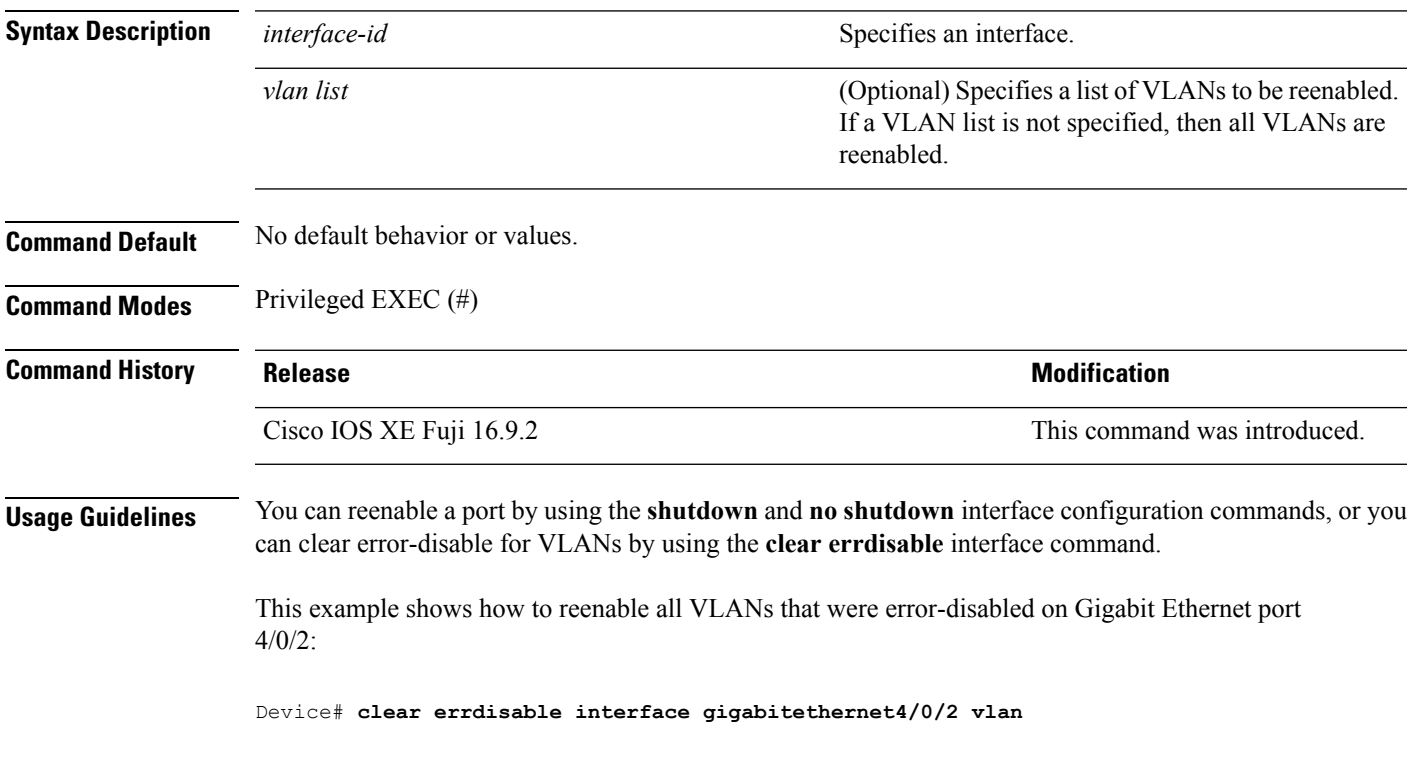

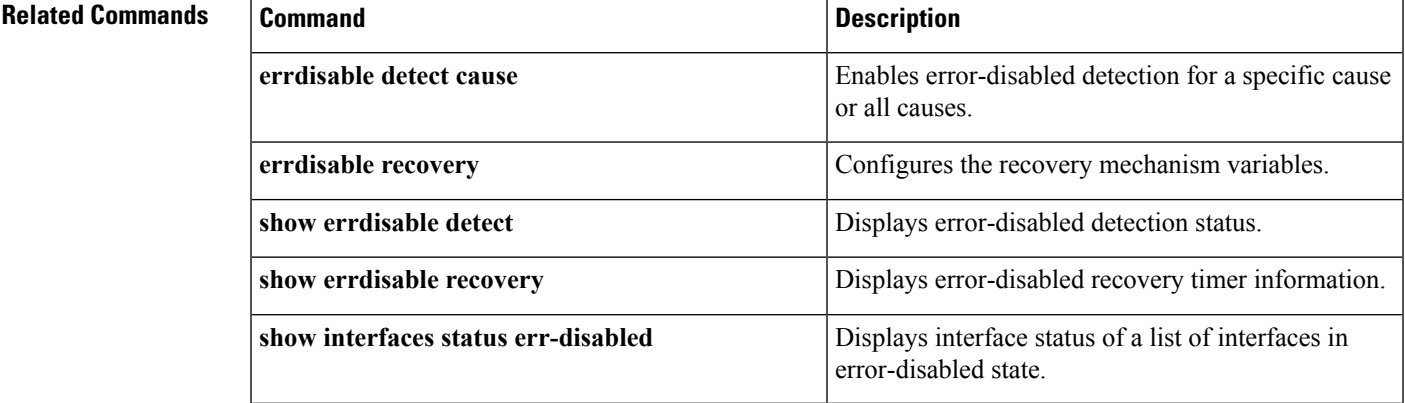

## <span id="page-25-0"></span>**clear mac address-table**

To delete from the MAC address table a specific dynamic address, all dynamic addresses on a particular interface, all dynamic addresses on stack members, or all dynamic addresses on a particular VLAN, use the **clear mac address-table** command in privileged EXEC mode. This command also clears the MAC address notification global counters.

**clear mac address-table** {**dynamic** [**address** *mac-addr* | **interface** *interface-id* | **vlan** *vlan-id*] | **move update** | **notification**}

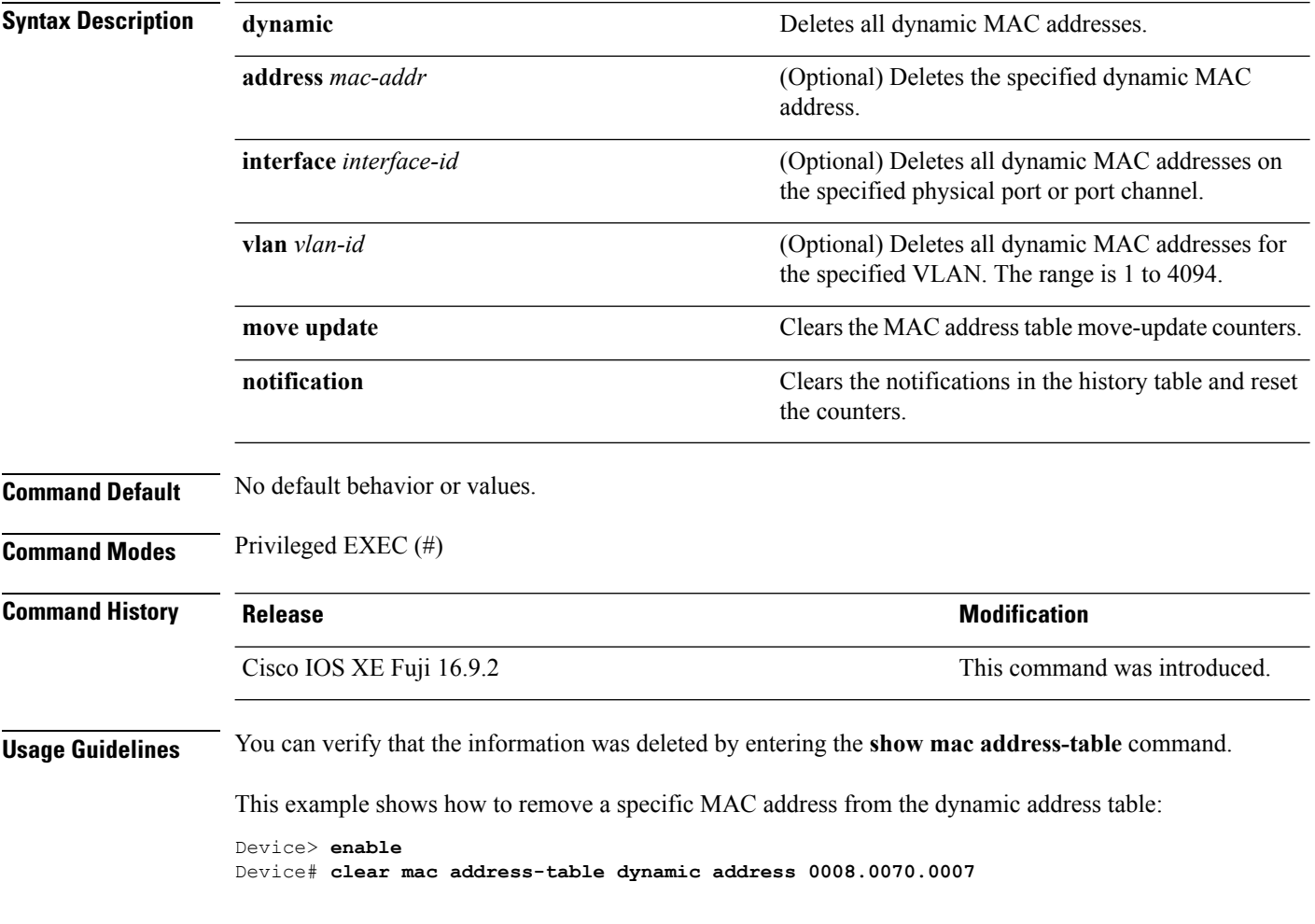

### **Related Commands**

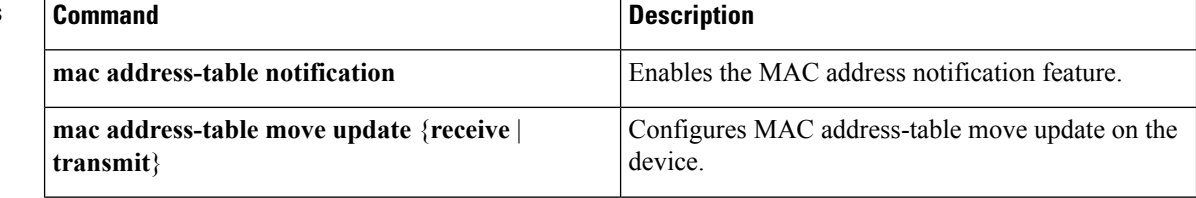

 $\mathbf{l}$ 

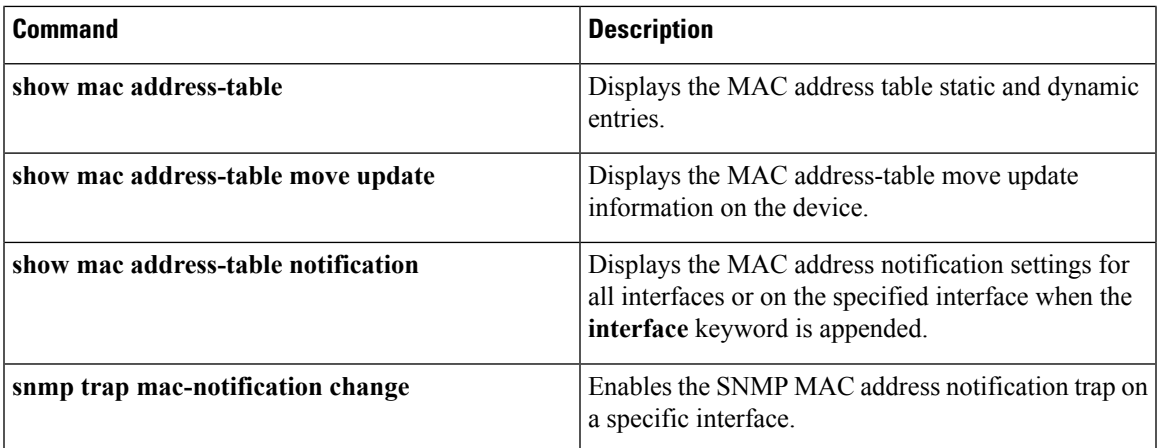

## <span id="page-27-0"></span>**deny (MAC access-list configuration)**

To prevent non-IPtraffic from being forwarded if the conditions are matched, use the**deny** command in MAC access-list extended configuration mode. To remove a deny condition from the named MAC access list, use the **no** form of this command.

**deny** {**any** | **host** *src-MAC-addr* | *src-MAC-addr mask*} {**any** | **host** *dst-MAC-addr* | *dst-MAC-addr mask*} [*type mask* | **aarp** | **amber** | **appletalk** | **dec-spanning** | **decnet-iv** | **diagnostic** | **dsm** | **etype-6000** | **etype-8042** | **lat** | **lavc-sca** | **lsap** *lsap mask* | **mop-console** | **mop-dump** | **msdos** | **mumps** | **netbios** | **vines-echo** | **vines-ip** | **xns-idp**][**cos** *cos*] **no deny** {**any** | **host** *src-MAC-addr* | *src-MAC-addr mask*} {**any** | **host** *dst-MAC-addr* | *dst-MAC-addr mask*} [*type mask* | **aarp** | **amber** | **appletalk** | **dec-spanning** | **decnet-iv** | **diagnostic** | **dsm** | **etype-6000** | **etype-8042** | **lat** | **lavc-sca** | **lsap** *lsap mask* | **mop-console** | **mop-dump** | **msdos** | **mumps** | **netbios** | **vines-echo** | **vines-ip** | **xns-idp**][**cos** *cos*]

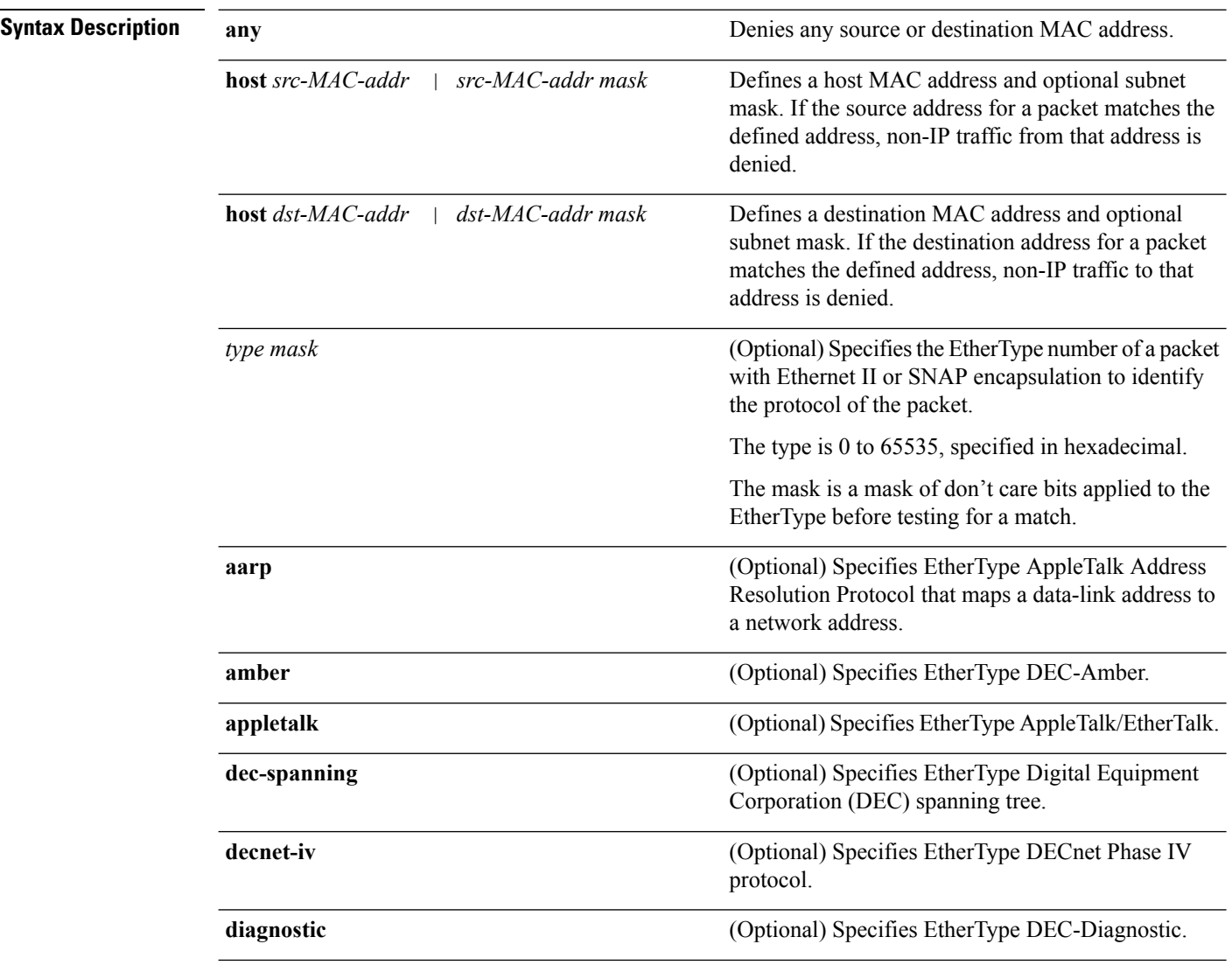

I

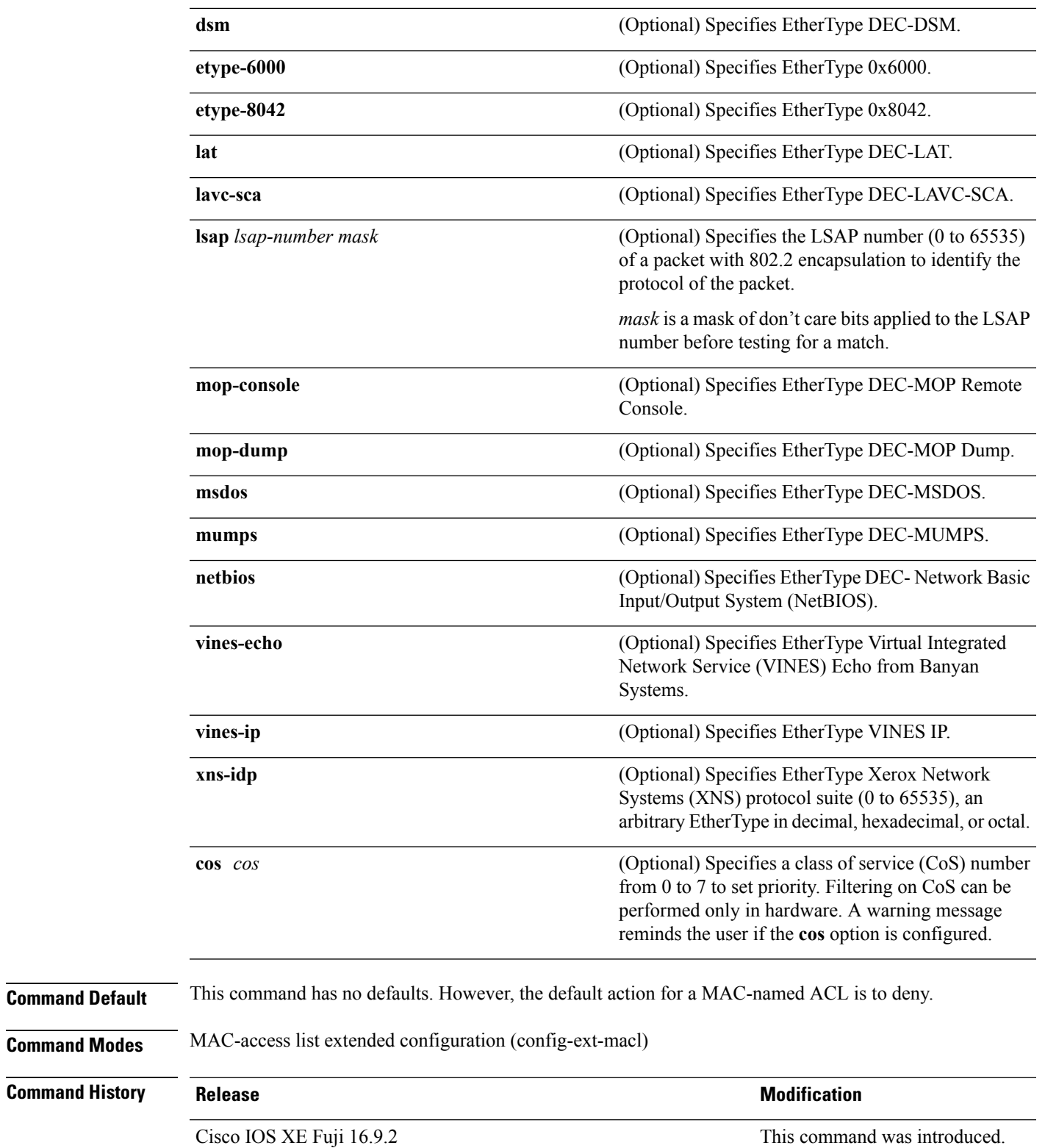

**Usage Guidelines** You enter MAC-access list extended configuration mode by using the **mac access-list extended** global configuration command.

> If you use the **host** keyword, you cannot enter an address mask; if you do not use the **host** keyword, you must enter an address mask.

> When an access control entry (ACE) is added to an access control list, an implied **deny-any-any** condition exists at the end of the list. That is, if there are no matches, the packets are denied. However, before the first ACE is added, the list permits all packets.

> To filter IPX traffic, you use the *type mask* or **lsap** *lsap mask* keywords, depending on the type of IPX encapsulation being used. Filter criteria for IPX encapsulation types as specified in Novell terminology and Cisco IOS XE terminology are listed in the table.

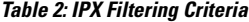

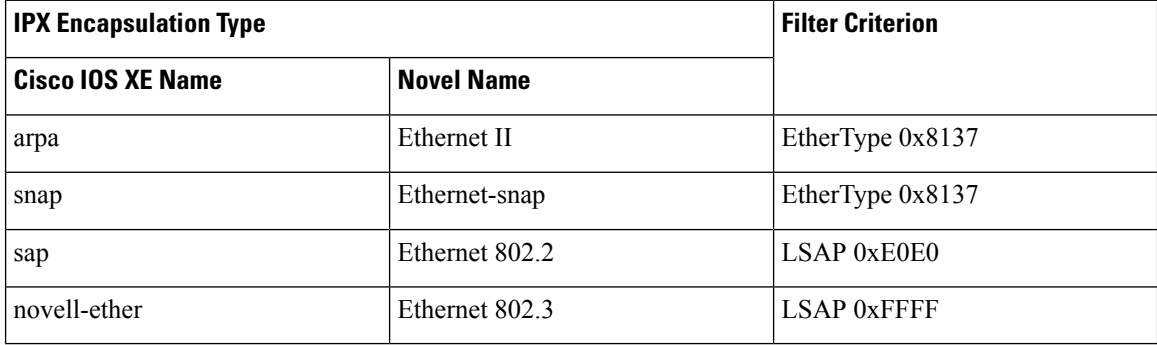

This example shows how to define the named MAC extended access list to deny NETBIOS traffic from any source to MAC address 00c0.00a0.03fa. Traffic matching this list is denied.

```
Device> enable
Device# configure terminal
Device(config)# mac access-list extended mac_layer
Device(config-ext-macl)# deny any host 00c0.00a0.03fa netbios.
Device(config-ext-macl)# end
```
This example shows how to remove the deny condition from the named MAC extended access list:

```
Device> enable
Device# configure terminal
Device(config)# mac access-list extended mac_layer
Device(config-ext-macl)# no deny any 00c0.00a0.03fa 0000.0000.0000 netbios.
Device(config-ext-macl)# end
```
The following example shows how to deny all packets with EtherType 0x4321:

```
Device> enable
Device# configure terminal
Device(config)# mac access-list extended mac_layer
Device(config-ext-macl)# deny any any 0x4321 0
Device(config-ext-macl)# end
```
You can verify your settings by entering the **show access-lists** privileged EXEC command.

I

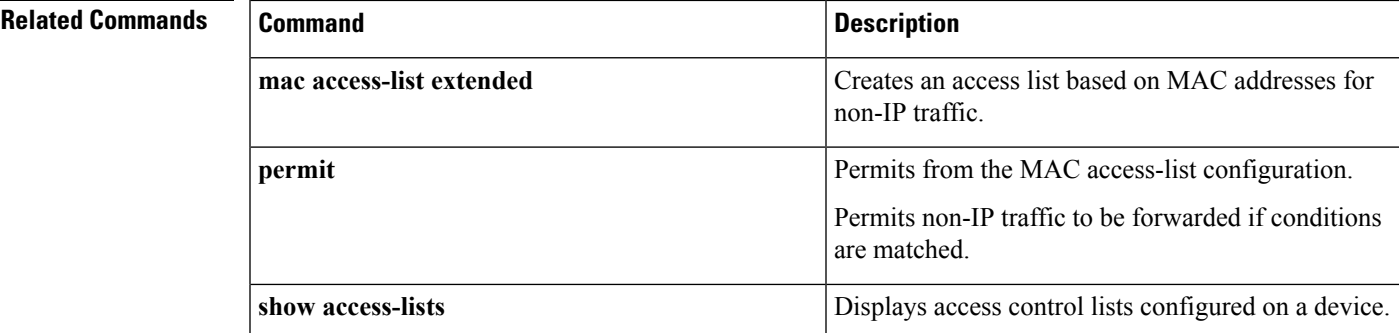

## <span id="page-31-0"></span>**device-role (IPv6 snooping)**

To specify the role of the device attached to the port, use the **device-role** command in IPv6 snooping configuration mode. To remove the specification, use the **no** form of this command.

**device-role** {**node** | **switch**} **no device-role** {**node** | **switch**}

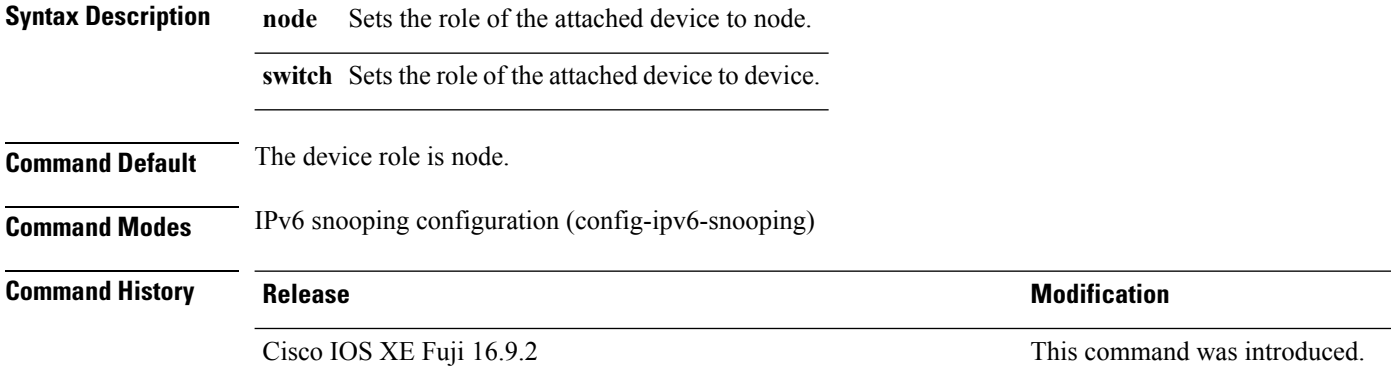

**Usage Guidelines** The **device-role** command specifies the role of the device attached to the port. By default, the device role is node.

> The **switch** keyword indicates that the remote device is a switch and that the local switch is now operating in multiswitch mode; binding entries learned from the port will be marked with trunk\_port preference level. If the port is configured as a trust-port, binding entries will be marked with trunk\_trusted\_port preference level.

This example shows how to define an IPv6 snooping policy name as policy1, place the device in IPv6 snooping configuration mode, and configure the device as the node:

Device> **enable** Device# **configure terminal** Device(config)# **ipv6 snooping policy policy1** Device(config-ipv6-snooping)# **device-role node** Device(config-ipv6-snooping)# **end**

## <span id="page-32-0"></span>**device-role (IPv6 nd inspection)**

To specify the role of the device attached to the port, use the **device-role** command in neighbor discovery (ND) inspection policy configuration mode.

**device-role** {**host** | **switch**}

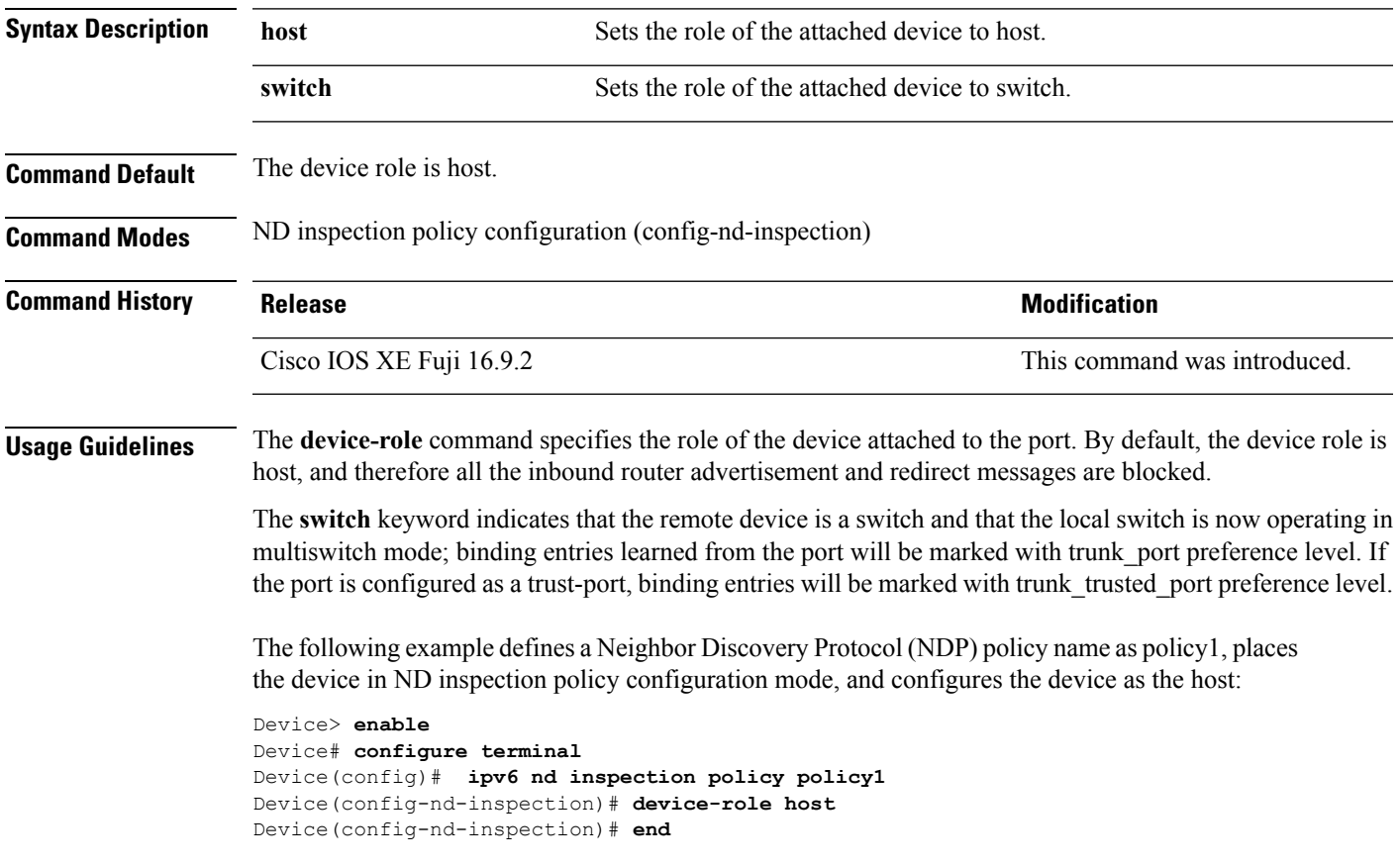

## <span id="page-33-0"></span>**device-tracking policy**

To configure a Switch Integrated Security Features (SISF)-based IP device tracking policy, use the **device-tracking** command in global configuration mode. To delete a device tracking policy, use the **no** form of this command.

**device-tracking policy** *policy-name* **no device-tracking policy** *policy-name*

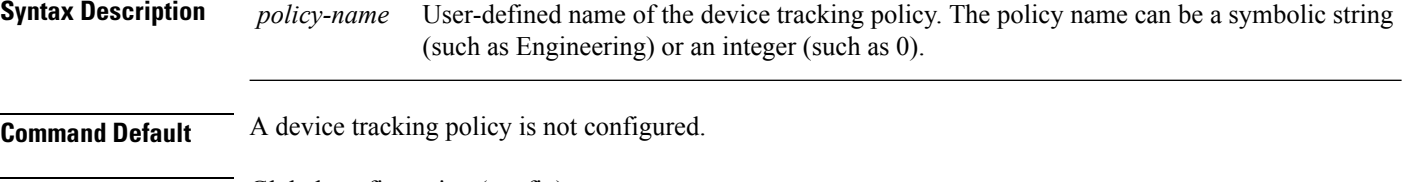

**Command Modes** Global configuration (config)

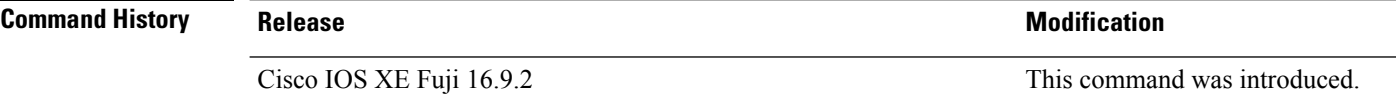

**Usage Guidelines** Use the SISF-based **device-tracking policy** command to create a device tracking policy. When the **device-tracking policy** command is enabled, the configuration mode changes to device-tracking configuration mode. In this mode, the administrator can configure the following first-hop security commands:

- (Optional) **device-role**{**node**] | **switch**}—Specifies the role of the device attached to the port. Default is **node**.
- (Optional) **limit address-count** *value*—Limits the number of addresses allowed per target.
- (Optional) **no**—Negates a command or sets it to defaults.
- (Optional) **destination-glean**{**recovery**| **log-only**}[**dhcp**]}—Enables binding table recovery by data traffic source address gleaning.
- (Optional)**data-glean**{**recovery**| **log-only**}[**dhcp**|**ndp**]}—Enables binding table recovery using source or data address gleaning.
- (Optional)**security-level**{**glean**|**guard**|**inspect**}—Specifiesthe level ofsecurity enforced by the feature. Default is **guard.**

**glean**—Gleans addresses from messages and populates the binding table without any verification. **guard**—Gleans addresses and inspects messages. In addition, it rejects RA and DHCPserver messages. This is the default option.

**inspect—Gleans addresses, validates messages for consistency and conformance, and enforces address** ownership.

- (Optional) **tracking** {**disable** | **enable**}—Specifies a tracking option.
- (Optional) **trusted-port**—Sets up a trusted port. It disables the guard on applicable targets. Bindings learned through a trusted port have preference over bindings learned through any other port. A trusted port is given preference in case of a collision while making an entry in the table.

This example shows how to configure an a device-tracking policy:

Device> **enable** Device# **configure terminal** Device(config)# **device-tracking policy policy1** Device(config-device-tracking)# **trusted-port** Device(config-device-tracking)# **end**

## <span id="page-35-0"></span>**dot1x critical (global configuration)**

To configure the IEEE 802.1X critical authentication parameters, use the **dot1x critical** command in global configuration mode.

### **dot1x critical eapol**

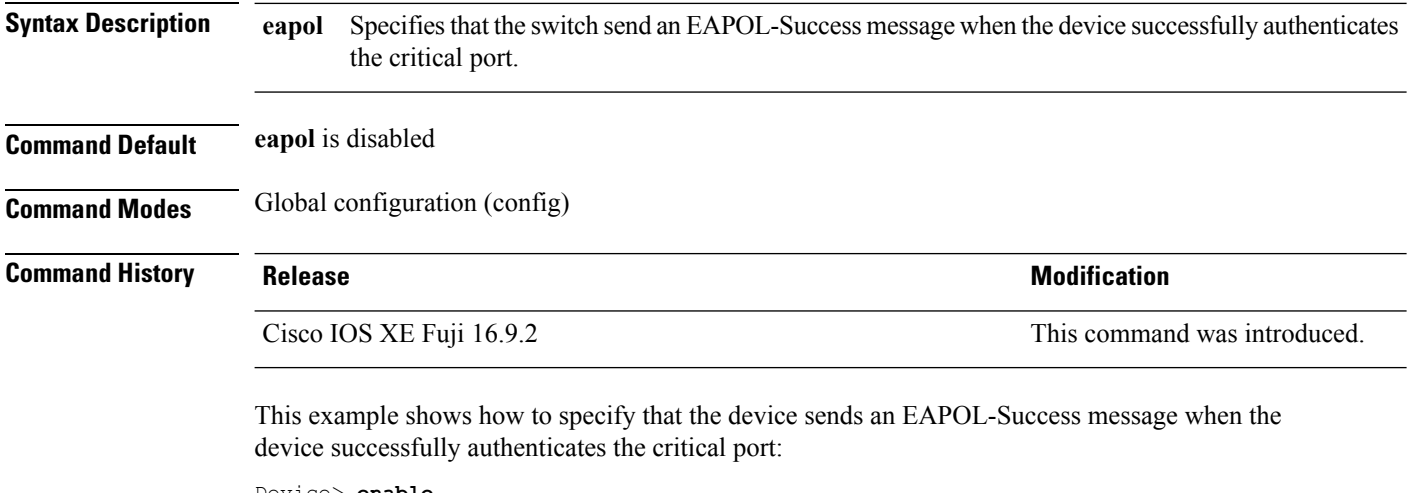

```
Device> enable
Device# configure terminal
Device(config)# dot1x critical eapol
Device(config)# exit
```
## **dot1x logging verbose**

To filter detailed information from 802.1x system messages, use the **dot1x logging verbose** command in global configuration mode on a device stack or on a standalone device.

**dot1x logging verbose no dot1x logging verbose**

**Syntax Description** This command has no arguments or keywords.

**Command Default** Detailed logging of system messages is not enabled.

**Command Modes** Global configuration (config)

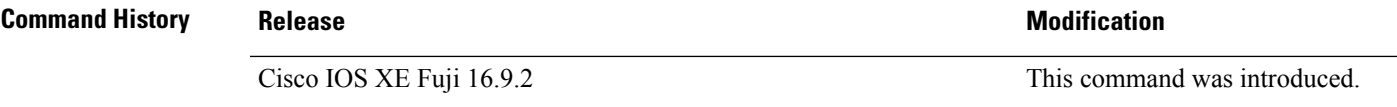

**Usage Guidelines** This command filters details, such as anticipated success, from 802.1x system messages. Failure messages are not filtered.

The following example shows how to filter verbose 802.1x system messages:

Device> **enable** Device# **configure terminal** Device(config)# **dot1x logging verbose** Device(config)# **exit**

#### **Related Commands Command Command Command Description authentication logging verbose** Filters details from authentication system messages. **dot1x logging verbose** Filters details from 802.1x system messages. Filters details from MAC authentication bypass (MAB) system messages. **mab logging verbose**

# **dot1x pae**

To set the Port Access Entity (PAE) type, use the **dot1x pae** command in interface configuration mode. To disable the PAE type that was set, use the **no** form of this command.

**dot1x pae** {**supplicant** | **authenticator**} **no dot1x pae** {**supplicant** | **authenticator**}

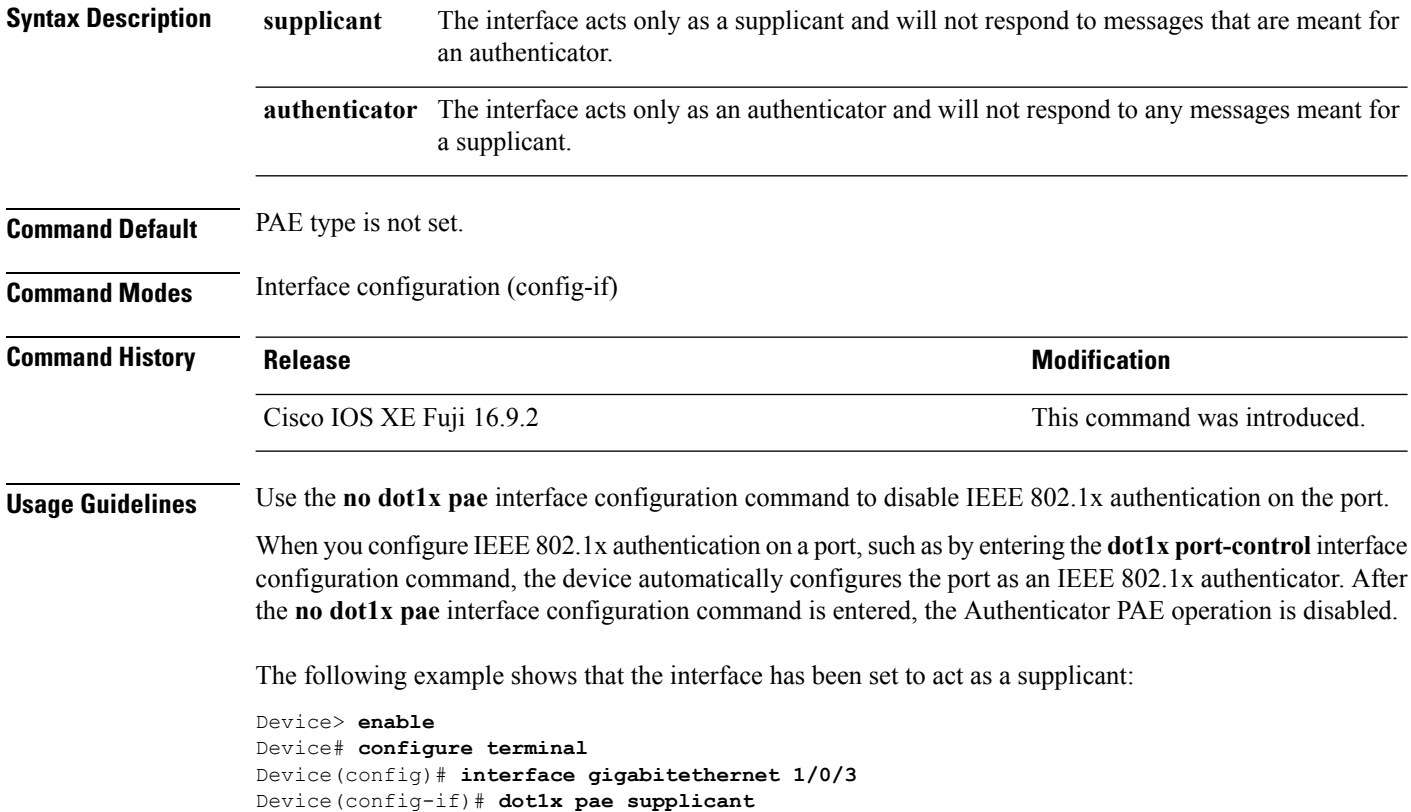

Device(config-if)# **end**

Ш

### **dot1x supplicant controlled transient**

To control access to an 802.1x supplicant port during authentication, use the **dot1x supplicant controlled transient** command in global configuration mode. To open the supplicant port during authentication, use the **no** form of this command

**dot1x supplicant controlled transient no dot1x supplicant controlled transient**

**Syntax Description** This command has no arguments or keywords.

**Command Default** Access is allowed to 802.1x supplicant ports during authentication.

**Command Modes** Global configuration (config)

**Command History Release <b>Modification** Cisco IOS XE Fuji 16.9.2 This command was introduced.

**Usage Guidelines** In the default state, when you connect a supplicant device to an authenticator switch that has BPCU guard enabled, the authenticator port could be error-disabled if it receives a Spanning Tree Protocol (STP) bridge protocol data unit (BPDU) packets before the supplicant switch has authenticated. You can control traffic exiting the supplicant port during the authentication period. Entering the**dot1x supplicant controlledtransient** command temporarily blocks the supplicant port during authentication to ensure that the authenticator port does not shut down before authentication completes. If authentication fails, the supplicant port opens. Entering the **no dot1x supplicant controlled transient** command opens the supplicant port during the authentication period. This is the default behavior.

> We recommend using the **dot1x supplicant controlled transient** command on a supplicant device when BPDU guard is enabled on the authenticator switch port with the **spanning-tree bpduguard enable** interface configuration command.

This example shows how to control accessto 802.1x supplicant ports on a device during authentication:

Device> **enable** Device# **configure terminal** Device(config)# **dot1x supplicant controlled transient** Device(config)# **exit**

#### **dot1x supplicant force-multicast**

To force a supplicant switch to send only multicast Extensible Authentication Protocol over LAN (EAPOL) packets whenever it receives multicast or unicast EAPOL packets, use the**dot1x supplicant force-multicast** command in global configuration mode. To return to the default setting, use the **no** form of this command.

**dot1x supplicant force-multicast no dot1x supplicant force-multicast**

**Syntax Description** This command has no arguments or keywords.

**Command Default** The supplicant device sends unicast EAPOL packets when it receives unicast EAPOL packets. Similarly, it sends multicast EAPOL packets when it receives multicast EAPOL packets.

**Command Modes** Global configuration (config)

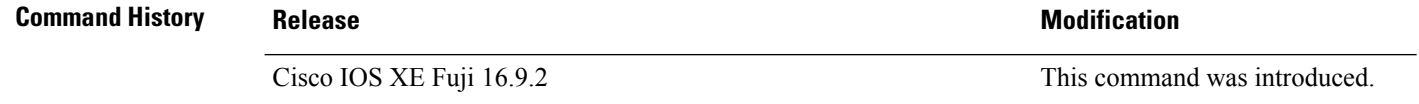

**Usage Guidelines** Enable this command on the supplicant device for Network Edge Access Topology (NEAT) to work in all host modes.

> This example shows how force a supplicant device to send multicast EAPOL packets to the authenticator device:

```
Device> enable
Device# configure terminal
Device(config)# dot1x supplicant force-multicast
Device(config)# end
```
#### **Related Commands**

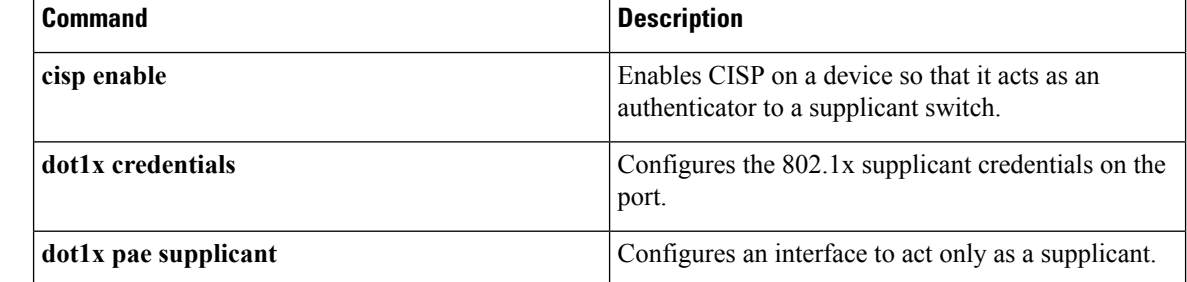

# **dot1x test eapol-capable**

To monitor IEEE 802.1x activity on all the switch ports and to display information about the devices that are connected to the ports that support IEEE 802.1x, use the **dot1x test eapol-capable** command in privileged EXEC mode.

**dot1x test eapol-capable** [**interface** *interface-id*]

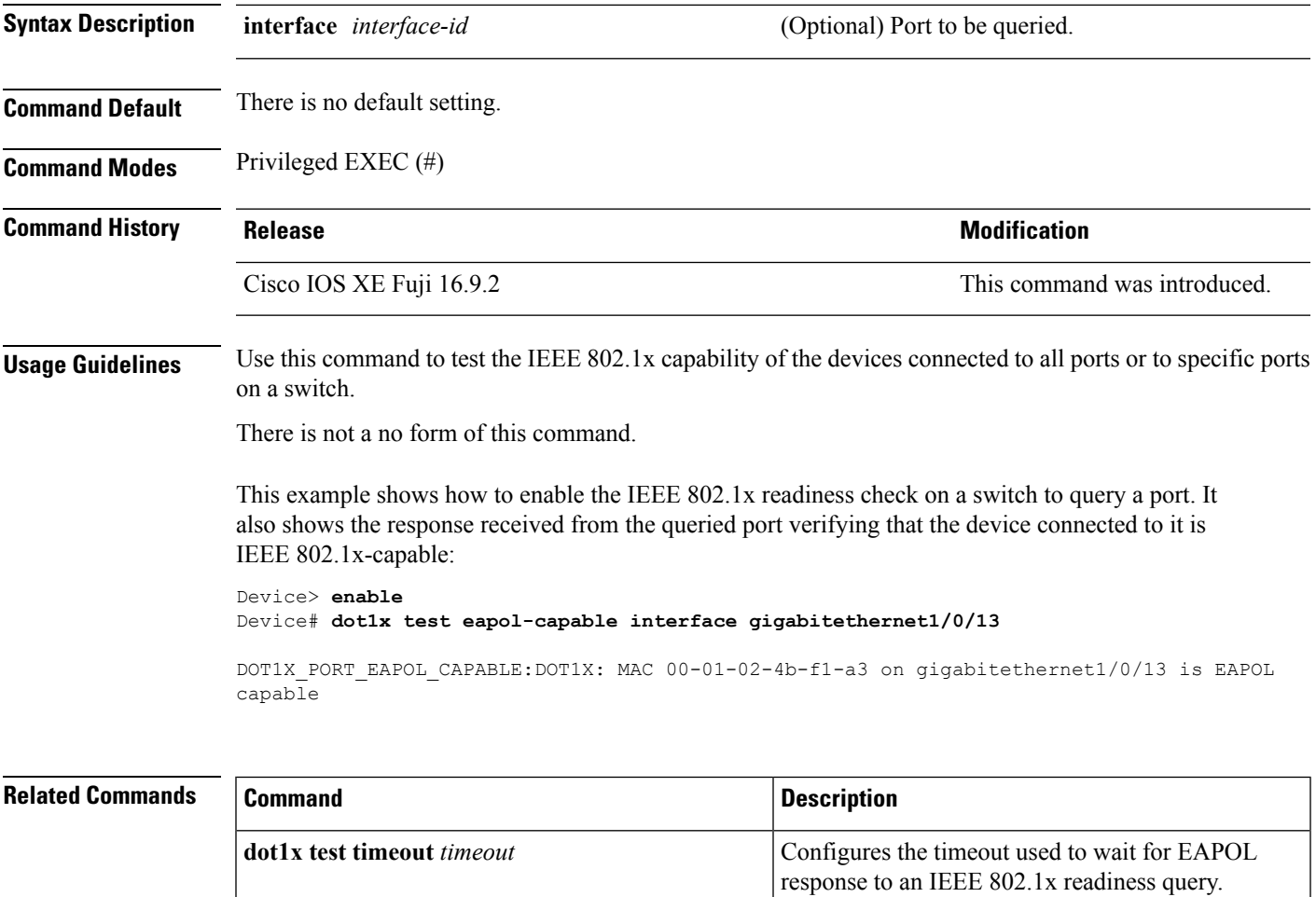

# **dot1x test timeout**

To configure the timeout used to wait for EAPOL response from a port being queried for IEEE 802.1x readiness, use the **dot1x test timeout** command in global configuration mode.

ports.

connected to all or to specified IEEE 802.1x-capable

**dot1x test timeout** *timeout*

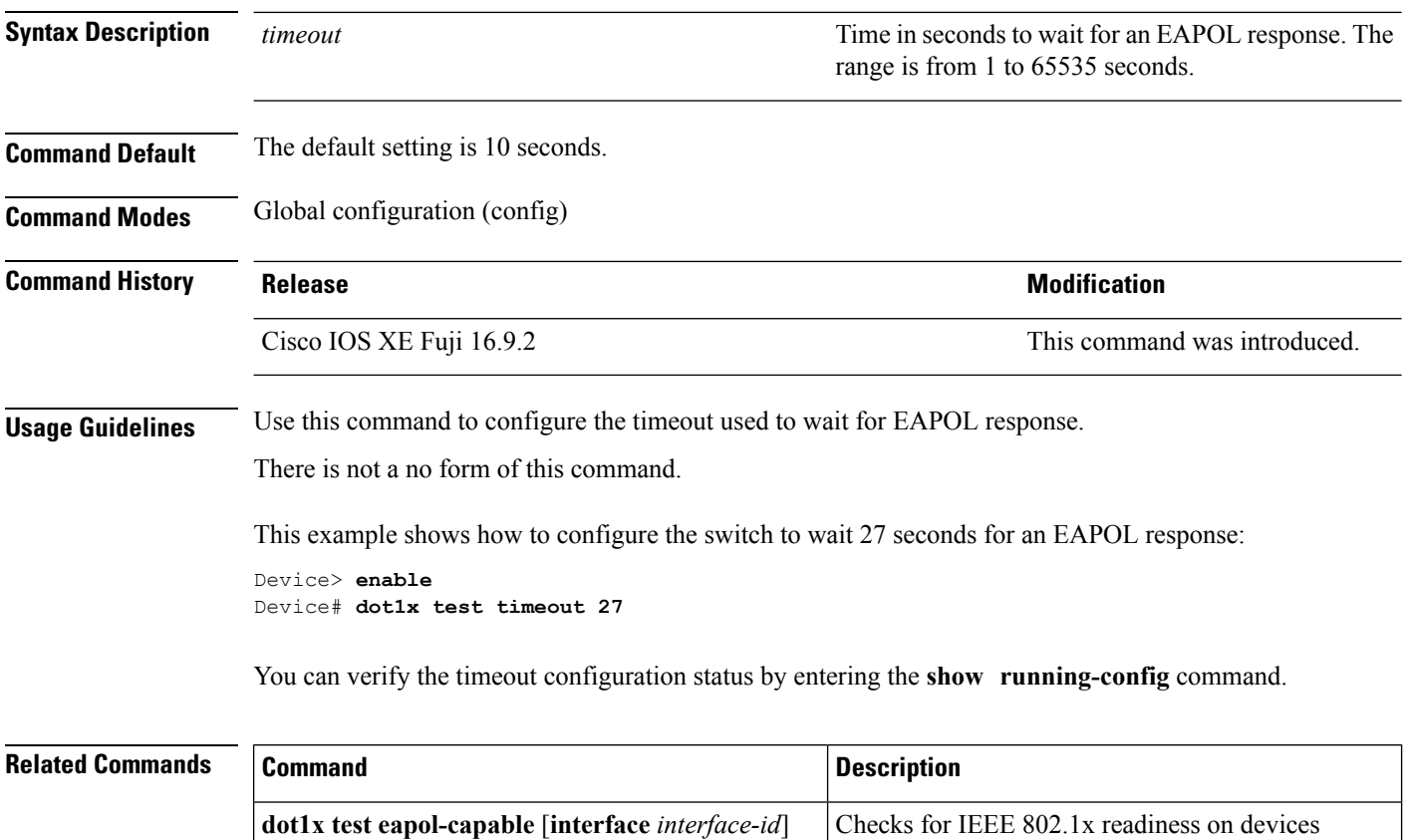

# **dot1x timeout**

To configure the value for retry timeouts, use the**dot1x timeout** command in global configuration or interface configuration mode. To return to the default value for retry timeouts, use the **no** form of this command.

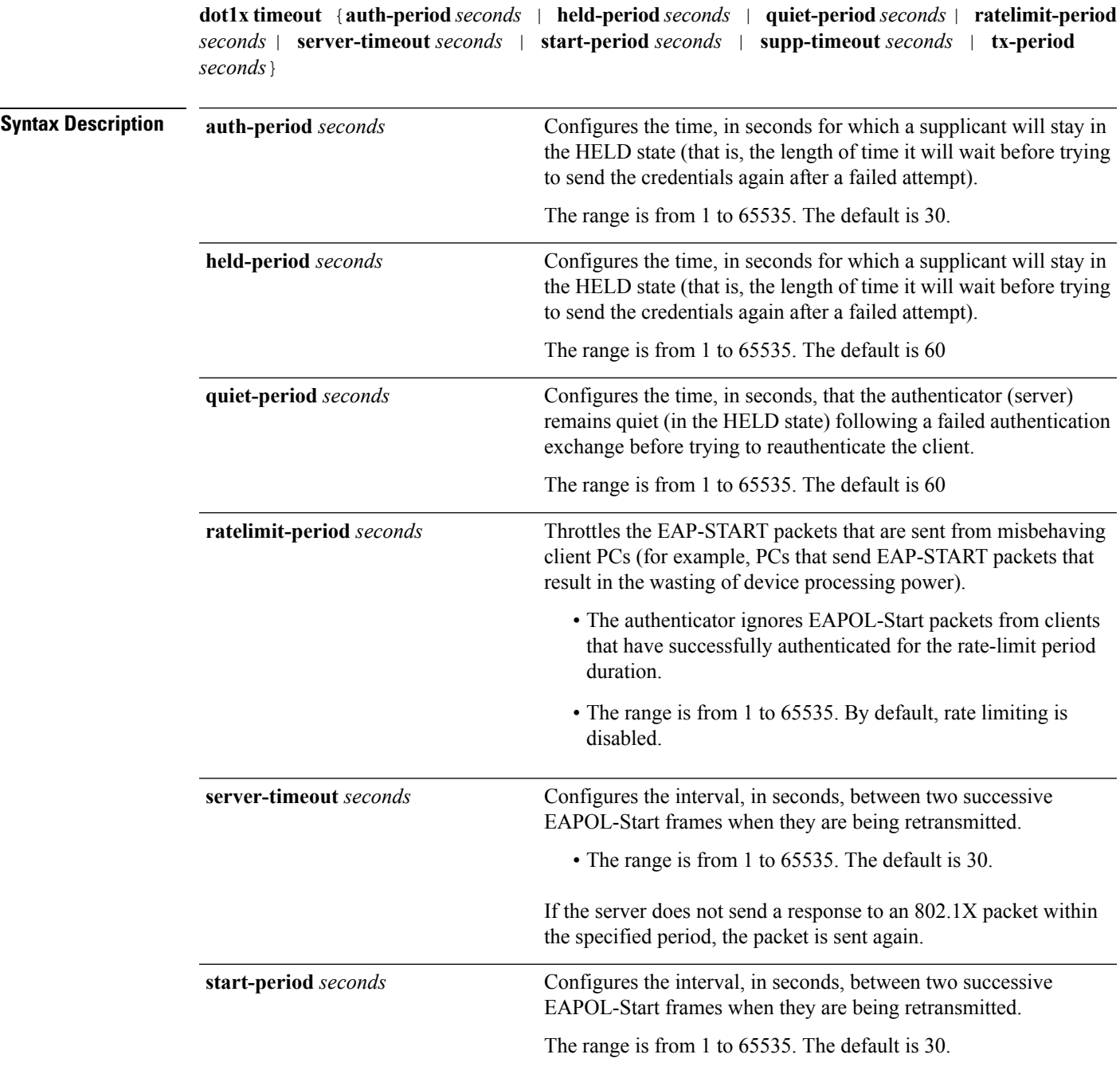

 $\mathbf{l}$ 

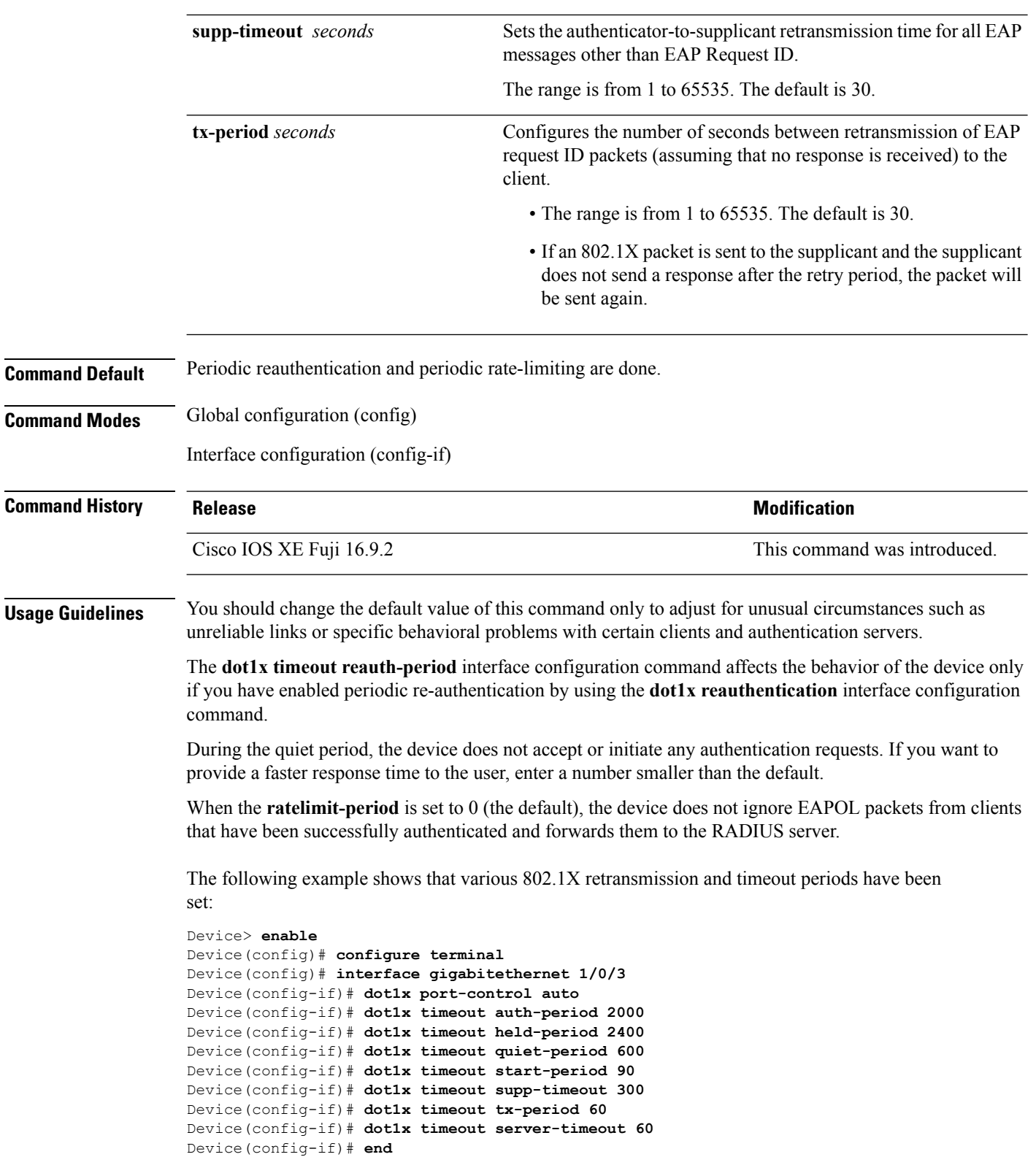

### **dtls**

**no dtls**

To configure Datagram Transport Layer Security (DTLS) parameters, use the **dtls** command in radius server configuration mode. To return to the default setting, use the **no** form of this command.

**dtls** [**connectiontimeout** *connection-timeout-value*] [**idletimeout** *idle-timeout-value*] [**ip** {**radius source-interface** *interface-name* |**vrf forwarding** *forwarding-table-name*}] [**port** *port-number*] [**retries** *number-of-connection-retries*] [**trustpoint** {**client** *trustpoint name*|**server** *trustpoint name*}]

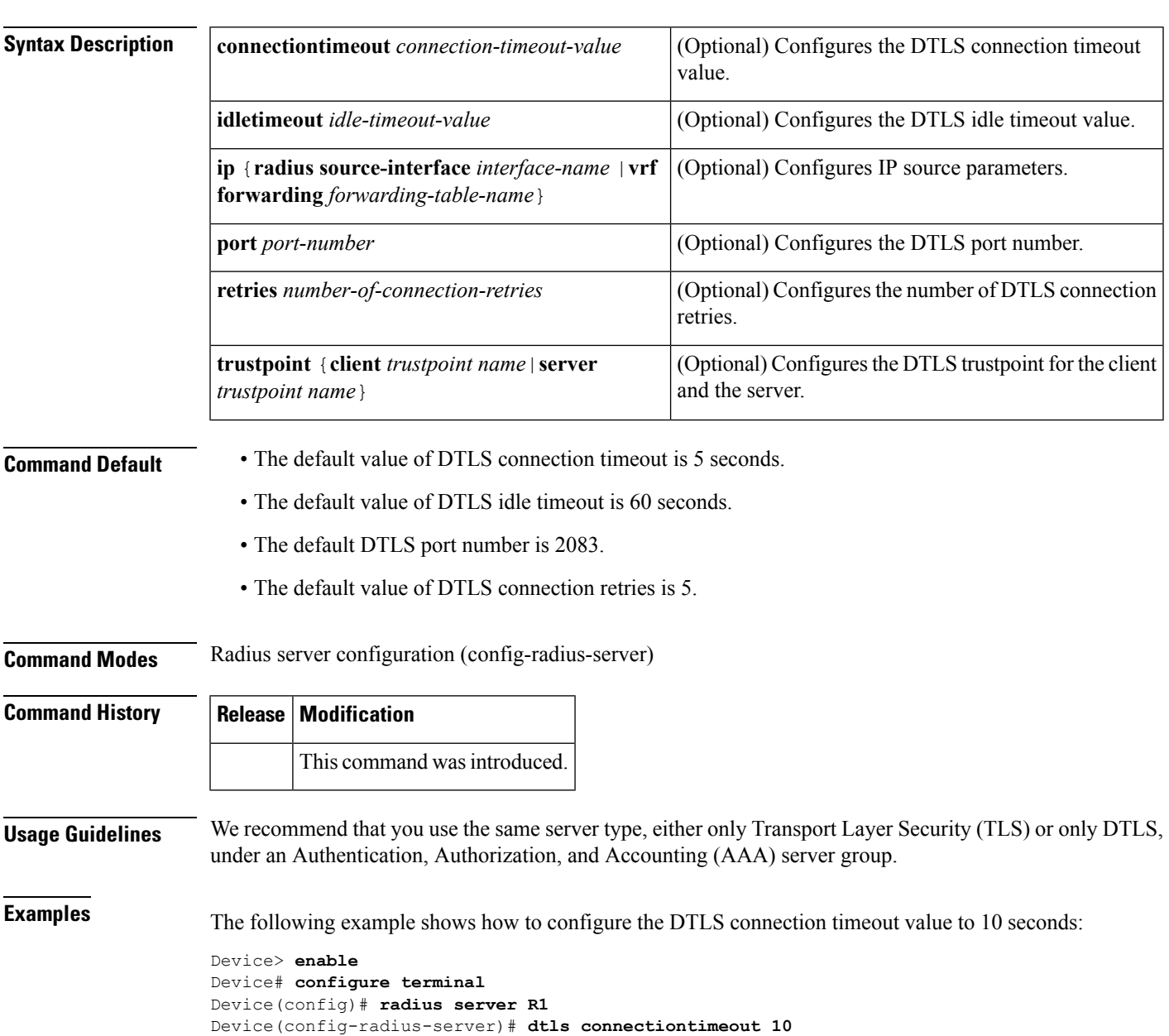

Device(config-radius-server)# **end**

I

#### **Related Commands**

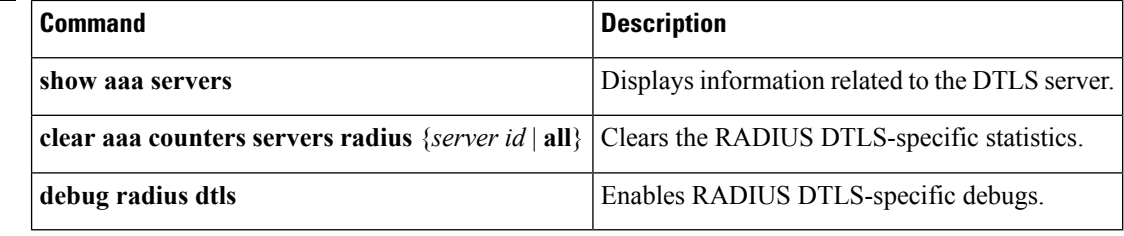

**47**

# **enable password**

To set a local password to control access to various privilege levels, use the **enable password** command in global configuration mode. To remove control access of the local password, use the**no** form of this command.

**enable password** [**level** *level*] {**[0]** *unencrypted-password* |[ *encryption-type*] *encrypted-password*} **no enable password** [**level** *level*]

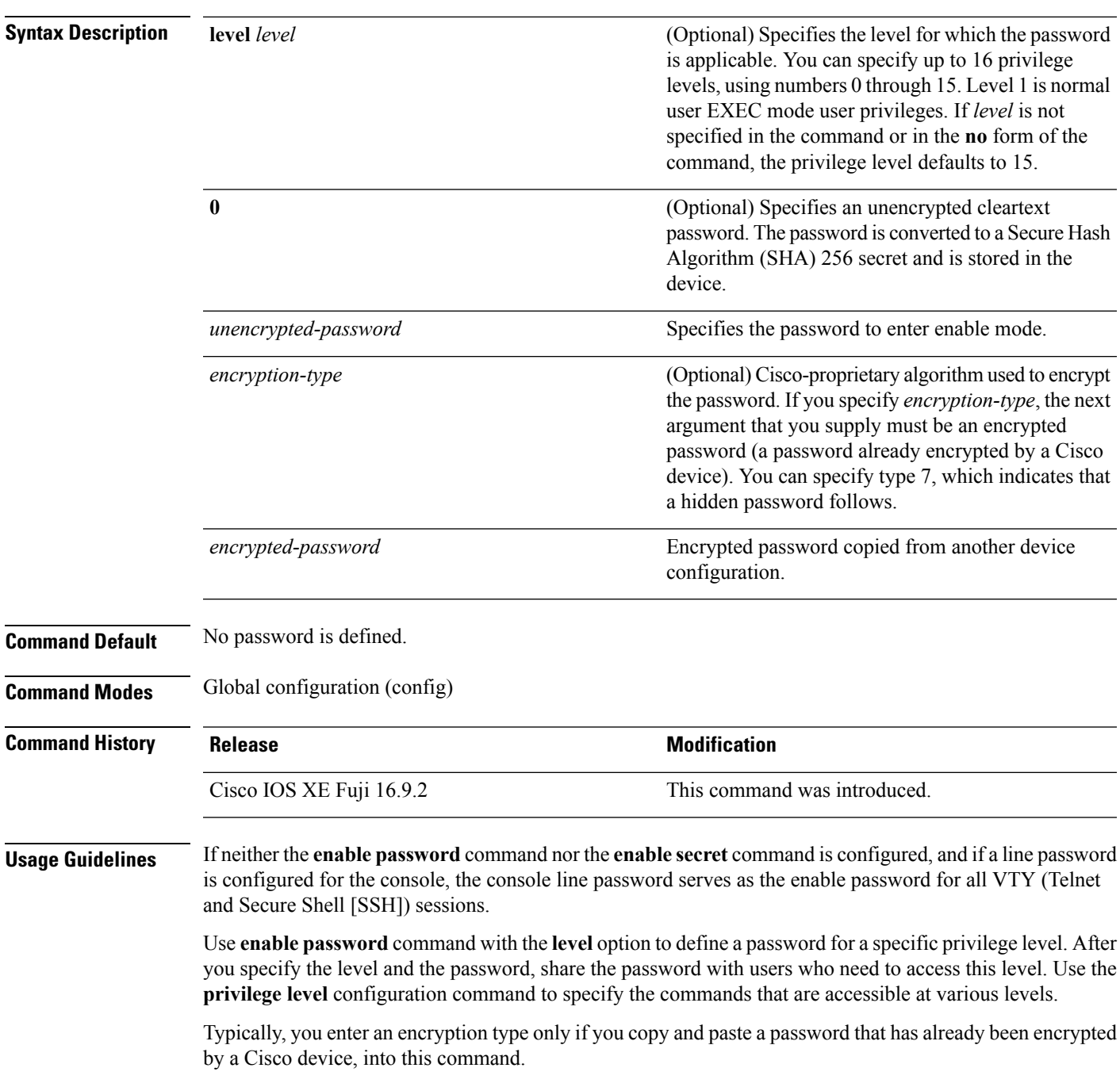

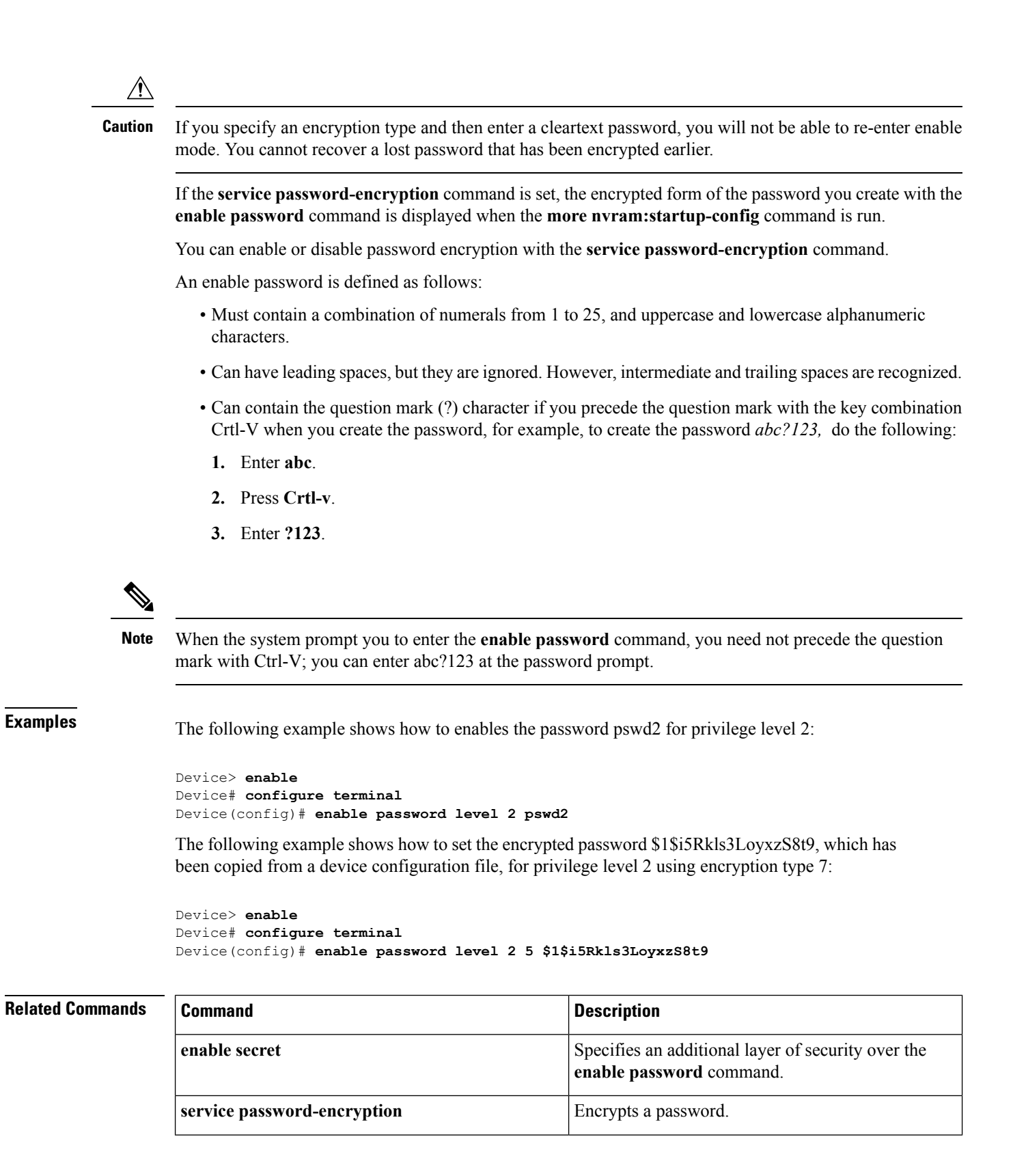

 $\mathbf l$ 

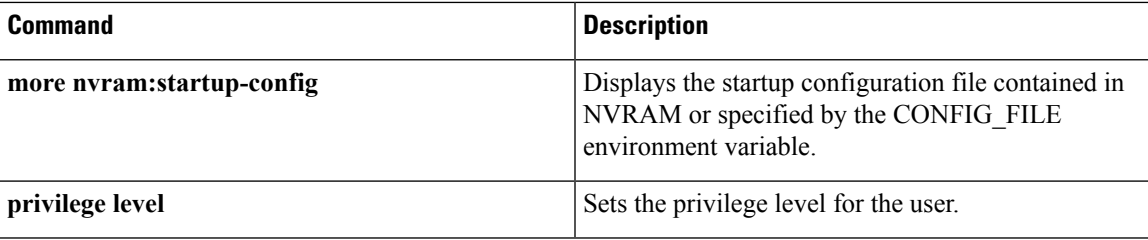

### **enable secret**

To specify an additional layer ofsecurity over the **enablepassword**command, use the **enable secret** command in global configuration mode. To turn off the enable secret function, use the **no** form of this command.

**enable secret** [**level** *level*] {**[0]** *unencrypted-password* | *encryption-type encrypted-password*} **no enable secret** [**level** *level*] [*encryption-type encrypted-password*]

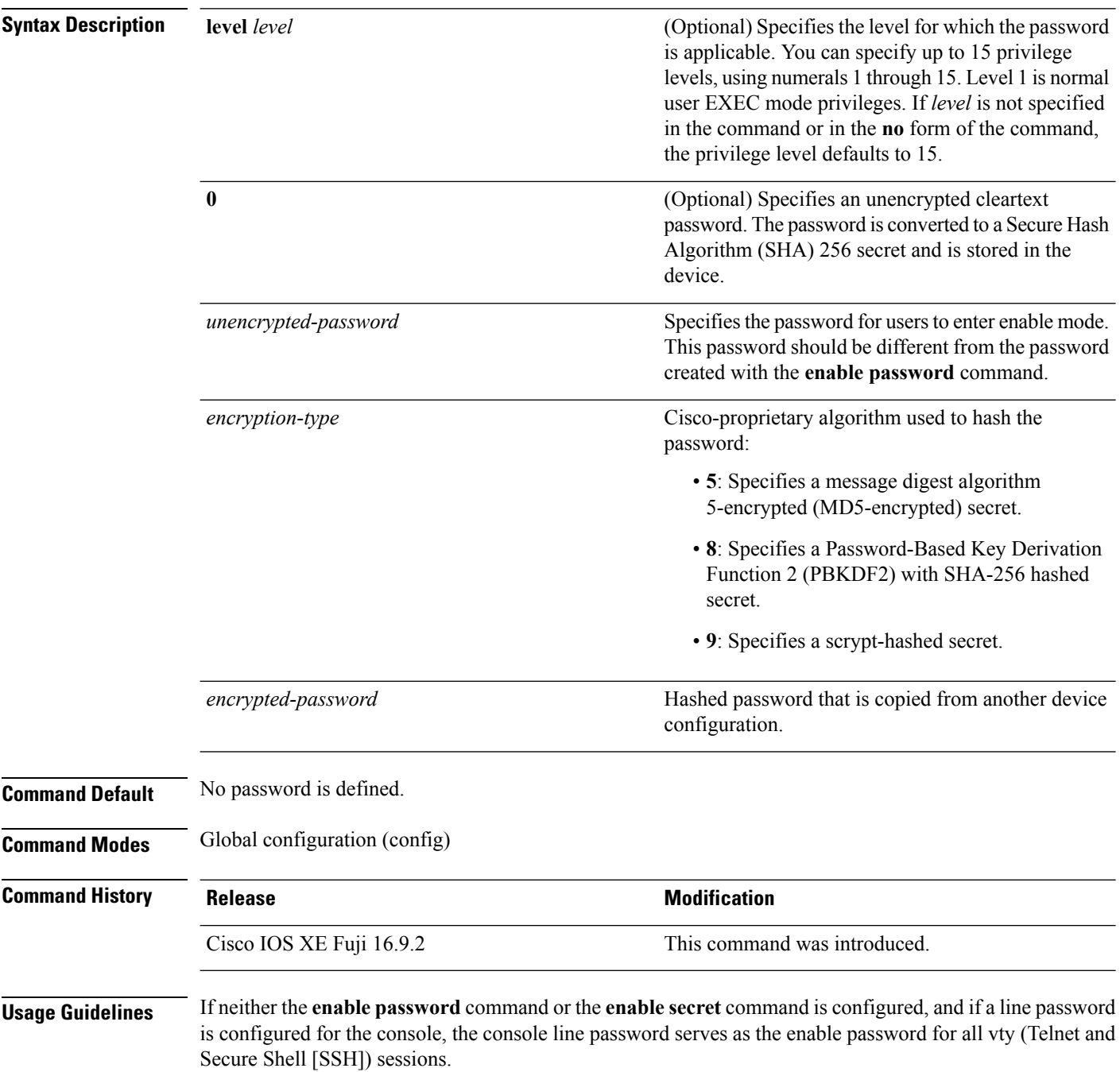

Use the **enable secret** command to provide an additional layer ofsecurity over the **enablepassword**password. The **enable secret** command provides better security by storing the password using a nonreversible cryptographic function. The additional layer of security encryption is useful in environments where the password is sent to the network or is stored on a TFTP server.

Typically, you enter an encryption type only when you paste an encrypted password that you copied from a device configuration file, into this command.

 $\bigwedge$ 

**Caution**

If you specify an encryption type and then enter a cleartext password, you will not be able to reenter enable mode. You cannot recover a lost password that has been encrypted earlier.

If you use the same password for the **enable password** and **enable secret** commands, you receive an error message warning that this practice is not recommended, but the password will be accepted. By using the same password, however, you undermine the additional security the **enable secret** command provides.

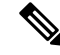

After you set a password using the **enable secret** command, a password set using the **enable password** command works only if the **enable secret** is disabled. Additionally, you cannot recover a lost password that has been encrypted by any method. **Note**

If the **servicepassword-encryption**command isset, the encrypted form of the password you create is displayed when the **more nvram:startup-config** command is run.

You can enable or disable password encryption with the **service password-encryption** command.

An enable password is defined as follows:

- Must contain a combination of numerals from 1 to 25, and uppercase and lowercase alphanumeric characters.
- Can have leading spaces, but they are ignored. However, intermediate and trailing spaces are recognized.
- Can contain the question mark (?) character if you precede the question mark with the key combination Crtl-v when you create the password; for example, to create the password *abc?123,* do the following:
- **1.** Enter **abc**.
- **2.** Press **Crtl-v**.
- **3.** Enter **?123**.

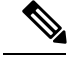

**Note**

When the system prompts you to enter the **enable password** command, you need not precede the question mark with Ctrl-v; you can enter **abc?123** at the password prompt.

**Examples** The following example shows how to specify a password with the **enable secret** command:

Device> **enable** Device# **configure terminal** Device(config)# **enable secret password**

After specifying a password with the **enable secret** command, users must enter this password to gain access. Otherwise, passwords set using the **enable password** command will no longer work.

Password: **password**

The following example shows how to enable the encrypted password \$1\$FaD0\$Xyti5Rkls3LoyxzS8, which has been copied from a device configuration file, for privilege level 2, using the encryption type 4:

```
Device> enable
Device# configure terminal
Device(config)# enable password level 2 4 $1$FaD0$Xyti5Rkls3LoyxzS8
```
The following example shows the warning message that is displayed when a user enters the **enable secret 4** *encrypted-password* command:

```
Device> enable
Device# configure terminal
Device(config)# enable secret 4 tnhtc92DXBhelxjYk8LWJrPV36S2i4ntXrpb4RFmfqY
```
WARNING: Command has been added to the configuration but Type 4 passwords have been deprecated. Migrate to a supported password type

```
Device(config)# end
Device# show running-config | inc secret
```
enable secret 4 tnhtc92DXBhelxjYk8LWJrPV36S2i4ntXrpb4RFmfqY

#### **Related Commands**

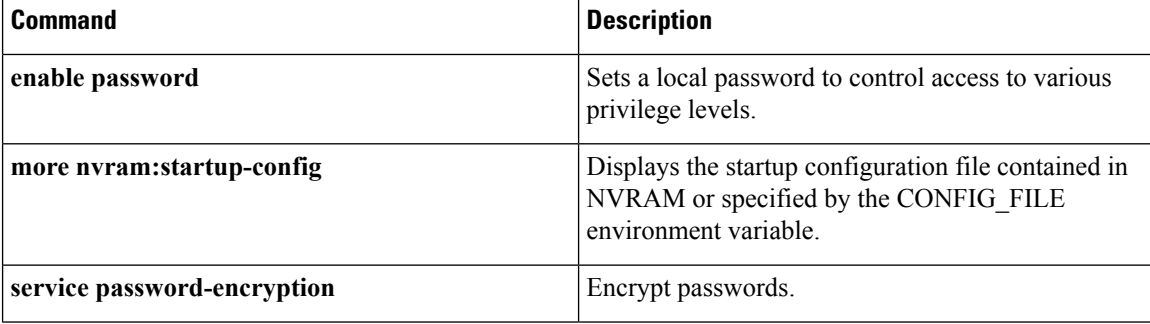

 $\mathbf l$ 

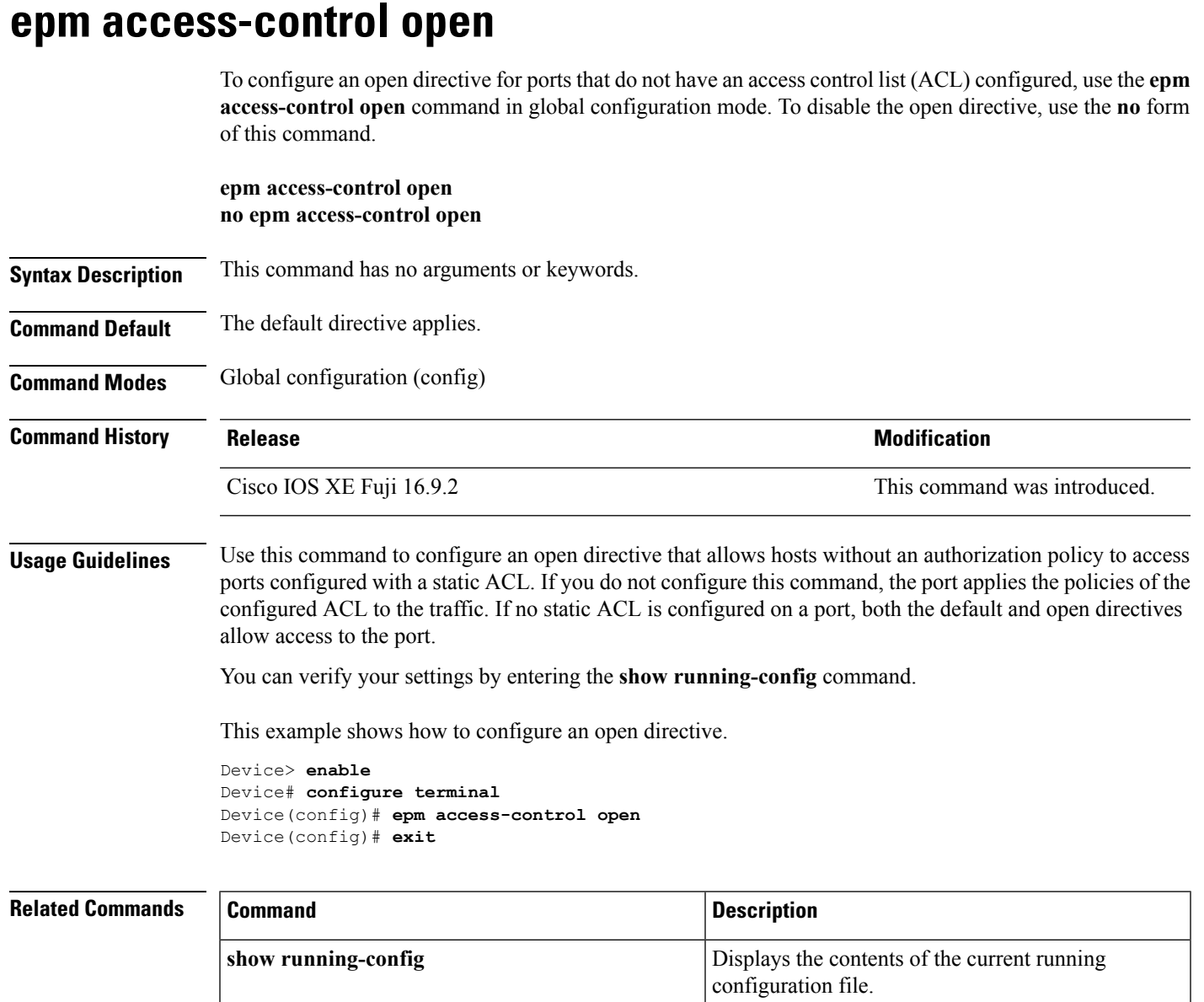

#### **ip access-list role-based**

To create a role-based (security group) access control list (RBACL) and enter role-based ACL configuration mode, use the **ip access-list role-based**command in global configuration mode. To remove the configuration, use the **no** form of this command.

**ip access-list role-based** *access-list-name* **no ip access-list role-based** *access-list-name*

**Syntax Description** *access-list-name* Name of the security group access control list (SGACL). **Command Default** Role-based ACLs are not configured. **Command Modes** Global configuration (config) **Command History Release Modification**

Cisco IOS XE Fuji 16.9.2 This command was introduced.

**Usage Guidelines** For SGACL logging, you must configure the **permit ip log** command. Also, this command must be configured in Cisco Identity Services Engine (ISE) to enable logging for dynamic SGACLs.

> The following example shows how to define an SGACL that can be applied to IPv4 traffic and enter role-based access list configuration mode:

```
Device> enable
Device# configure terminal
Device(config)# ip access-list role-based rbacl1
Device(config-rb-acl)# permit ip log
Device(config-rb-acl)# end
```
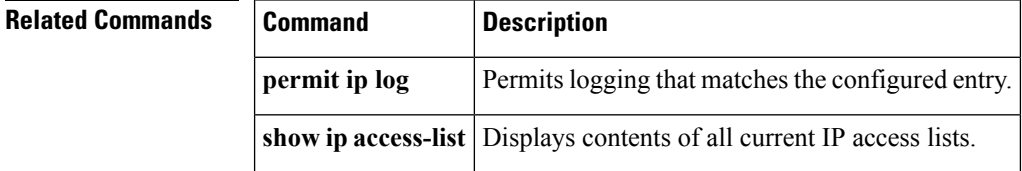

# **ip admission**

To enable web authentication, use the **ipadmission**command in interface configuration mode or fallback-profile configuration mode. To disable web authentication, use the **no** form of this command.

**ip admission** *rule* **no ip admission** *rule*

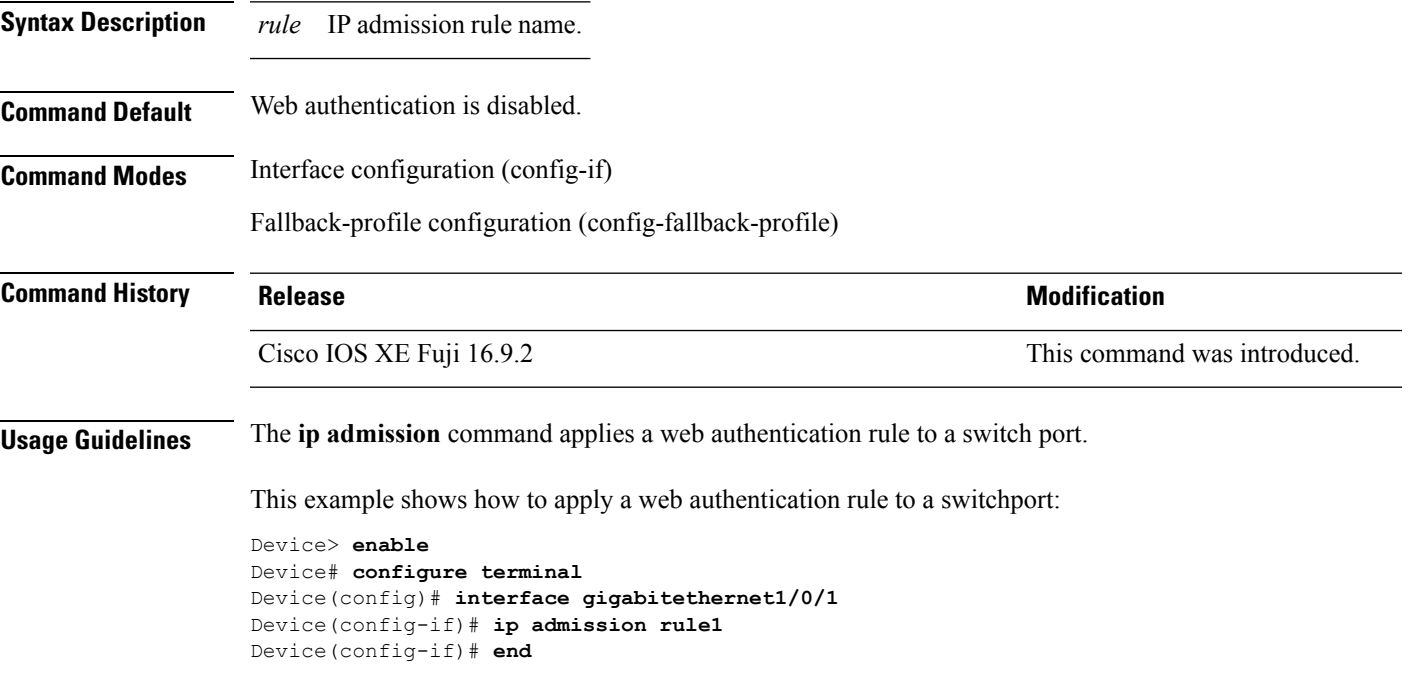

This example shows how to apply a web authentication rule to a fallback profile for use on an IEEE 802.1x enabled switch port.

```
Device> enable
Device# configure terminal
Device(config)# fallback profile profile1
Device(config-fallback-profile)# ip admission rule1
Device(config-fallback-profile)# end
```
# **ip admission name**

To enable web authentication, use the **ip admission name** command in global configuration mode. To disable web authentication, use the **no** form of this command.

**ip admission name** *name* {**consent** | **proxy http**} [**absolute timer** *minutes* | **inactivity-time** *minutes* | **list** {*acl* | *acl-name*} | **service-policy type tag** *service-policy-name*] **no ip admission name** *name* {**consent** | **proxy http**} [**absolute timer** *minutes* | **inactivity-time** *minutes* | **list** {*acl* | *acl-name*} | **service-policy type tag** *service-policy-name*]

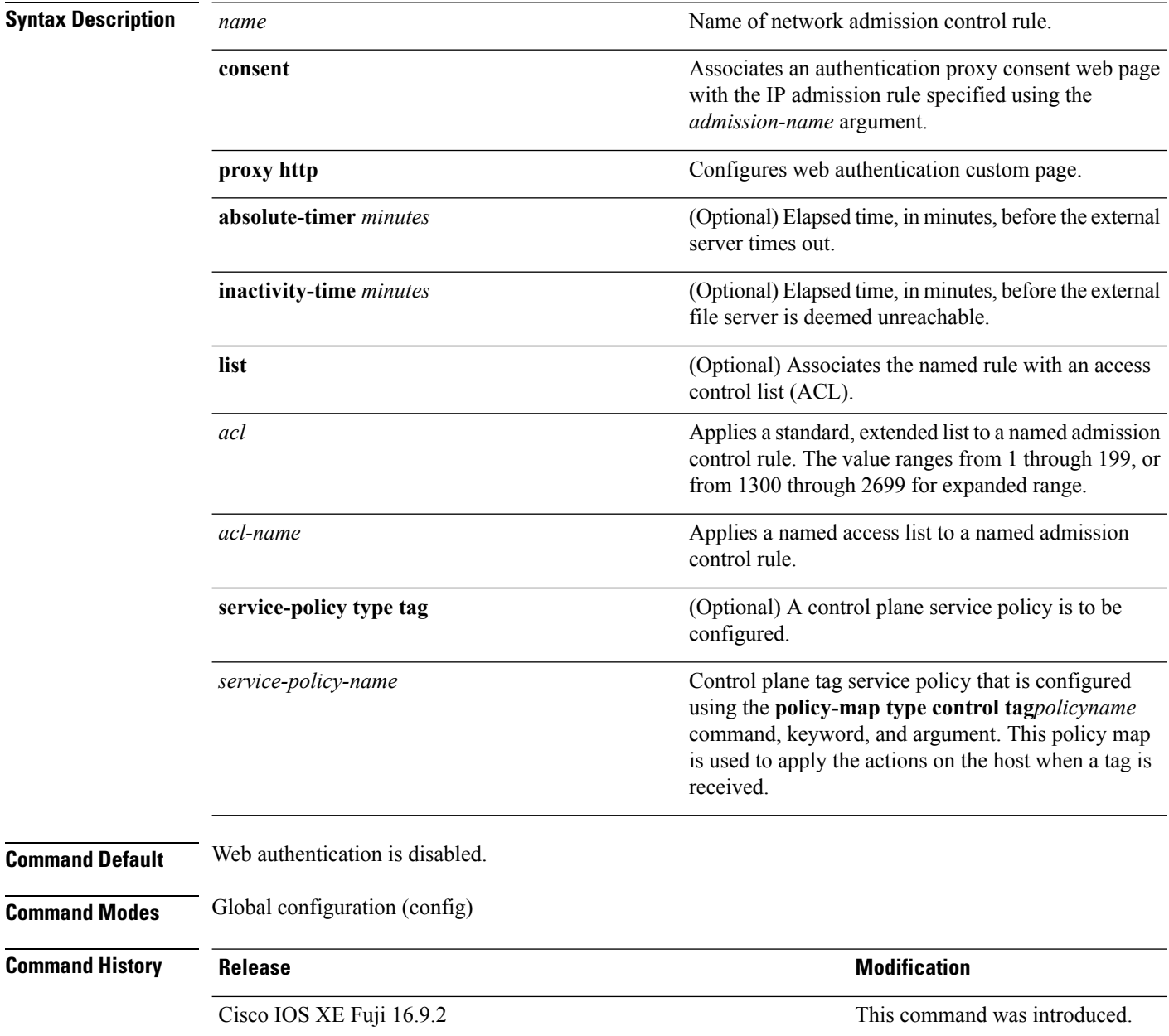

 $\mathbf I$ 

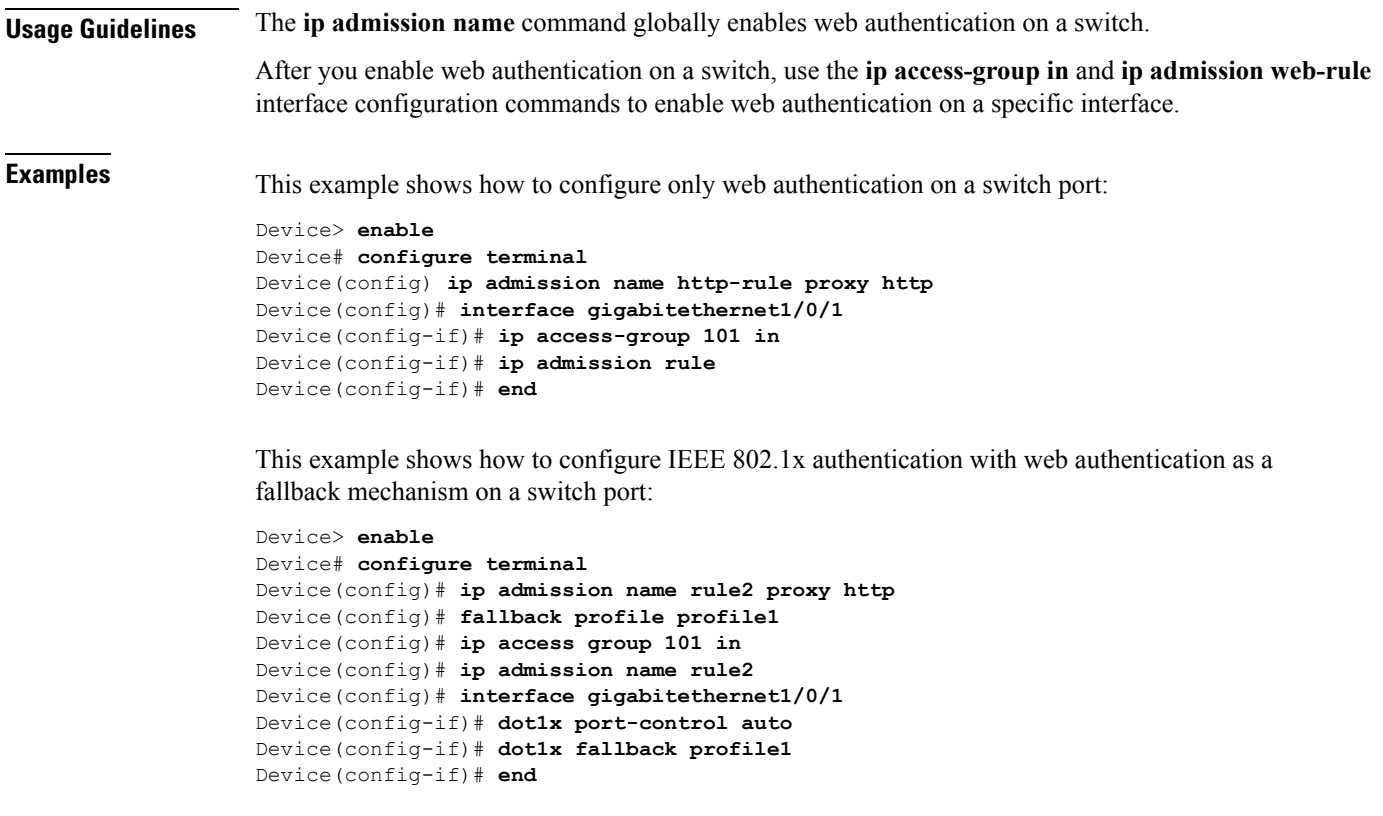

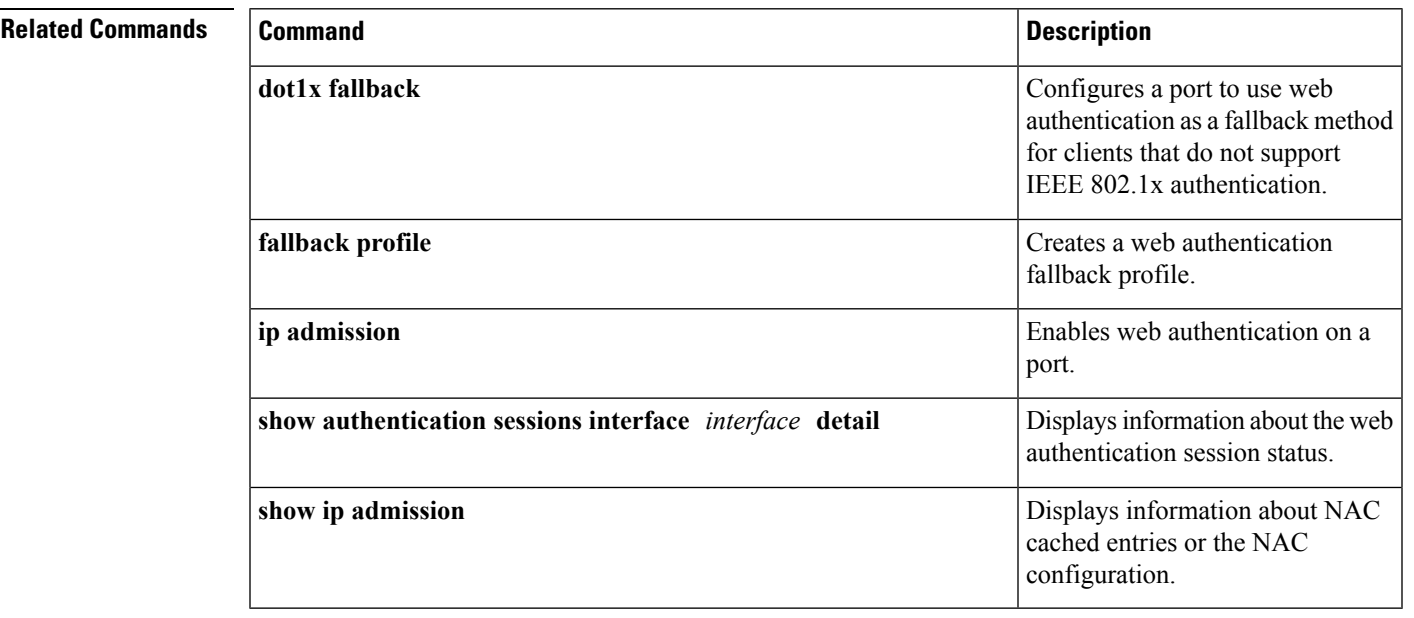

# **ip dhcp snooping database**

To configure the Dynamic Host Configuration Protocol (DHCP)-snooping database, use the **ip dhcp snooping database** command in global configuration mode. To disable the DHCP-snooping database, use the **no** form of this command.

**ip dhcp snooping database** {**crashinfo:***url* | **flash:***url* | **ftp:***url* | **http:***url* | **https:***url* | **rcp:***url* | **scp:***url* | **tftp:***url* | **timeout** *seconds* | **usbflash0:***url* | **write-delay** *seconds*} **no ip dhcp snooping database** [ **timeout** | **write-delay** ]

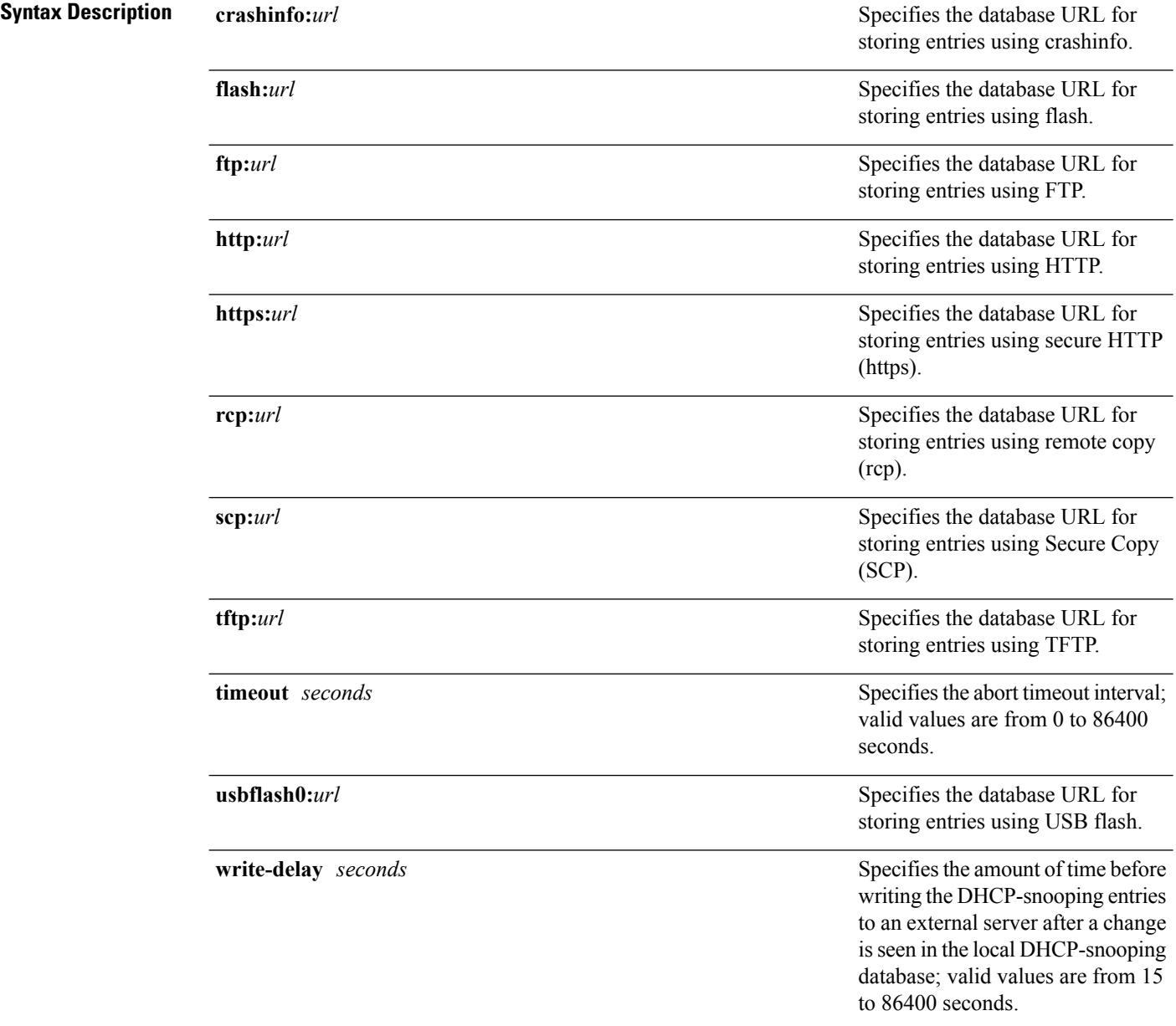

 $\mathbf{l}$ 

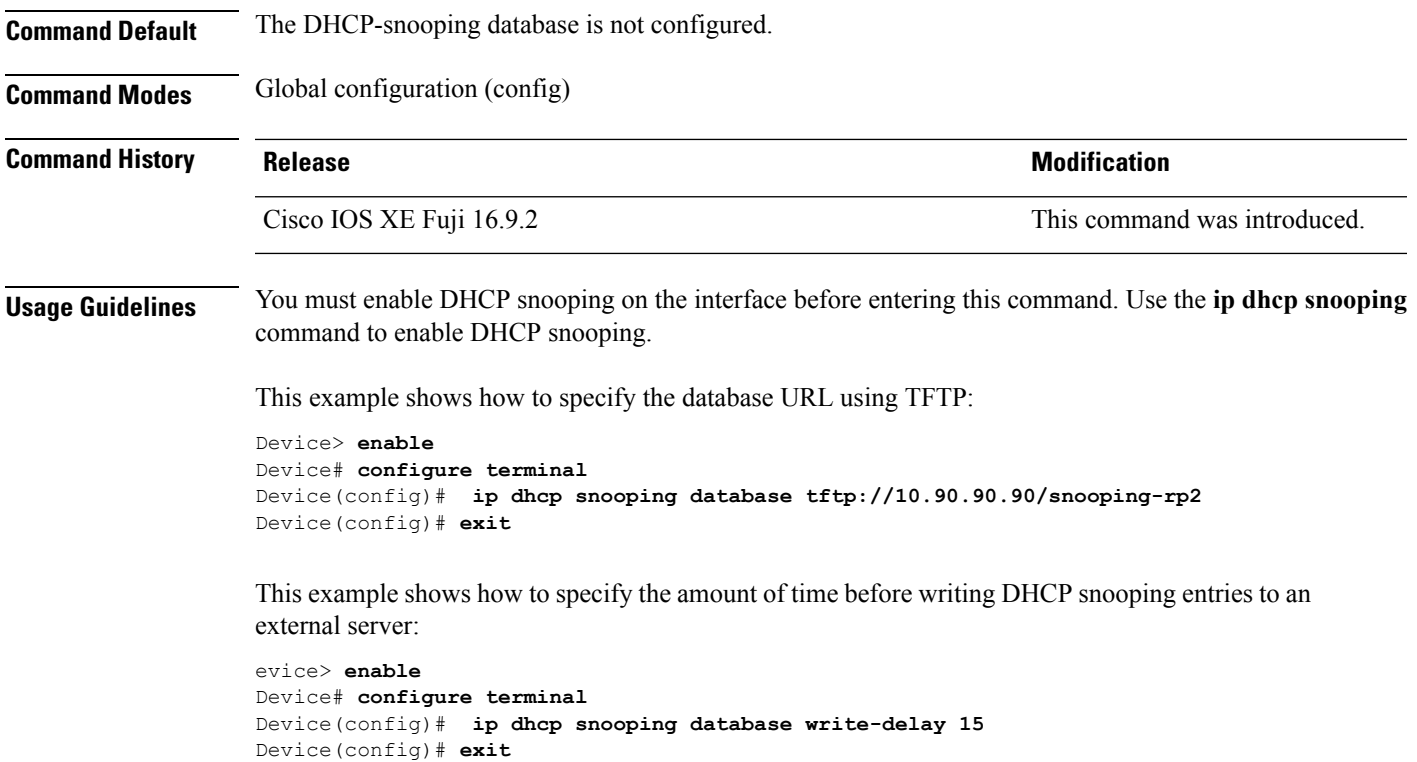

### **ip dhcp snooping information option format remote-id**

To configure the option-82 remote-ID suboption, use the **ip dhcp snooping information option format remote-id** command in global configuration mode on the device to configure the option-82 remote-ID suboption. To configure the default remote-ID suboption, use the **no** form of this command.

**ip dhcp snooping information option format remote-id** {**hostname** | **string** *string*} **no ip dhcp snooping information option format remote-id** {**hostname** | **string** *string*}

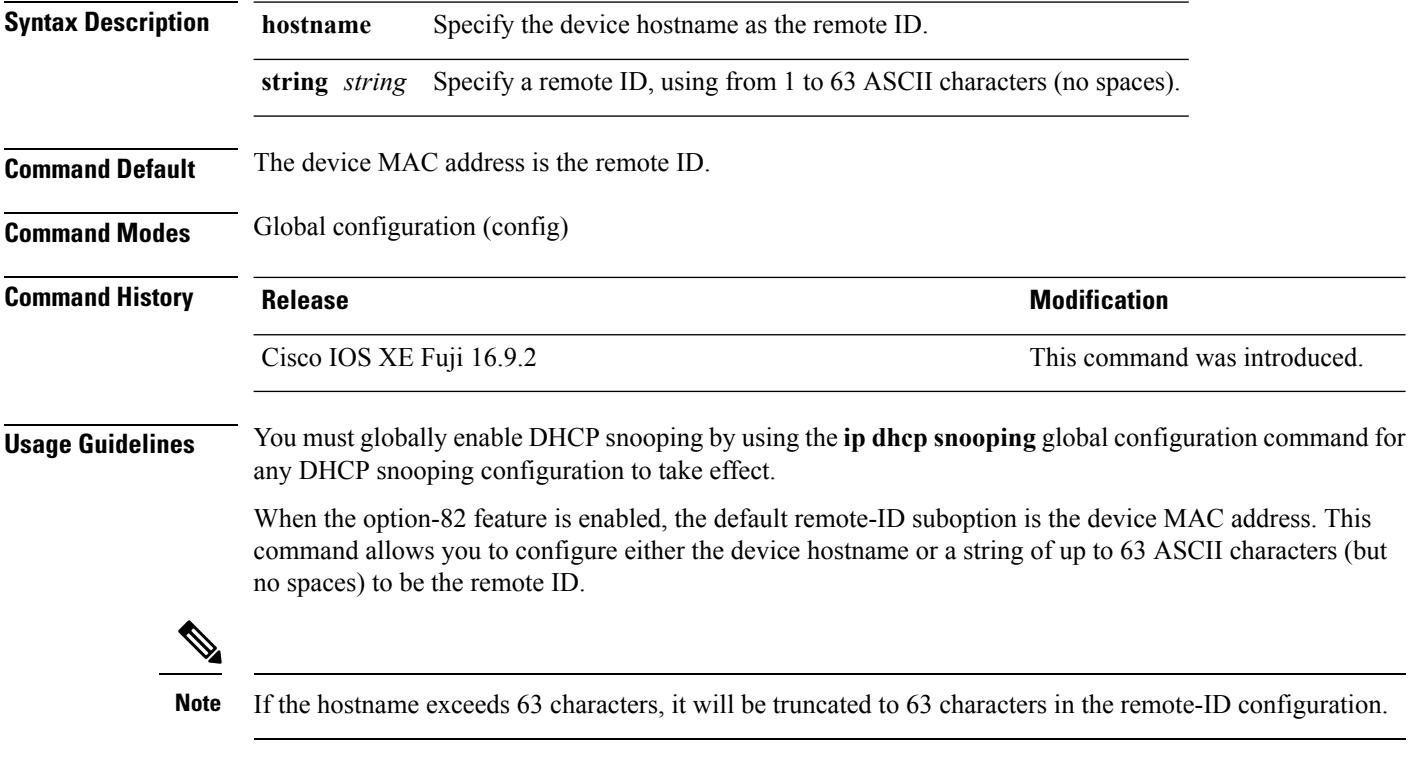

This example shows how to configure the option- 82 remote-ID suboption:

```
Device> enable
Device# configure terminal
Device(config)# ip dhcp snooping information option format remote-id hostname
Device(config)# exit
```
 $\overline{\phantom{a}}$ 

# **ip dhcp snooping verify no-relay-agent-address**

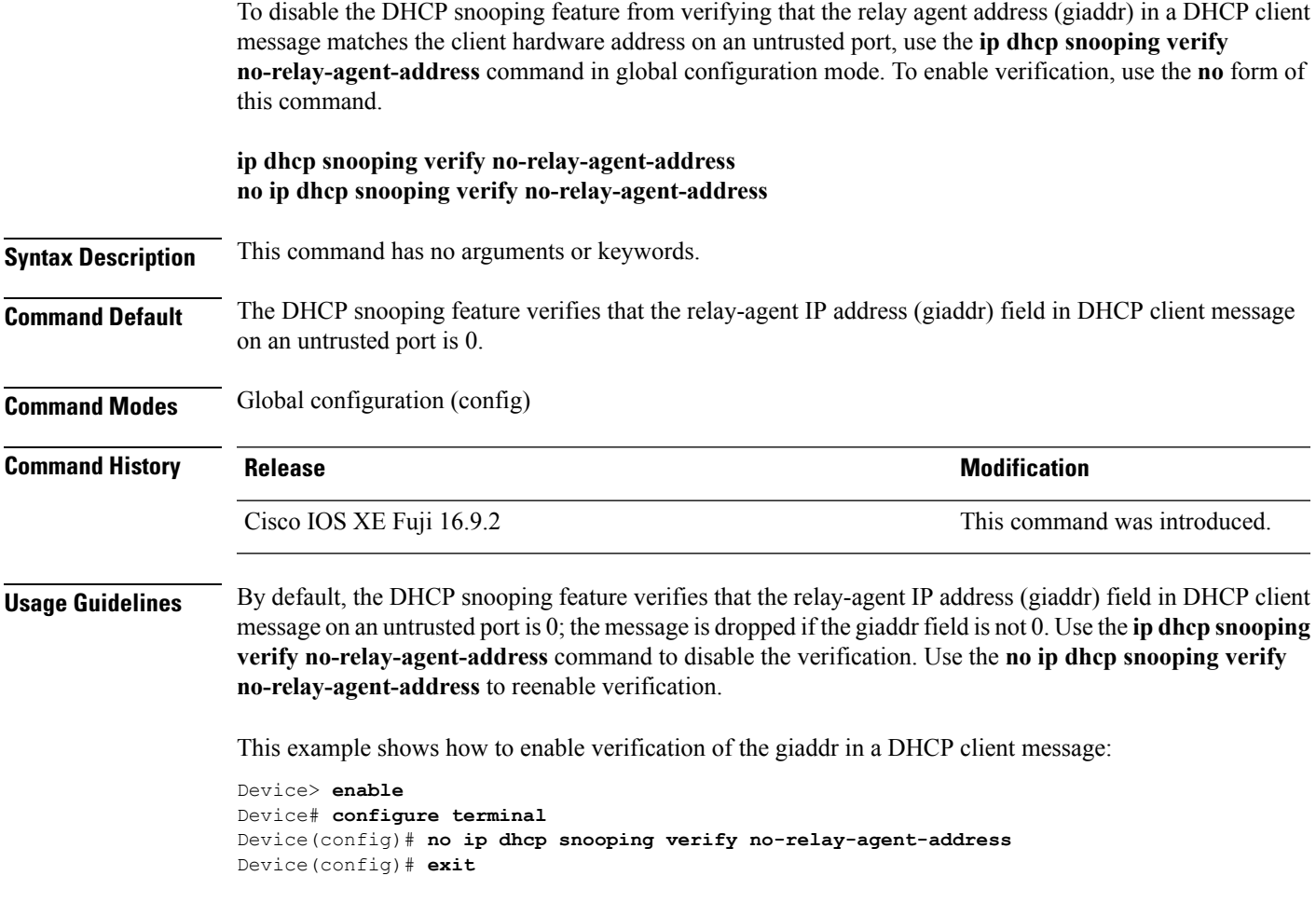

# **ip http access-class**

To specify the access list that should be used to restrict access to the HTTPserver, use the **iphttpaccess-class** command in global configuration mode. To remove a previously configured access list association, use the **no** form of this command.

**ip http access-class** { *access-list-number* | **ipv4** { *access-list-number* | *access-list-name* } | **ipv6** *access-list-name* } **no ip http access-class** { *access-list-number* | **ipv4** { *access-list-number* | *access-list-name* } | **ipv6** *access-list-name* }

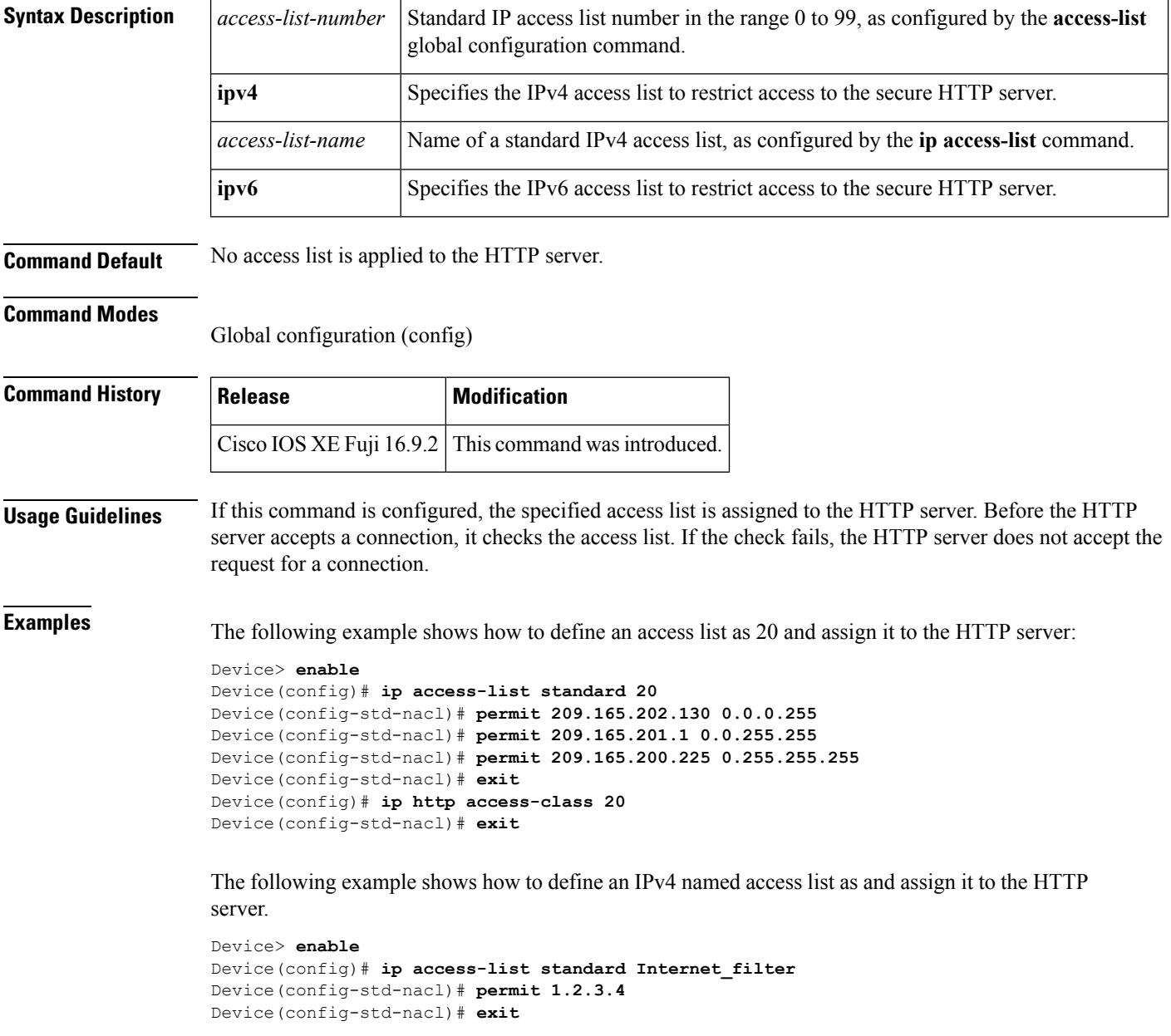

 $\mathbf I$ 

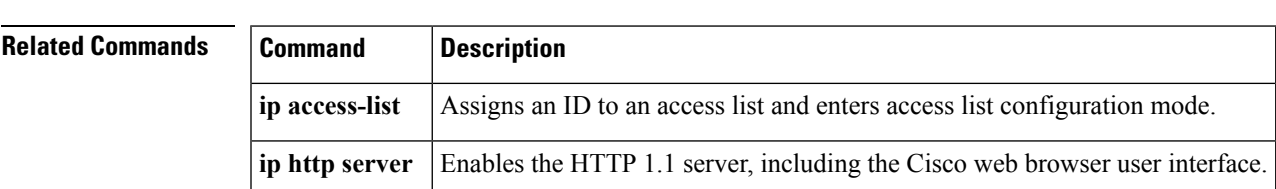

Device(config)# **ip http access-class ipv4 Internet\_filter** Device(config)# **exit**

# **ip radius source-interface**

To force RADIUS to use the IP address of a specified interface for all outgoing RADIUS packets, use the **ip radius source-interface** command in global configuration mode. To prevent RADIUS from using the IP address of a specified interface for all outgoing RADIUS packets, use the no form of this command.

**ip radius source-interface** *interface-name* [**vrf** *vrf-name*] **no ip radius source-interface**

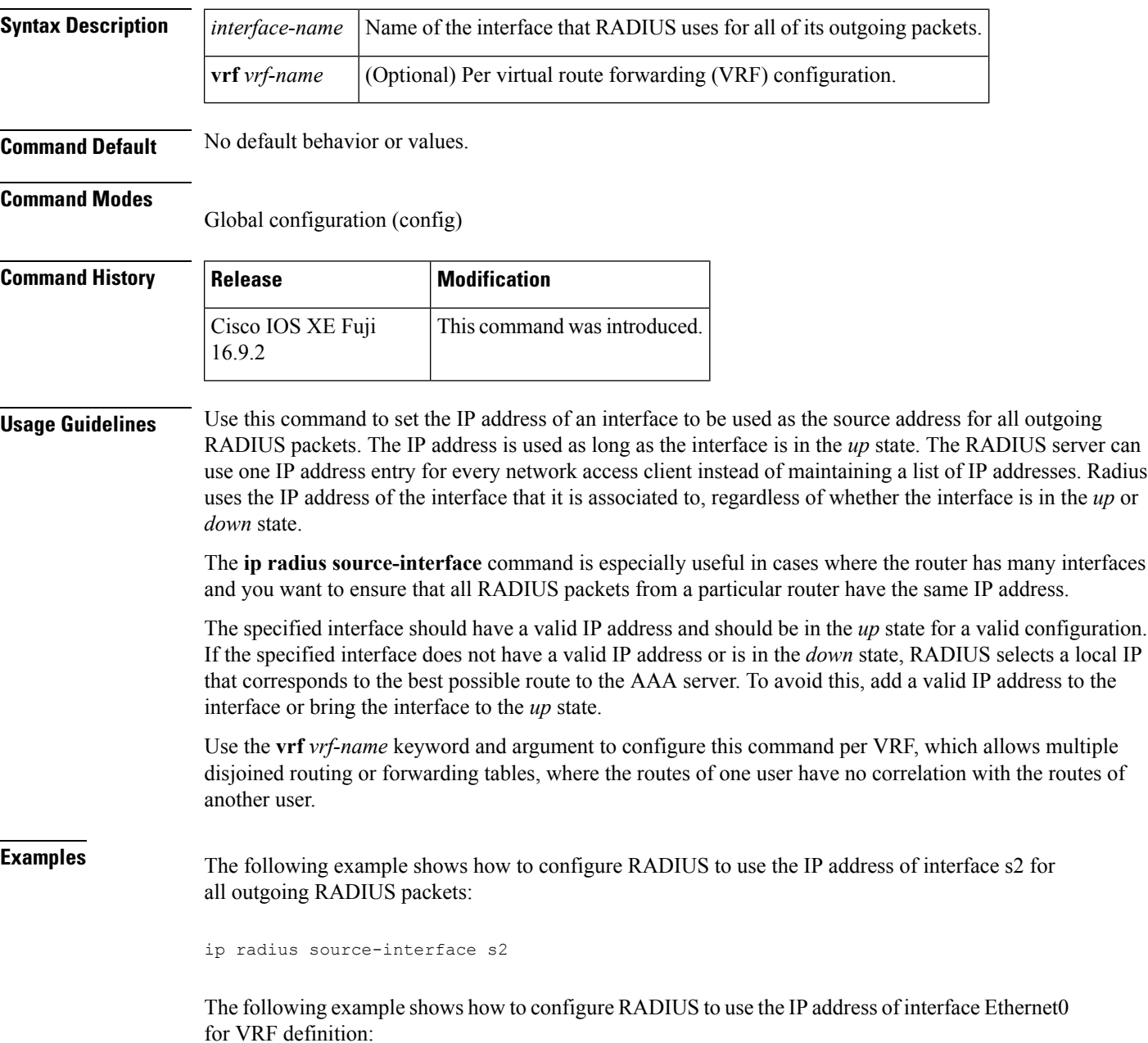

 $\mathbf I$ 

ip radius source-interface Ethernet0 vrf vrf1

# **ip source binding**

To add a static IPsource binding entry, use the **ipsourcebinding** command. Use the**no** form of this command to delete a static IP source binding entry

**ip source binding** *mac-address* **vlan** *vlan-id ip-address* **interface** *interface-id* **no ip source binding** *mac-address* **vlan** *vlan-id ip-address* **interface** *interface-id*

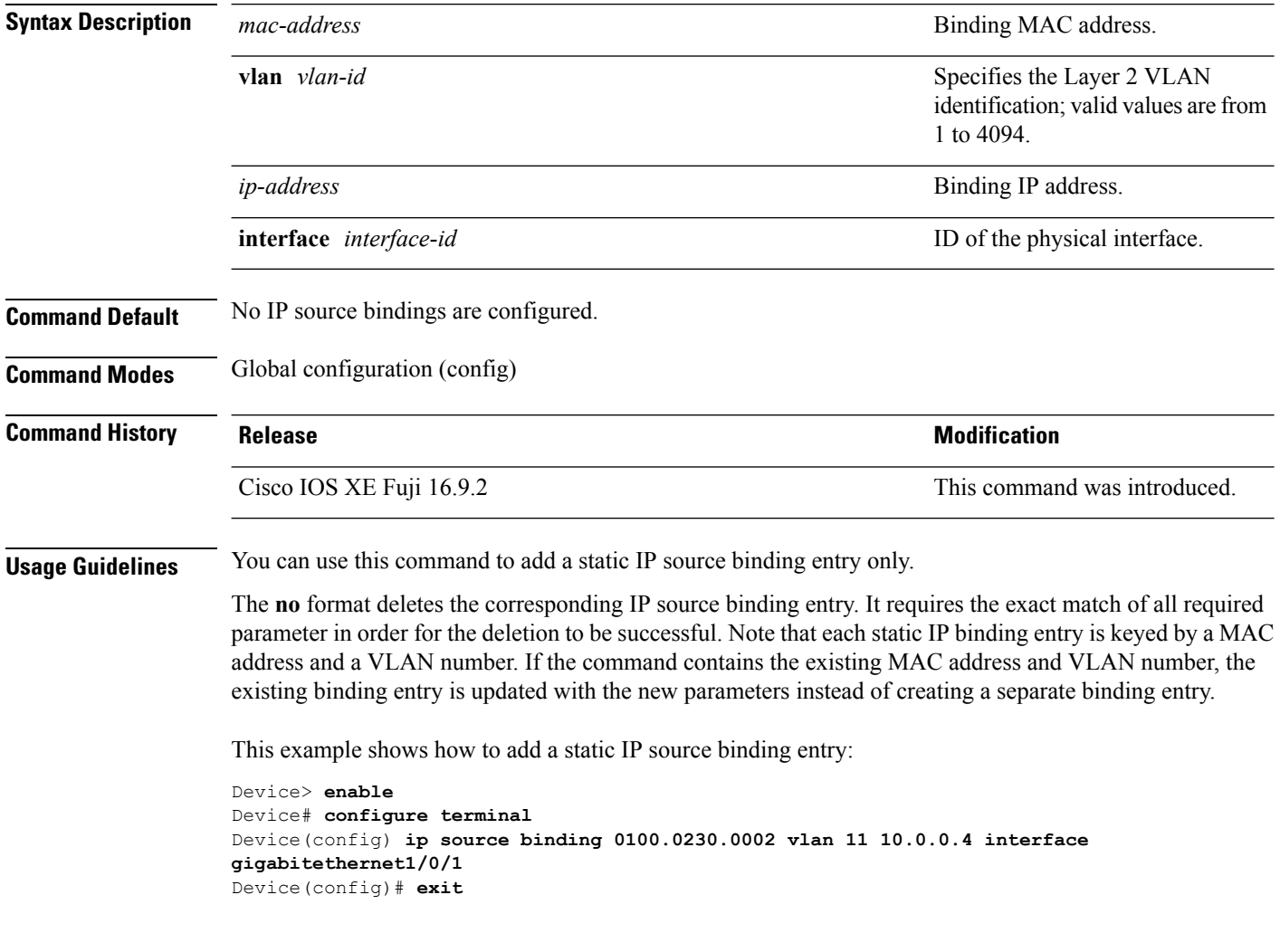

# **ip ssh source-interface**

To specify the IP address of an interface as the source address for a Secure Shell (SSH) client device, use the **ip ssh source-interface** command in global configuration mode. To remove the IP address as the source address, use the **no** form of this command.

**ip ssh source-interface** *interface* **no ip ssh source-interface** *interface*

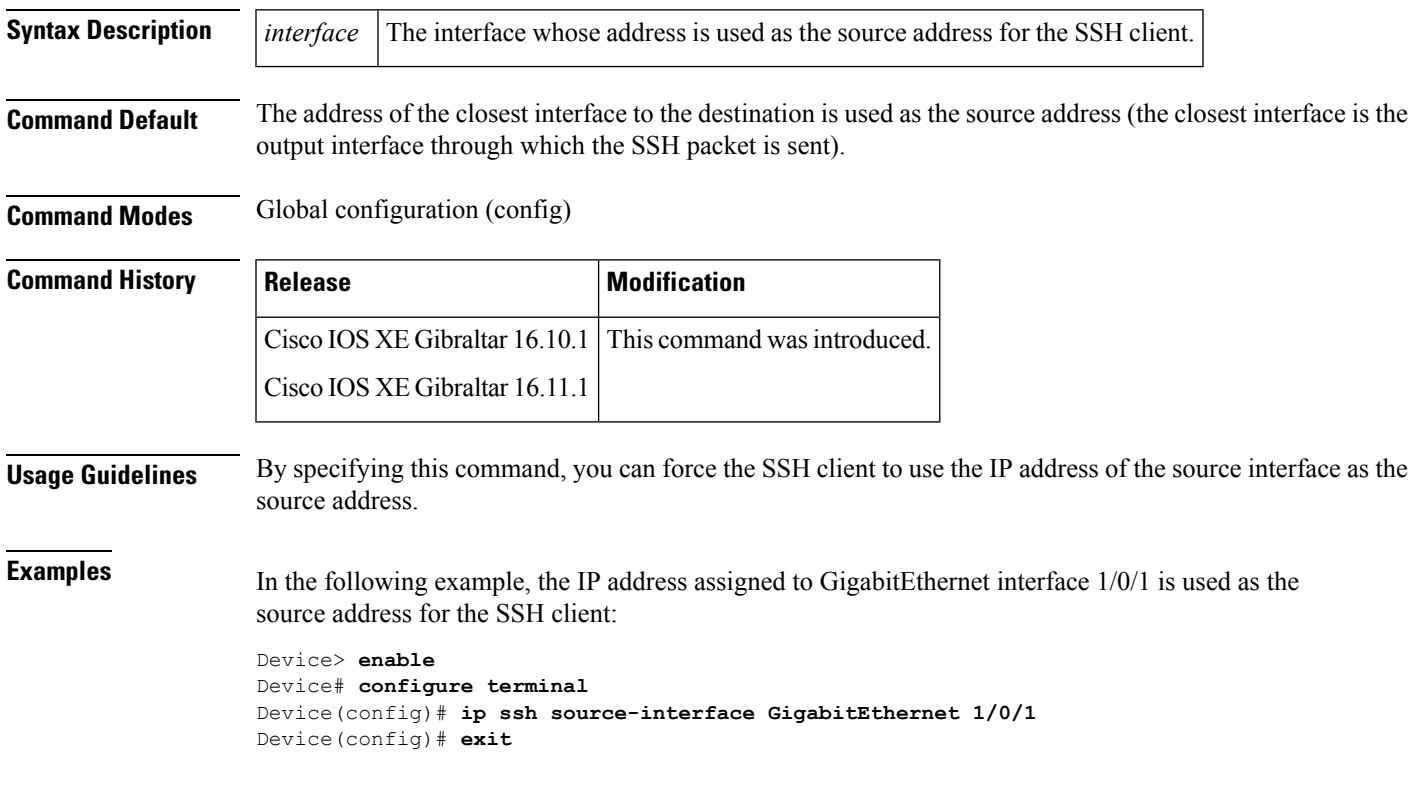

# **ip verify source**

To enable IPsource guard on an interface, use the **ipverify source** command in interface configuration mode. To disable IP source guard, use the **no** form of this command.

#### **ip verify source** [**mac-check**][**tracking**] **no ip verify source**

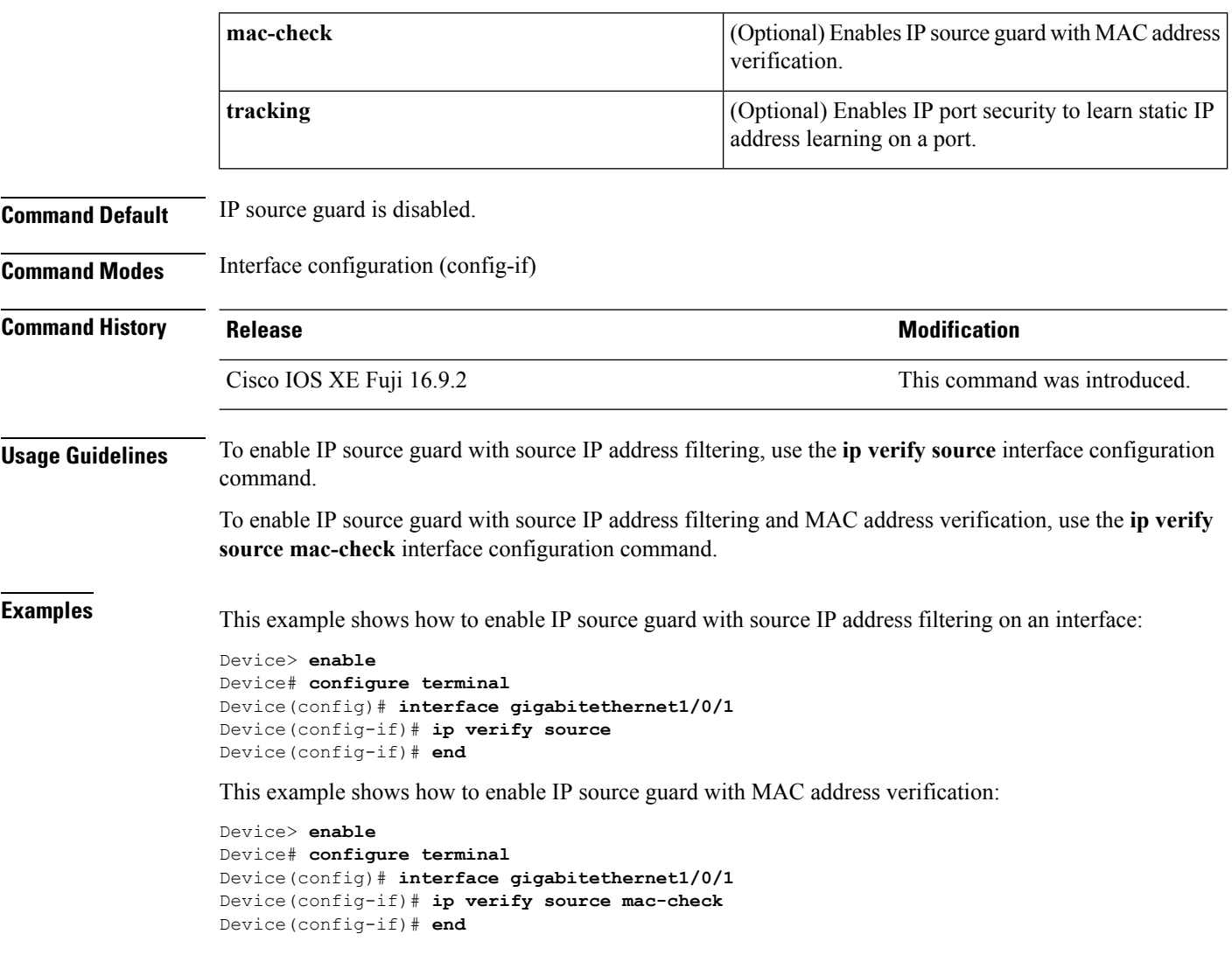

You can verify your settings by entering the **show ip verify source** command.

#### **ipv6 access-list**

To define an IPv6 access list and to place the device in IPv6 access list configuration mode, use the **ipv6 access-list** command in global configuration mode. To remove the accesslist, use the**no** form of this command.

**ipv6 access-list** *access-list-name* | **match-local-traffic** | **log-update threshold** *threshold-in-msgs* | **role-based** *list-name* **noipv6 access-list** *access-list-name* | **client** *permit-control-packets*| **log-update** *threshold* | **role-based** *list-name*

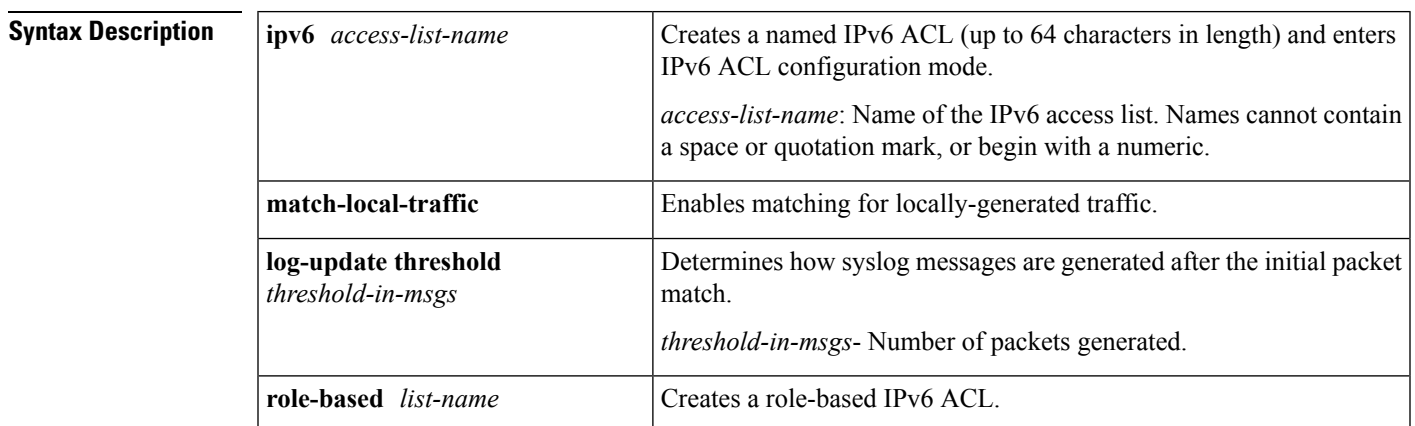

**Command Default** No IPv6 access list is defined.

**Command Modes**

Global configuration (config)

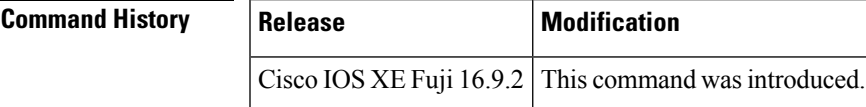

**Usage Guidelines** IPv6 ACLs are defined by using the **ipv6 access-list**command in global configuration mode and their permit and deny conditions are set by using the **deny** and **permit**commands in IPv6 access list configuration mode. Configuring the **ipv6 access-list**command places the device in IPv6 access list configuration mode. From IPv6 access list configuration mode, permit and deny conditions can be set for the defined IPv6 ACL.

**Note**

IPv6 ACLs are defined by a unique name (IPv6 does not support numbered ACLs). An IPv4 ACL and an IPv6 ACL cannot share the same name.

IPv6 is automatically configured as the protocol type in **permit any any** and **deny any any** statements that are translated from global configuration mode to IPv6 access list configuration mode.

Every IPv6 ACL has implicit **permit icmp any any nd-na**, **permit icmp any any nd-ns**, and **deny ipv6 any any** statements as its last match conditions. (The former two match conditions allow for ICMPv6 neighbor discovery.) An IPv6 ACL must contain at least one entry for the implicit **deny ipv6 any any** statement to take effect. The IPv6 neighbor discovery process makes use of the IPv6 network layerservice; therefore, by default, IPv6 ACLs implicitly allow IPv6 neighbor discovery packets to be sent and received on an interface. In IPv4, the Address Resolution Protocol (ARP), which is equivalent to the IPv6 neighbor discovery process, makes use of a separate data link layer protocol; therefore, by default, IPv4 ACLs implicitly allow ARP packets to be sent and received on an interface.

Use the **ipv6 traffic-filter** interface configuration command with the *access-list-name* argument to apply an IPv6 ACL to an IPv6 interface. Use the **ipv6 access-class**line configuration command with the *access-list-name* argument to apply an IPv6 ACL to incoming and outgoing IPv6 virtual terminal connections to and from the device.

An IPv6 ACL applied to an interface with the **ipv6 traffic-filter** command filters traffic that is forwarded, not originated, by the device.

**Examples** The example configures the IPv6 ACL list named list1 and places the device in IPv6 access list configuration mode.

```
Device> enable
Device# configure terminal
Device(config)# ipv6 access-list list1
Device(config-ipv6-acl)# end
```
The following example configures the IPv6 ACL named list2 and applies the ACL to outbound traffic on Ethernet interface 0. Specifically, the first ACL entry keeps all packets from the network FEC0:0:0:2::/64 (packets that have the site-local prefix FEC0:0:0:2 as the first 64 bits of their source IPv6 address) from exiting from GigabitEthernet interface 0/1/2. The second entry in the ACL permits all other traffic to exit out of Ethernet interface 0. The second entry is necessary because an implicit deny all condition is at the end of each IPv6 ACL.

```
Device> enable
Device# configure terminal
Device(config)# ipv6 access-list list2 deny FEC0:0:0:2::/64 any
Device(config)# ipv6 access-list list2 permit any any
Device(config)# interface gigabitethernet 0/1/2
Device(config-if)# ipv6 traffic-filter list2 out
Device(config-if)# end
```
# **ipv6 snooping policy**

To configure an IPv6 snooping policy and enter IPv6 snooping configuration mode, use the **ipv6 snooping policy** command in global configuration mode. To delete an IPv6 snooping policy, use the **no** form of this command.

**ipv6 snooping policy** *snooping-policy* **no ipv6 snooping policy** *snooping-policy*

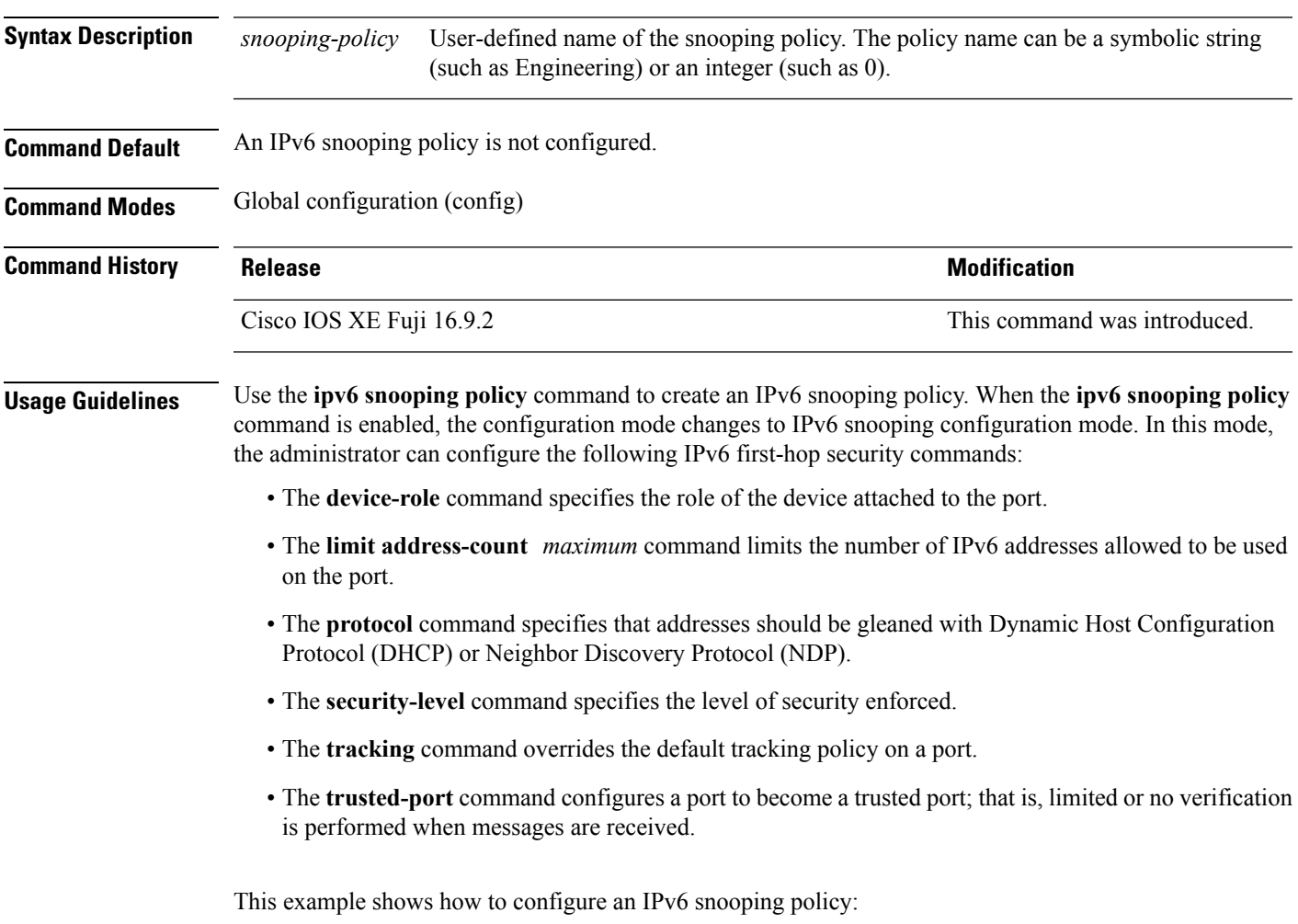

Device> **enable** Device# **configure terminal** Device(config)# **ipv6 snooping policy policy1** Device(config-ipv6-snooping)# **end**

### **key chain macsec**

To configure a MACsec key chain name on a device interface to fetch a Pre Shared Key (PSK), use the **key chain macsec** command in global configuration mode. To disable it, use the **no** form of this command.

**key chain** *name* **macsec no key chain** *name* [**macsec** ]

**Syntax Description** *name* Name of a key chain to be used to get keys.

**Command Default** Key chain macsec is disabled.

**Command Modes** Global configuration (config)

**Command History Release Release and Security Release Release and Security Release Release Release Release Release Release Release Release Release Release Release Release Release Release Release Release Release Release Rel** 

Cisco IOS XE Fuji 16.9.2 This command was introduced.

This example shows how to configure MACsec key chain to fetch a 128-bit Pre Shared Key (PSK):

```
Device> enable
Device# configure terminal
Device(config)# key chain kc1 macsec
Device(config-keychain-macsec)# key 1000
Device(config-keychain-macsec)# cryptographic-algorithm aes-128-cmac
Device(config-keychain-macsec-key)# key-string fb63e0269e2768c49bab8ee9a5c2258f
Device(config-keychain-macsec-key)# end
Device#
```
This example shows how to configure MACsec key chain to fetch a 256-bit Pre Shared Key (PSK):

```
Device> enable
Device# configure terminal
Device(config)# key chain kc1 macsec
Device(config-keychain-macsec)# key 2000
Device(config-keychain-macsec)# cryptographic-algorithm aes-256-cmac
Device(config-keychain-macsec-key)# key-string c865632acb269022447c417504a1b
f5db1c296449b52627ba01f2ba2574c2878
Device(config-keychain-macsec-key)# end
Device#
```
### **key config-key password-encrypt**

To store a type 6 encryption key in private NVRAM, use the **key config-key password-encrypt** command in global configuration mode. To disable the encryption, use the **no** form of this command.

**key config-key password-encrypt** [*text*] **no key config-key password-encrypt** [*text*]

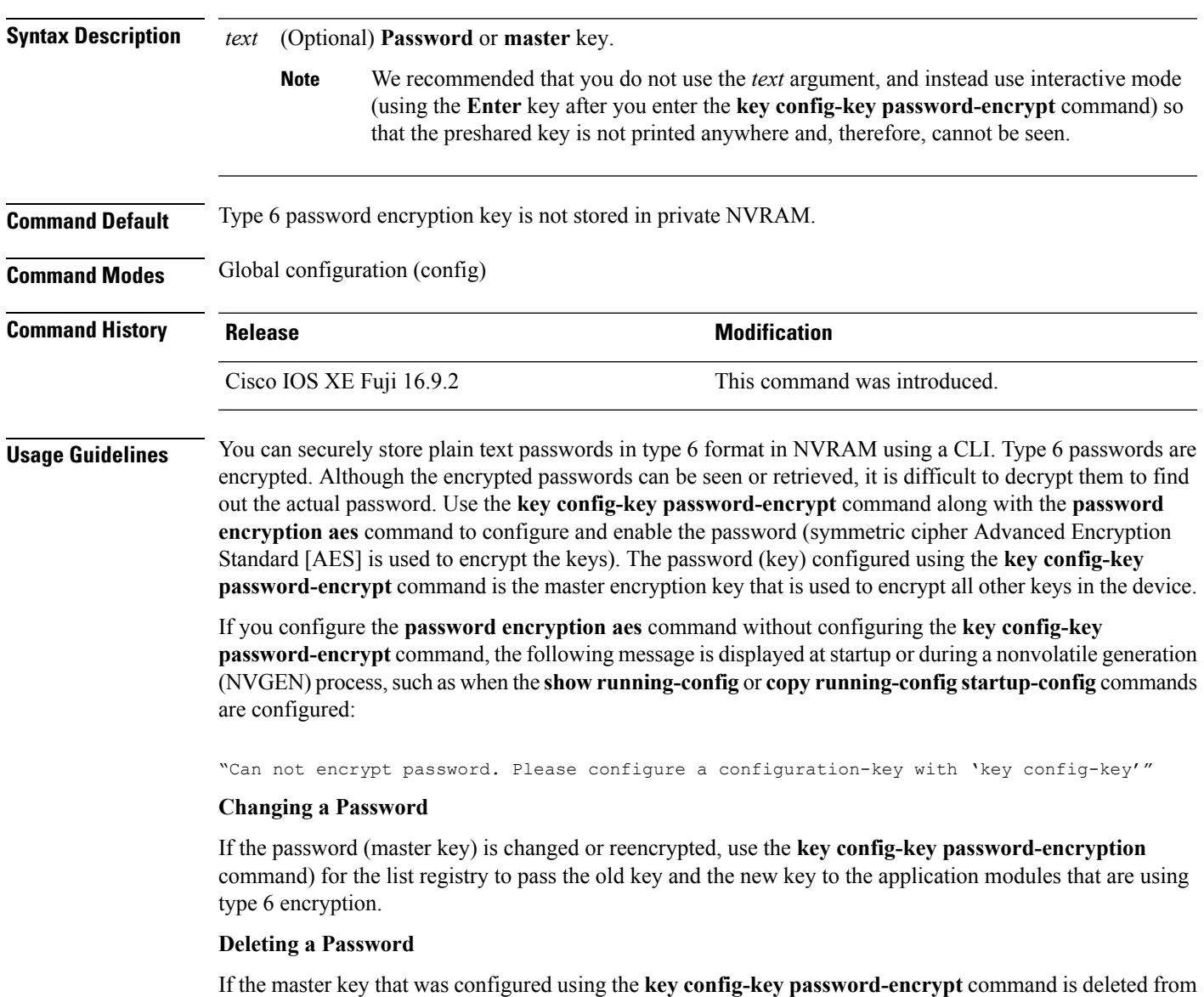

the system, a warning is displayed (and a confirm prompt is issued) stating that all type 6 passwords will become useless. As a security measure, after the passwords are encrypted, they will never be decrypted in the Cisco IOS software. However, passwords can be re-encrypted, as explained in the previous paragraph.

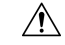

**Caution**

If the password that is configured using the **key config-key password-encrypt** command is lost, it cannot be recovered. We, therefore, recommend that you store the password in a safe location.

#### **Unconfiguring Password Encryption**

If you unconfigure password encryption using the **no password encryption aes** command, all the existing type 6 passwords are left unchanged, and as long as the password (master key) that was configured using the **key config-key password-encryption** command exists, the type 6 passwords will be decrypted as and when required by the application.

#### **Storing Passwords**

Because no one can *read* the password (configured using the **key config-key password-encrypt** command), there is no way that the password can be retrieved from the device. Existing managementstations cannot *know* what it is unless the stations are enhanced to include this key somewhere, in which case, the password needs to be stored securely within the management system. If configurations are stored using TFTP, the configurations are not standalone, meaning that they cannot be loaded onto a device. Before or after the configurations are loaded onto a device, the password must be manually added (using the **key config-key password-encrypt** command). The password can be manually added to the stored configuration. However we do not recommend this because adding the password manually allows anyone to decrypt all the passwords in that configuration.

#### **Configuring New or Unknown Passwords**

If you enter or cut and paste ciphertext that does not match the master key, or if there is no master key, the ciphertext is accepted or saved, but an alert message is displayed:

"ciphertext>[for username bar>] is incompatible with the configured master key."

If a new master key is configured, all plain keys are encrypted and made type 6 keys. The existing type 6 keys are not encrypted. The existing type 6 keys are left as is.

If the old master key is lost or is unknown, you have the option of deleting the master key using the **no key config-key password-encrypt** command. Deleting the master key causes the existing encrypted passwords to remain encrypted in the device configuration. The passwords cannot be decrypted.

#### **Examples** The following example shows how a type 6 encryption key is stored in NVRAM:

Device> **enable** Device# **configure terminal** Device (config)# **key config-key password-encrypt**

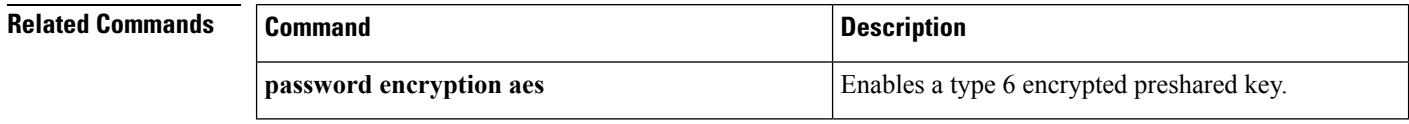

# **limit address-count**

To limit the number of IPv6 addresses allowed to be used on the port, use the **limit address-count** command in Neighbor Discovery Protocol (NDP) inspection policy configuration mode or IPv6 snooping configuration mode. To return to the default, use the **no** form of this command.

**limit address-count** *maximum* **no limit address-count**

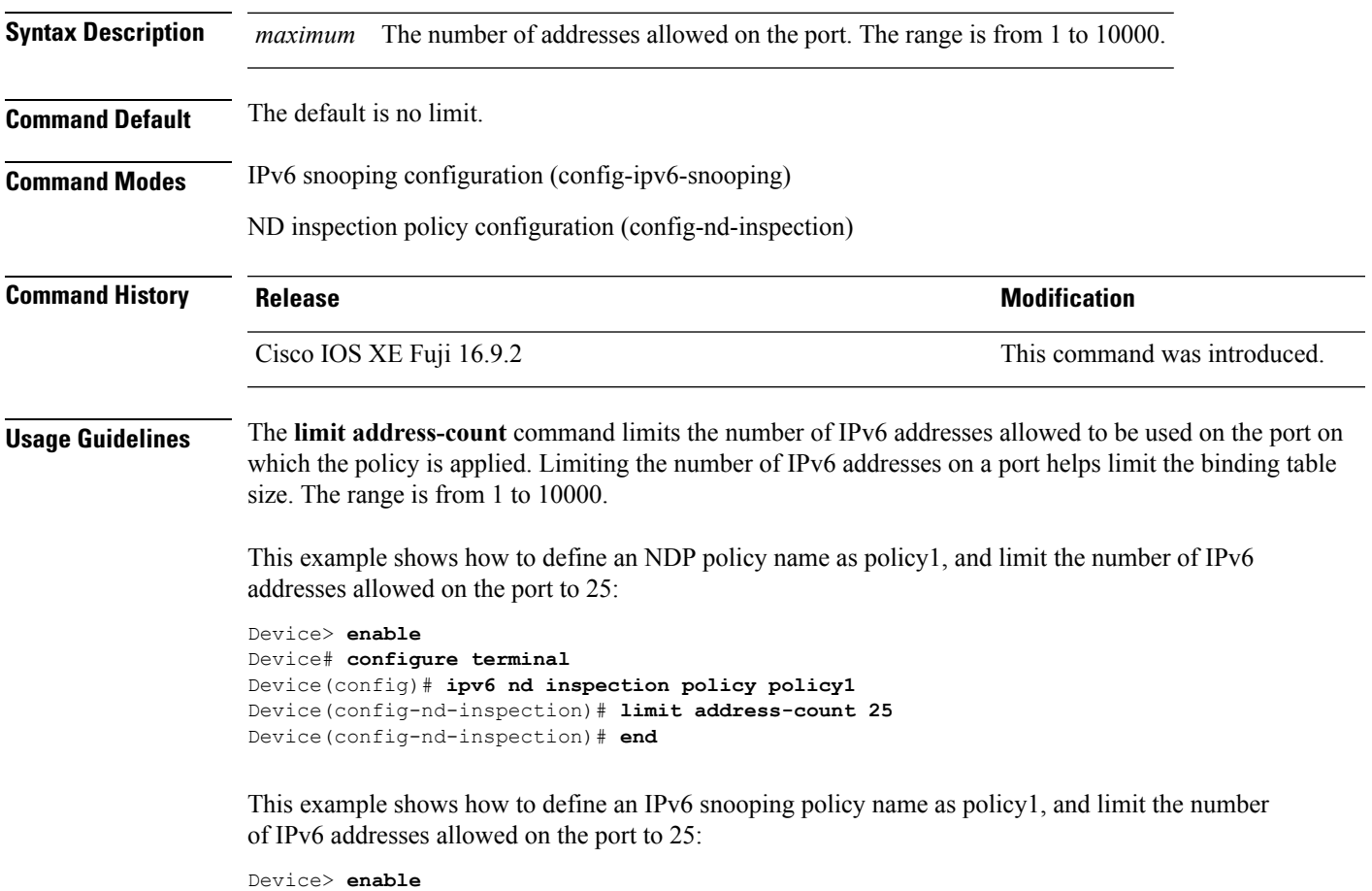

```
Device# configure terminal
Device(config)# ipv6 snooping policy policy1
Device(config-ipv6-snooping)# limit address-count 25
Device(config-ipv6-snooping)# end
```
### **mab logging verbose**

To filter detailed information from MAC authentication bypass (MAB) system messages, use the **mab logging verbose** command in global configuration mode. Use the no form of this command to disable logging MAB system messages.

**mab logging verbose no mab logging verbose**

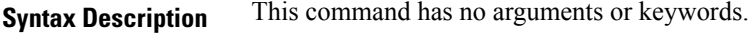

**Command Default** Detailed logging of system messages is not enabled.

**Command Modes** Global configuration (config)

**Command History Release Release and Security Security Release and Security Release and Security Release and Security Release and Security Release and Security Release and Security Release and Security Release and Security** Cisco IOS XE Fuji 16.9.2 This command was introduced.

**Usage Guidelines** This command filters details, such as anticipated success, from MAC authentication bypass (MAB) system messages. Failure messages are not filtered.

To filter verbose MAB system messages:

Device> **enable** Device# **configure terminal** Device(config)# **mab logging verbose** Device(config)# **exit**

You can verify your settings by entering the **show running-config** command.

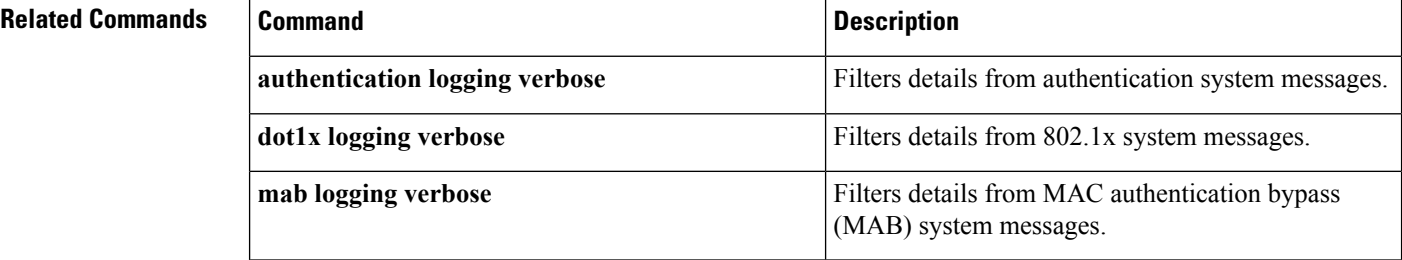

### **mab request format attribute 32**

To enable VLAN ID-based MAC authentication on a device, use the **mab request format attribute 32 vlan access-vlan** command in global configuration mode. To return to the default setting, use the **no** form of this command.

**mab request format attribute 32 vlan access-vlan no mab request format attribute 32 vlan access-vlan**

**Syntax Description** This command has no arguments or keywords

**Command Default** VLAN-ID based MAC authentication is disabled.

**Command Modes** Global configuration (config)

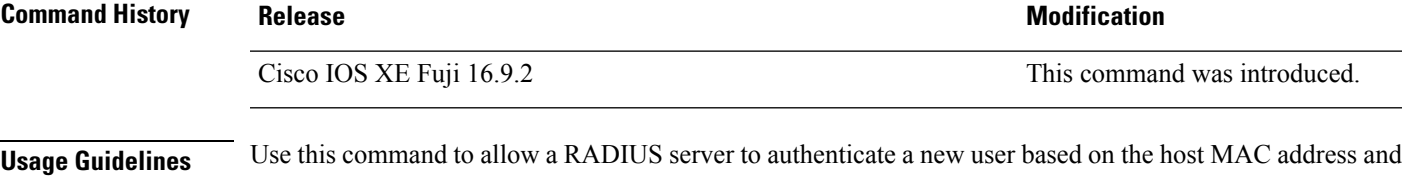

VLAN. Use this feature on networks with the Microsoft IAS RADIUS server. The Cisco ACS ignores this command.

This example shows how to enable VLAN-ID based MAC authentication on a device:

```
Device> enable
Device# configure terminal
Device(config)# mab request format attribute 32 vlan access-vlan
Device(config)# exit
```
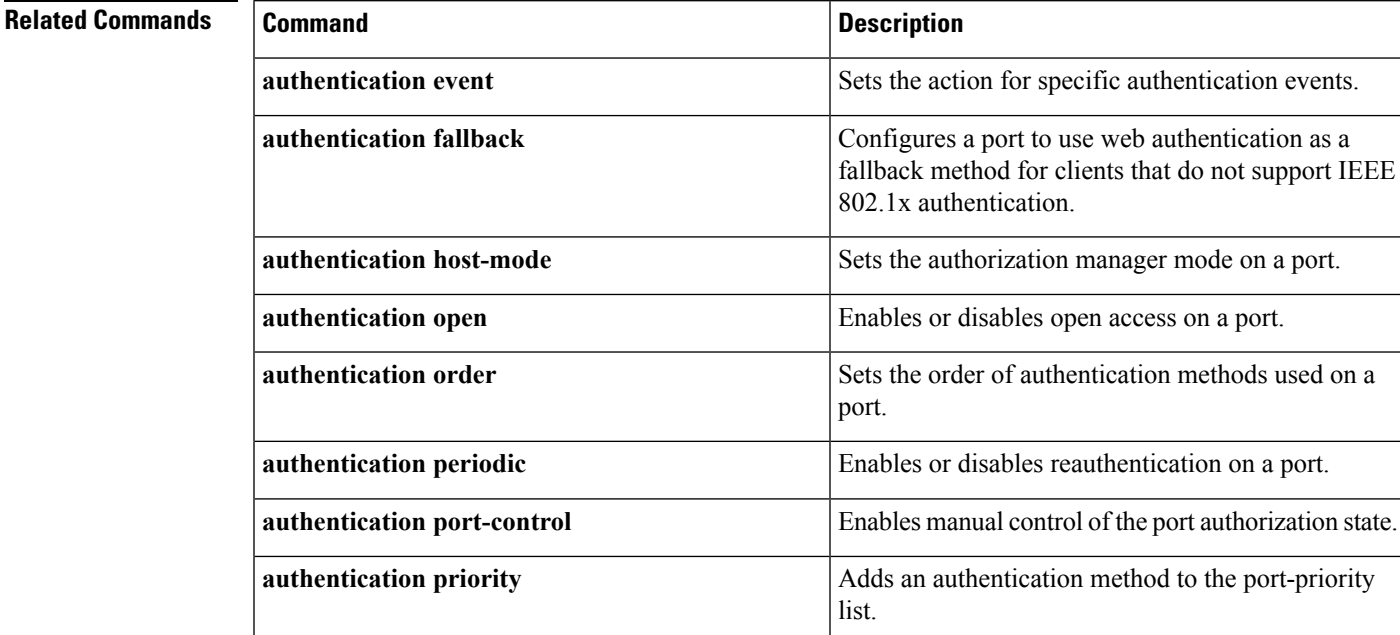

 $\mathbf I$ 

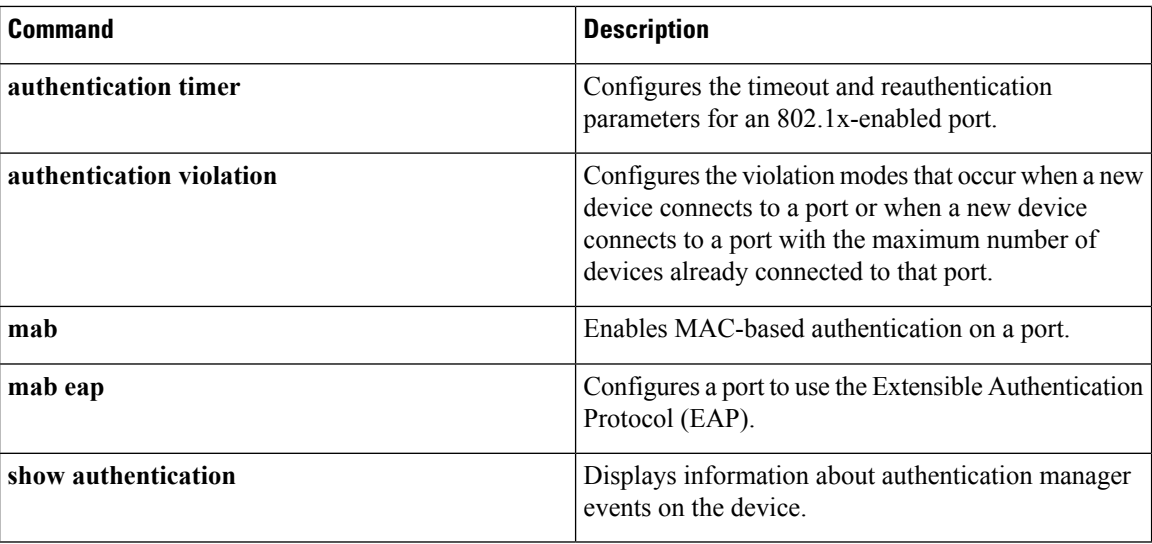

### **macsec network-link**

To enable MACsec Key Agreement protocol (MKA) configuration on the uplink interfaces, use the **macsec network-link** command in interface configuration mode. To disable it, use the **no** form of this command.

**macsec network-link**

**no macsec network-link**

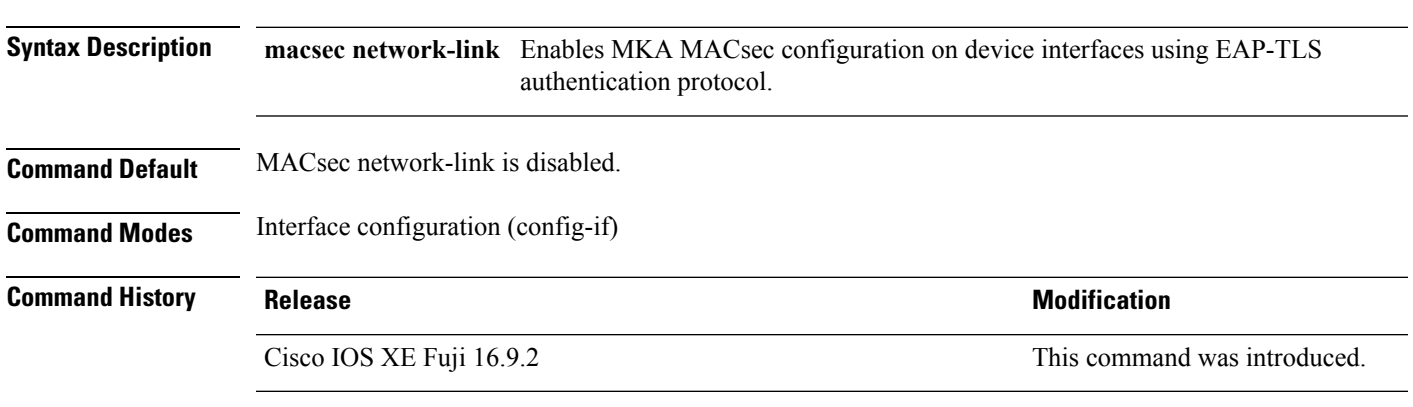

This example shows how to configure MACsec MKA on an interface using the EAP-TLS authentication protocol:

```
Device> enable
Device# configure terminal
Device(config)# interface GigabitEthernet 1/0/20
Device(config-if)# macsec network-link
Device(config-if)# end
Device#
```
### **match (access-map configuration)**

To set the VLAN map to match packets against one or more accesslists, use the **match**command in access-map configuration mode. To remove the match parameters, use the **no** form of this command.

**match** {**ip address** {*namenumber*} [{*namenumber*}] [{*namenumber*}]...|**ipv6 address** {*namenumber*} [{*namenumber*}] [{*namenumber*}]...|**mac address** {*name*} [{*name*}] [{*name*}]...} **no match** {**ip address** {*namenumber*} [{*namenumber*}] [{*namenumber*}]...|**ipv6 address** {*namenumber*} [{*namenumber*}] [{*namenumber*}]...|**mac address** {*name*} [{*name*}] [{*name*}]...}

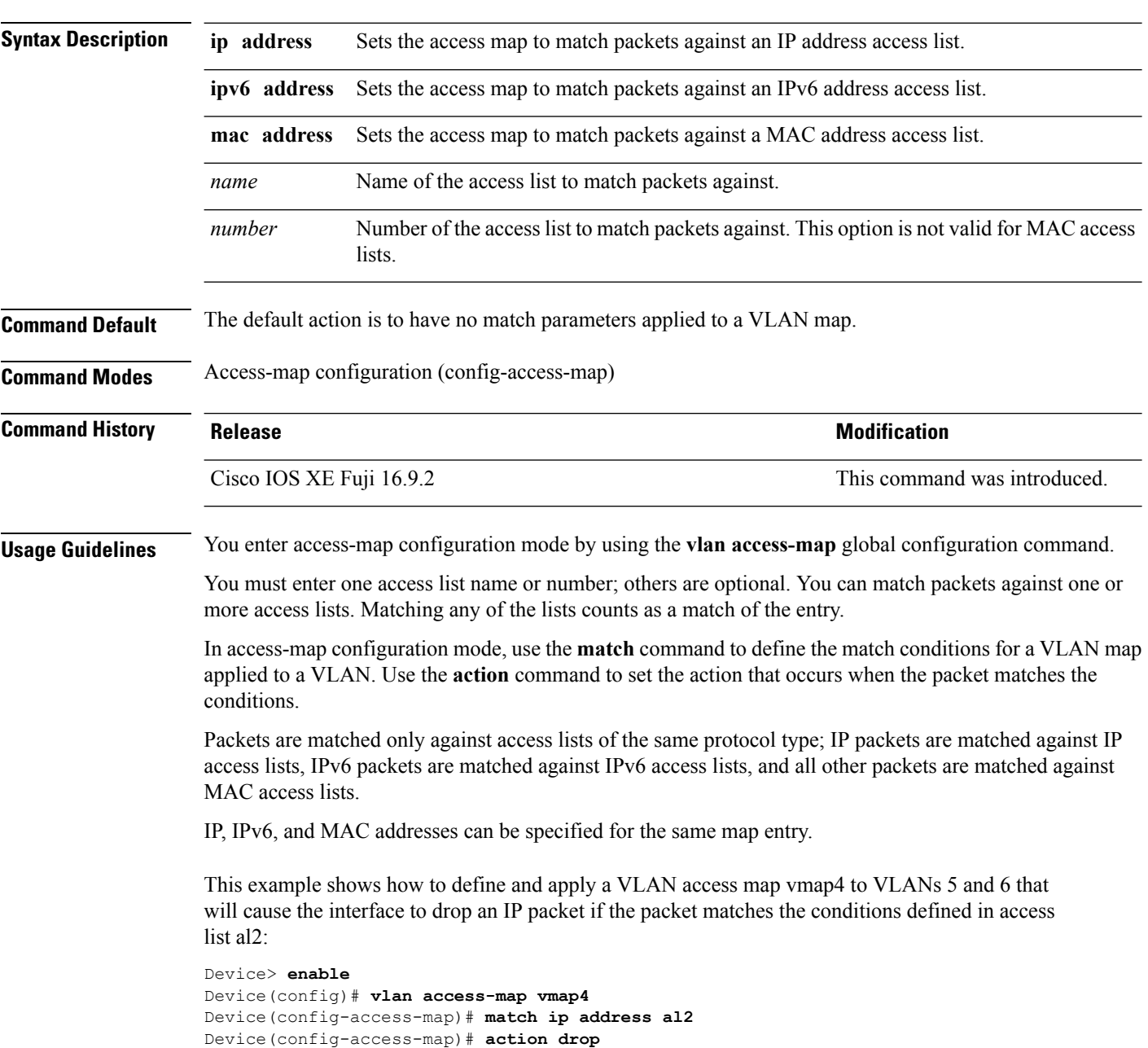

```
Device(config-access-map)# exit
Device(config)# vlan filter vmap4 vlan-list 5-6
Device(config)# exit
```
You can verify your settings by entering the **show vlan access-map** command.

### **mka pre-shared-key**

To configure MACsec Key Agreement (MKA) MACsec on a device interface using a Pre Shared Key (PSK), use the **mkapre-shared-keykey-chain***key-chain name* command in interface configuration mode. To disable it, use the **no** form of this command.

**mka pre-shared-key key-chain** *key-chain-name* **no mka pre-shared-key key-chain** *key-chain-name*

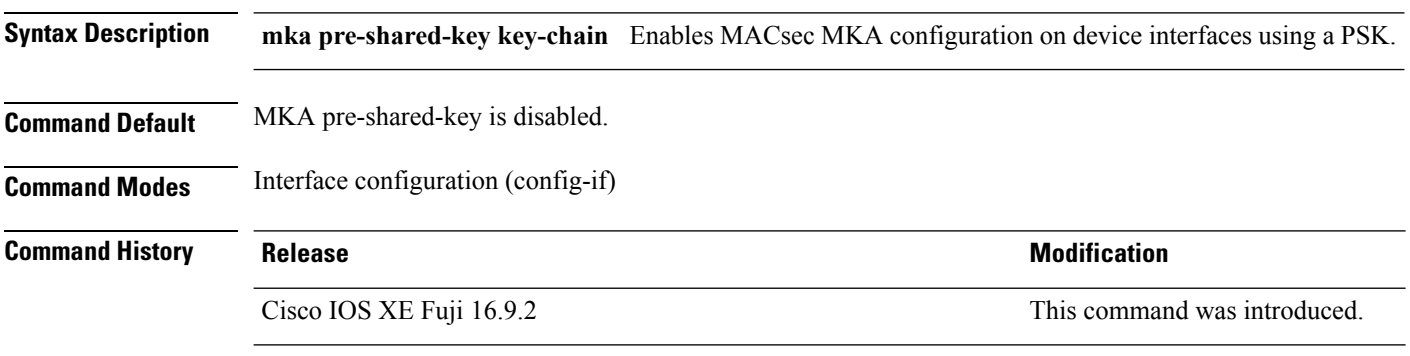

This example shows how to configure MKA MACsec on an interface using a PSK:

```
Device> enable
Device# configure terminal
Device(config)# interface Gigabitethernet 1/0/20
Device(config-if)# mka pre-shared-key key-chain kc1
Device(config-if)# end
Device#
```
### **password encryption aes**

To enable a type 6 encrypted preshared key, use the**passwordencryptionaes** command in global configuration mode. To disable password encryption, use the **no** form of this command.

#### **password encryption aes no password encryption aes**

**Syntax Description** This command has no arguments or keywords.

**Command Default** Preshared keys are not encrypted.

**Command Modes** Global configuration (config)

**Command History Release <b>Modification** Cisco IOS XE Fuji 16.9.2 This command was introduced.

**Usage Guidelines** You can securely store plain text passwords in type 6 format in NVRAM using a CLI. Type 6 passwords are encrypted. Although the encrypted passwords can be seen or retrieved, it is difficult to decrypt them to find out the actual password. Use the **key config-key password-encrypt** command along with the **password encryption aes** command to configure and enable the password (symmetric cipher Advanced Encryption Standard [AES] is used to encrypt the keys). The password (key) that is configured using the **key config-key password-encrypt** command is the master encryption key that is used to encrypt all other keys in the router.

> If you configure the **password encryption aes** command without configuring the **key config-key password-encrypt** command, the following message is displayed at startup or during a nonvolatile generation (NVGEN) process,such as when the **show running-config** or **copy running-config startup-config** commands are run:

"Can not encrypt password. Please configure a configuration-key with 'key config-key'"

#### **Changing a Password**

If the password (master key) is changed or re-encrypted using the**key config-keypassword-encrypt** command), the list registry passes the old key and the new key to the application modules that are using type 6 encryption.

#### **Deleting a Password**

If the master key that was configured using the **key config-key password-encrypt** command is deleted from the system, a warning is displayed (and a confirm prompt is issued) that states that all type 6 passwords will no longer be applicable. As a security measure, after the passwords are encrypted, they will never be decrypted in the Cisco IOS software. However, passwords can be re-encrypted as explained in the previous paragraph.

**Caution**

If a password that is configured using the **key config-key password-encrypt** command is lost, it cannot be recovered. Therefore, the password should be stored in a safe location.

**Unconfiguring Password Encryption**

If you unconfigure password encryption using the **no password encryption aes** command, all the existing type 6 passwords are left unchanged. As long as the password (master key) that was configured using the **key config-key password-encrypt** command exists, the type 6 passwords are decrypted as and when required by the application.

#### **Storing Passwords**

Because no one can *read* the password (configured using the **key config-key password-encrypt** command), there is no way that the password can be retrieved from the router. Existing management stations cannot *know* what it is unless the stations are enhanced to include this key somewhere. Therefore, the password needs to be stored securely within the management system. If configurations are stored using TFTP, the configurations are not standalone, meaning that they cannot be loaded onto a router. Before or after the configurations are loaded onto a router, the password must be manually added (using the **key config-key password-encrypt** command). The password can be manually added to the stored configuration, but we do not recommend this because adding the password manually allows anyone to decrypt all the passwords in that configuration.

#### **Configuring New or Unknown Passwords**

If you enter or cut and paste ciphertext that does not match the master key, or if there is no master key, the ciphertext is accepted or saved, but the following alert message is displayed:

"ciphertext>[for username bar>] is incompatible with the configured master key."

If a new master key is configured, all the plain keys are encrypted and converted to type 6 keys. The existing type 6 keys are not encrypted. The existing type 6 keys are left as is.

If the old master key is lost or unknown, you have the option of deleting the master key using the **no key config-key password-encrypt** command. This causes the existing encrypted passwords to remain encrypted in the router configuration. The passwords will not be decrypted.

**Examples** The following example shows how a type 6 encrypted preshared key is enabled:

```
Device> enable
Device# configure terminal
Device (config)# password encryption aes
```
#### **Related Commands**

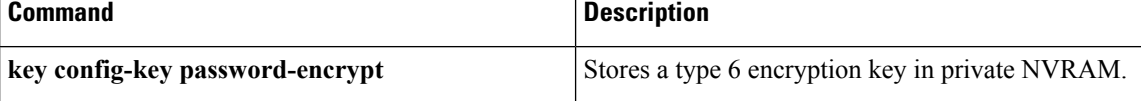

# **permit (MAC access-list configuration)**

To allow non-IP traffic to be forwarded if the conditions are matched, use the **permit** command in MAC access-list configuration mode. To remove a permit condition from the extended MAC access list, use the **no** form of this command.

{**permit** {**any** | **host***src-MAC-addr* | *src-MAC-addr mask*} {**any** | **host***dst-MAC-addr* | *dst-MAC-addr mask*} [*type mask* | **aarp** | **amber** | **appletalk** | **dec-spanning** | **decnet-iv** | **diagnostic** | **dsm** | **etype-6000** | **etype-8042** | **lat** | **lavc-sca** | **lsap***lsap mask* | **mop-console** | **mop-dump** | **msdos** | **mumps** | **netbios** | **vines-echo** | **vines-ip** | **xns-idp**][**cos***cos*] **nopermit** {**any** | **host** *src-MAC-addr* | *src-MAC-addr mask*} {**any** | **host** *dst-MAC-addr* | *dst-MAC-addr mask*} [*type mask* | **aarp** | **amber** | **appletalk** | **dec-spanning** | **decnet-iv** | **diagnostic** | **dsm** | **etype-6000** | **etype-8042** | **lat** | **lavc-sca** | **lsap** *lsap mask* | **mop-console** | **mop-dump** | **msdos** | **mumps** | **netbios** | **vines-echo** | **vines-ip** | **xns-idp**][**cos***cos*]

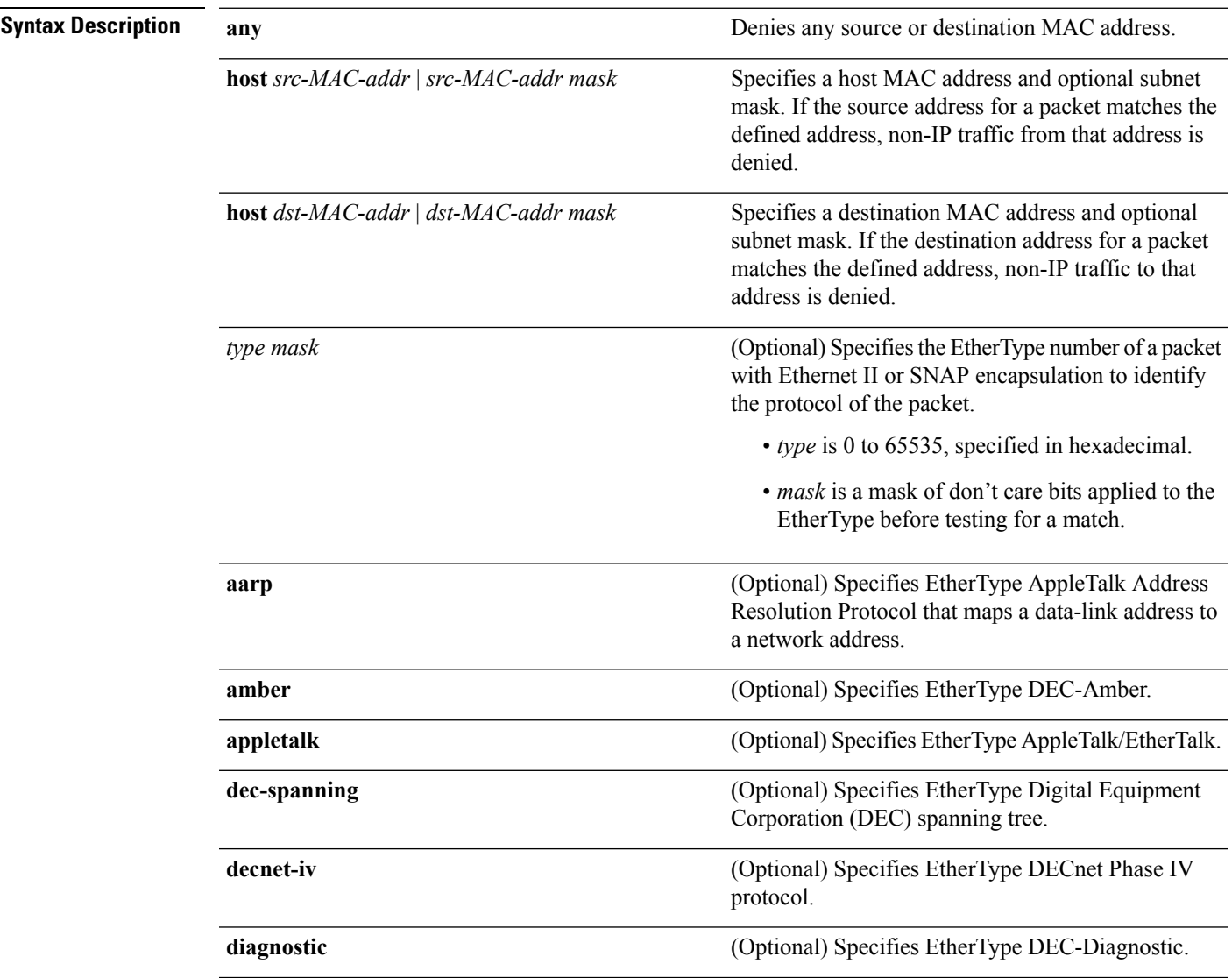

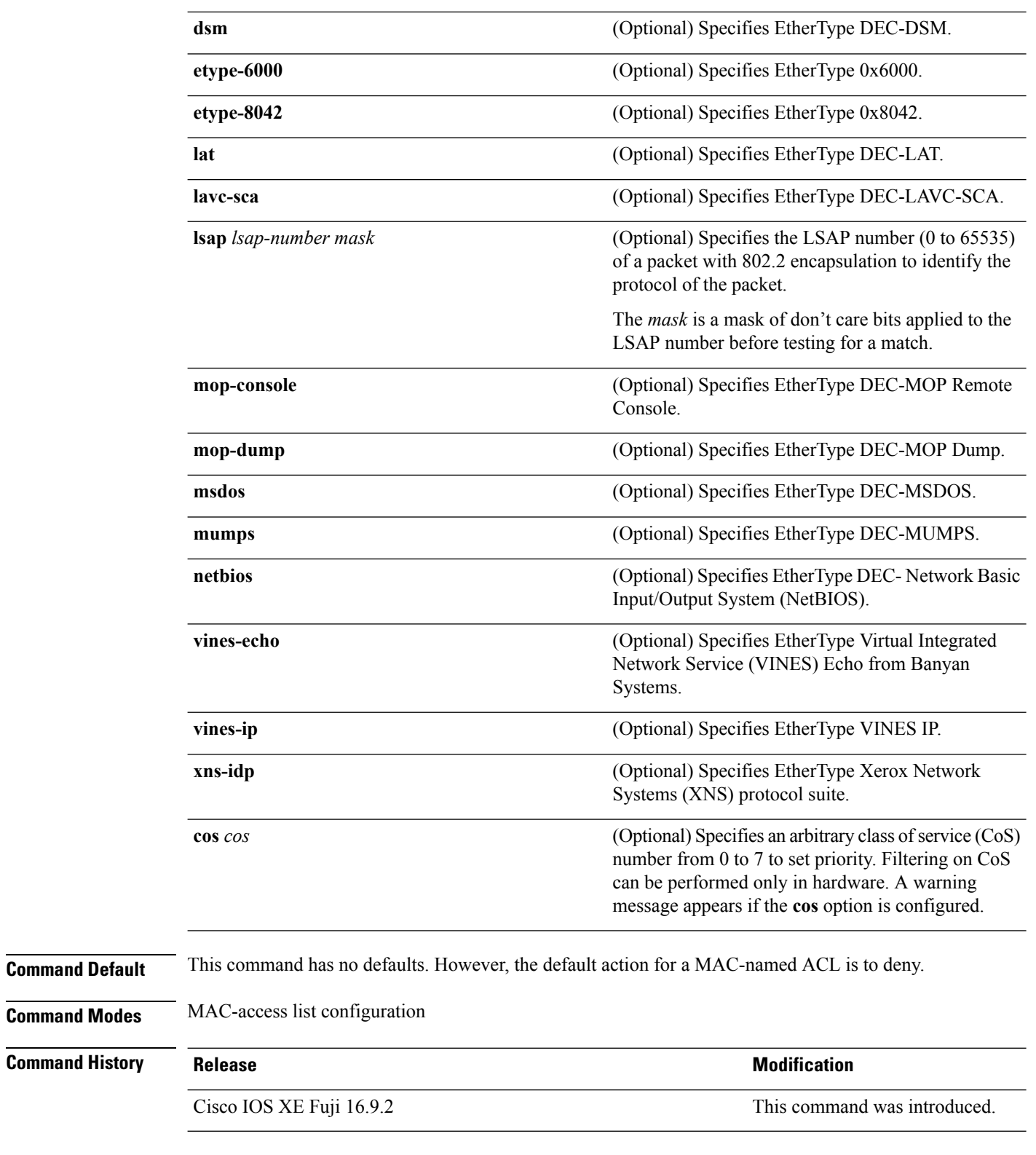

**Usage Guidelines** Though visible in the command-line help strings, appletalk is not supported as a matching condition.

You enter MAC access-list configuration mode by using the **mac access-list extended** global configuration command.

If you use the **host** keyword, you cannot enter an address mask; if you do not use the **any** or **host** keywords, you must enter an address mask.

After an access control entry (ACE) is added to an access control list, an implied **deny-any-any** condition exists at the end of the list. That is, if there are no matches, the packets are denied. However, before the first ACE is added, the list permits all packets.

To filter IPX traffic, you use the *type mask* or **lsap** *lsap mask* keywords, depending on the type of IPX encapsulation being used. Filter criteria for IPX encapsulation types as specified in Novell terminology and Cisco IOS XE terminology are listed in the following table.

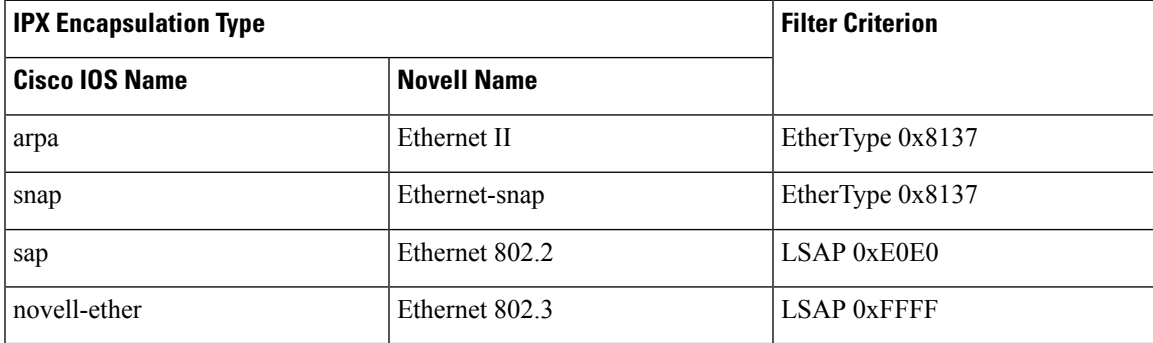

**Table 3: IPX Filtering Criteria**

This example shows how to define the MAC-named extended access list to allow NetBIOS traffic from any source to MAC address 00c0.00a0.03fa. Traffic matching this list is allowed.

```
Device> enable
Device# configure terminal
Device(config)# mac access-list extended
Device(config-ext-macl)# permit any host 00c0.00a0.03fa netbios
Device(config-ext-macl)# end
```
This example shows how to remove the permit condition from the MAC-named extended access list:

```
Device> enable
Device# configure terminal
Device(config)# mac access-list extended
Device(config-ext-macl)# no permit any 00c0.00a0.03fa 0000.0000.0000 netbios
Device(config-ext-macl)# end
```
This example permits all packets with EtherType 0x4321:

```
Device> enable
Device# configure terminal
Device(config)# mac access-list extended
Device(config-ext-macl)# permit any any 0x4321 0
Device(config-ext-macl)# end
```
You can verify your settings by entering the **show access-lists** command.

#### **Related Commands**

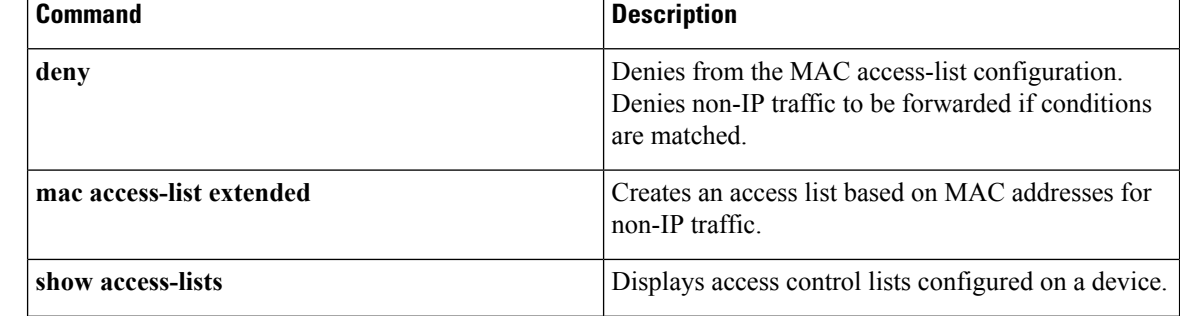

Ш

### **protocol (IPv6 snooping)** s To specify that addresses should be gleaned with Dynamic Host Configuration Protocol (DHCP) or Neighbor Discovery Protocol (NDP), or to associate the protocol with an IPv6 prefix list, use the **protocol** command in IPv6 snooping configuration mode. To disable address gleaning with DHCP or NDP, use the **no** form of the command. **protocol** {**dhcp** | **ndp**} **no protocol** {**dhcp** | **ndp**} **Syntax Description dhcp** Specifies that addresses should be gleaned in Dynamic Host Configuration Protocol (DHCP) packets. **ndp** Specifies that addresses should be gleaned in Neighbor Discovery Protocol (NDP) packets. **Command Default** Snooping and recovery are attempted using both DHCP and NDP. **Command Modes** IPv6 snooping configuration mode (config-ipv6-snooping) **Command History Release <b>Release Release Release Modification** Cisco IOS XE Fuji 16.9.2 This command was introduced. **Usage Guidelines** If an address does not match the prefix list associated with DHCP or NDP, then control packets will be dropped and recovery of the binding table entry will not be attempted with that protocol. • Using the **no protocol** {**dhcp** | **ndp**} command indicates that a protocol will not be used for snooping or gleaning. • If the **no protocol dhcp** command is used, DHCP can still be used for binding table recovery. • Data glean can recover with DHCP and NDP, though destination guard will only recovery through DHCP. This example shows how to define an IPv6 snooping policy name as policy1, and configure the port to use DHCP to glean addresses: Device> **enable** Device# **configure terminal**

```
Device(config)# ipv6 snooping policy policy1
Device(config-ipv6-snooping)# protocol dhcp
Device(config-ipv6-snooping)# end
```
# **radius server**

To configure the RADIUS server parameters, including the RADIUS accounting and authentication, use the **radius server** command in global configuration mode. Use the **no** form of this command to return to the default settings.

**radius server** *name* **address {ipv4 | ipv6}** *ip{address | hostname}* **auth-port** *udp-port* **acct-port** *udp-port* **key** *string* **automate tester** *name* | **retransmit** *value* | **timeout** *seconds* **no radius server** *name*

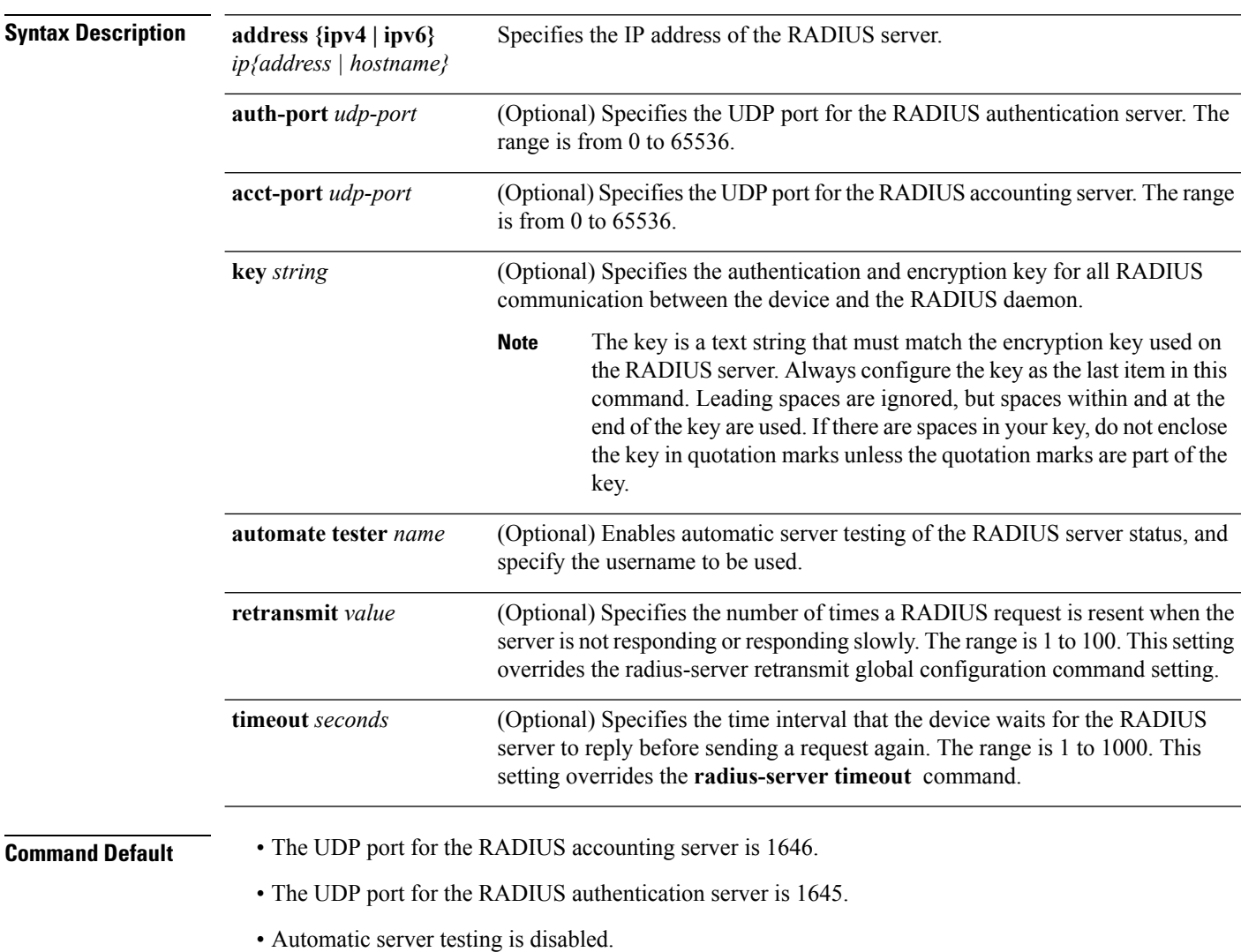

- The timeout is 60 minutes (1 hour).
- When the automatic testing is enabled, testing occurs on the accounting and authentication UDP ports.

I

• The authentication and encryption key ( string) is not configured.

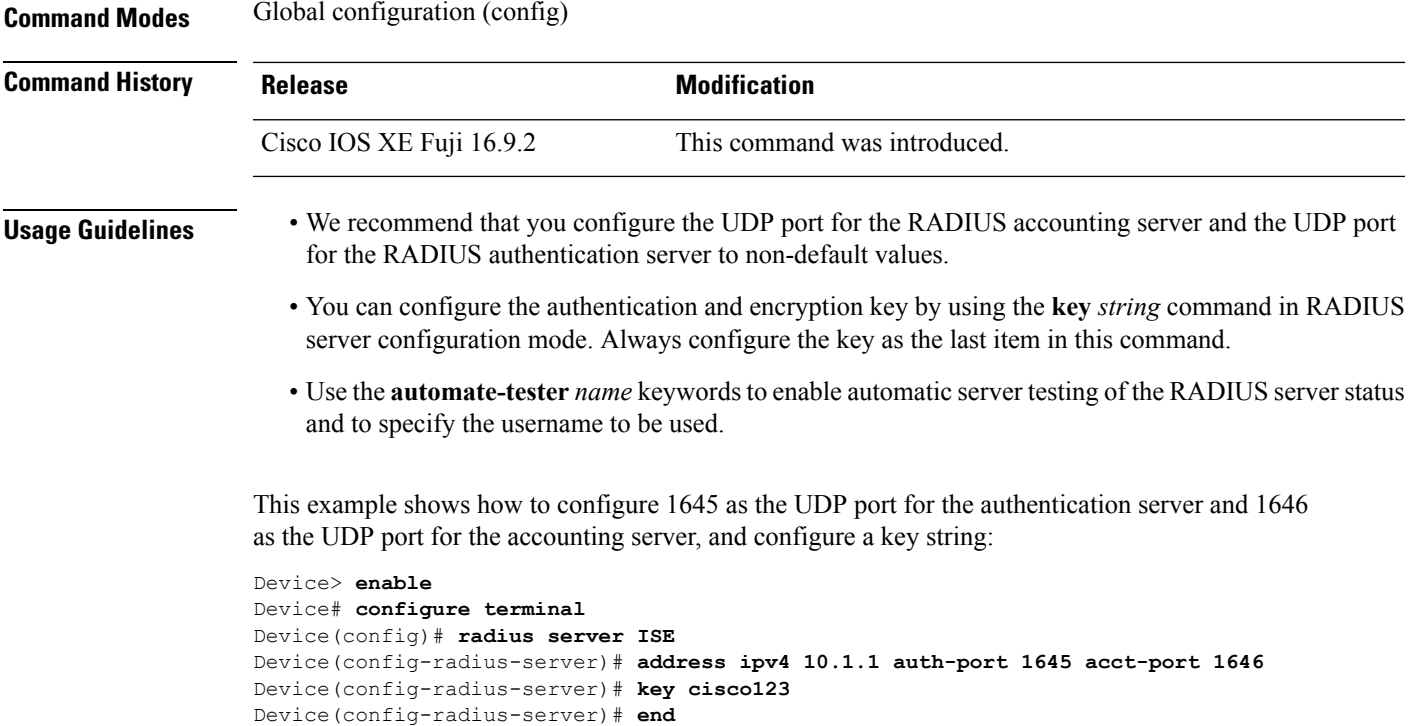

# **security level (IPv6 snooping)**

To specify the level ofsecurity enforced, use the **security-level** command in IPv6 snooping policy configuration mode.

**security level** {**glean** | **guard** | **inspect**}

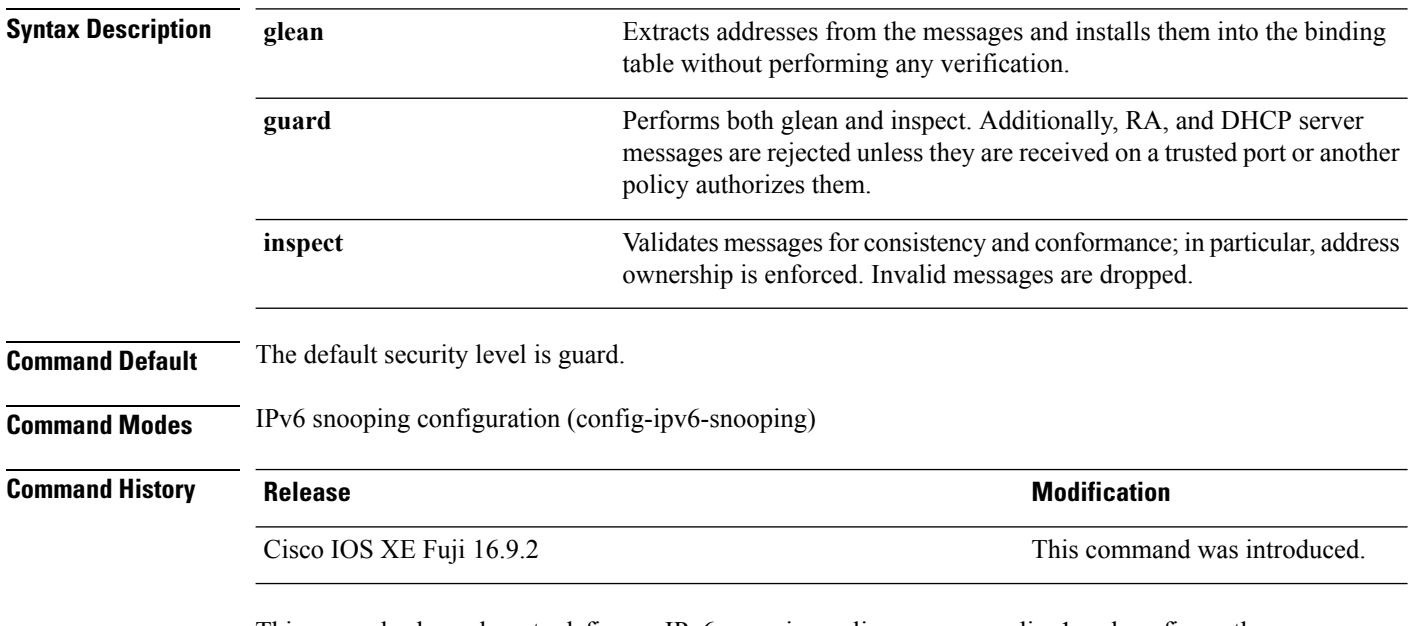

This example shows how to define an IPv6 snooping policy name as policy1 and configure the security level as inspect:

```
Device> enable
Device# configure terminal
Device(config)# ipv6 snooping policy policy1
Device(config-ipv6-snooping)# security-level inspect
Device(config-ipv6-snooping)# end
```
### **server-private (RADIUS)**

To configure the IP address of the private RADIUS server for the group server, use the **server-private** command in RADIUS server-group configuration mode. To remove the associated private server from the authentication, authorization, and accounting (AAA) group server, use the **no** form of this command.

**server-private** *ip-address* [{**auth-port** *port-number*|**acct-port** *port-number*}] **[non-standard]** [**timeout** *seconds*] [**retransmit** *retries*] [**key** *string*]

**no server-private** *ip-address* [{**auth-port** *port-number* |**acct-port** *port-number*}] **[non-standard]** [**timeout** *seconds*] [**retransmit** *retries*] [**key** *string*]

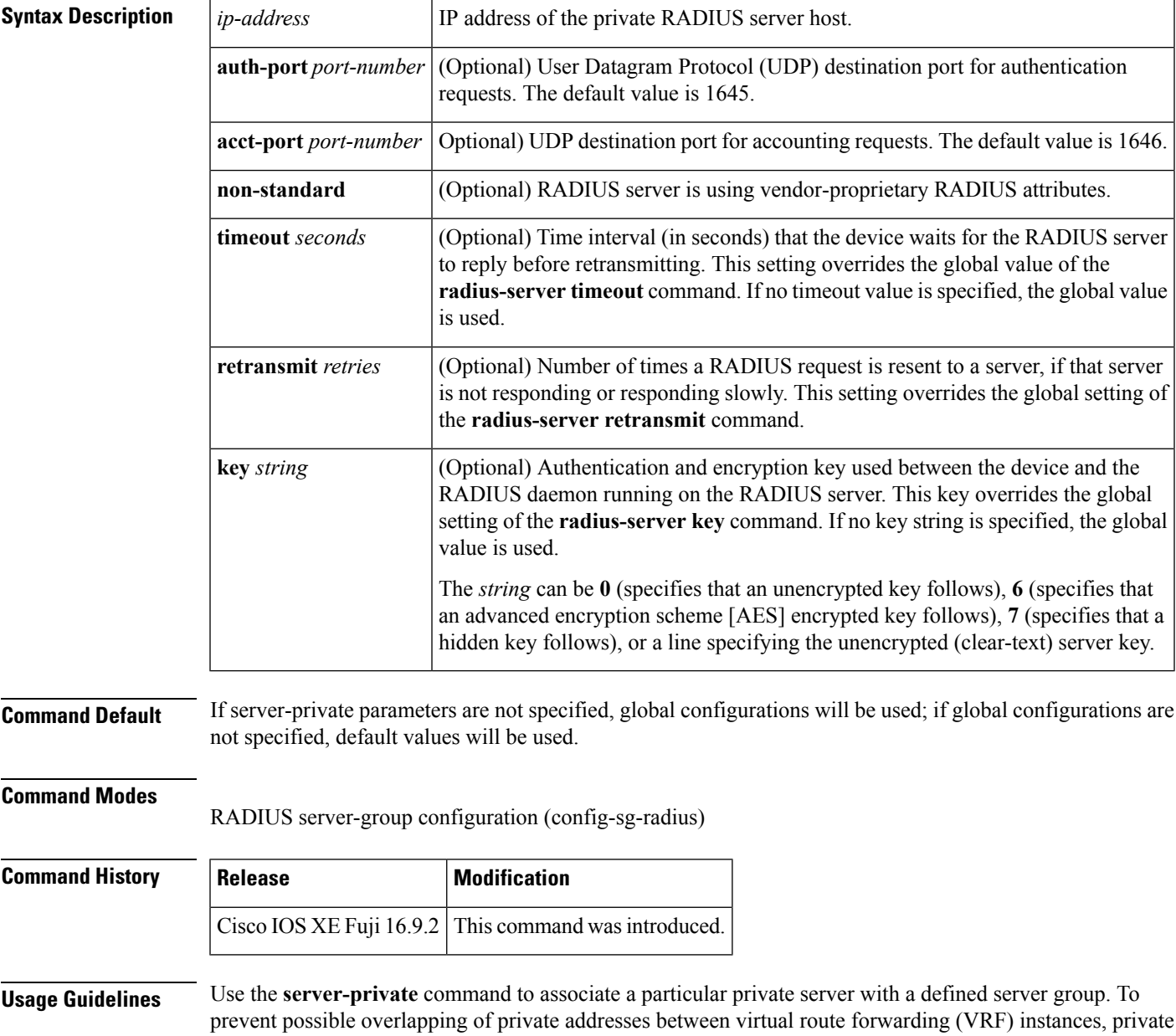

servers (servers with private addresses) can be defined within the server group and remain hidden from other groups, while the servers in the global pool (default "radius" server group) can still be referred to by IP addresses and port numbers. Thus, the list of servers in server groups includes references to the hosts in the global configuration and the definitions of private servers.

```
\mathscr{O}
```
**Note**

- If the **radius-server directed-request** command is configured, then a private RADIUS server cannot be used as the group server by configuring the **server-private** (RADIUS) command.
	- Creating or updating AAA server statistics record for private RADIUS servers are not supported. If private RADIUS servers are used, then error messages and tracebacks will be encountered, but these error messages or tracebacks do not have any impact on the AAA RADIUS functionality. To avoid these error messages and tracebacks, configure public RADIUS server instead of private RADIUS server.

Use the **password encryption aes** command to configure type 6 AES encrypted keys.

**Examples** The following example shows how to define the sg\_water RADIUS group server and associate private servers with it:

```
Device> enable
Device# configure terminal
Device(config)# aaa new-model
Device(config)# aaa group server radius sg_water
Device(config-sg-radius)# server-private 10.1.1.1 timeout 5 retransmit 3 key xyz
Device(config-sg-radius)# server-private 10.2.2.2 timeout 5 retransmit 3 key xyz
Device(config-sg-radius)# end
```
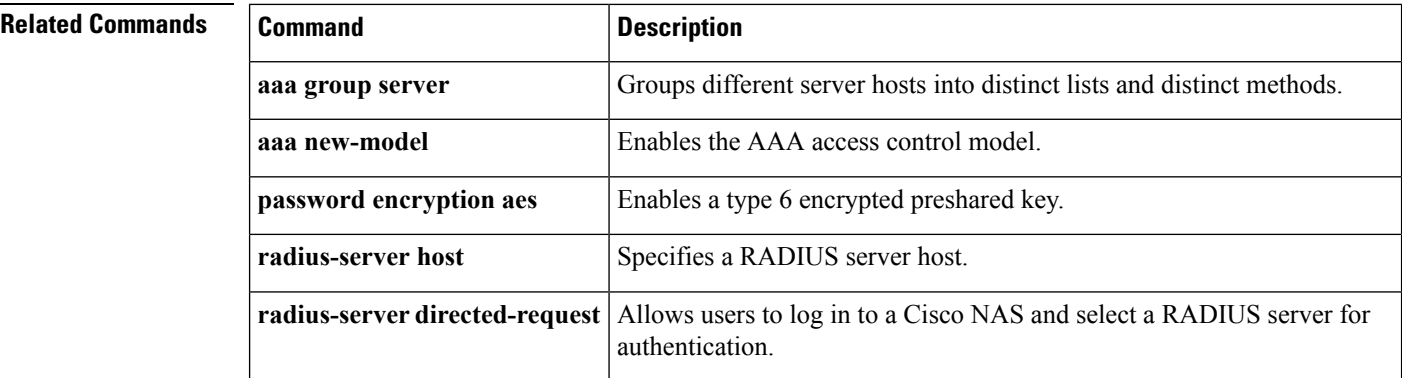

# **show aaa clients**

To display authentication, authorization, and accounting (AAA) client statistics, use the **show aaa clients** command.

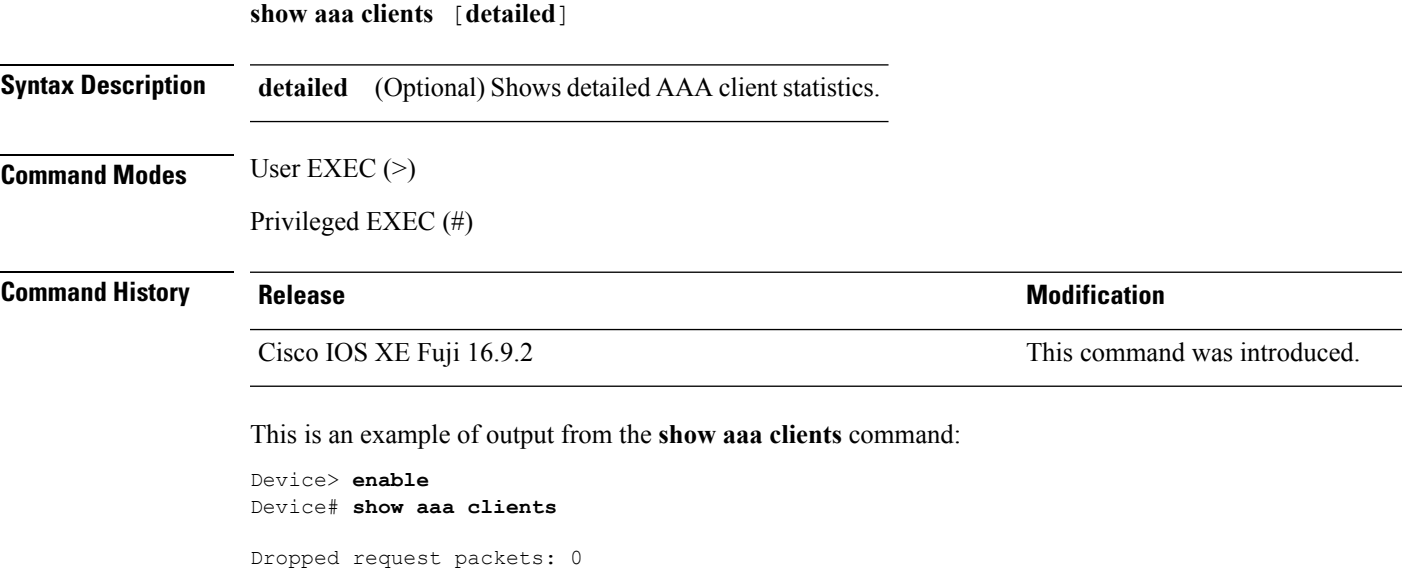

# **show aaa command handler**

To display authentication, authorization, and accounting (AAA) command handler statistics, use the **show aaa command handler** command.

#### **show aaa command handler**

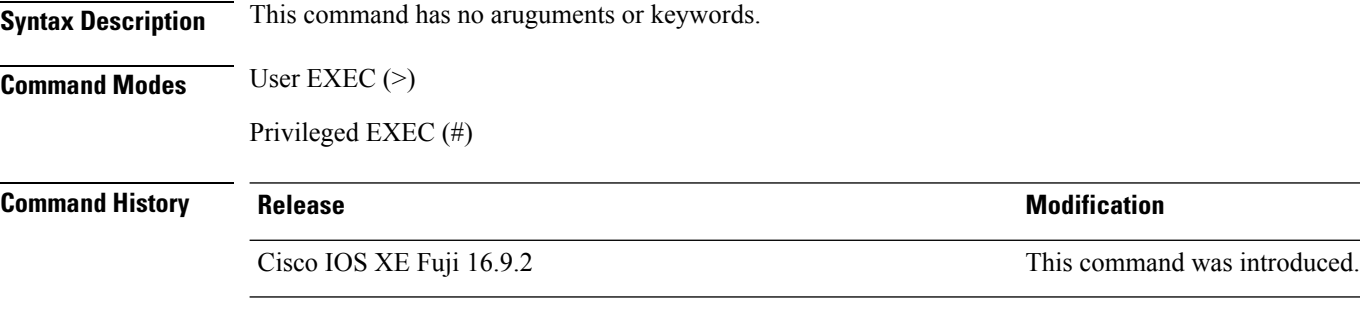

This is an example of output from the **show aaa command handler** command:

#### Device# **show aaa command handler**

```
AAA Command Handler Statistics:
   account-logon: 0, account-logoff: 0
   account-query: 0, pod: 0
   service-logon: 0, service-logoff: 0
   user-profile-push: 0, session-state-log: 0
    reauthenticate: 0, bounce-host-port: 0
    disable-host-port: 0, update-rbacl: 0
   update-sgt: 0, update-cts-policies: 0
    invalid commands: 0
    async message not sent: 0
```
# **show aaa local**

To display authentication, authorization, and accounting (AAA) local method options, use the **show aaa local** command.

**show aaa local** {**netuser** {*name* | **all** } | **statistics** | **user lockout**}

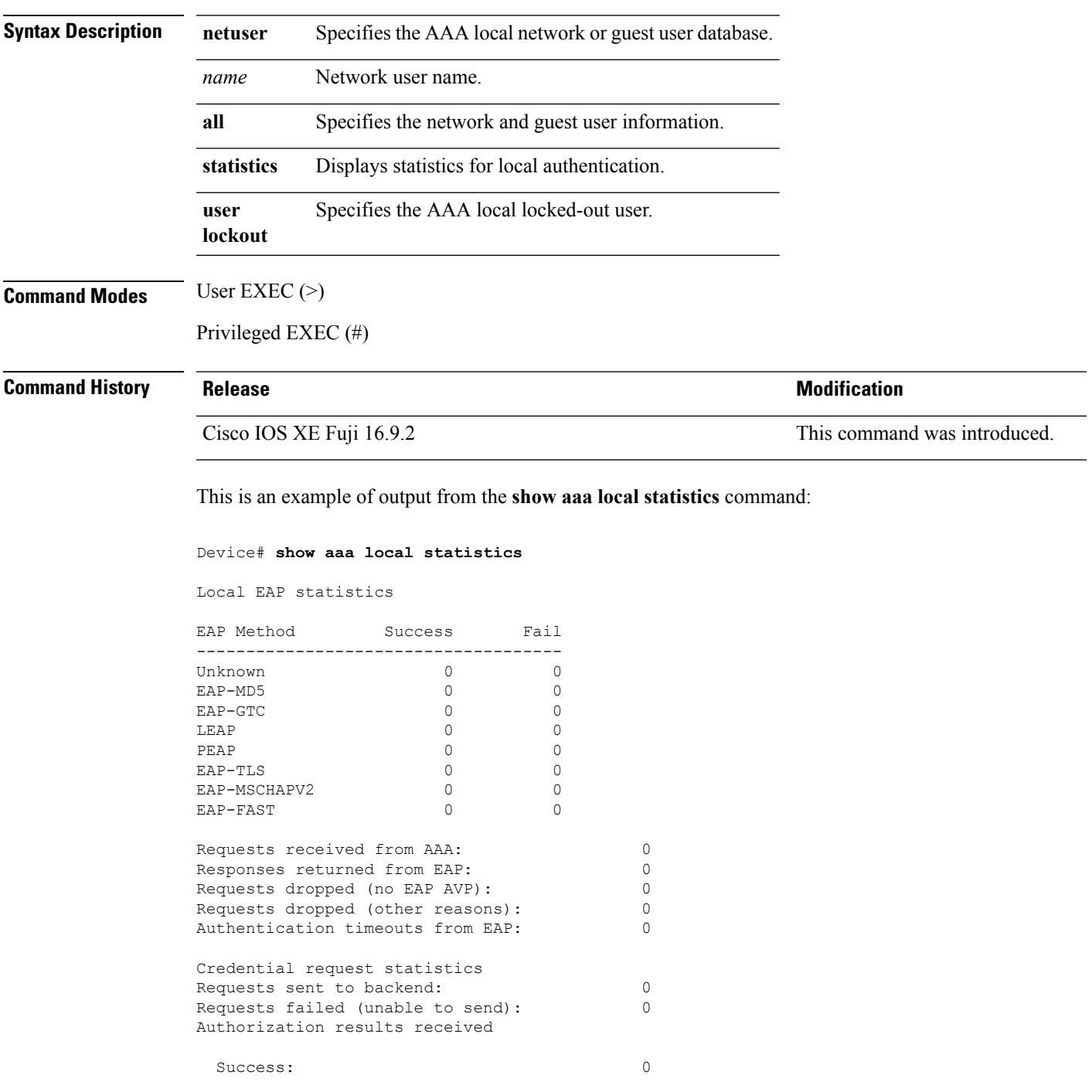

 $\mathbf{l}$ 

Fail: 0

٠

### **show aaa servers**

To display all authentication, authorization, and accounting (AAA) servers as seen by the AAA server MIB, use the **show aaa servers** command.

**show aaa servers [private**|**public**|[**detailed]]**

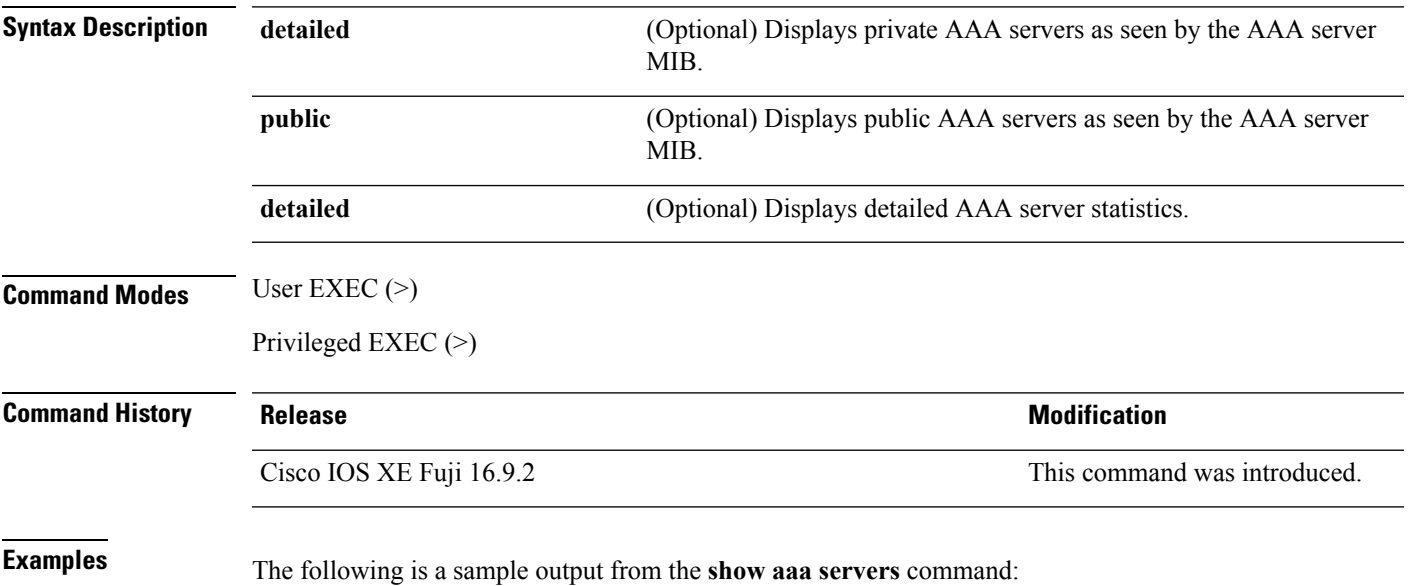

**Security**

### **show aaa sessions**

To display authentication, authorization, and accounting (AAA) sessions as seen by the AAA Session MIB, use the **show aaa sessions** command.

#### **show aaa sessions**

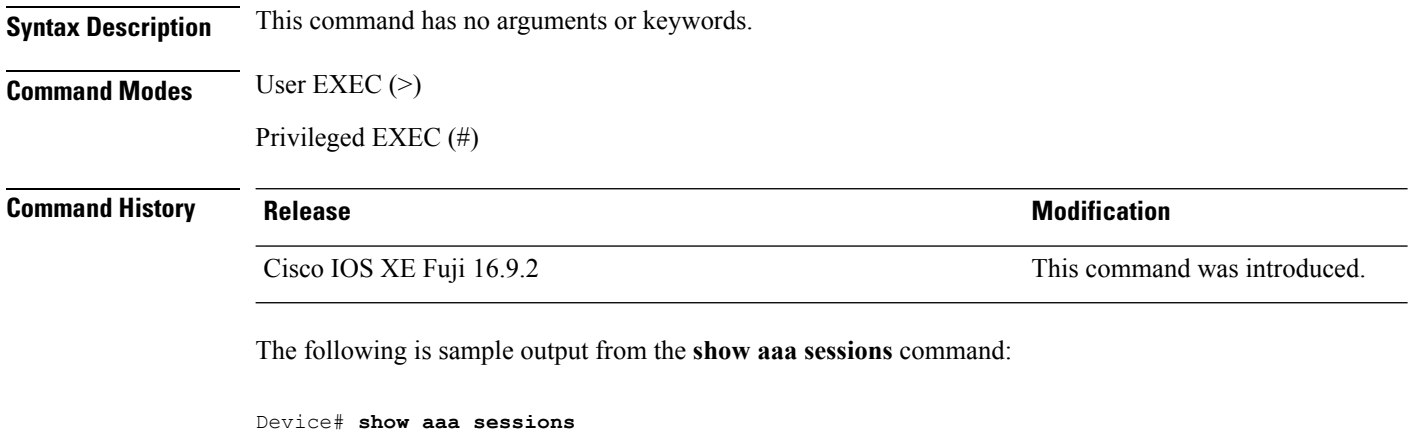

```
Total sessions since last reload: 7
Session Id: 4007
  Unique Id: 4025
  User Name: *not available*
  IP Address: 0.0.0.0
  Idle Time: 0
  CT Call Handle: 0
```
# **show authentication brief**

To display brief information about authentication sessions for a given interface, use the **show authentication brief** command in either user EXEC or privileged EXEC mode.

show authentication brief[switch{*switch-number*|active|standby}{R0}]

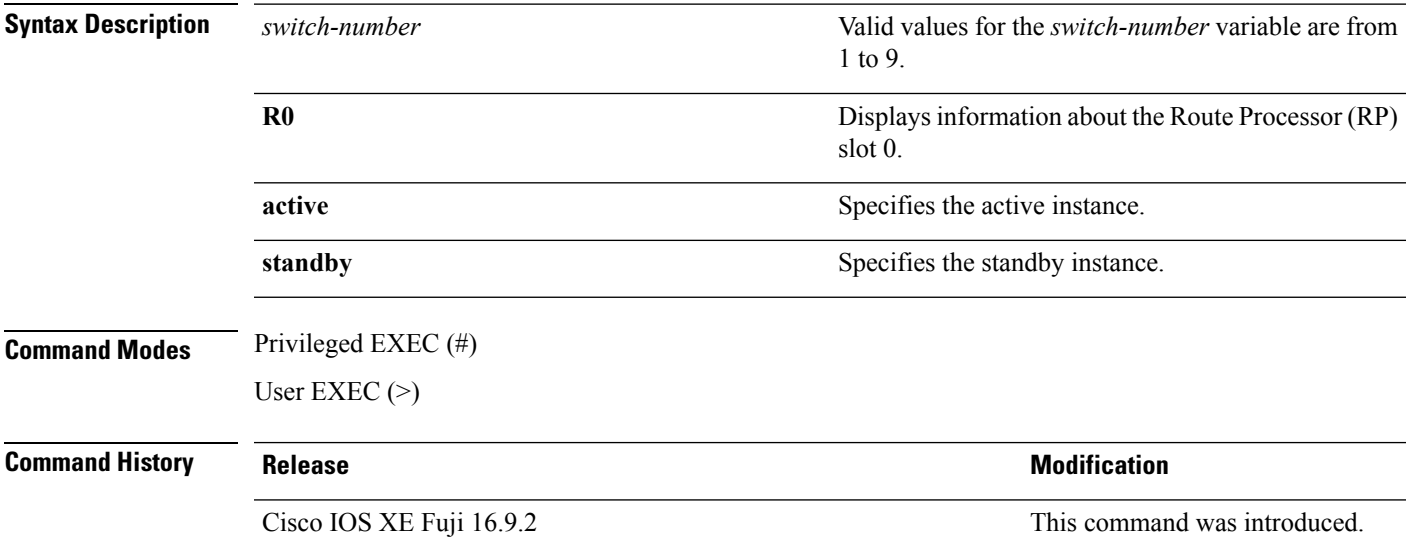

The following is a sample output from the **show authentication brief** command:

#### Device# **show authentication brief**

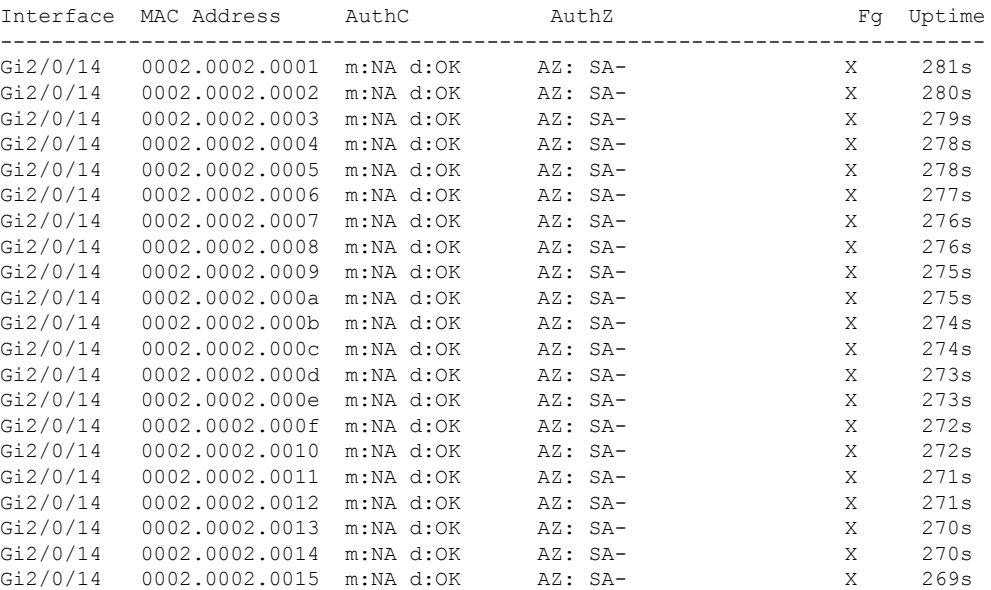

The following is a sample output from the **show authentication brief** command for active instances:

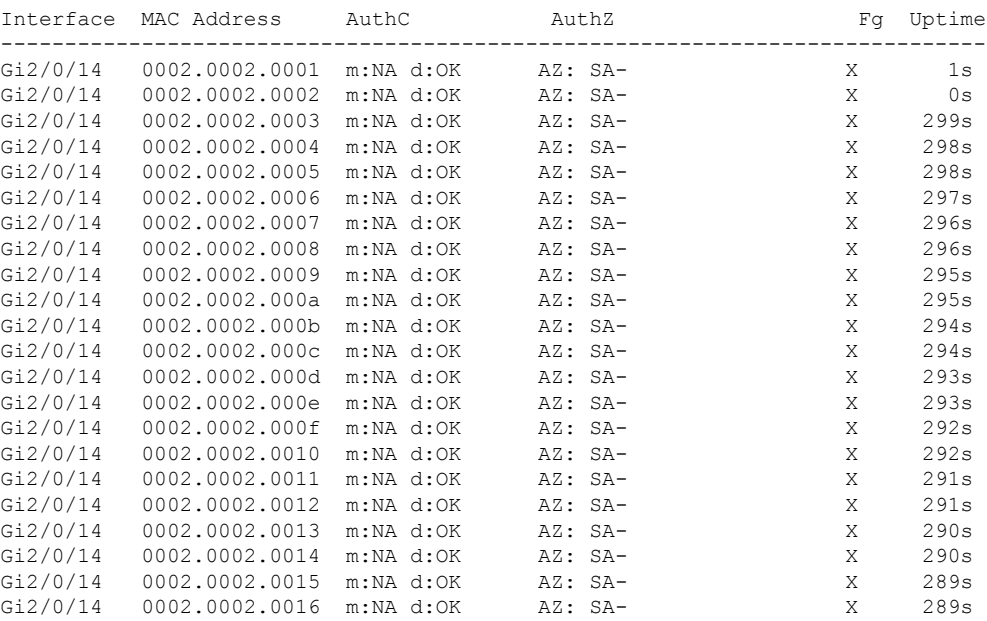

#### Device# **show authentication brief switch active R0**

The following is a sample output from the **show authenticationbrief** command forstandby instances:

Device# **show authentication brief switch standby R0**

No sessions currently exist

The table below describes the significant fields shown in the displays.

#### **Table 4: show authentication brief Field Descriptions**

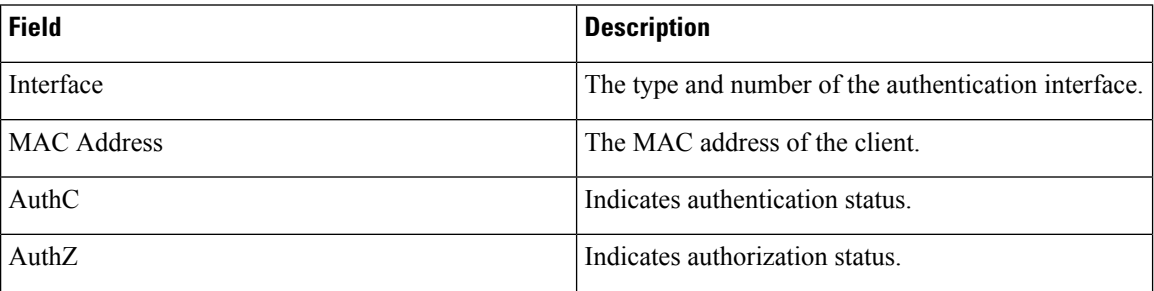

 $\mathbf{l}$ 

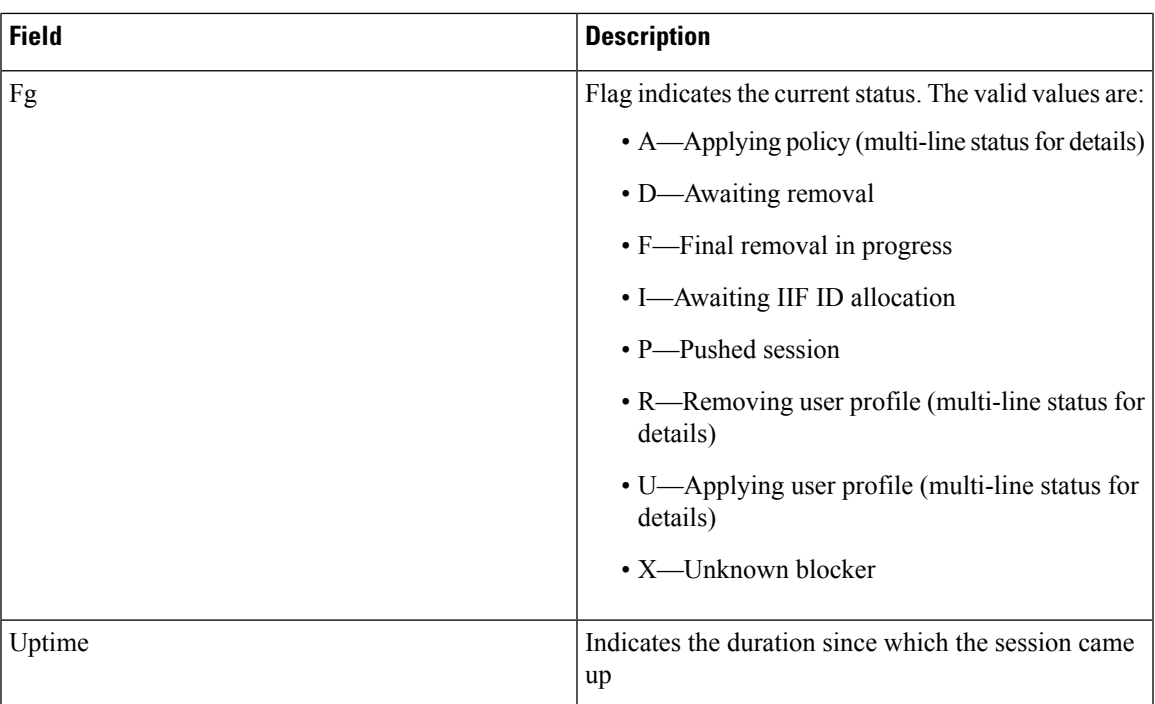

# **show authentication sessions**

To display information about current Auth Manager sessions, use the **show authentication sessions** command.

**show authentication sessions** [**database**][**handle** *handle-id* [**details**]][**interface** *type number* [**details**][**mac** *mac-address* [**interface** *type number*][**method** *method-name* [**interface** *type number* [**details**] [**session-id** *session-id* [**details**]]

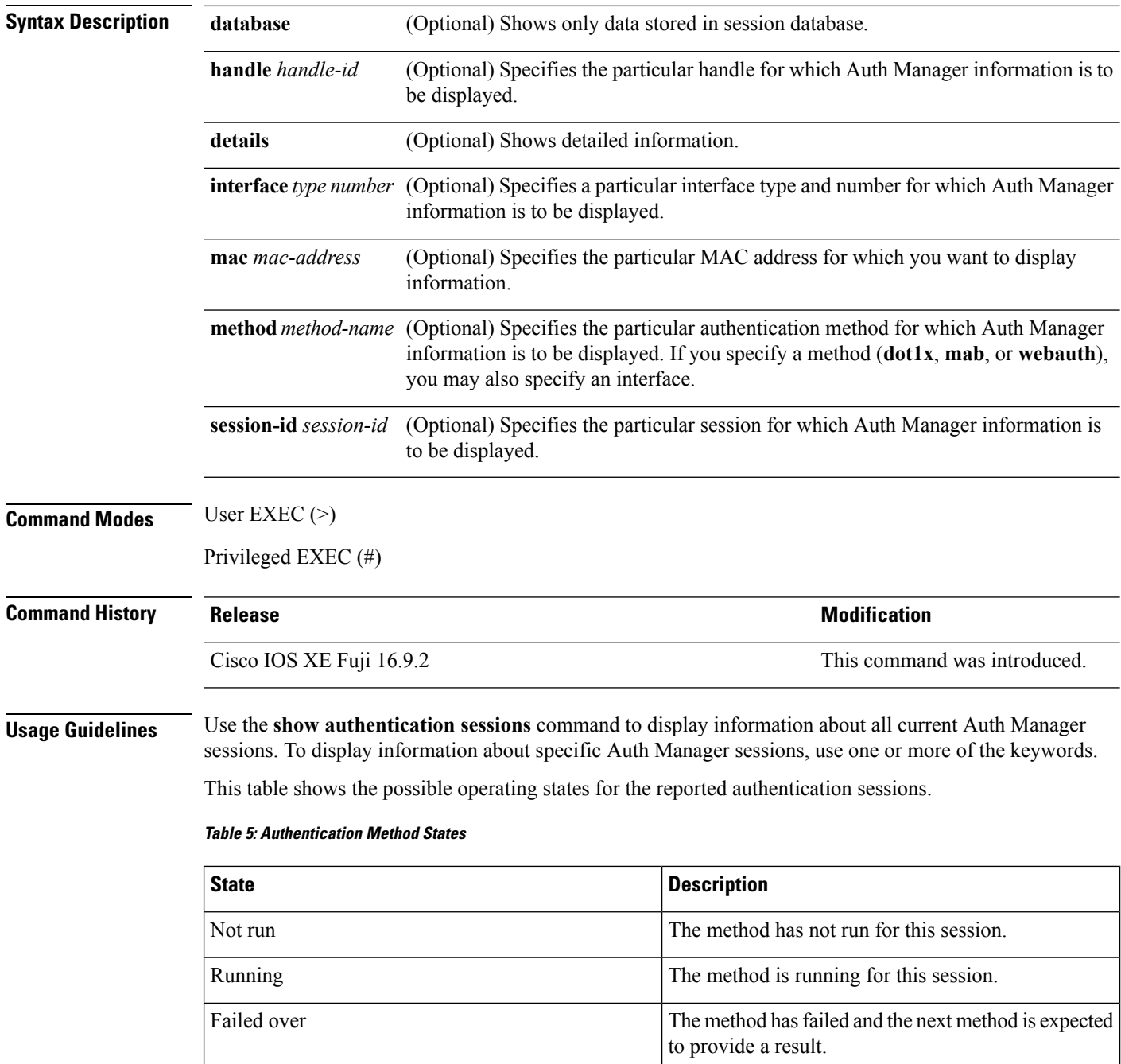

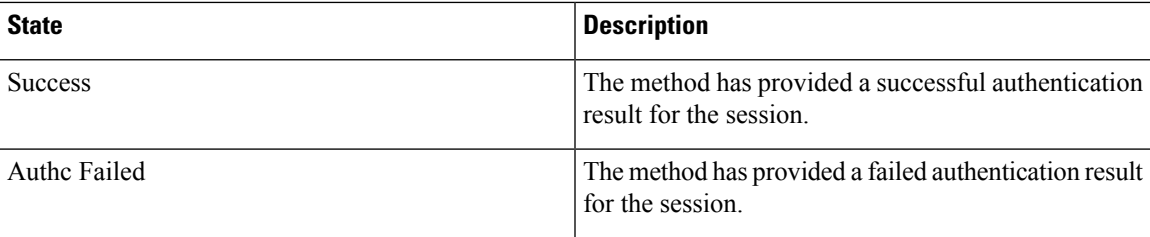

This table shows the possible authentication methods.

#### **Table 6: Authentication Method States**

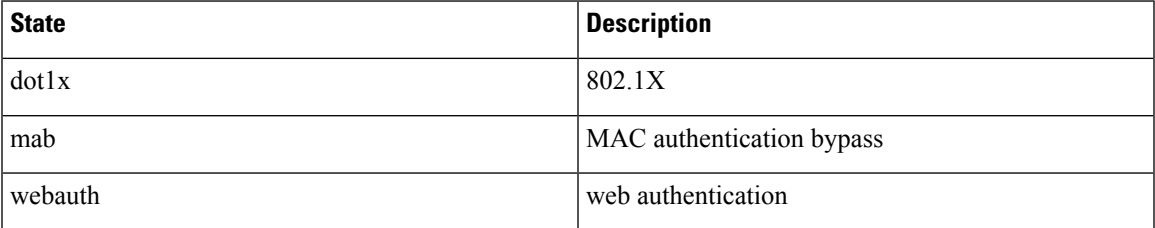

The following example shows how to display all authentication sessions on the device:

#### Device# **show authentication sessions**

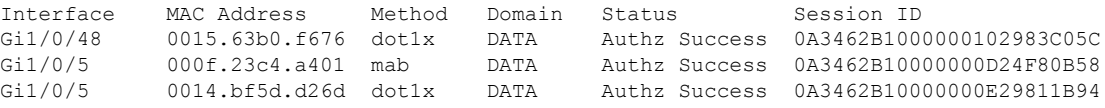

The following example shows how to display all authentication sessions on an interface:

Device# **show authentication sessions interface gigabitethernet2/0/47**

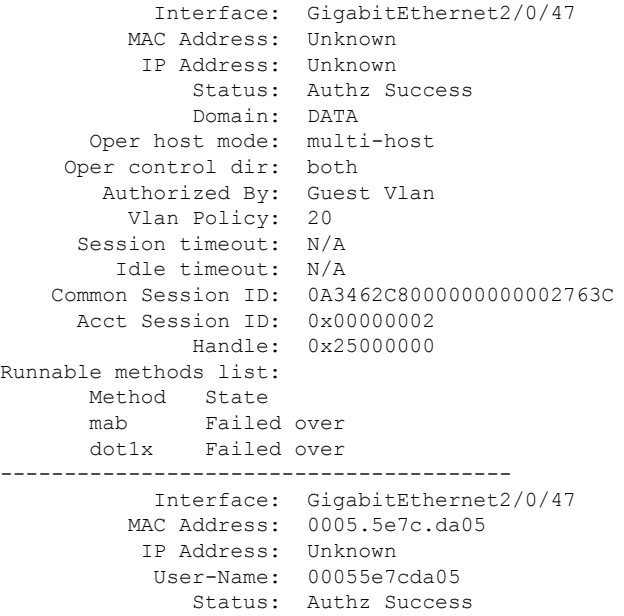

Domain: VOICE Oper host mode: multi-domain Oper control dir: both Authorized By: Authentication Server Session timeout: N/A Idle timeout: N/A<br>non Session ID: 0A3462C8000000010002A238 Common Session ID: 0A3462C8000000010002A238 Acct Session ID: 0x00000003 Handle: 0x91000001 Runnable methods list: Method State mab Authc Success dot1x Not run

i.

I

# **show cisp**

To display Client Information Signaling Protocol (CISP) information for a specified interface, use the **show cisp** command in privileged EXEC mode.

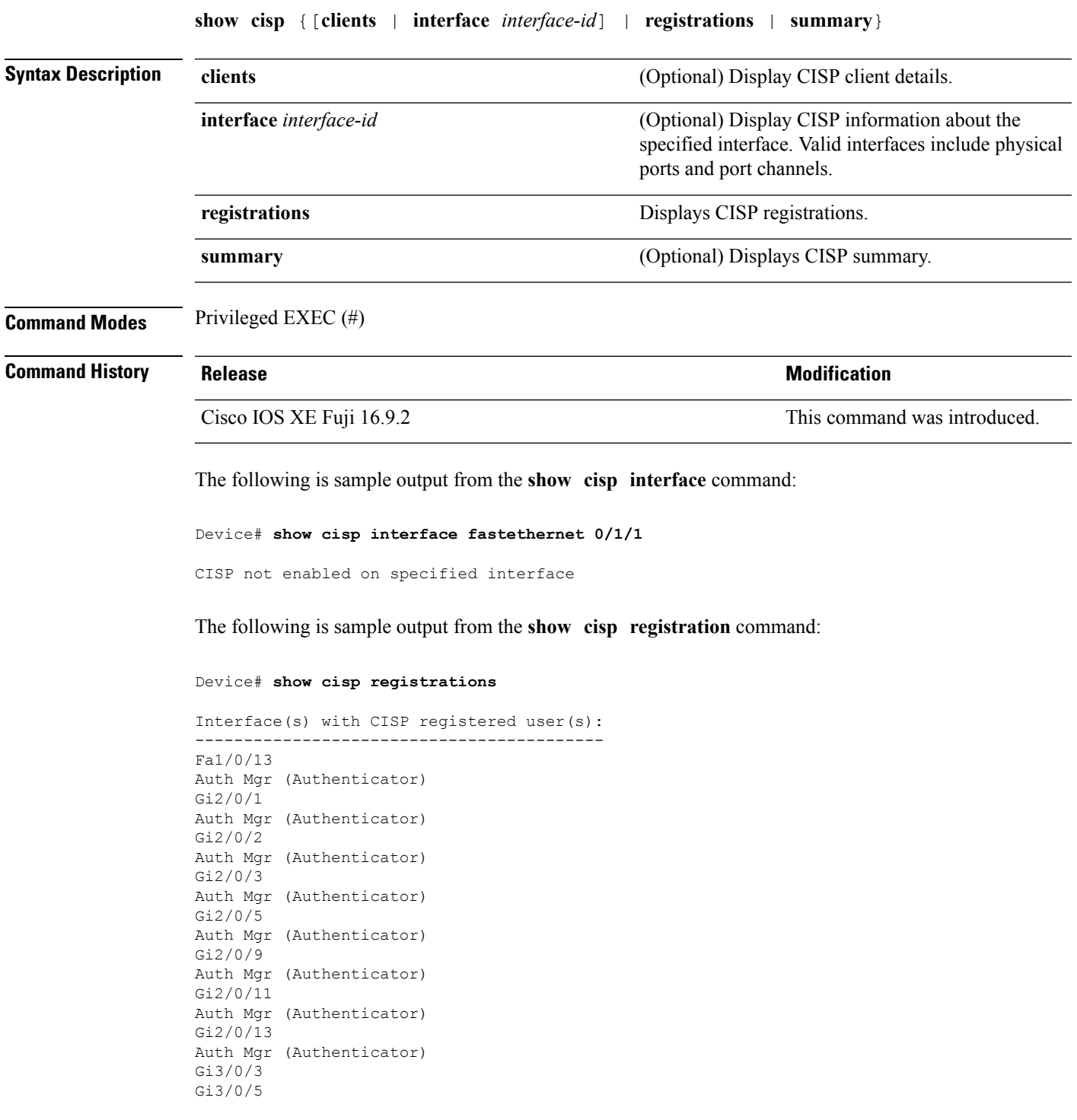

I

Gi3/0/23

#### **Related Commands**

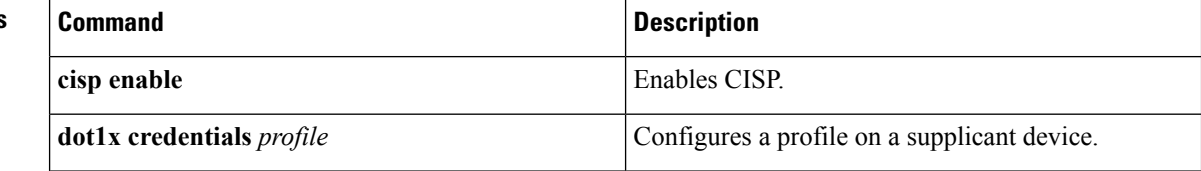
### **show dot1x**

To display IEEE 802.1x statistics, administrative status, and operational status for a device or for the specified port, use the **show dot1x** command in user EXEC or privileged EXEC mode.

**show dot1x** [**all** [**count** | **details** | **statistics** | **summary**]] [**interface** *type number* [**details** | **statistics**]] [**statistics**]

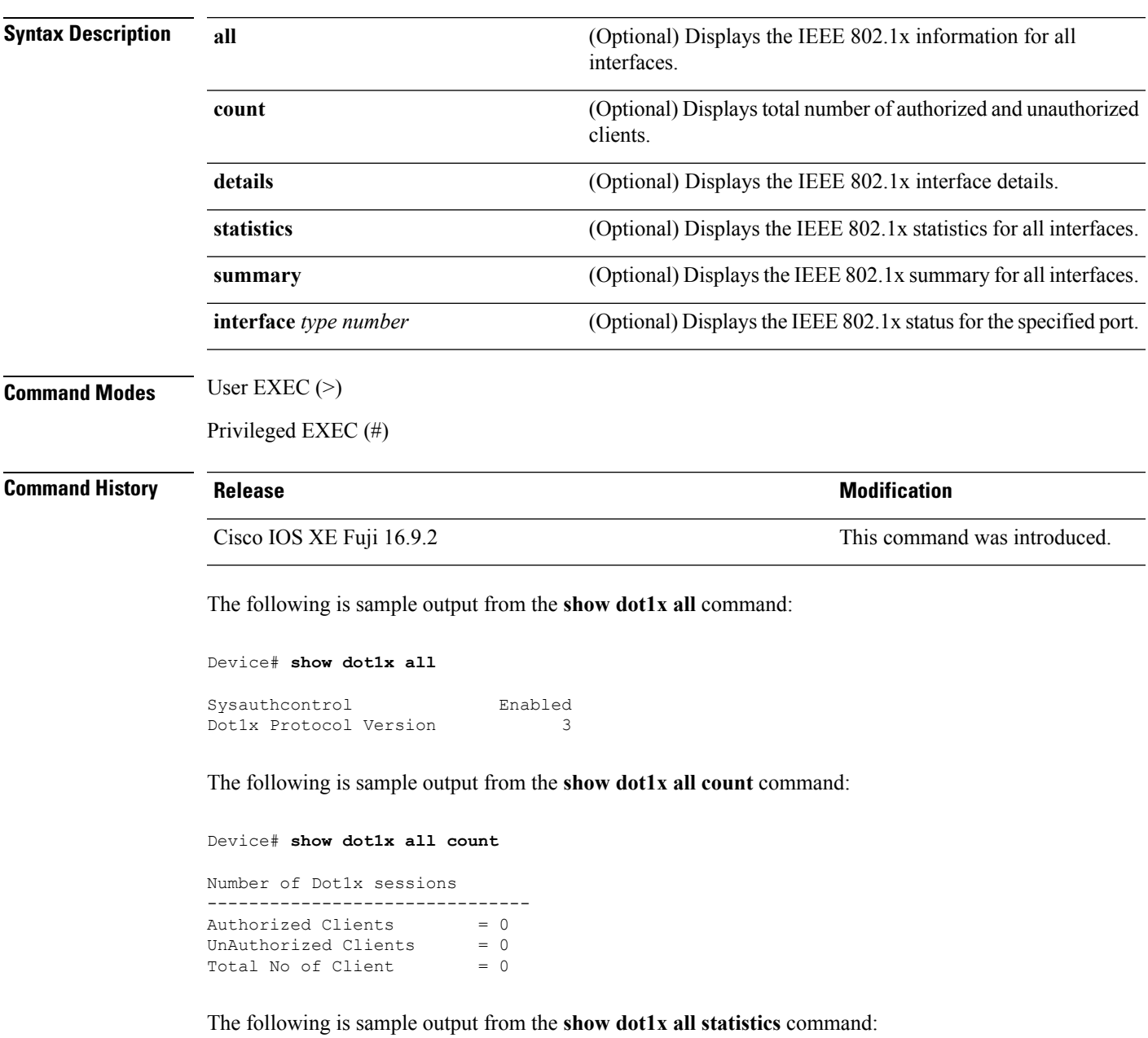

Device# **show dot1x statistics**

I

```
Dot1x Global Statistics for
--------------------------------------------
RxStart = 0 RxLogoff = 0 RxResp = 0 RxRespID = 0
RxReq = 0 RxInvalid = 0 RxLenErr = 0
RxTotal = 0TxStart = 0 TxLogoff = 0 TxResp = 0
TxReq = 0 ReTxReq = 0 ReTxReqFail = 0
TxReqID = 0 ReTxReqID = 0 ReTxReqIDFail = 0
TxTotal = 0
```
### **show eap pac peer**

To display stored Protected Access Credentials (PAC) for Extensible Authentication Protocol (EAP) Flexible Authentication viaSecure Tunneling (FAST) peers, use the **show eappacpeer** command in privileged EXEC mode.

**show eap pac peer**

**Syntax Description** This command has no arguments or keywords.

**Command Modes** Privileged EXEC (#)

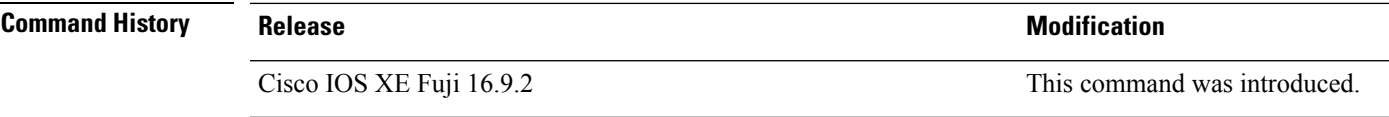

The following is sample output from the **show eap pac peers** command:

Device# **show eap pac peers**

No PACs stored

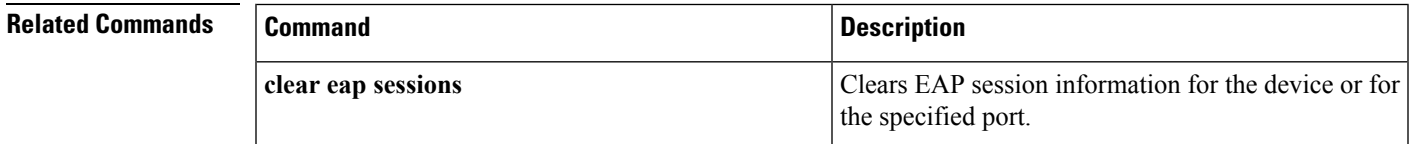

### **show ip dhcp snooping statistics**

To display DHCP snooping statistics in summary or detail form, use the **show ip dhcp snooping statistics** command in user EXEC or privileged EXEC mode.

**show ip dhcp snooping statistics** [**detail** ]

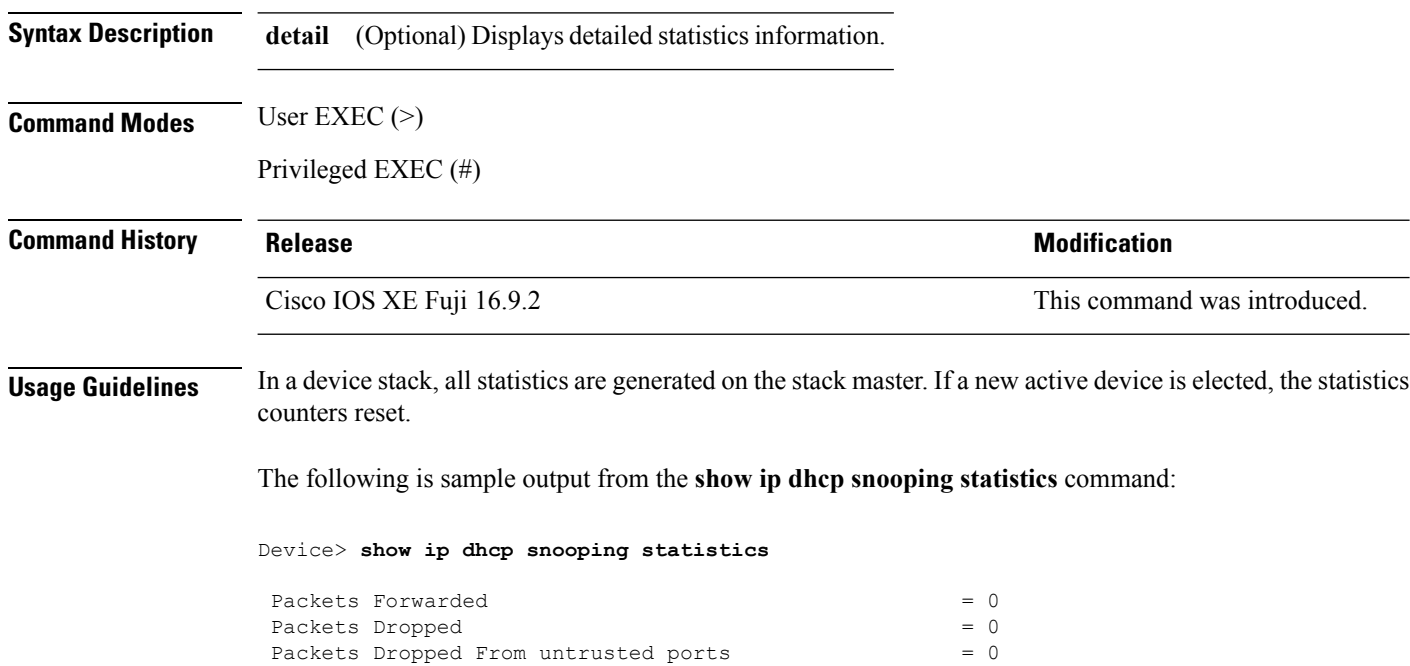

The following is sample output from the **show ip dhcp snooping statistics detail** command:

#### Device> **show ip dhcp snooping statistics detail**

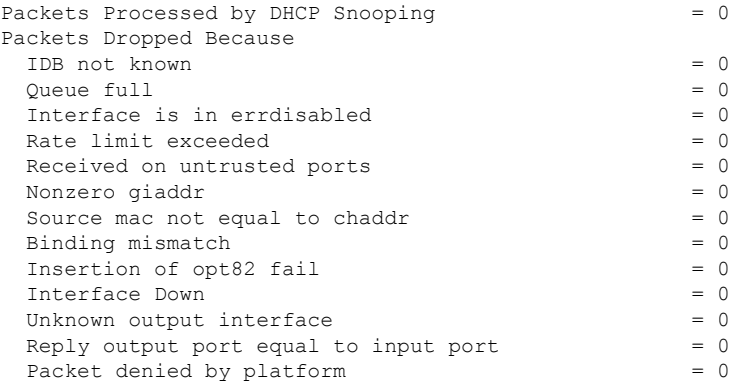

 $\overline{\phantom{a}}$ 

This table shows the DHCP snooping statistics and their descriptions:

### **Table 7: DHCP Snooping Statistics**

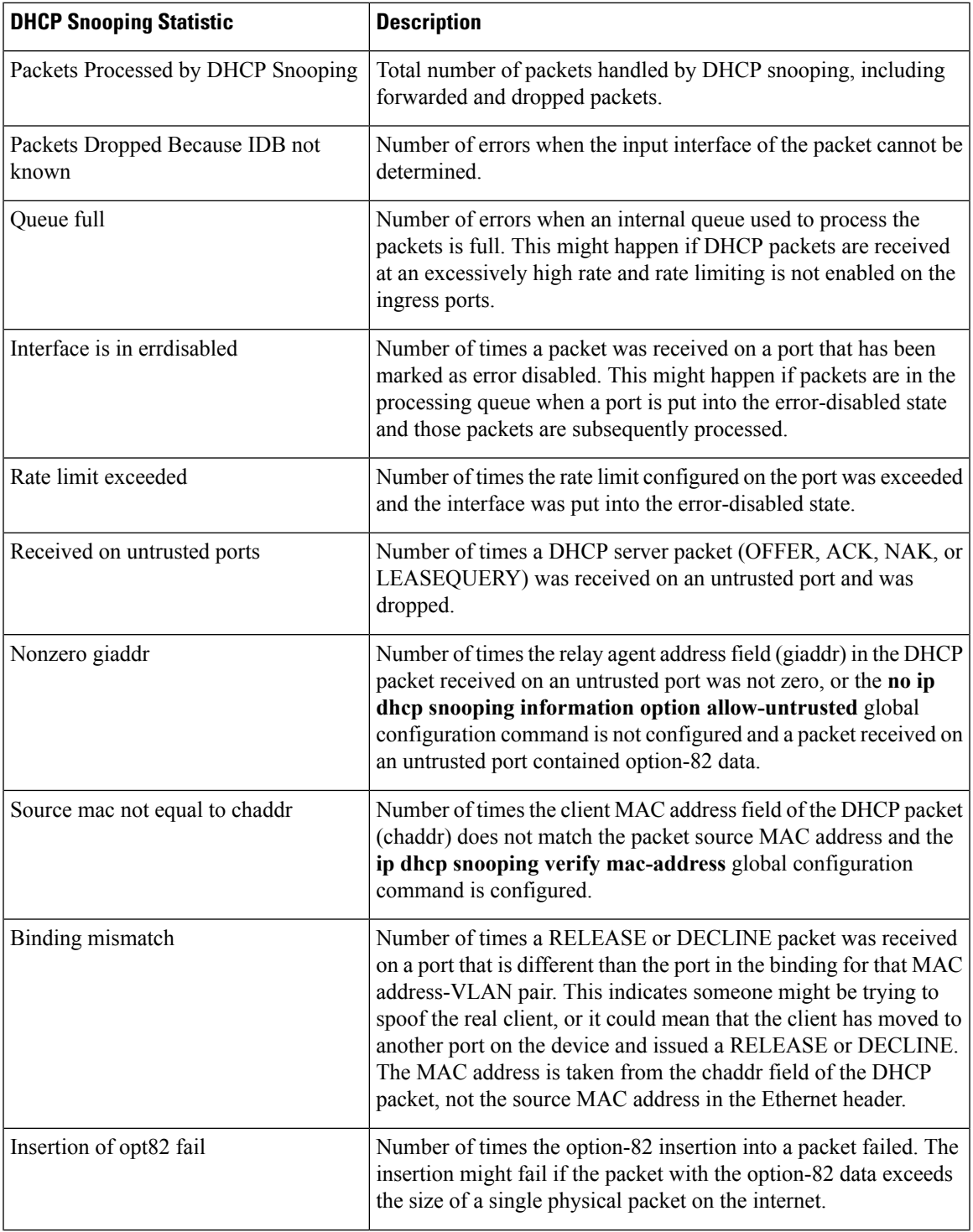

I

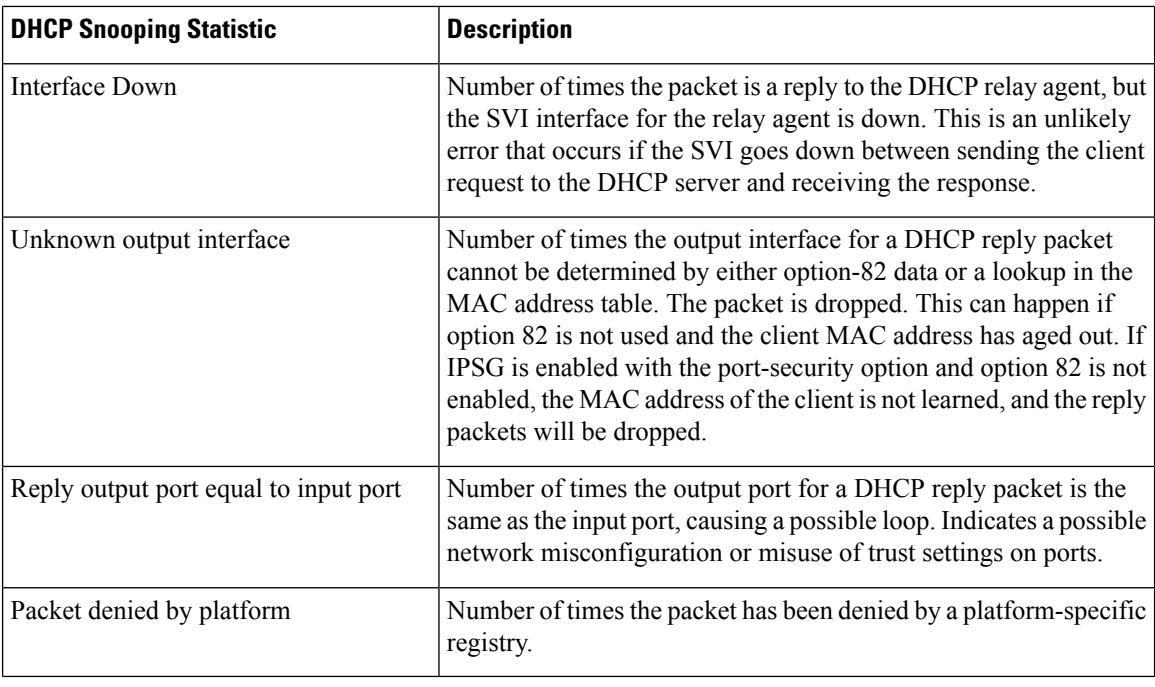

# **show radius server-group**

To display properties for the RADIUS server group, use the **show radius server-group** command in user EXEC or privileged EXEC mode.

**show radius server-group** {*name* | **all**}

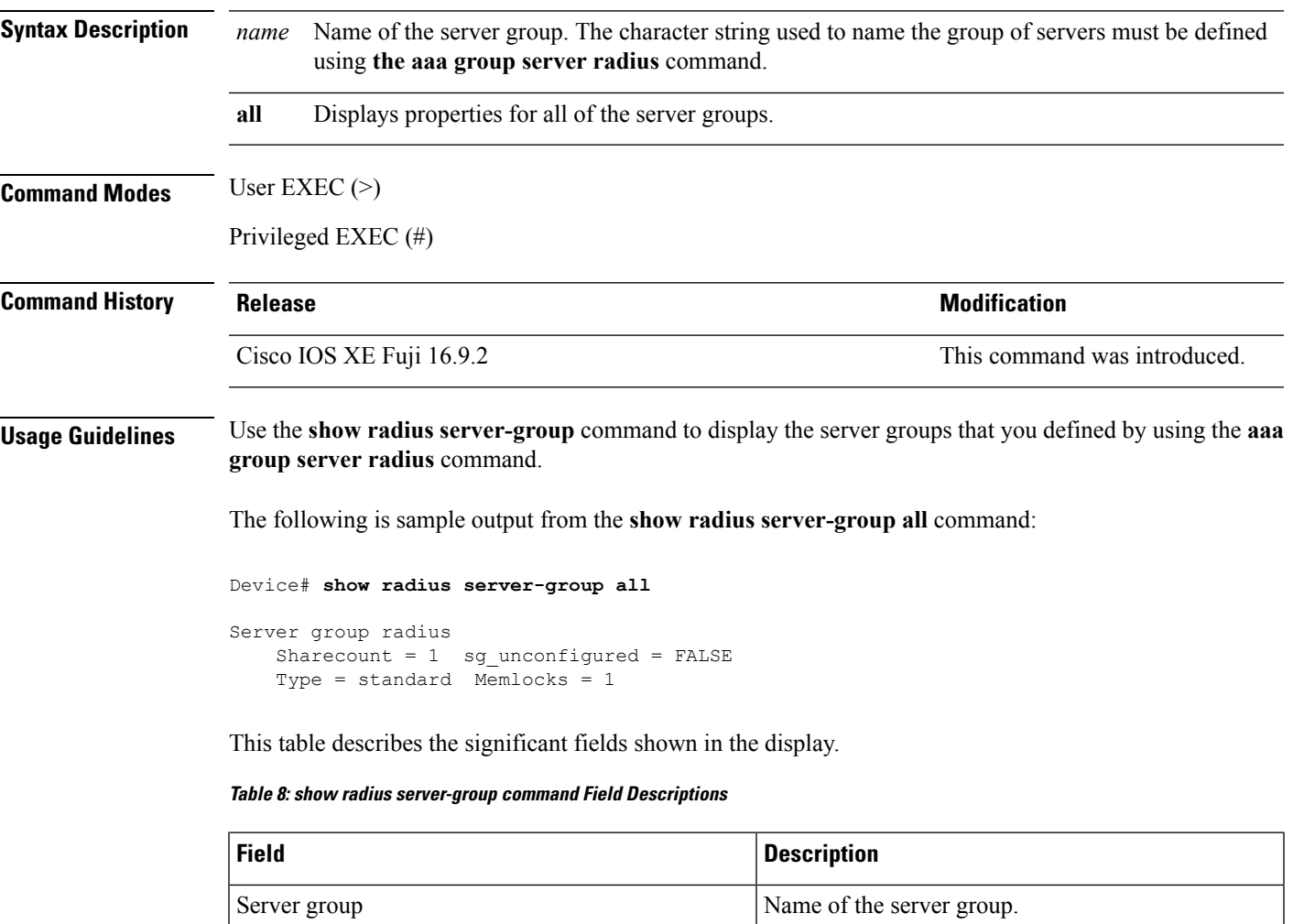

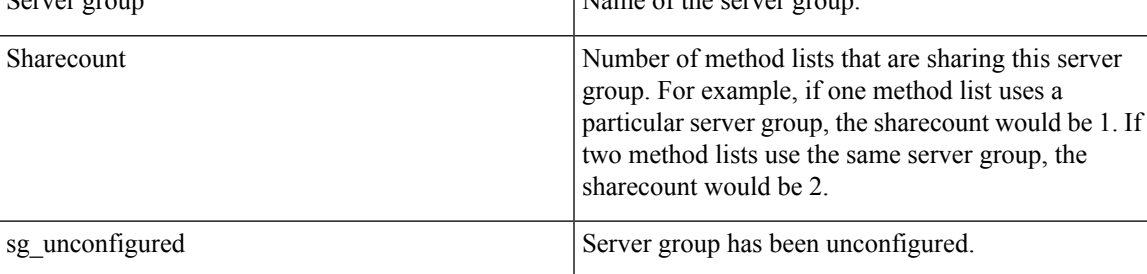

I

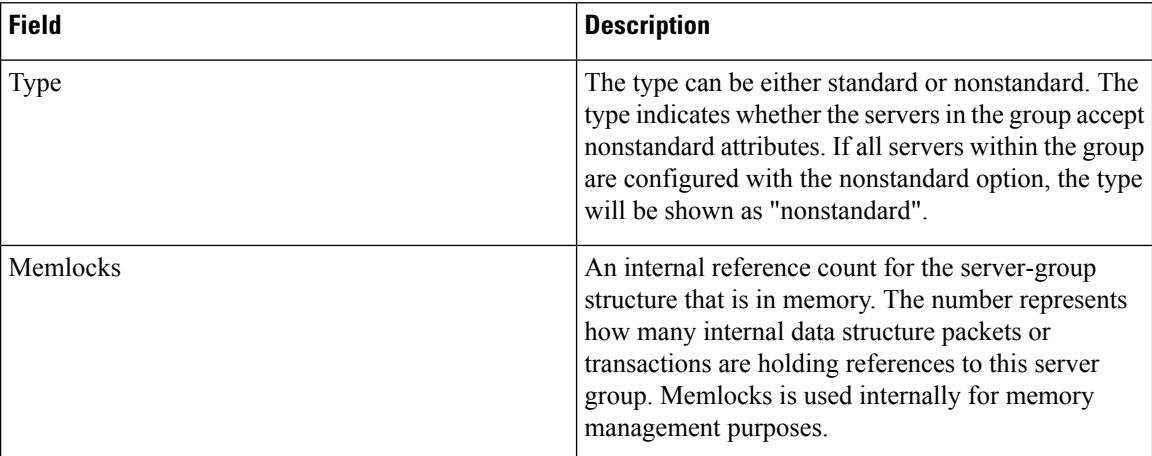

Ш

### **show tech-support acl**

To display access control list (ACL)-related information for technical support, use the **show tech-support acl** command in privileged EXEC mode.

#### **show tech-support acl**

**Syntax Description** This command has no arguments or keywords.

**Command Modes** Privileged EXEC (#)

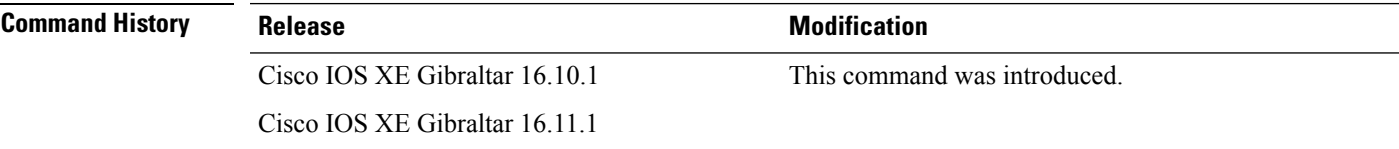

**Usage Guidelines** The output of the **show tech-support acl** command is very long. To better manage this output, you can redirect the output to an external file (for example, **show tech-support acl | redirect flash:***show\_tech\_acl.txt*) in the local writable storage file system or remote file system.

The output of this command displays the following commands:

On stackable platforms, these commands are executed on every switch in the stack. On modular platforms, like Catalyst 9400 Series Switches, these commands are run only on the active switch. **Note**

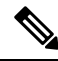

The following list of commands is a sample of the commands available in the output; these may differ based on the platform. **Note**

- **show clock**
- **show version**
- **show running-config**
- **show module**
- **show interface**
- **show access-lists**
- **show logging**
- **show platform software fed switch** *switch-number* **acl counters hardware**
- **show platform software fed switch** *switch-number* **ifm mapping**
- **show platform hardware fed switch** *switch-number* **fwd-asic drops exceptions**
- **show platform software fed switch** *switch-number* **acl info**
- **show platform software fed switch** *switch-number* **acl**
- **show platform software fed switch** *switch-number* **acl usage**
- **show platform software fed switch** *switch-number* **acl policy intftype all cam**
- **show platform software fed switch** *switch-number* **acl cam brief**
- **show platform software fed switch** *switch-number* **acl policy intftype all vcu**
- **show platform hardware fed switch** *switch-number* **acl resource usage**
- **show platform hardware fed switch** *switch-number* **fwd-asic resource tcam table acl**
- **show platform hardware fed switch** *switch-number* **fwd-asic resource tcam utilization**
- **show platform software fed switch** *switch-number* **acl counters hardware**
- **show platform software classificationswitch***switch-number* **all F0 class-group-manager class-group**
- **show platform softwareprocessdatabase forwarding-manager switch***switch-number* **R0 summary**
- **show platform software process database forwarding-manager switch** *switch-number* **F0 summary**
- **show platform software object-manager switch** *switch-number* **F0 pending-ack-update**
- **show platform software object-manager switch** *switch-number* **F0 pending-issue-update**
- **show platform software object-manager switch** *switch-number* **F0 error-object**
- **show platform software peer forwarding-manager switch** *switch-number* **F0**
- **show platform software access-list switch** *switch-number* **f0 statistics**
- **show platform software access-list switch** *switch-number* **r0 statistics**
- **show platform software trace message fed switch** *switch-number*
- **show platform software trace message forwarding-manager switch** *switch-number* **F0**
- **show platform software trace message forwarding-manager switch R0** *switch-number* **R0**

**Examples** The following is sample output from the **show tech-support acl** command:

Device# **show tech-support acl**

. . ----------------- show platform software fed switch 1 acl cam brief -----------------Printing entries for region ACL\_CONTROL (143) type 6 asic 0 ======================================================== TAQ-4 Index-0 (A:0,C:0) Valid StartF-1 StartA-1 SkipF-0 SkipA-0 Output IPv4 VACL VCU Result: Not In-Use L3 Length: 0000, L3 Protocol: 17 (UDP), L3 Tos: 00 Source Address/Mask 0.0.0.0/0.0.0.0

.

Destination Address/Mask 0.0.0.0/0.0.0.0 Router MAC: Disabled, Not First Fragment: Disabled, Small Offset: Disabled L4 Source Port/Mask L4 Destination Port/Mask 0x0044 (68)/0xffff 0x0043 (67)/0xffff TCP Flags: 0x00 ( NOT SET ) ACTIONS: Forward L3, Forward L2, Logging Disabled ACL Priority: 2 (15 is Highest Priority) ----------------------------------------- TAQ-4 Index-1 (A:0,C:0) Valid StartF-0 StartA-0 SkipF-0 SkipA-0 Output IPv4 VACL VCU Result: Not In-Use L3 Length: 0000, L3 Protocol: 17 (UDP), L3 Tos: 00 Source Address/Mask 0.0.0.0/0.0.0.0 Destination Address/Mask 0.0.0.0/0.0.0.0 Router MAC: Disabled, Not First Fragment: Disabled, Small Offset: Disabled L4 Source Port/Mask L4 Destination Port/Mask<br>0x0043 (67)/0xffff 0x0044 (68)/0xffff  $0x0044$  (68)/0xffff TCP Flags: 0x00 ( NOT SET ) ACTIONS: Forward L3, Forward L2, Logging Disabled ACL Priority: 2 (15 is Highest Priority) ----------------------------------------- TAQ-4 Index-2 (A:0,C:0) Valid StartF-0 StartA-0 SkipF-0 SkipA-0 Output IPv4 VACL VCU Result: Not In-Use L3 Length: 0000, L3 Protocol: 17 (UDP), L3 Tos: 00 Source Address/Mask 0.0.0.0/0.0.0.0 Destination Address/Mask 0.0.0.0/0.0.0.0 Router MAC: Disabled, Not First Fragment: Disabled, Small Offset: Disabled L4 Source Port/Mask L4 Destination Port/Mask<br>0x0043 (67)/0xffff 0x0043 (67)/0xffff 0x0043 (67)/0xffff TCP Flags: 0x00 ( NOT SET ) ACTIONS: Forward L3, Forward L2, Logging Disabled ACL Priority: 2 (15 is Highest Priority) ----------------------------------------- TAQ-4 Index-3 (A:0,C:0) Valid StartF-0 StartA-0 SkipF-0 SkipA-0 Input IPv4 PACL VCU Result: Not In-Use

L3 Length: 0000, L3 Protocol: 00 (HOPOPT), L3 Tos: 00 Source Address/Mask 0.0.0.0/0.0.0.0 Destination Address/Mask 0.0.0.0/0.0.0.0 Router MAC: Disabled, Not First Fragment: Disabled, Small Offset: Disabled L4 Source Port/Mask L4 Destination Port/Mask 0x0000 (0)/0x0000 0x0000 (0)/0x0000 TCP Flags: 0x00 ( NOT SET ) ACTIONS: Drop L3, Drop L2, Logging Disabled ACL Priority: 2 (15 is Highest Priority) ----------------------------------------- TAQ-4 Index-4 (A:0,C:0) Valid StartF-0 StartA-0 SkipF-0 SkipA-0 Output IPv4 PACL VCU Result: Not In-Use L3 Length: 0000, L3 Protocol: 00 (HOPOPT), L3 Tos: 00 Source Address/Mask 0.0.0.0/0.0.0.0 Destination Address/Mask 0.0.0.0/0.0.0.0 Router MAC: Disabled, Not First Fragment: Disabled, Small Offset: Disabled L4 Source Port/Mask L4 Destination Port/Mask 0x0000 (0)/0x0000 0x0000 (0)/0x0000 TCP Flags: 0x00 ( NOT SET ) ACTIONS: Drop L3, Drop L2, Logging Disabled ACL Priority: 2 (15 is Highest Priority) ----------------------------------------- TAQ-4 Index-5 (A:0,C:0) Valid StartF-0 StartA-0 SkipF-0 SkipA-0 Output MAC PACL VLAN ID/MASK : 0x000 (000)/0x000 Source MAC/Mask : 0000.0000.0000/0000.0000.0000 Destination MAC/Mask : 0000.0000.0000/0000.0000.0000 isSnap: Disabled, isLLC: Disabled ACTIONS: Drop L3, Drop L2, Logging Disabled ACL Priority: 2 (15 is Highest Priority) . . .

Output fields are self-explanatory.

# **show tech-support identity**

To display identity/802.1x-related information for technical support, use the **show tech-support identity** command in privileged EXEC mode.

#### **show tech-support identity mac** *mac-address* **interface** *interface-name*

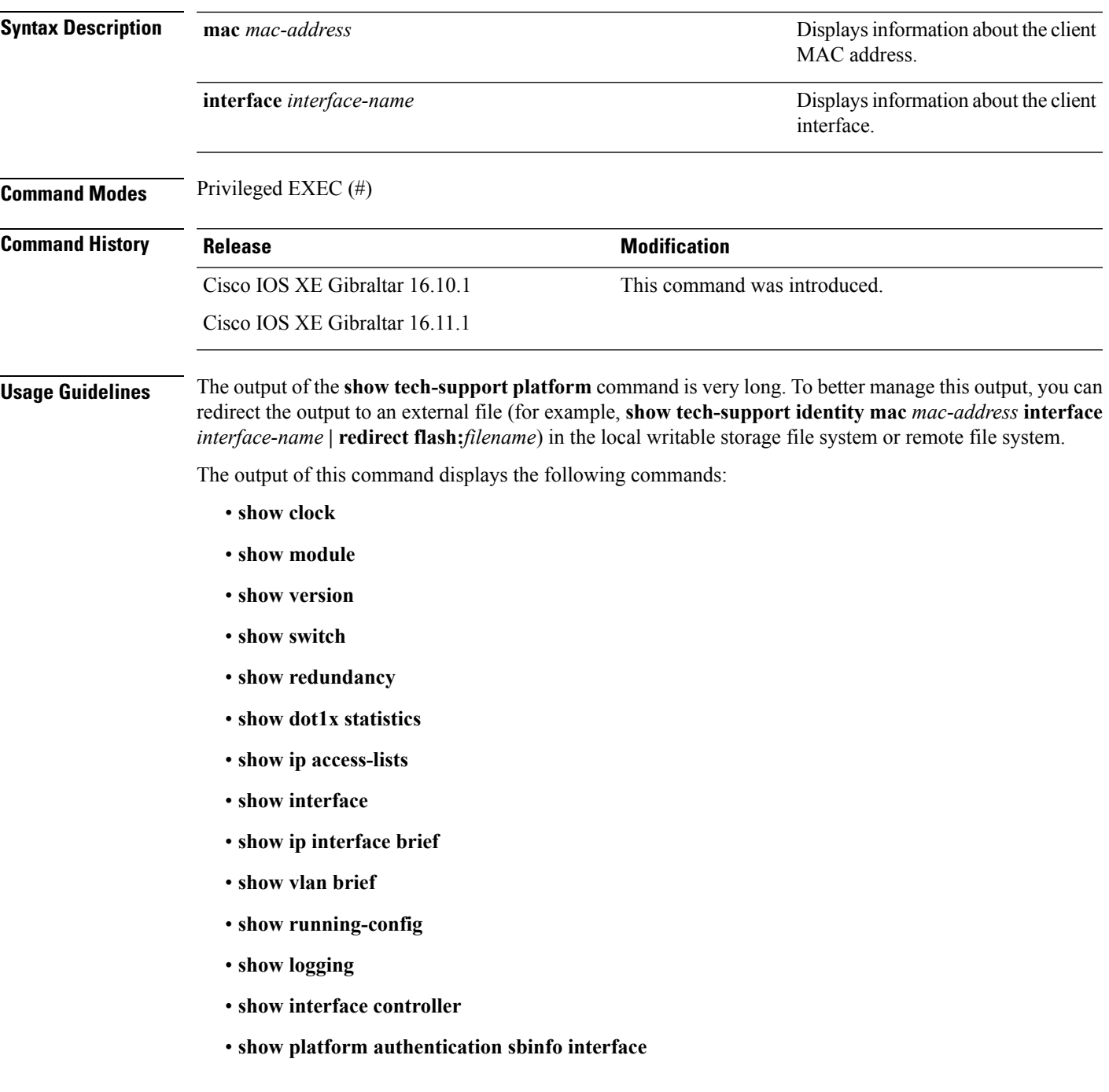

- **show platform host-access-table**
- **show platform pm port-data**
- **show spanning-tree interface**
- **show access-session mac detail**
- **show platform authentication session mac**
- **show device-tracking database mac details**
- **show mac address-table address**
- **show access-session event-logging mac**
- **show authentication sessions mac details R0**
- **show ip admission cache R0**
- **show platform software wired-client R0**
- **show platform software wired-client F0**
- **show platform software process database forwarding-manager R0 summary**
- **show platform software process database forwarding-manager F0 summary**
- **show platform software object-manager F0 pending-ack-update**
- **show platform software object-manager F0 pending-issue-update**
- **show platform software object-manager F0 error-object**
- **show platform software peer forwarding-manager R0**
- **show platform software peer forwarding-manager F0**
- **show platform software VP R0 summary**
- **show platform software VP F0 summary**
- **show platform software fed punt cpuq**
- **show platform software fed punt cause summary**
- **show platform software fed inject cause summary**
- **show platform hardware fed fwd-asic drops exceptions**
- **show platform hardware fed fwd-asic resource tcam table acl**
- **show platform software fed acl counter hardware**
- **show platform software fed matm macTable**
- **show platform software fed ifm mappings**
- **show platform software trace message fed reverse**
- **show platform software trace message forwarding-manager R0 reverse**
- **show platform software trace message forwarding-manager F0 reverse**
- **show platform software trace message smd R0 reverse**
- **show authentication sessions mac details**
- **show platform software wired-client**
- **show platform software process database forwarding-manager summary**
- **show platform software object-manager pending-ack-update**
- **show platform software object-manager pending-issue-update**
- **show platform software object-manager error-object**
- **show platform software peer forwarding-manager**
- **show platform software VP summary**
- **show platform software trace message forwarding-manager reverse**
- **show ip admission cache**
- **show platform software trace message smd reverse**
- **show platform software fed punt cpuq**
- **show platform software fed punt cause summary**
- **show platform software fed inject cause summary**
- **show platform hardware fed fwd-asic drops exceptions**
- **show platform hardware fed fwd-asic resource tcam table acl**
- **show platform software fed acl counter hardware**
- **show platform software fed matm macTable**
- **show platform software fed ifm mappings**
- **show platform software trace message fed reverse**

**Examples** The following is sample output from the **show tech-support identity** command:

Device# **show tech-support identity mac 0000.0001.0003 interface gigabitethernet1/0/1**

. . . ------------------ show platform software peer forwarding-manager R0 --------------IOSD Connection Information: MQIPC (reader) Connection State: Connected, Read-selected Connections: 1, Failures: 22 3897 packet received (0 dropped), 466929 bytes Read attempts: 2352, Yields: 0 BIPC Connection state: Connected, Ready Accepted: 1, Rejected: 0, Closed: 0, Backpressures: 0 36 packets sent, 2808 bytes SMD Connection Information:

```
MQIPC (reader) Connection State: Connected, Read-selected
   Connections: 1, Failures: 30
    0 packet received (0 dropped), 0 bytes
   Read attempts: 1, Yields: 0
 MQIPC (writer) Connection State: Connected, Ready
    Connections: 1, Failures: 0, Backpressures: 0
    0 packet sent, 0 bytes
FP Peers Information:
  Slot: 0
   Peer state: connected
   OM ID: 0, Download attempts: 638
     Complete: 638, Yields: 0, Spurious: 0
      IPC Back-Pressure: 0, IPC-Log Back-Pressure: 0
    Back-Pressure asserted for IPC: 0, IPC-Log: 1
   Number of FP FMAN peer connection expected: 7
   Number of FP FMAN online msg received: 1
   IPC state: unknown
   Config IPC Context:
      State: Connected, Read-selected
      BIPC Handle: 0xdf3d48e8, BIPC FD: 36, Peer Context: 0xdf3e7158
      Tx Packets: 688, Messages: 2392, ACKs: 36
      Rx Packets: 37, Bytes: 2068
      IPC Log:
        Peer name: fman-log-bay0-peer0
        Flags: Recovery-Complete
        Send Seq: 36, Recv Seq: 36, Msgs Sent: 0, Msgs Recovered: 0
    Upstream FMRP IPC Context:
      State: Connected, Read-selected
      BIPC Handle: 0xdf3e7308, BIPC FD: 37, Peer Context: 0xdf3e7158
      TX Packets: 0, Bytes: 0, Drops: 0
      Rx Packets: 0, Bytes: 0
   Upstream FMRP-IOSd IPC Context:
      State: Connected, Read-selected
      BIPC Handle: 0xdf3f9c38, BIPC FD: 38, Peer Context: 0xdf3e7158
      TX Packets: 0, Bytes: 0, Drops: 0
      Rx Packets: 37, Bytes: 2864
      Rx ACK Requests: 1, Tx ACK Responses: 1
    Upstream FMRP-SMD IPC Context:
      State: Connected, Read-selected
      BIPC Handle: 0xdf40c568, BIPC FD: 39, Peer Context: 0xdf3e7158
      TX Packets: 0, Bytes: 0, Drops: 0
      Rx Packets: 0, Bytes: 0
      Rx ACK Requests: 0, Tx ACK Responses: 0
    Upstream FMRP-WNCD_0 IPC Context:
      State: Connected
      BIPC Handle: 0xdf4317c8, BIPC FD: 41, Peer Context: 0xdf3e7158
      TX Packets: 0, Bytes: 0, Drops: 0
      Rx Packets: 0, Bytes: 0
      Rx ACK Requests: 0, Tx ACK Responses: 0
    Upstream FMRP-WNCMGRD IPC Context:
      State: Connected
      BIPC Handle: 0xdf41ee98, BIPC FD: 40, Peer Context: 0xdf3e7158
      TX Packets: 0, Bytes: 0, Drops: 0
      Rx Packets: 0, Bytes: 0
```

```
Rx ACK Requests: 0, Tx ACK Responses: 0
 Upstream FMRP-MOBILITYD IPC Context:
   State: Connected
   BIPC Handle: 0xdf4440f8, BIPC FD: 42, Peer Context: 0xdf3e7158
   TX Packets: 0, Bytes: 0, Drops: 0
   Rx Packets: 0, Bytes: 0
   Rx ACK Requests: 0, Tx ACK Responses: 0
Slot: 1
Peer state: connected
 OM ID: 1, Download attempts: 1
   Complete: 1, Yields: 0, Spurious: 0
   IPC Back-Pressure: 0, IPC-Log Back-Pressure: 0
 Back-Pressure asserted for IPC: 0, IPC-Log: 0
 Number of FP FMAN peer connection expected: 7
 Number of FP FMAN online msg received: 1
 IPC state: unknown
 Config IPC Context:
   State: Connected, Read-selected
   BIPC Handle: 0xdf45e4d8, BIPC FD: 48, Peer Context: 0xdf470e18
   Tx Packets: 20, Messages: 704, ACKs: 1
   Rx Packets: 2, Bytes: 108
   IPC Log:
     Peer name: fman-log-bay0-peer1
     Flags: Recovery-Complete
     Send Seq: 1, Recv Seq: 1, Msgs Sent: 0, Msgs Recovered: 0
 Upstream FMRP IPC Context:
   State: Connected, Read-selected
   BIPC Handle: 0xdf470fc8, BIPC FD: 49, Peer Context: 0xdf470e18
   TX Packets: 0, Bytes: 0, Drops: 0
   Rx Packets: 0, Bytes: 0
 Upstream FMRP-IOSd IPC Context:
   State: Connected, Read-selected
   BIPC Handle: 0xdf4838f8, BIPC FD: 50, Peer Context: 0xdf470e18
   TX Packets: 0, Bytes: 0, Drops: 0
   Rx Packets: 0, Bytes: 0
   Rx ACK Requests: 0, Tx ACK Responses: 0
 Upstream FMRP-SMD IPC Context:
   State: Connected, Read-selected
   BIPC Handle: 0xdf496228, BIPC FD: 51, Peer Context: 0xdf470e18
   TX Packets: 0, Bytes: 0, Drops: 0
   Rx Packets: 0, Bytes: 0
   Rx ACK Requests: 0, Tx ACK Responses: 0
 Upstream FMRP-WNCD_0 IPC Context:
   State: Connected
   BIPC Handle: 0xdf4bb488, BIPC FD: 53, Peer Context: 0xdf470e18
   TX Packets: 0, Bytes: 0, Drops: 0
   Rx Packets: 0, Bytes: 0
   Rx ACK Requests: 0, Tx ACK Responses: 0
 Upstream FMRP-WNCMGRD IPC Context:
   State: Connected
   BIPC Handle: 0xdf4a8b58, BIPC FD: 52, Peer Context: 0xdf470e18
   TX Packets: 0, Bytes: 0, Drops: 0
   Rx Packets: 0, Bytes: 0
   Rx ACK Requests: 0, Tx ACK Responses: 0
```

```
Upstream FMRP-MOBILITYD IPC Context:
     State: Connected
     BIPC Handle: 0xdf4cddb8, BIPC FD: 54, Peer Context: 0xdf470e18
     TX Packets: 0, Bytes: 0, Drops: 0
     Rx Packets: 0, Bytes: 0
     Rx ACK Requests: 0, Tx ACK Responses: 0
---------------- show platform software peer forwarding-manager R0 ----------------
IOSD Connection Information:
 MQIPC (reader) Connection State: Connected, Read-selected
   Connections: 1, Failures: 22
    3897 packet received (0 dropped), 466929 bytes
    Read attempts: 2352, Yields: 0
  BIPC Connection state: Connected, Ready
   Accepted: 1, Rejected: 0, Closed: 0, Backpressures: 0
    36 packets sent, 2808 bytes
SMD Connection Information:
 MQIPC (reader) Connection State: Connected, Read-selected
   Connections: 1, Failures: 30
    0 packet received (0 dropped), 0 bytes
   Read attempts: 1, Yields: 0
  MQIPC (writer) Connection State: Connected, Ready
    Connections: 1, Failures: 0, Backpressures: 0
    0 packet sent, 0 bytes
FP Peers Information:
  S1ot: 0Peer state: connected
   OM ID: 0, Download attempts: 638
     Complete: 638, Yields: 0, Spurious: 0
     IPC Back-Pressure: 0, IPC-Log Back-Pressure: 0
    Back-Pressure asserted for IPC: 0, IPC-Log: 1
   Number of FP FMAN peer connection expected: 7
   Number of FP FMAN online msg received: 1
   IPC state: unknown
   Config IPC Context:
     State: Connected, Read-selected
     BIPC Handle: 0xdf3d48e8, BIPC FD: 36, Peer Context: 0xdf3e7158
     Tx Packets: 688, Messages: 2392, ACKs: 36
     Rx Packets: 37, Bytes: 2068
     IPC Log:
        Peer name: fman-log-bay0-peer0
        Flags: Recovery-Complete
        Send Seq: 36, Recv Seq: 36, Msgs Sent: 0, Msgs Recovered: 0
   Upstream FMRP IPC Context:
     State: Connected, Read-selected
     BIPC Handle: 0xdf3e7308, BIPC FD: 37, Peer Context: 0xdf3e7158
     TX Packets: 0, Bytes: 0, Drops: 0
     Rx Packets: 0, Bytes: 0
    Upstream FMRP-IOSd IPC Context:
     State: Connected, Read-selected
     BIPC Handle: 0xdf3f9c38, BIPC FD: 38, Peer Context: 0xdf3e7158
```

```
TX Packets: 0, Bytes: 0, Drops: 0
   Rx Packets: 37, Bytes: 2864
   Rx ACK Requests: 1, Tx ACK Responses: 1
 Upstream FMRP-SMD IPC Context:
   State: Connected, Read-selected
   BIPC Handle: 0xdf40c568, BIPC FD: 39, Peer Context: 0xdf3e7158
   TX Packets: 0, Bytes: 0, Drops: 0
   Rx Packets: 0, Bytes: 0
   Rx ACK Requests: 0, Tx ACK Responses: 0
 Upstream FMRP-WNCD_0 IPC Context:
   State: Connected
   BIPC Handle: 0xdf4317c8, BIPC FD: 41, Peer Context: 0xdf3e7158
   TX Packets: 0, Bytes: 0, Drops: 0
   Rx Packets: 0, Bytes: 0
   Rx ACK Requests: 0, Tx ACK Responses: 0
 Upstream FMRP-WNCMGRD IPC Context:
   State: Connected
   BIPC Handle: 0xdf41ee98, BIPC FD: 40, Peer Context: 0xdf3e7158
   TX Packets: 0, Bytes: 0, Drops: 0
   Rx Packets: 0, Bytes: 0
   Rx ACK Requests: 0, Tx ACK Responses: 0
 Upstream FMRP-MOBILITYD IPC Context:
   State: Connected
   BIPC Handle: 0xdf4440f8, BIPC FD: 42, Peer Context: 0xdf3e7158
   TX Packets: 0, Bytes: 0, Drops: 0
   Rx Packets: 0, Bytes: 0
   Rx ACK Requests: 0, Tx ACK Responses: 0
Slot: 1
Peer state: connected
 OM ID: 1, Download attempts: 1
   Complete: 1, Yields: 0, Spurious: 0
   IPC Back-Pressure: 0, IPC-Log Back-Pressure: 0
 Back-Pressure asserted for IPC: 0, IPC-Log: 0
 Number of FP FMAN peer connection expected: 7
 Number of FP FMAN online msg received: 1
 IPC state: unknown
 Config IPC Context:
   State: Connected, Read-selected
   BIPC Handle: 0xdf45e4d8, BIPC FD: 48, Peer Context: 0xdf470e18
   Tx Packets: 20, Messages: 704, ACKs: 1
   Rx Packets: 2, Bytes: 108
   IPC Log:
     Peer name: fman-log-bay0-peer1
      Flags: Recovery-Complete
      Send Seq: 1, Recv Seq: 1, Msgs Sent: 0, Msgs Recovered: 0
 Upstream FMRP IPC Context:
   State: Connected, Read-selected
   BIPC Handle: 0xdf470fc8, BIPC FD: 49, Peer Context: 0xdf470e18
   TX Packets: 0, Bytes: 0, Drops: 0
   Rx Packets: 0, Bytes: 0
 Upstream FMRP-IOSd IPC Context:
   State: Connected, Read-selected
   BIPC Handle: 0xdf4838f8, BIPC FD: 50, Peer Context: 0xdf470e18
   TX Packets: 0, Bytes: 0, Drops: 0
   Rx Packets: 0, Bytes: 0
```

```
Rx ACK Requests: 0, Tx ACK Responses: 0
Upstream FMRP-SMD IPC Context:
  State: Connected, Read-selected
  BIPC Handle: 0xdf496228, BIPC FD: 51, Peer Context: 0xdf470e18
  TX Packets: 0, Bytes: 0, Drops: 0
  Rx Packets: 0, Bytes: 0
  Rx ACK Requests: 0, Tx ACK Responses: 0
Upstream FMRP-WNCD_0 IPC Context:
  State: Connected
  BIPC Handle: 0xdf4bb488, BIPC FD: 53, Peer Context: 0xdf470e18
  TX Packets: 0, Bytes: 0, Drops: 0
 Rx Packets: 0, Bytes: 0
  Rx ACK Requests: 0, Tx ACK Responses: 0
Upstream FMRP-WNCMGRD IPC Context:
  State: Connected
  BIPC Handle: 0xdf4a8b58, BIPC FD: 52, Peer Context: 0xdf470e18
 TX Packets: 0, Bytes: 0, Drops: 0
 Rx Packets: 0, Bytes: 0
 Rx ACK Requests: 0, Tx ACK Responses: 0
Upstream FMRP-MOBILITYD IPC Context:
  State: Connected
  BIPC Handle: 0xdf4cddb8, BIPC FD: 54, Peer Context: 0xdf470e18
  TX Packets: 0, Bytes: 0, Drops: 0
  Rx Packets: 0, Bytes: 0
  Rx ACK Requests: 0, Tx ACK Responses: 0
```
----------------- show platform software VP R0 summary ------------------

Forwarding Manager Vlan Port Information

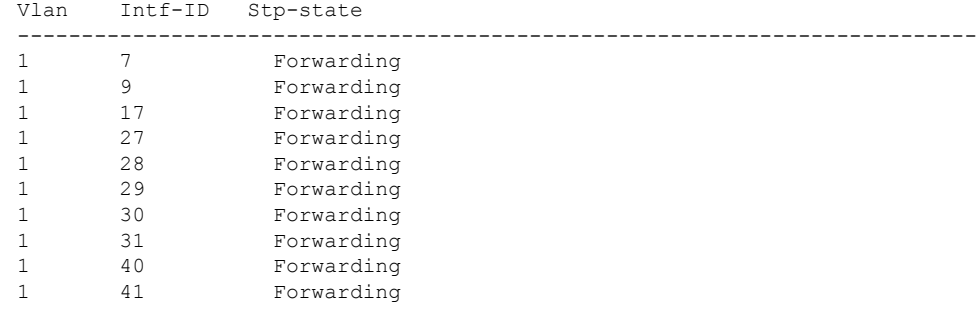

Forwarding Manager Vlan Port Information

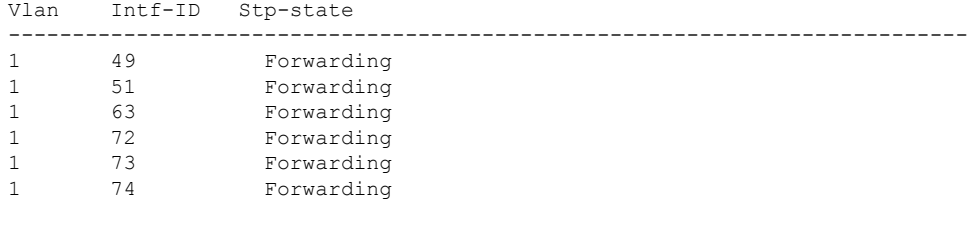

 $\overline{\phantom{a}}$ 

---------------- show platform software VP R0 summary ------------------

Forwarding Manager Vlan Port Information

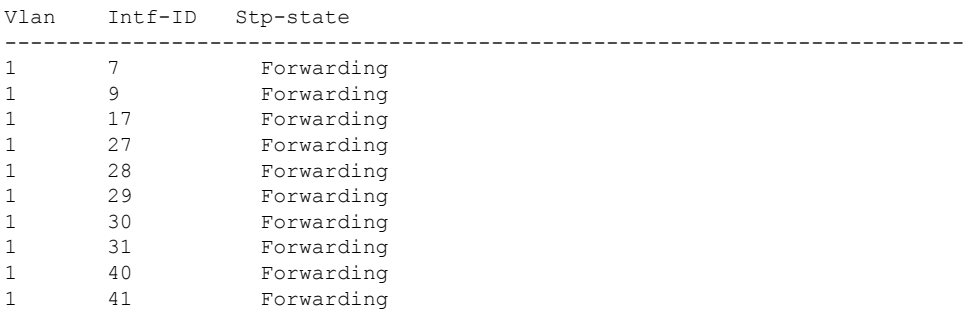

Forwarding Manager Vlan Port Information

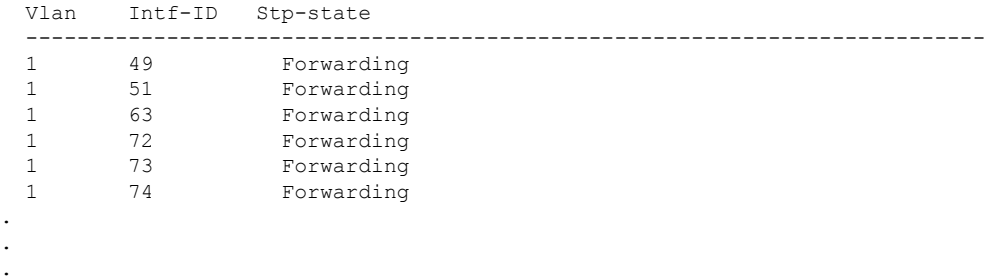

# **show vlan access-map**

To display information about a particular VLAN access map or for all VLAN access maps, use the **show vlan access-map** command in privileged EXEC mode.

**show vlan access-map** [*map-name*]

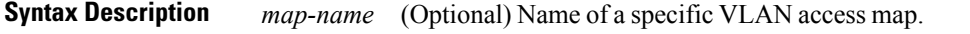

**Command Modes** Privileged EXEC (#)

### **Command History Release <b>Modification**

Cisco IOS XE Fuji 16.9.2 This command was introduced.

The following is sample output from the **show vlan access-map** command:

Device# **show vlan access-map**

```
Vlan access-map "vmap4" 10
  Match clauses:
    ip address: al2
  Action:
   forward
Vlan access-map "vmap4" 20
  Match clauses:
   ip address: al2
  Action:
    forward
```
### **show vlan filter**

To display information about all VLAN filters or about a particular VLAN or VLAN access map, use the **show vlan filter** command in privileged EXEC mode. **show vlan filter** {**access-map** *name*|**vlan** *vlan-id*} **Syntax Description access-map** *name* (Optional) Displays filtering information for the specified VLAN access map. (Optional) Displays filtering information for the specified VLAN. The range is 1 to 4094. **vlan** *vlan-id* **Command Modes** Privileged EXEC (#) **Command History Release Release and Security Release Release and Security Release Release Release Release Release Release Release Release Release Release Release Release Release Release Release Release Release Release Rel** Cisco IOS XE Fuji 16.9.2 This command was introduced. The following is sample output from the **show vlan filter** command: Device# **show vlan filter** VLAN Map map\_1 is filtering VLANs: 20-22

# **show vlan group**

To display the VLANs that are mapped to VLAN groups, use the **show vlan group** command in privileged EXEC mode.

**show vlan group** [{**group-name** *vlan-group-name* **[user\_count]**}]

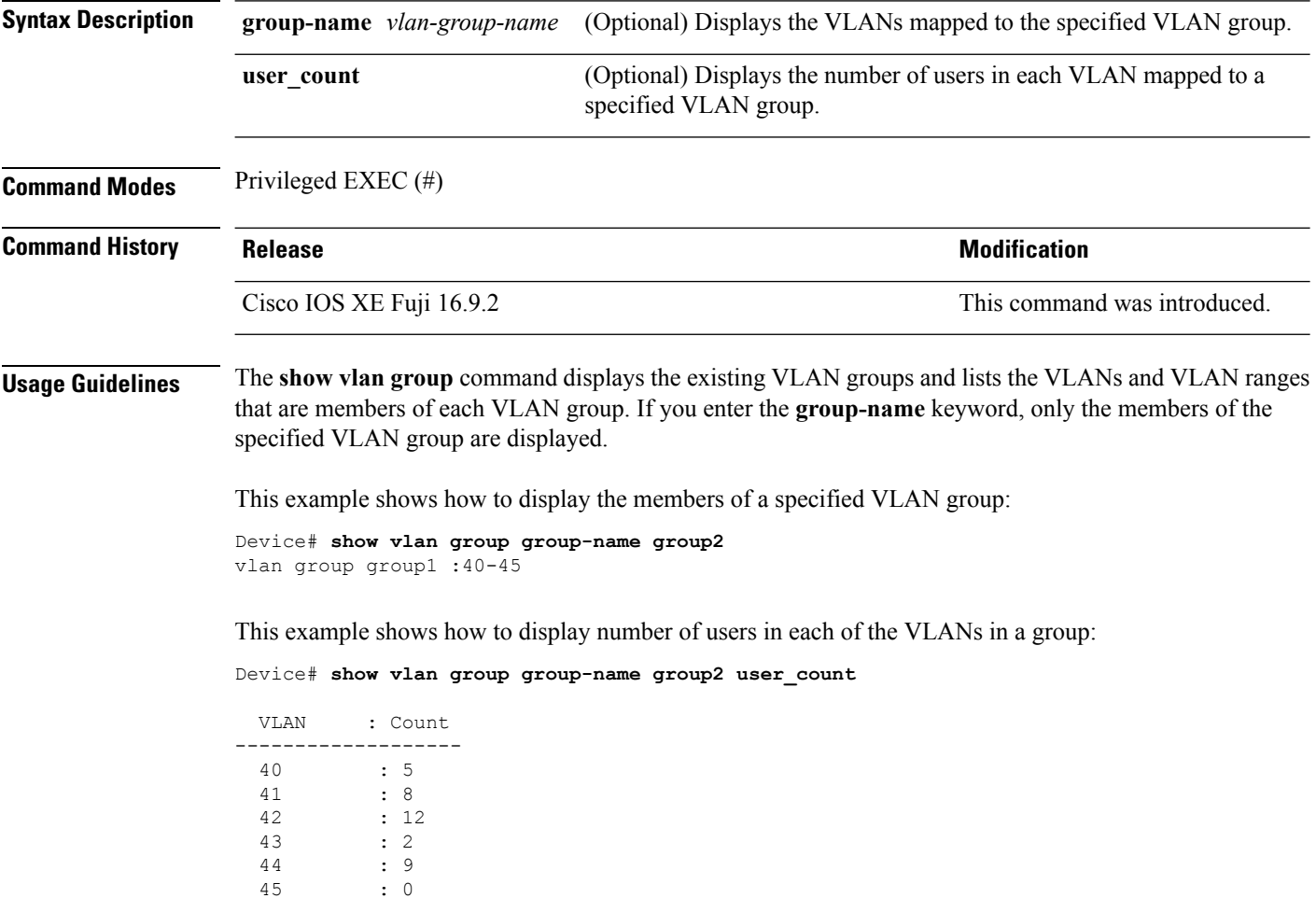

# **switchport port-security aging**

To set the aging time and type for secure address entries or to change the aging behavior for secure addresses on a particular port, use the **switchport port-security aging** command in interface configuration mode. To disable port security aging or to set the parameters to their default states, use the **no** form of this command.

**switchport port-security aging** {**static**|**time** *time*|**type** {**absolute|inactivity**}} **no switchport port-security aging** {**static|time|type**}

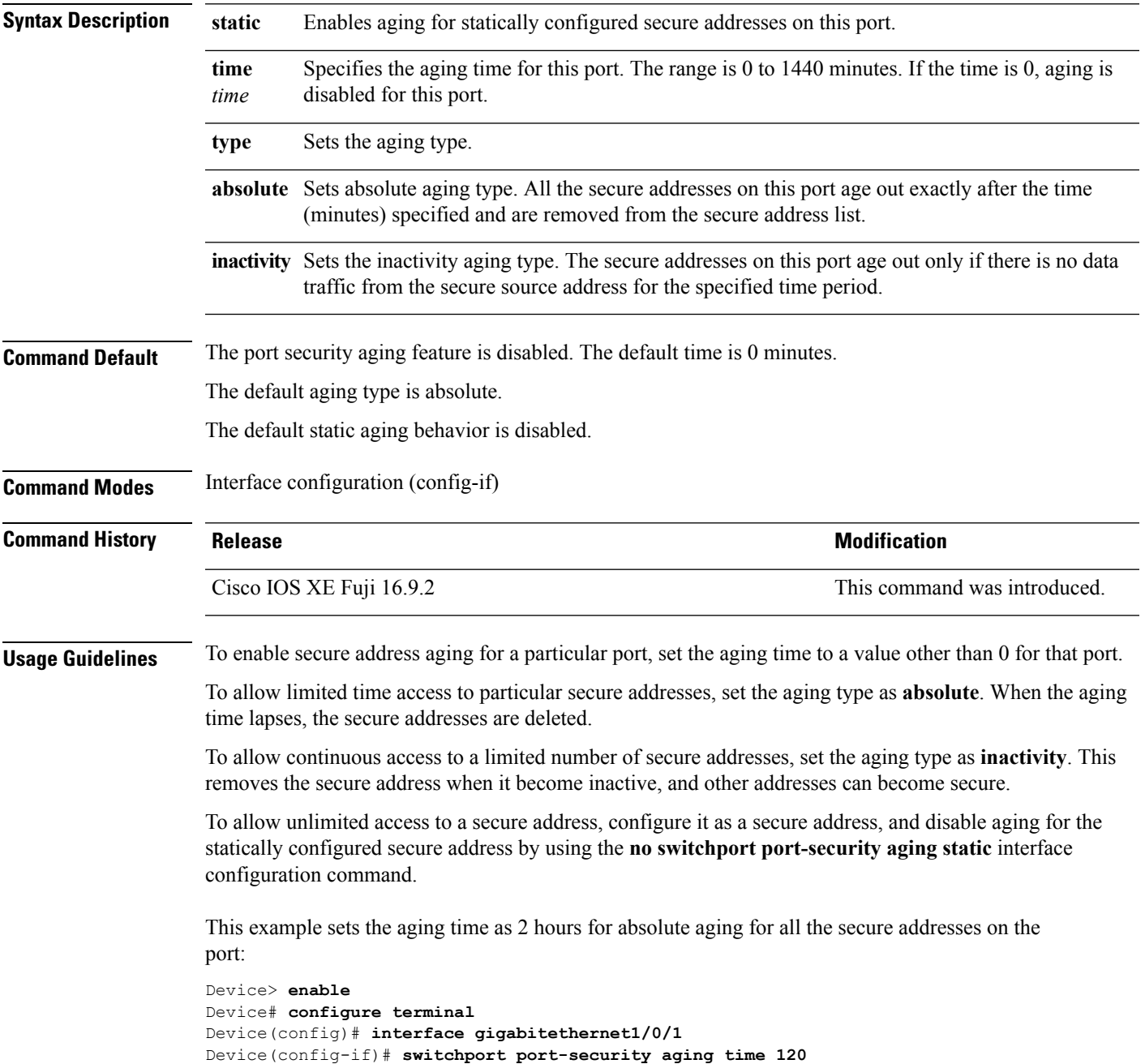

#### Device(config-if)# **end**

This example sets the aging time as 2 minutes for inactivity aging type with aging enabled for configured secure addresses on the port:

```
Device> enable
Device# configure terminal
Device(config)# interface gigabitethernet1/0/2
Device(config-if)# switchport port-security aging time 2
Device(config-if)# switchport port-security aging type inactivity
Device(config-if)# switchport port-security aging static
Device(config-if)# end
```
This example shows how to disable aging for configured secure addresses:

```
Device> enable
Device# configure terminal
Device(config)# interface gigabitethernet1/0/2
Device(config-if)# no switchport port-security aging static
Device(config-if)# end
```
 $\overline{\phantom{a}}$ 

# **switchport port-security mac-address**

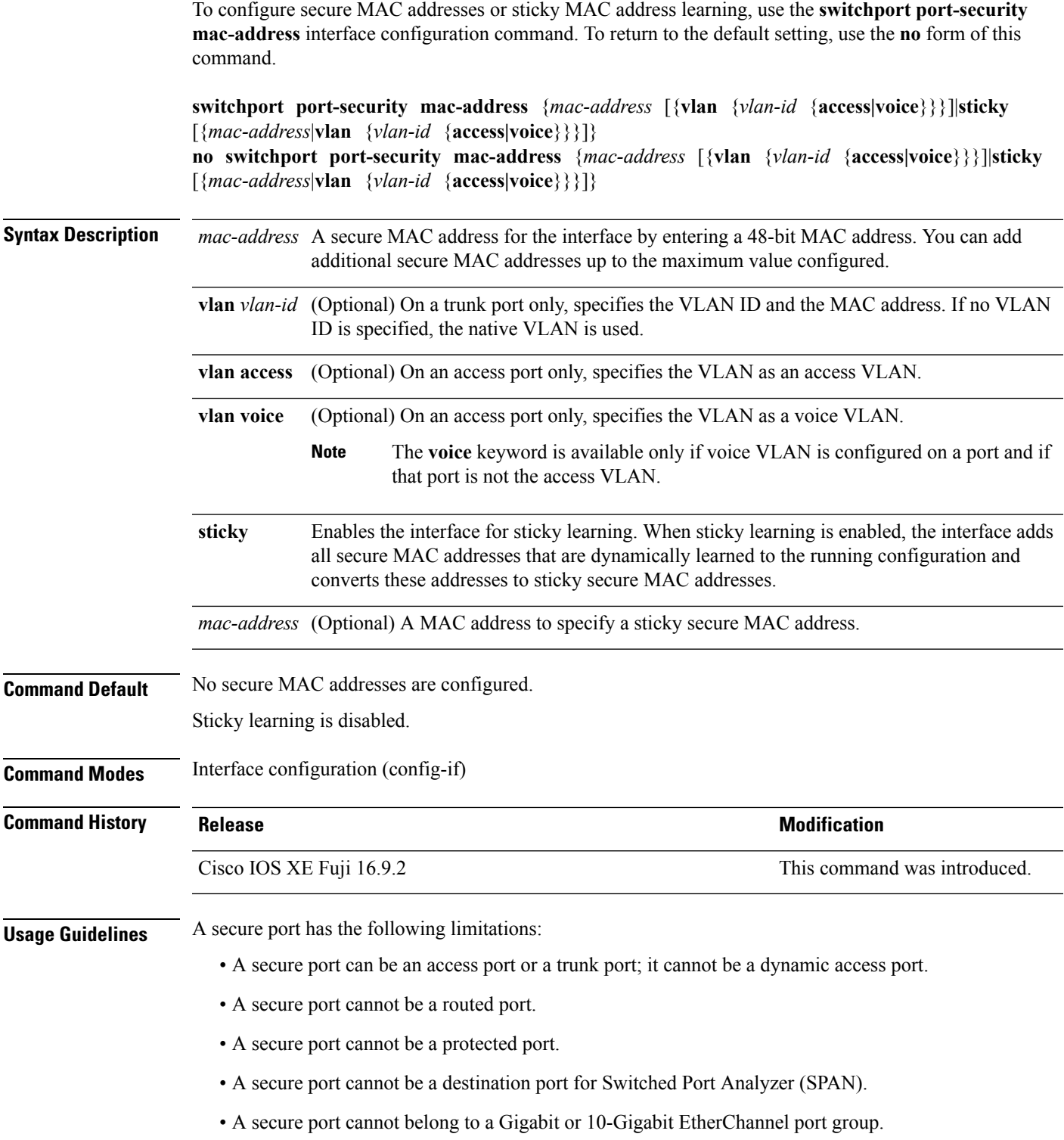

- You cannot configure static secure or sticky secure MAC addresses in the voice VLAN.
- When you enable port security on an interface that is also configured with a voice VLAN, set the maximum allowed secure addresses on the port to two. When the port is connected to a Cisco IP phone, the IP phone requires one MAC address. The Cisco IP phone address is learned on the voice VLAN, but is not learned on the access VLAN. If you connect a single PC to the Cisco IP phone, no additional MAC addresses are required. If you connect more than one PC to the Cisco IP phone, you must configure enough secure addresses to allow one for each PC and one for the Cisco IP phone.
- Voice VLAN is supported only on access ports and not on trunk ports.

Sticky secure MAC addresses have these characteristics:

- When you enable sticky learning on an interface by using the **switchport port-security mac-address sticky** interface configuration command, the interface converts all the dynamic secure MAC addresses, including those that were dynamically learned before sticky learning was enabled, to sticky secure MAC addresses and adds all sticky secure MAC addresses to the running configuration.
- If you disable sticky learning by using the **no switchport port-security mac-address sticky** interface configuration command or the running configuration is removed, the sticky secure MAC addresses remain part of the running configuration but are removed from the address table. The addresses that were removed can be dynamically reconfigured and added to the address table as dynamic addresses.
- When you configure sticky secure MAC addresses by using the **switchport port-security mac-address sticky** *mac-address* interface configuration command, these addresses are added to the address table and the running configuration. If port security is disabled, the sticky secure MAC addresses remain in the running configuration.
- If you save the sticky secure MAC addresses in the configuration file, when the device restarts or the interface shuts down, the interface does not need to relearn these addresses. If you do not save the sticky secure addresses, they are lost. If sticky learning is disabled, the sticky secure MAC addresses are converted to dynamic secure addresses and are removed from the running configuration.
- If you disable sticky learning and enter the **switchport port-security mac-address sticky** *mac-address* interface configuration command, an error message appears, and the sticky secure MAC address is not added to the running configuration.

You can verify your settings by using the **show port-security** command.

This example shows how to configure a secure MAC address and a VLAN ID on a port:

```
Device> enable
Device# configure terminal
Device(config)# interface gigabitethernet 2/0/2
Device(config-if)# switchport mode trunk
Device(config-if)# switchport port-security
Device(config-if)# switchport port-security mac-address 1000.2000.3000 vlan 3
Device(config-if)# end
```
This example shows how to enable sticky learning and to enter two sticky secure MAC addresses on a port:

```
Device> enable
Device# configure terminal
Device(config)# interface gigabitethernet 2/0/2
Device(config-if)# switchport port-security mac-address sticky
Device(config-if)# switchport port-security mac-address sticky 0000.0000.4141
```
I

Device(config-if)# **switchport port-security mac-address sticky 0000.0000.000f** Device(config-if)# **end**

### **switchport port-security maximum**

To configure the maximum number of secure MAC addresses, use the **switchport port-security maximum** command in interface configuration mode. To return to the default settings, use the **no** form of this command.

**switchport port-security maximum** *value* [**vlan** [{*vlan-list*|[{**access|voice**}]}]] **no switchport port-security maximum** *value* [**vlan** [{*vlan-list*|[{**access|voice**}]}]]

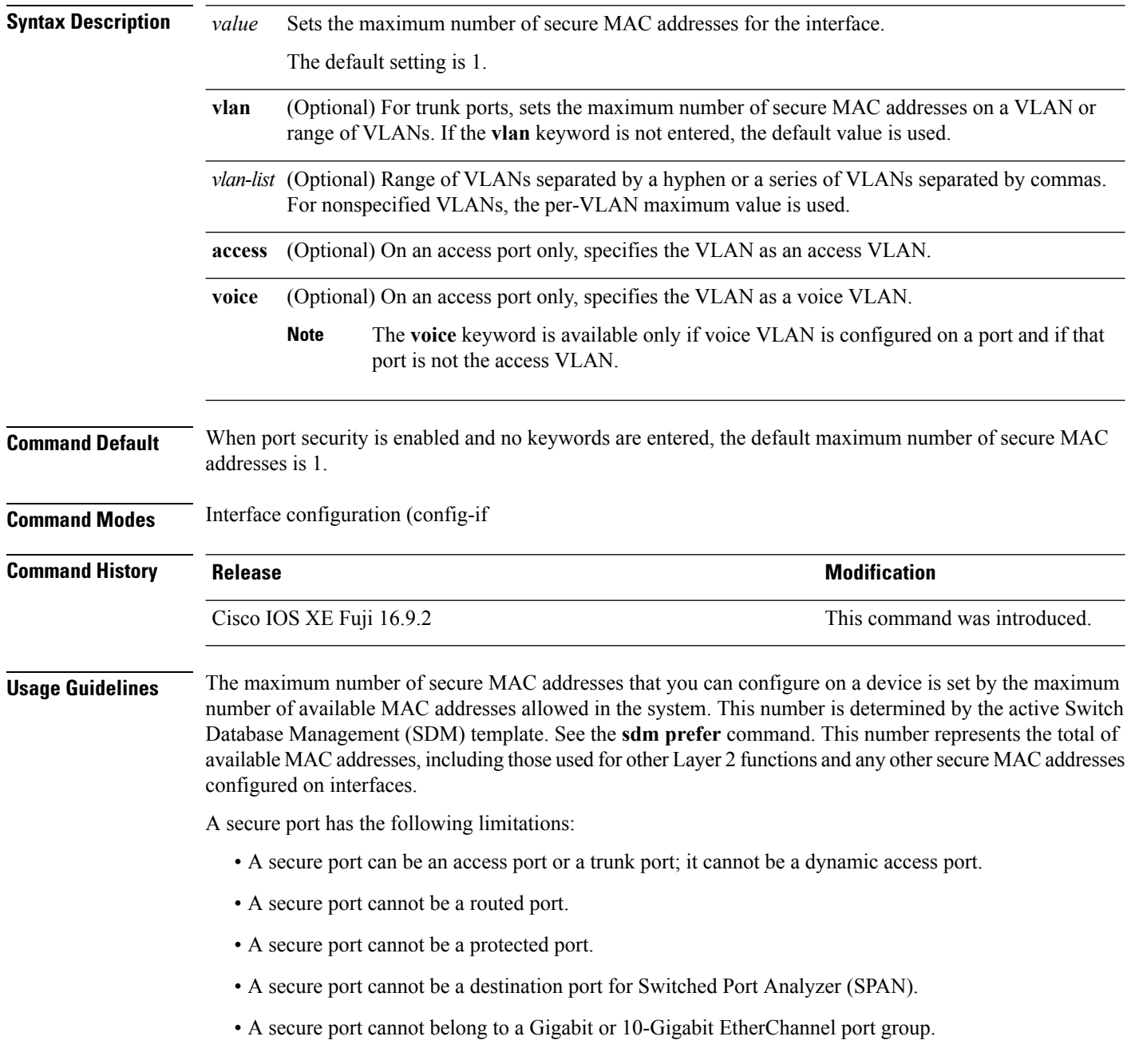

• When you enable port security on an interface that is also configured with a voice VLAN, set the maximum allowed secure addresses on the port to two. When the port is connected to a Cisco IP phone, the IP phone requires one MAC address. The Cisco IP phone address is learned on the voice VLAN, but is not learned on the access VLAN. If you connect a single PC to the Cisco IP phone, no additional MAC addresses are required. If you connect more than one PC to the Cisco IP phone, you must configure enough secure addresses to allow one for each PC and one for the Cisco IP phone.

Voice VLAN is supported only on access ports and not on trunk ports.

• When you enter a maximum secure address value for an interface, if the new value is greater than the previous value, the new value overrides the previously configured value. If the new value is less than the previous value and the number of configured secure addresses on the interface exceeds the new value, the command is rejected.

Setting a maximum number of addresses to one and configuring the MAC address of an attached device ensures that the device has the full bandwidth of the port.

When you enter a maximum secure address value for an interface, this occurs:

- If the new value is greater than the previous value, the new value overrides the previously configured value.
- If the new value is less than the previous value and the number of configured secure addresses on the interface exceeds the new value, the command is rejected.

You can verify your settings by using the **show port-security** command.

This example shows how to enable port security on a port and to set the maximum number of secure addresses to 5. The violation mode is the default, and no secure MAC addresses are configured.

```
Device> enable
Device# configure terminal
Device(config)# interface gigabitethernet 2/0/2
Device(config-if)# switchport mode access
Device(config-if)# switchport port-security
Device(config-if)# switchport port-security maximum 5
Device(config-if)# end
```
### **switchport port-security violation**

To configure secure MAC address violation mode or the action to be taken if port security is violated, use the **switchport port-security violation** command in interface configuration mode. To return to the default settings, use the **no** form of this command.

**switchport port-security violation** {**protect|restrict| shutdown**|**shutdown vlan**} **no switchport port-security violation** {**protect|restrict| shutdown**|**shutdown vlan**}

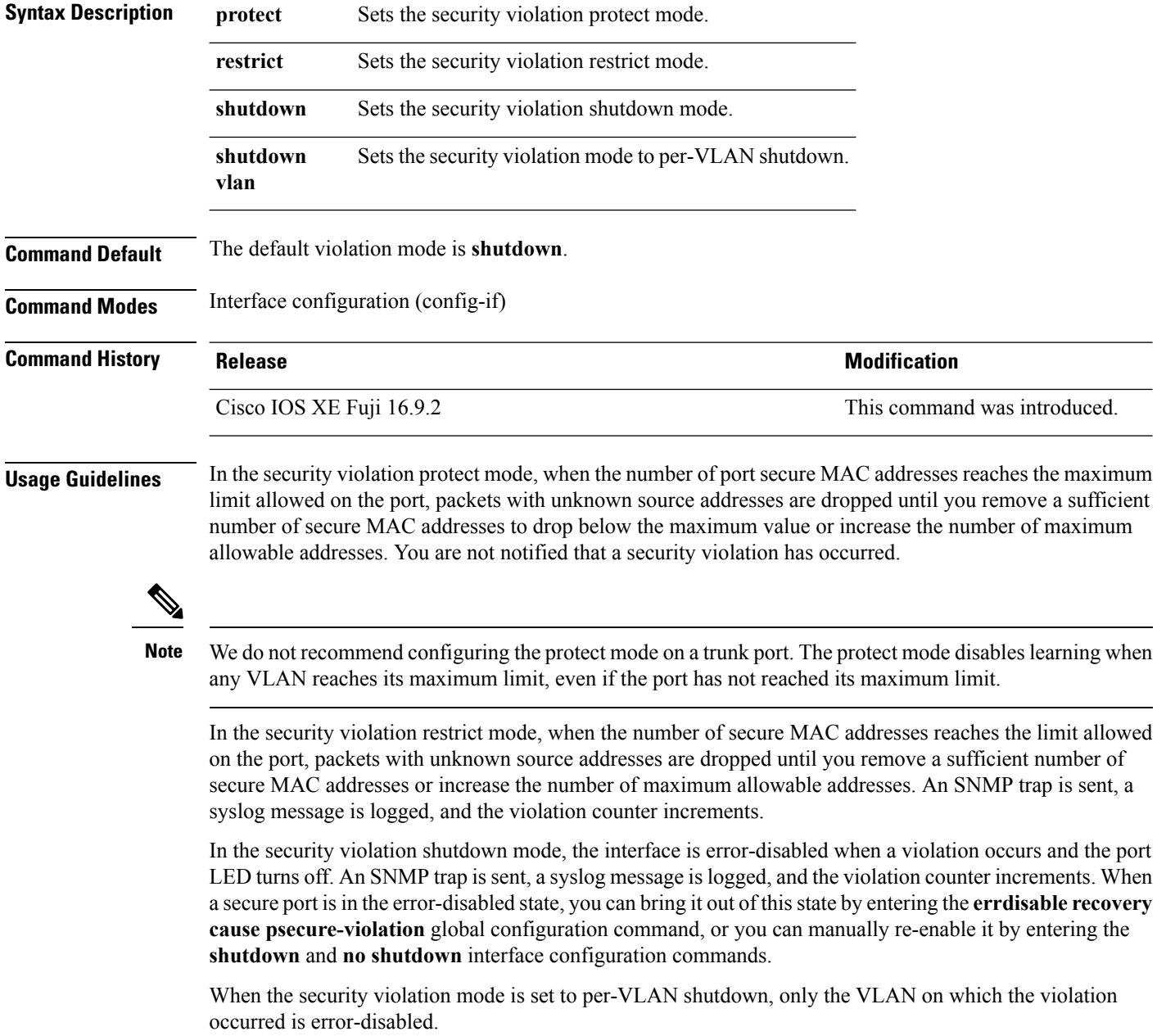

A secure port has the following limitations:

- A secure port can be an access port or a trunk port; it cannot be a dynamic access port.
- A secure port cannot be a routed port.
- A secure port cannot be a protected port.
- A secure port cannot be a destination port for Switched Port Analyzer (SPAN).
- A secure port cannot belong to a Gigabit or 10-Gigabit EtherChannel port group.

A security violation occurs when the maximum number ofsecure MAC addresses are in the addresstable and a station whose MAC address is not in the address table attempts to access the interface or when a station whose MAC address is configured as a secure MAC address on another secure port attempts to access the interface.

When a secure port is in the error-disabled state, you can bring it out of this state by entering the **errdisable recovery cause** *psecure-violation* global configuration command. You can manually re-enable the port by entering the **shutdown** and **no shutdown** interface configuration commands or by using the **clear errdisable interface** privileged EXEC command.

You can verify your settings by using the **show port-security** privileged EXEC command.

This example shows how to configure a port to shut down only the VLAN if a MAC security violation occurs:

```
Device> enable
Device# configure terminal
Device(config)# interface gigabitethernet2/0/2
Device(config)# switchport port-security violation shutdown vlan
Device(config)# exit
```
### **tacacs server**

To configure the TACACS+ server for IPv6 or IPv4 and enter TACACS+ server configuration mode, use the **tacacs server** command in global configuration mode. To remove the configuration, use the **no** form of this command.

**tacacs server** *name* **no tacacs server**

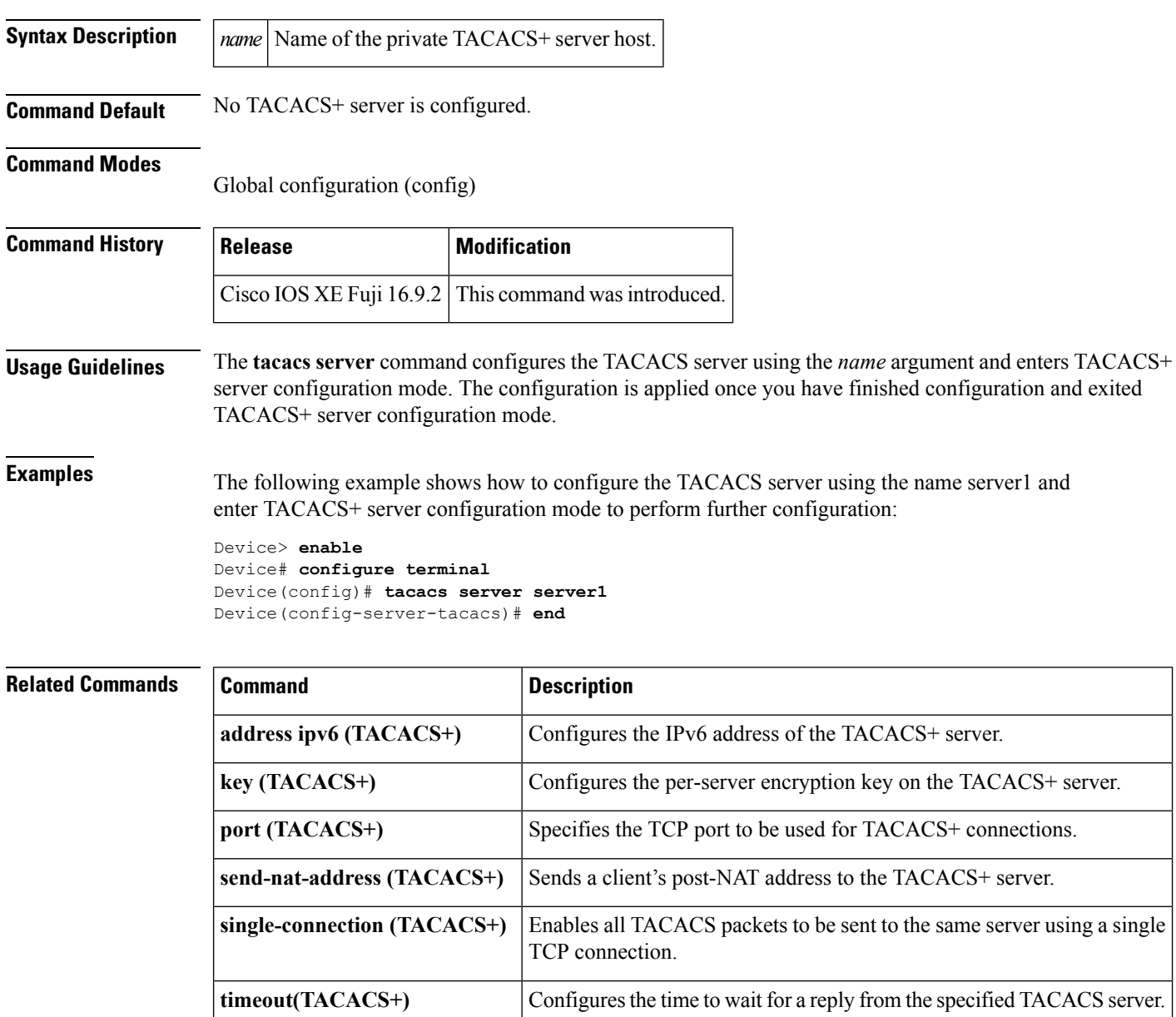

# **tracking (IPv6 snooping)**

To override the default tracking policy on a port, use the **tracking** command in IPv6 snooping policy configuration mode.

**tracking** {**enable** [**reachable-lifetime** {*value* | **infinite**}] | **disable** [**stale-lifetime** {*value* | **infinite**}

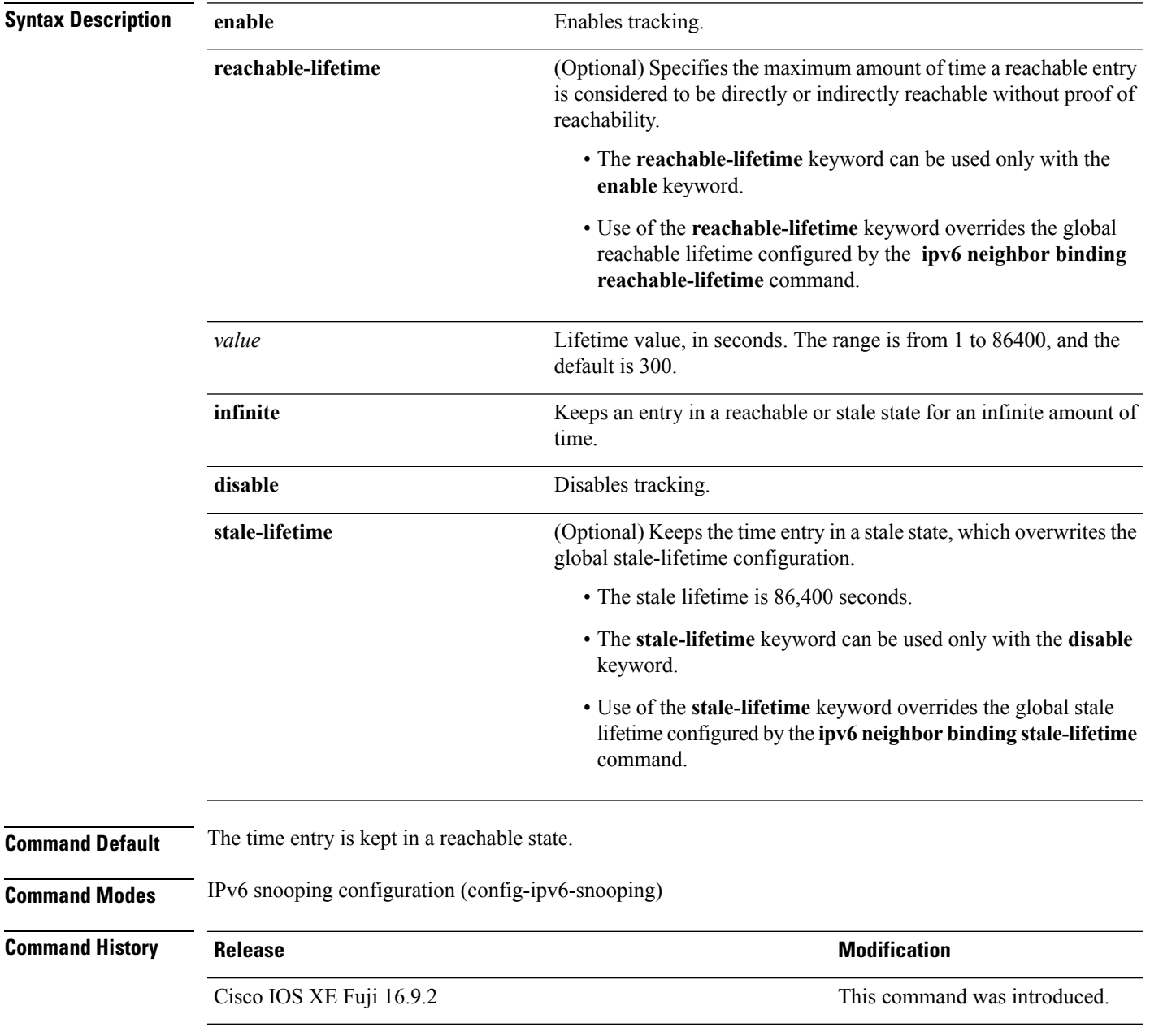

**Usage Guidelines** The **tracking** command overrides the default tracking policy set by the **ipv6 neighbor tracking** command on the port on which this policy applies. This function is useful on trusted ports where, for example, you may not want to track entries but want an entry to stay in the binding table to prevent it from being stolen.

> The **reachable-lifetime** keyword is the maximum time an entry will be considered reachable without proof of reachability, either directly through tracking or indirectly through IPv6 snooping. After the **reachable-lifetime** value is reached, the entry is moved to stale. Use of the **reachable-lifetime** keyword with the tracking command overrides the global reachable lifetime configured by the **ipv6 neighbor binding reachable-lifetime** command.

> The **stale-lifetime** keyword is the maximum time an entry is kept in the table before it is deleted or the entry is proven to be reachable, either directly or indirectly. Use of the **reachable-lifetime** keyword with the **tracking** command overridesthe globalstale lifetime configured by the **ipv6neighborbinding stale-lifetime** command.

This example shows how to define an IPv6 snooping policy name as policy1and configures an entry to stay in the binding table for an infinite length of time on a trusted port:

Device> **enable** Device# **configure terminal** Device(config)# **ipv6 snooping policy policy1** Device(config-ipv6-snooping)# **tracking disable stale-lifetime infinite** Device(config-ipv6-snooping)# **end**
Ш

### **trusted-port**

To configure a port to become a trusted port, use the **trusted-port** command in IPv6 snooping policy mode or ND inspection policy configuration mode. To disable this function, use the **no** form of this command.

**trusted-port no trusted-port**

**Syntax Description** This command has no arguments or keywords.

**Command Default** No ports are trusted.

**Command Modes** ND inspection policy configuration (config-nd-inspection)

IPv6 snooping configuration (config-ipv6-snooping)

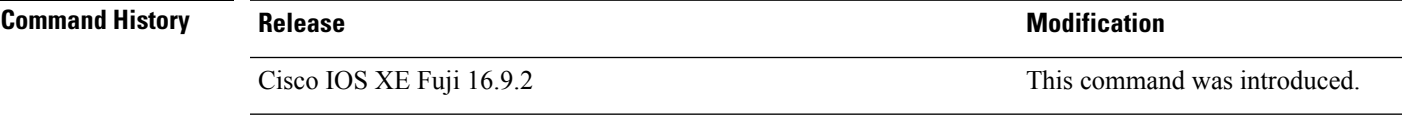

**Usage Guidelines** When the **trusted-port** command is enabled, limited or no verification is performed when messages are received on ports that have this policy. However, to protect against address spoofing, messages are analyzed so that the binding information that they carry can be used to maintain the binding table. Bindings discovered from these ports will be considered more trustworthy than bindings received from ports that are not configured to be trusted.

> This example shows how to define an NDP policy name as policy1, and configures the port to be trusted:

```
Device> enable
Device# configure terminal
Device(config)# ipv6 nd inspection policy1
Device(config-nd-inspection)# trusted-port
Device(config-nd-inspection)# end
```
This example shows how to define an IPv6 snooping policy name as policy1, and configures the port to be trusted:

```
Device> enable
Device# configure terminal
Device(config)# ipv6 snooping policy policy1
Device(config-ipv6-snooping)# trusted-port
Device(config-ipv6-snooping)# end
```
### **username**

To establish the username-based authentication system, use the **username** command in global configuration mode. To remove an established username-based authentication, use the **no** form of this command.

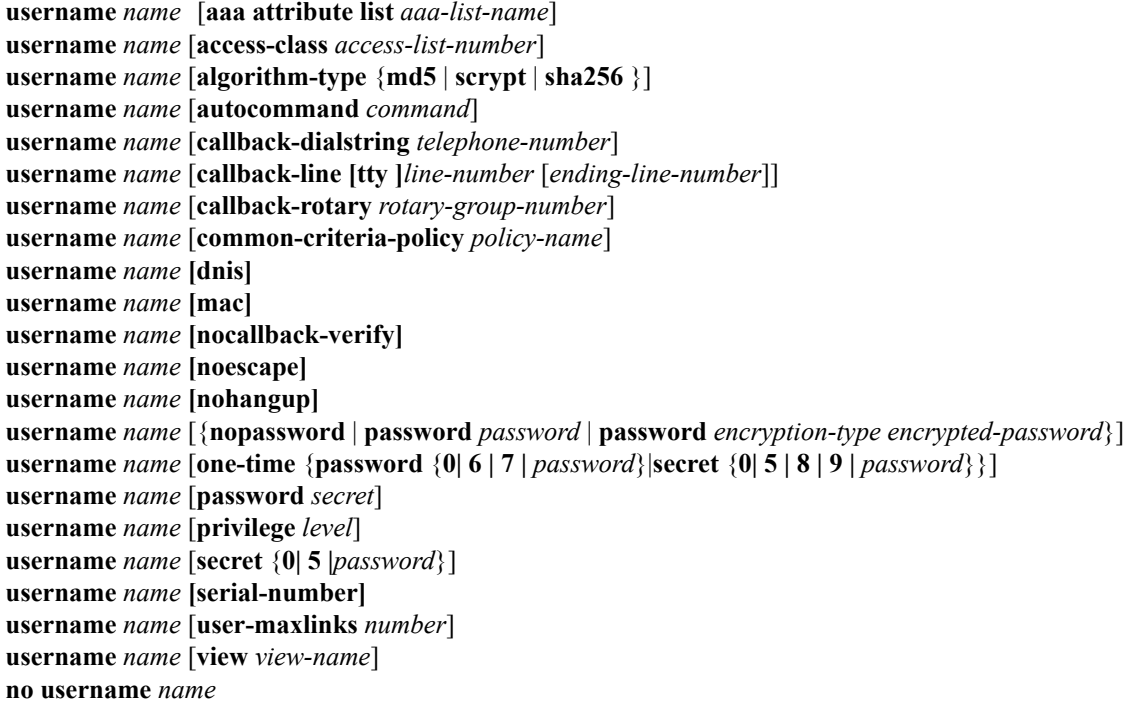

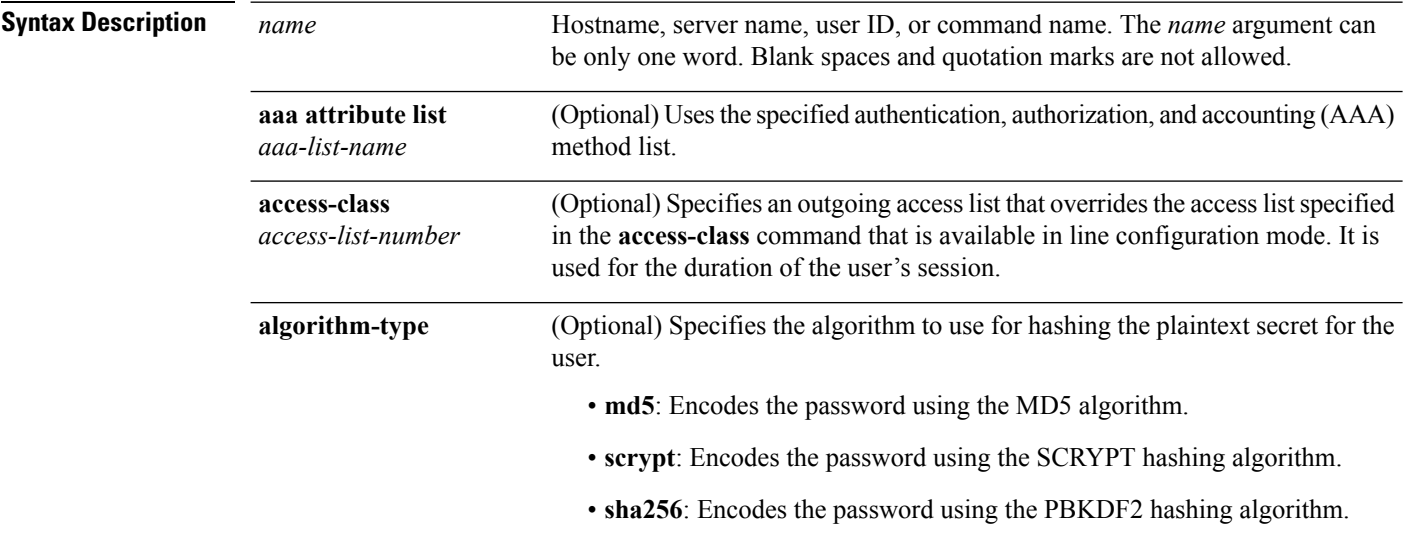

 $\blacksquare$ 

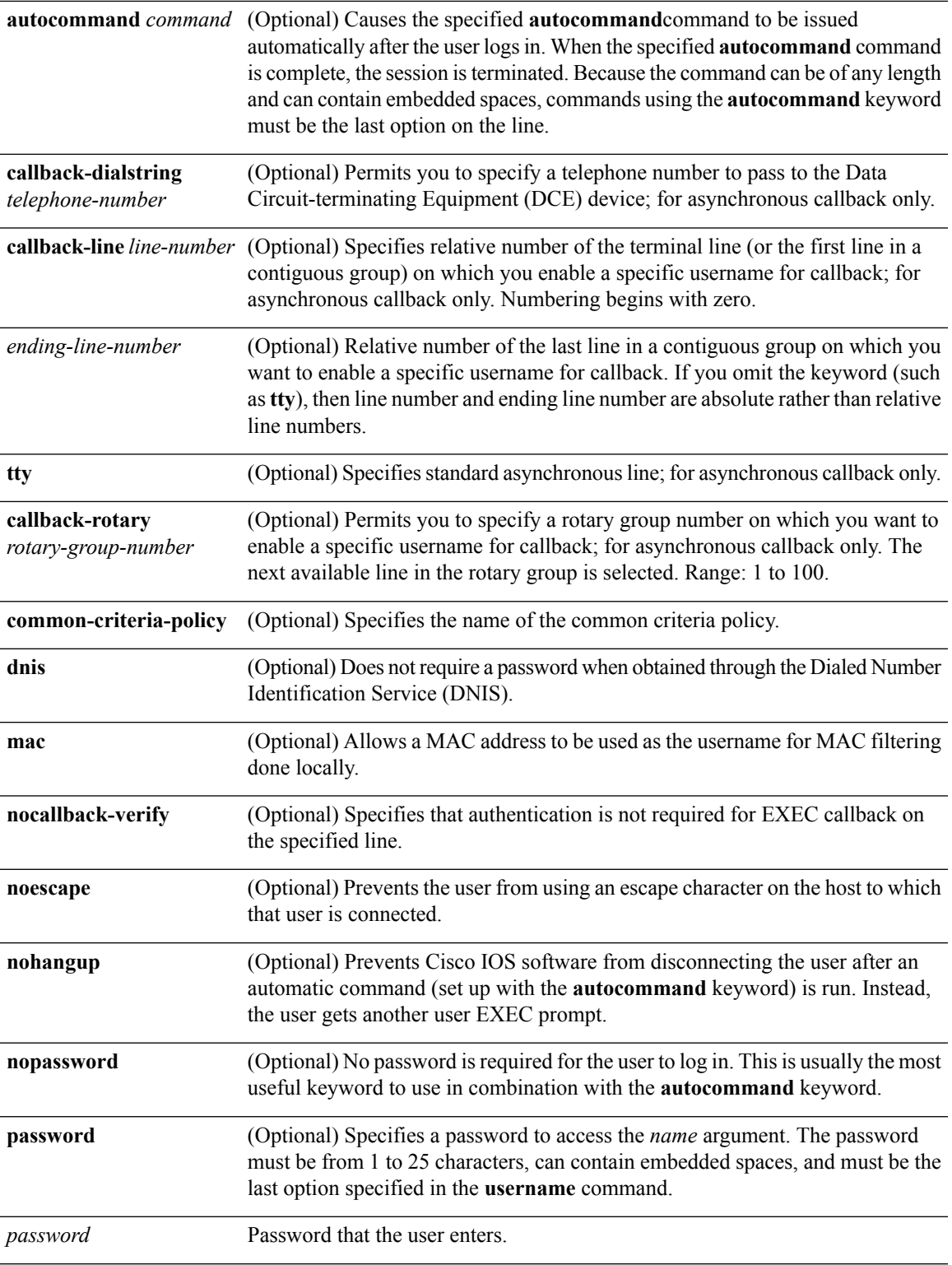

I

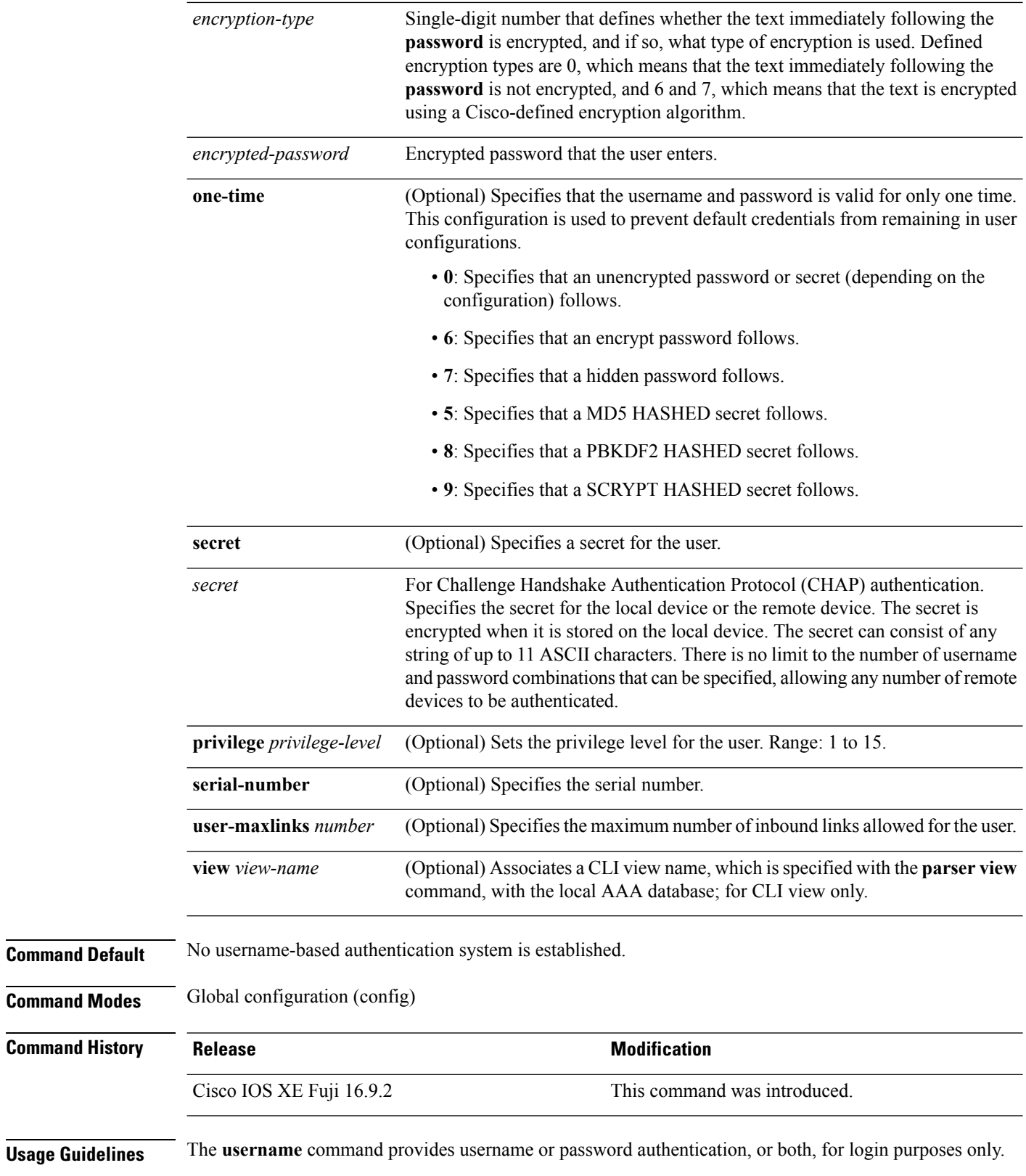

Multiple **username** commands can be used to specify options for a single user.

Add a username entry for each remote system with which the local device communicates, and from which it requires authentication. The remote device must have a username entry for the local device. This entry must have the same password as the local device's entry for that remote device.

This command can be useful for defining usernames that get special treatment. For example, you can use this command to define an *info* username that does not require a password, but connects the user to a general purpose information service.

The **username** command is required as part of the configuration for CHAP. Add a username entry for each remote system from which the local device requires authentication.

To enable the local device to respond to remote CHAP challenges, one **username** *name* entry must be the same as the **hostname** entry that has already been assigned to the other device. To avoid the situation of a privilege level 1 user entering into a higher privilege level, configure a per-user privilege level other than 1, for example, 0 or 2 through 15. Per-user privilege levels override virtual terminal privilege levels.

#### **CLI and Lawful Intercept Views**

Both CLI views and lawful intercept views restrict access to specified commands and configuration information. A lawful intercept view allows the user to secure access to lawful intercept commands that are held within the TAP-MIB, which is a special set of SNMP commands that store information about calls and users.

Users who are specified via the **lawful-intercept** keyword are placed in the lawful-intercept view by default if no other privilege level or view name is explicitly specified.

If no value is specified for the *secret* argument, and the **debug serial-interface** command is enabled, an error is displayed when a link is established and the CHAP challenge is not implemented. The CHAP debugging information is available using the **debug ppp negotiation**, **debug serial-interface**, and **debug serial-packet** commands.

**Examples** The following example shows how to implement a service similar to the UNIX who command, which can be entered at the login prompt, and lists the current users of the device:

```
Device> enable
Device# configure terminal
Device(config)# username who nopassword nohangup autocommand show users
```
The following example shows how to implement an information service that does not require a password to be used:

Device> **enable** Device# **configure terminal** Device(config)# **username info nopassword noescape autocommand telnet nic.ddn.mil**

The following example shows how to implement an ID that works even if all the TACACS+ servers break:

```
Device> enable
Device# configure terminal
Device(config)# username superuser password superpassword
```
The following example shows how to enable CHAP on interface serial 0 of server\_l. It also defines a password for a remote server named server\_r.

```
hostname server_l
username server r password theirsystem
interface serial 0
```

```
encapsulation ppp
ppp authentication chap
```
The following is a sample output from the **show running-config** command displaying the passwords that are encrypted:

```
hostname server_l
username server_r password 7 121F0A18
interface serial 0
encapsulation ppp
ppp authentication chap
```
The following example shows how a privilege level 1 user is denied access to privilege levels higher than 1:

```
Device> enable
Device# configure terminal
Device(config)# username user privilege 0 password 0 cisco
Device(config)# username user2 privilege 2 password 0 cisco
```
The following example shows how to remove username-based authentication for user2:

```
Device> enable
Device# configure terminal
Device(config)# no username user2
```
### **Related Commands**

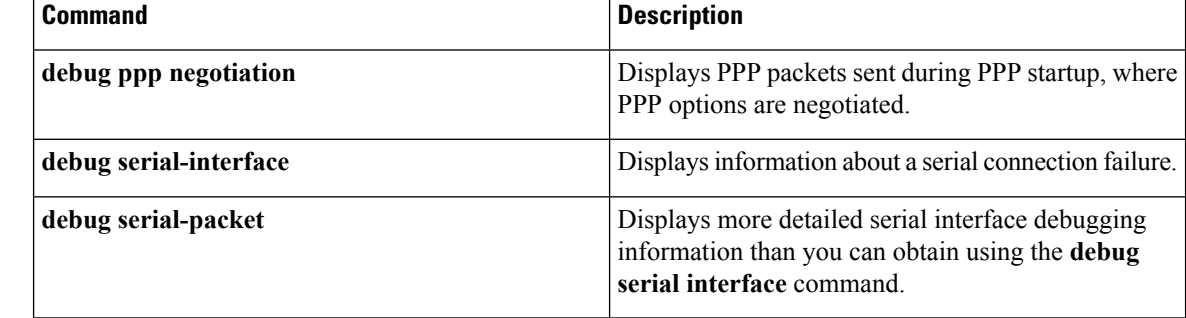

# **vlan access-map**

To create or modify a VLAN map entry for VLAN packet filtering, and change the mode to the VLAN access-map configuration, use the **vlan access-map** command in global configuration mode on the device. To delete a VLAN map entry, use the **no** form of this command.

**vlan access-map** *name* [*number*] **no vlan access-map** *name* [*number*]

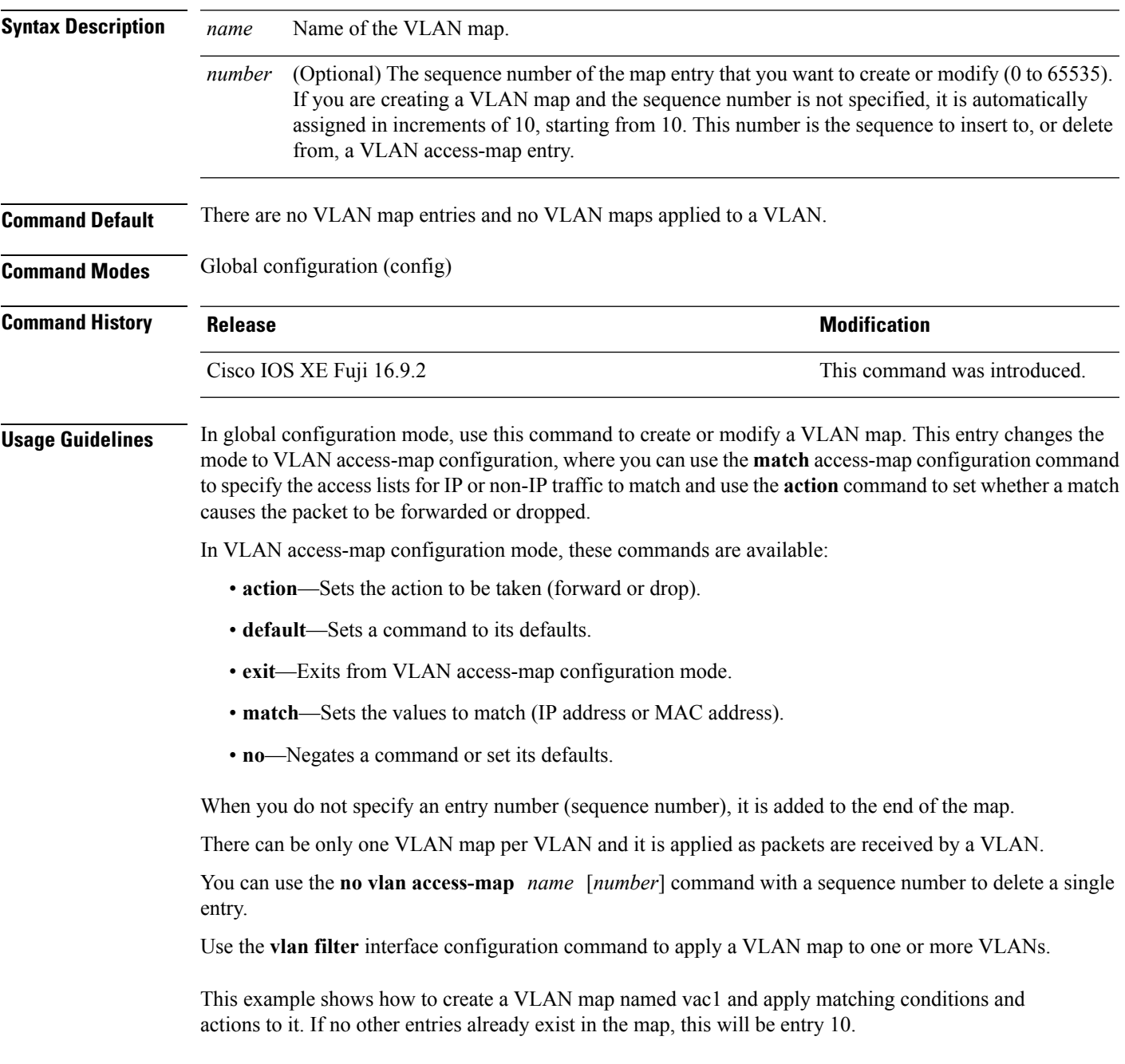

```
Device> enable
Device# configure terminal
Device(config)# vlan access-map vac1
Device(config-access-map)# match ip address acl1
Device(config-access-map)# action forward
Device(config-access-map)# end
```
This example shows how to delete VLAN map vac1:

Device> **enable** Device# **configure terminal** Device(config)# **no vlan access-map vac1** Device(config)# **exit**

# **vlan filter**

To apply a VLAN map to one or more VLANs, use the **vlan filter** command in global configuration mode. Use the **no** form of this command to remove the map.

**vlan filter** *mapname* **vlan-list** {*list***|all**} **no vlan filter** *mapname* **vlan-list** {*list***|all**}

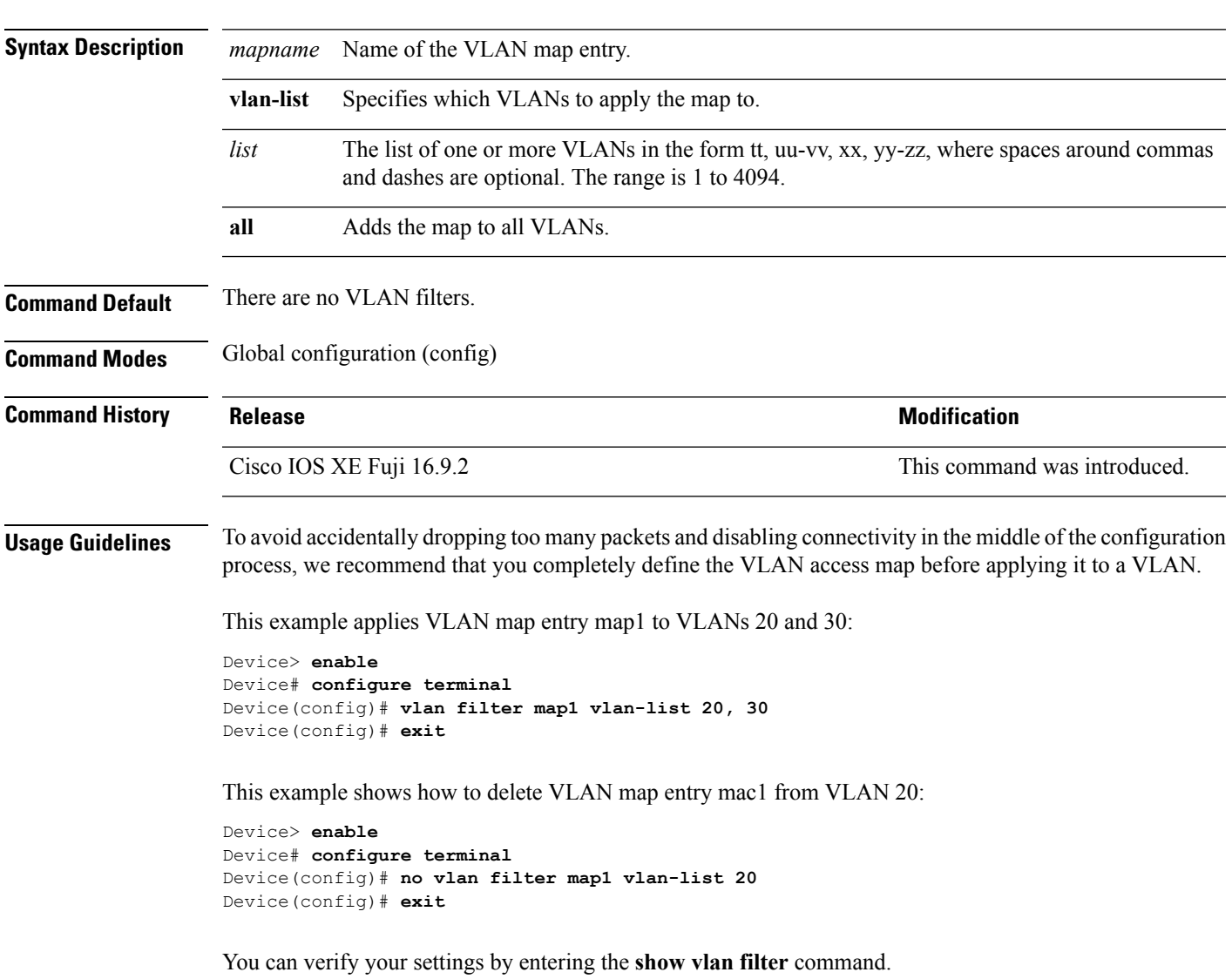

# **vlan group**

To create or modify a VLAN group, use the **vlan group** command in global configuration mode. To remove a VLAN list from the VLAN group, use the **no** form of this command.

**vlan group** *group-name* **vlan-list** *vlan-list* **no vlan group** *group-name* **vlan-list** *vlan-list*

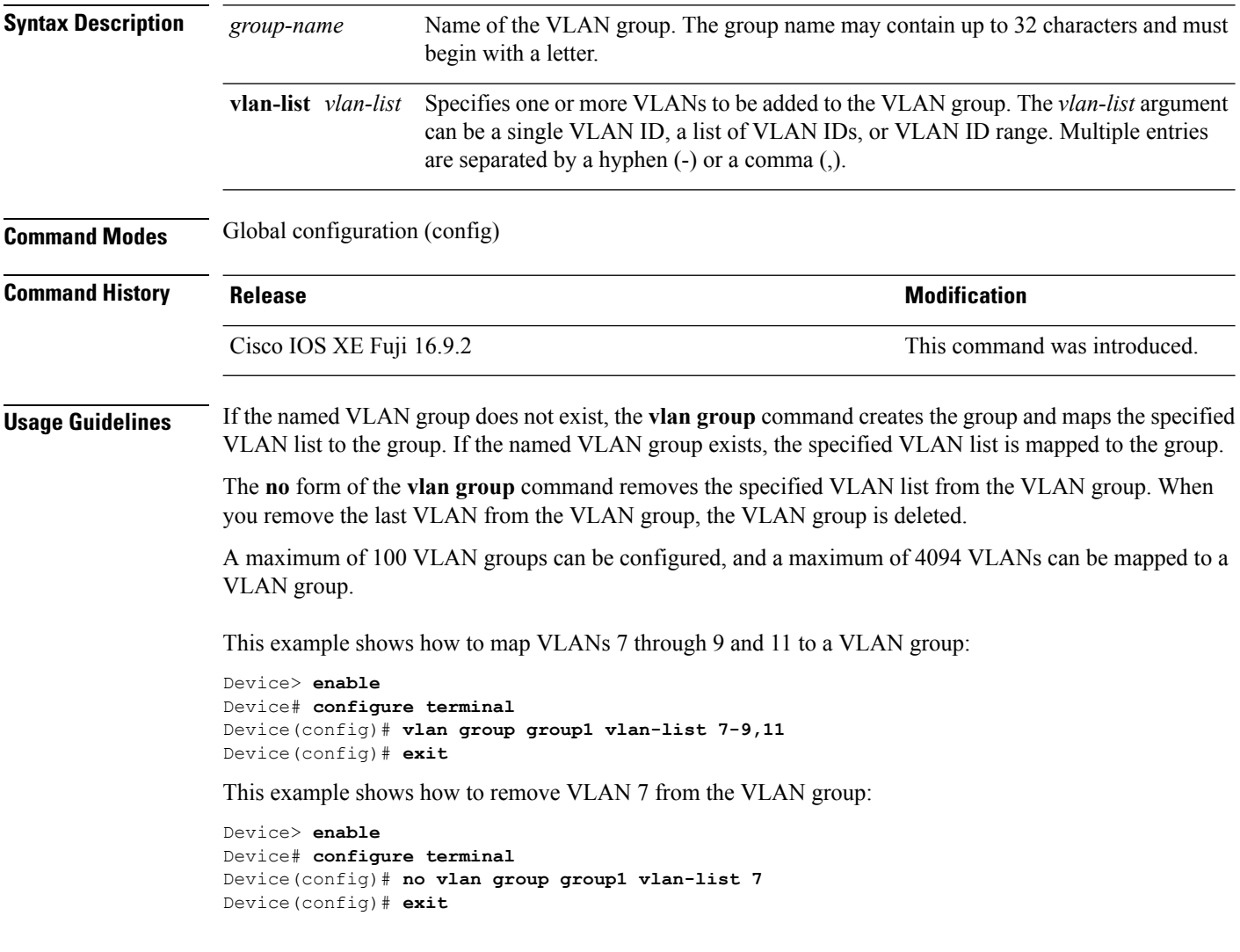